# SUMEDI *D4.3 Use Cases validation report*

*WP4 – Use Cases and Demonstrators – T4.4 Demonstrator validation*

*Delivery Date*: M36 - 31/12/2019

*Project Number*: ITEA3 Call2 15011

*Responsible partner*: ⊮ iberia

## DOCUMENT CONTRIBUTORS

<span id="page-1-0"></span>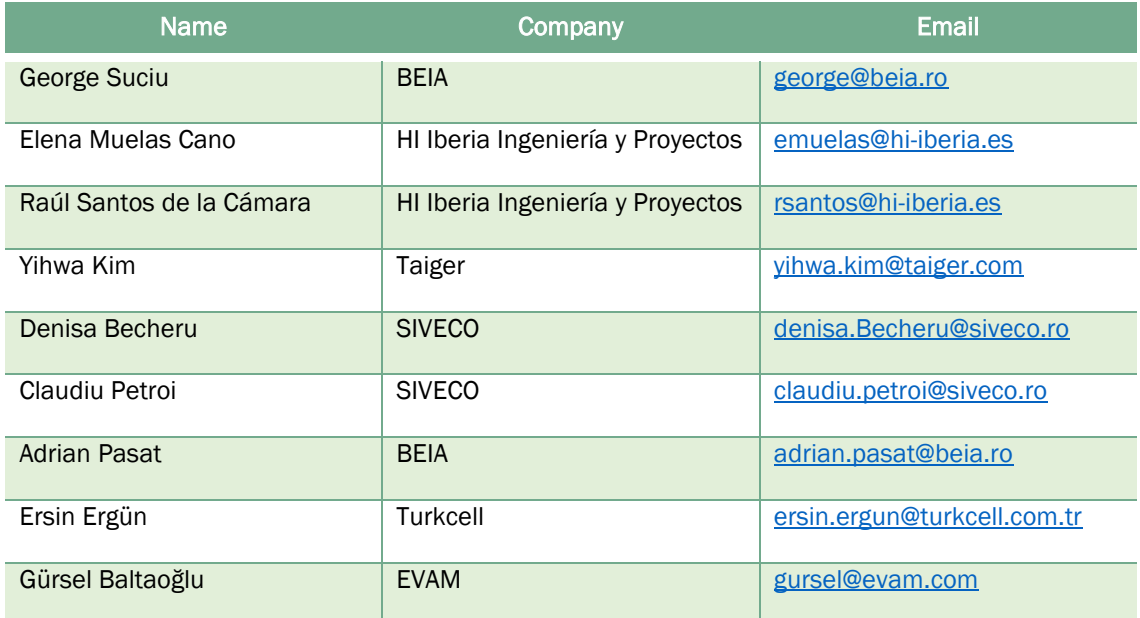

## DOCUMENT HISTORY

<span id="page-1-1"></span>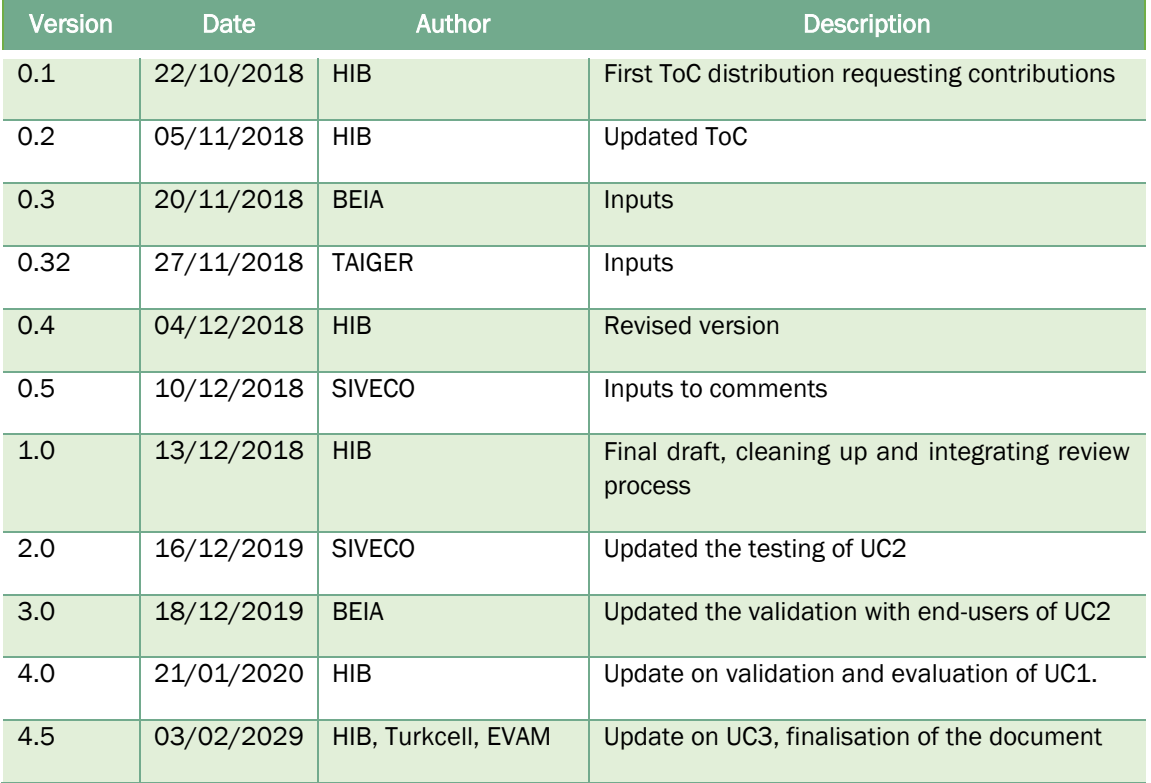

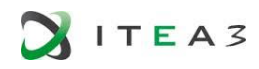

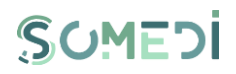

### <span id="page-2-0"></span>**TABLE OF CONTENTS**

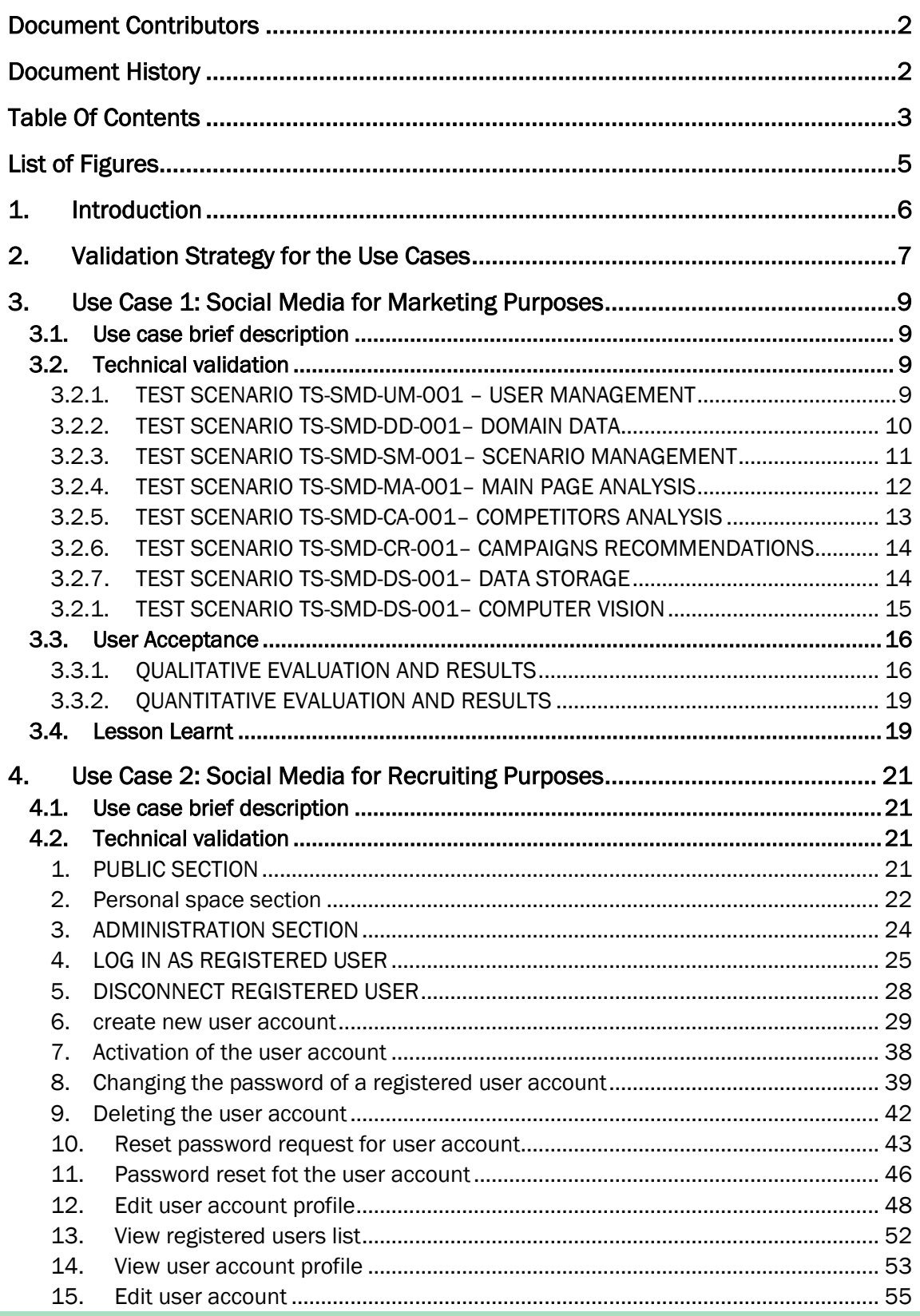

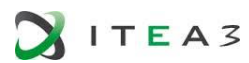

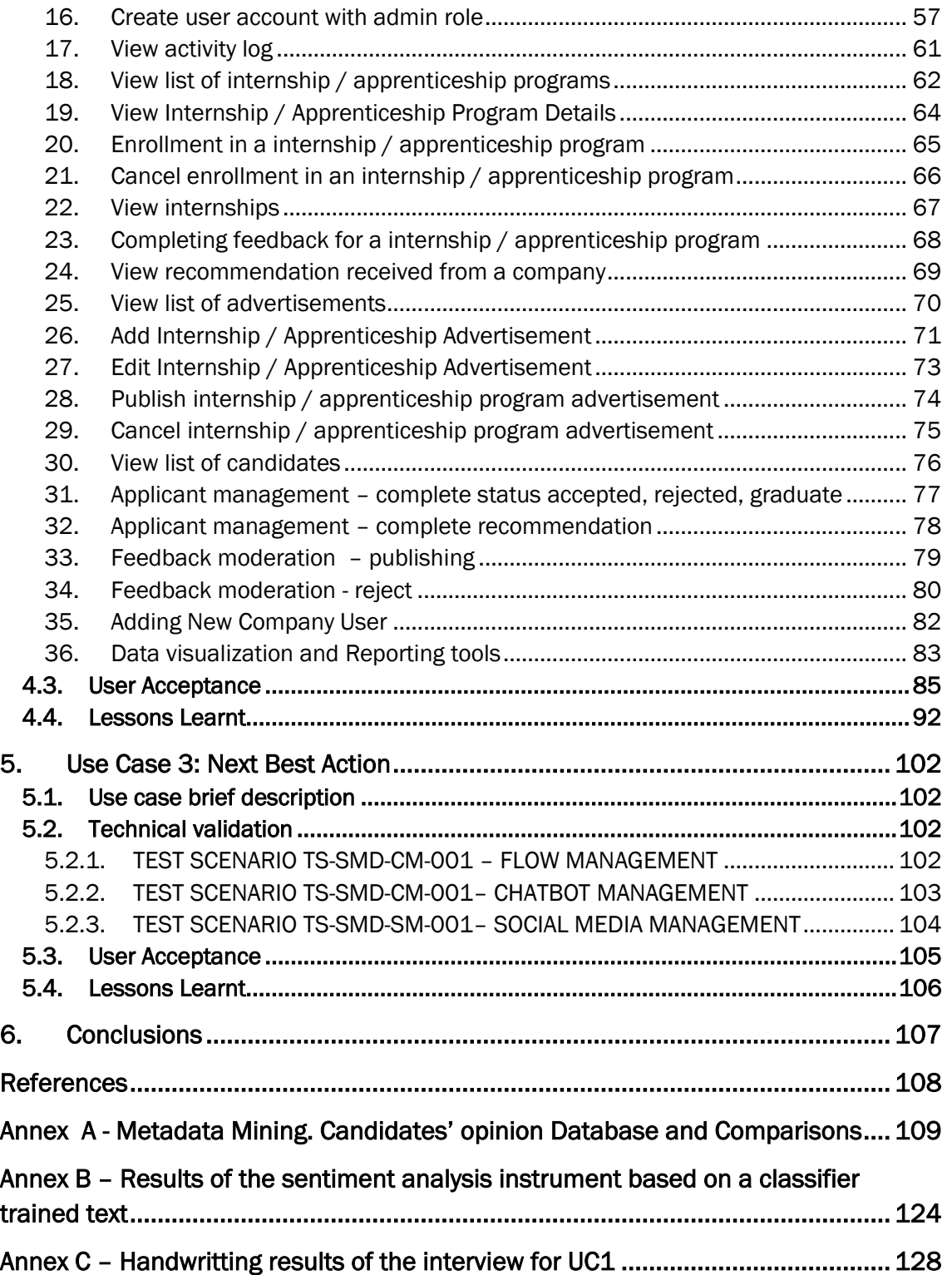

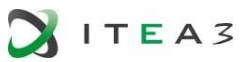

## LIST OF FIGURES

<span id="page-4-0"></span>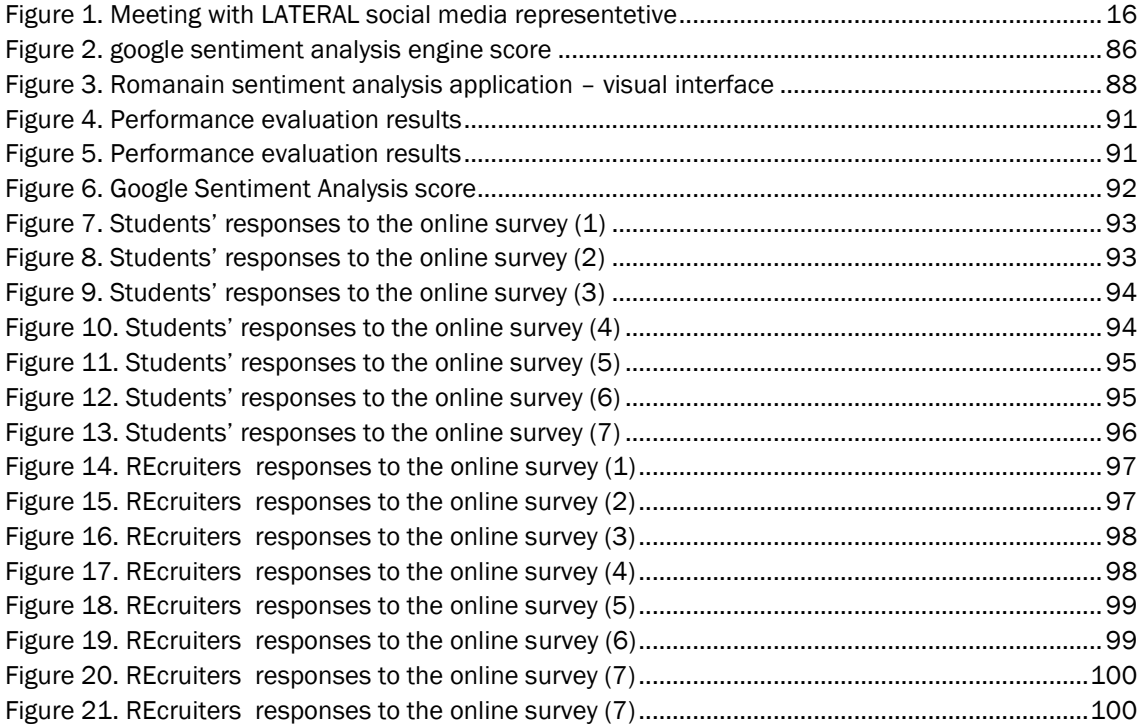

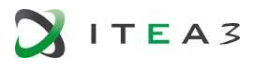

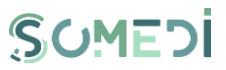

#### <span id="page-5-0"></span>1. INTRODUCTION

This deliverable presents the outcomes of SoMeDi project task T4.5 "Demonstrator validation" in the scope of WP4 – "Use cases and demonstrators" This document intends to gather the final results of all validation activities being from technical test to user acceptance studies performed during the  $3<sup>rd</sup>$  and final year of project. As such, this document complements the results in D4.3 v1, released on project month M24 (late 2018).

This iteration of D4.3 document is organised as follows:

- $\triangleright$  Section 2 describes the strategy for the first iteration of the trials.
- ➢ Section 3 describes Use Case 1 validation analysis
- ➢ Section 4 describes Use Case 2 validation analysis
- ➢ Sectom 5 describes Use Case 3 validation analysis.
- ➢ Section 6 concludes the document and wraps up the evaluation of SoMeDi.
- $\triangleright$  Section 7 includes annexes with details about the validation phase.

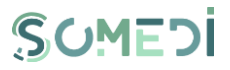

#### <span id="page-6-0"></span>2. VALIDATION STRATEGY FOR THE USE CASES

As it is well-described along previous deliverables, SoMeDi project proposes three use cases to demonstrate its capabilities of the platform with the data obtained from social media that need to be validated at this stage:

- Use Case 1: Social media for marketing purposes
- Use Case 2: Social media for recruiting
- Use Case 3: Social media for product/service analysis

It is important to note that due to the late arrival of Turkish consortium into SoMeDi Project the Use Case 3 validation results will be included in the following iteration.

To achieve the project objectives we need to measure the following expected outcomes:

- from the technological side: i) continuous analysis of text, user activities, communities and networks in social media for the different use cases; ii) consider sentiment analysis to increase the perception of the users' attitude; iii) provide decision-support for different purposes; iv) generate intelligence from the combination of different social media;
- from the end users side: i) improve end users social business intelligence; ii) harvest ideas to quickly taking new products to the market using social media; iii) improve the retention of customers for content and services; iv) increase the user satisfaction and economic value via tailored recommendations, cross and upsell of offers.

All these outcomes are measured using quantitative and qualitative evaluation methods. For the quantitative evaluation, we will measure achievements of KPIs alongside different dimensions representing efficiency and effectiveness of the platform, improvements in the business thanks to the analysis of social media or the detection of concrete metrics to improve. For the qualitative evaluation we will use surveys, questionnaires and interviews at different levels and stages in order to measure impressions, usability and opinions of potential end-users towards the adoption of SoMeDi as a tool for improving their business. In addition to this, we will try to organize co-design session with the end users to engage them in the design of the platform in order to cover new ideas, priorities and flows from our target audience and ensure that our solution meet their needs.

SoMeDi validation is organized in different iterations linked to the project pilots development phases. The first iteration, documented in D4.3 v1 was undertaken during the second part of Y2 int he different countries involved in the project as per the three envisaged use cases. The current document D4.3 v2 relates to the last year of the project, in which validation on the final prototypes was more carefully planned with the interested end-users. Also some periodic meetings are envisaged for the whole year with end-users in order to be continuously in contact for monitoring the evolution and the acceptance of the platform.

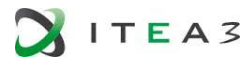

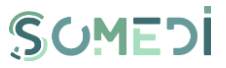

During the final year of the project, the definitive prototypes deployed for UC1 Marketing and UC2 Recruiting have been tested. During Y3 of project execution, these use cases were validated intensively together with the implementation of new functionalities and the refinement of the existent ones based on the feedback from potential clients.

#### <span id="page-8-0"></span>3. USE CASE 1: SOCIAL MEDIA FOR MARKETING PURPOSES

#### <span id="page-8-1"></span>3.1. Use case brief description

Use case focused on social media for marketing purposes will be bases on three axes:

- [1] Competitor Analysis based on Social Media,
- [2] Brand monitoring (analyse the reputation of the brand) and
- [3] Computer vision (image) and topic/sentiment detection (NLP).

The main goal of this use case is to develop marketing strategies based on the insight collected and continuously analysing the impact of marketing campaigns, testing these strategies within the context of accelerating innovations, focusing especially on the needs of startup and SME companies. Principal partners involved in this use case are HI-Iberia and Taiger (with considerable help from subcontracted party Universidad Politécnica de Madrid).

In this use case, SoMeDi platform will be tested together with Lateral restaurants. Lateral is currently a customer of HI-Iberia as they are providing Management Software for the restaurant within other company department (POS, Warehouse management, CRM). In consequence HI-Iberia will be in close contact with them in order to present SoMeDi solution for its evaluation but also to enable the expansion of their current technology thanks to SoMeDi platform.

#### <span id="page-8-2"></span>3.2. Technical validation

Along this section the test scenarios for SoMeDi platform are detailed. The Test Scenarios (TS) for this use case are planned starting from the functional requirements defined in D4.1.

The test scenarios are compound of several Test Cases (TC) which are elaborated from the requirements.

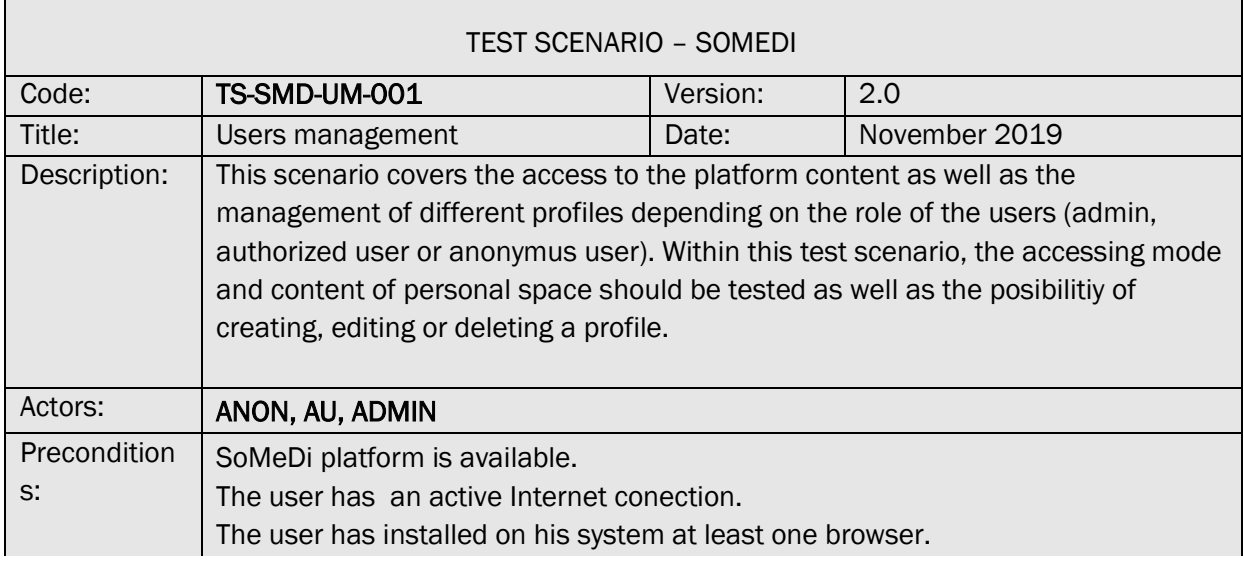

#### <span id="page-8-3"></span>3.2.1. TEST SCENARIO TS-SMD-UM-001 – USER MANAGEMENT

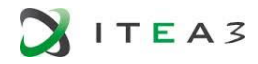

 $\mathcal{L}^{\text{max}}$ 

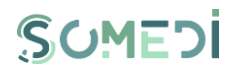

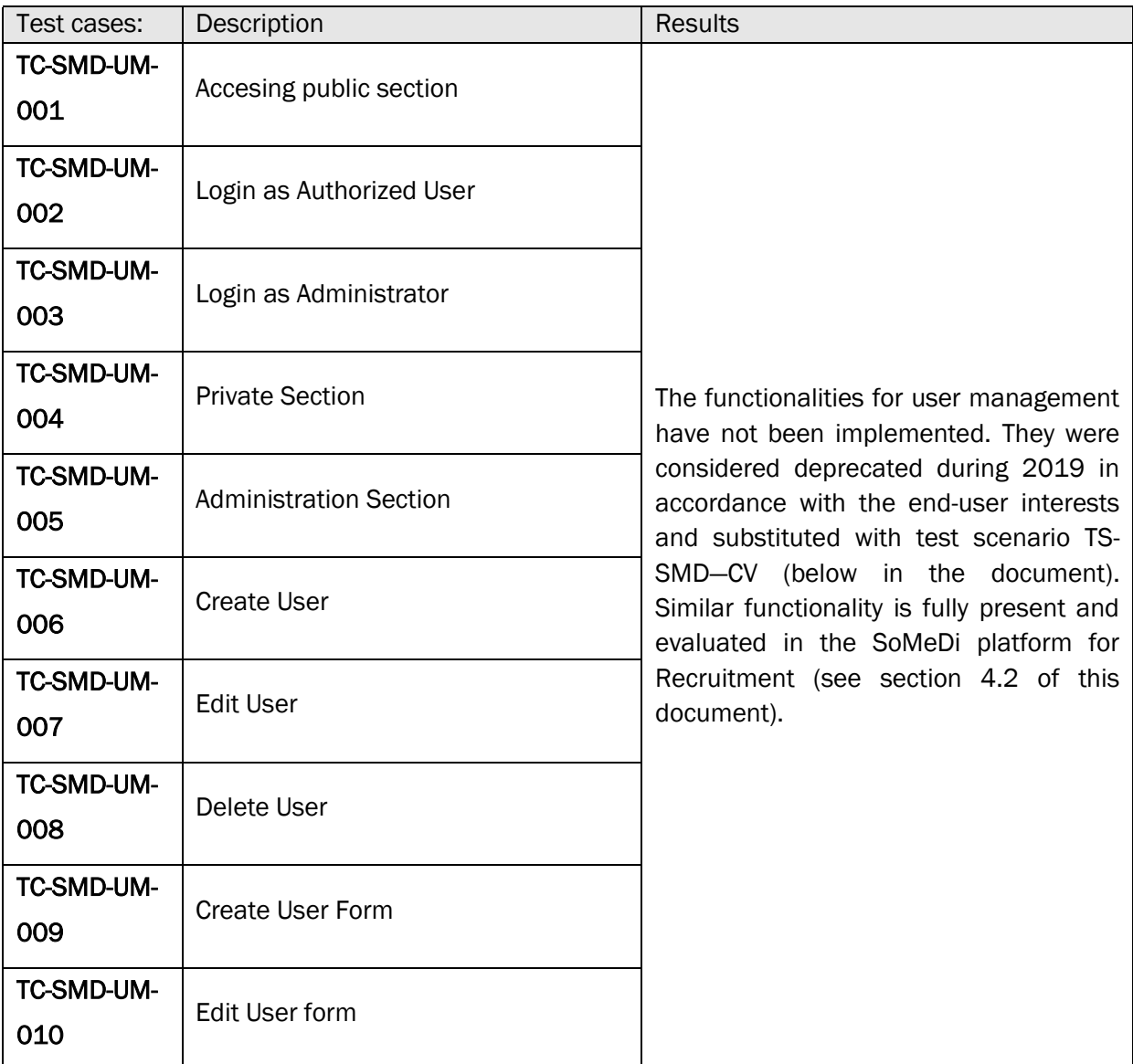

#### <span id="page-9-0"></span>3.2.2. TEST SCENARIO TS-SMD-DD-001– DOMAIN DATA

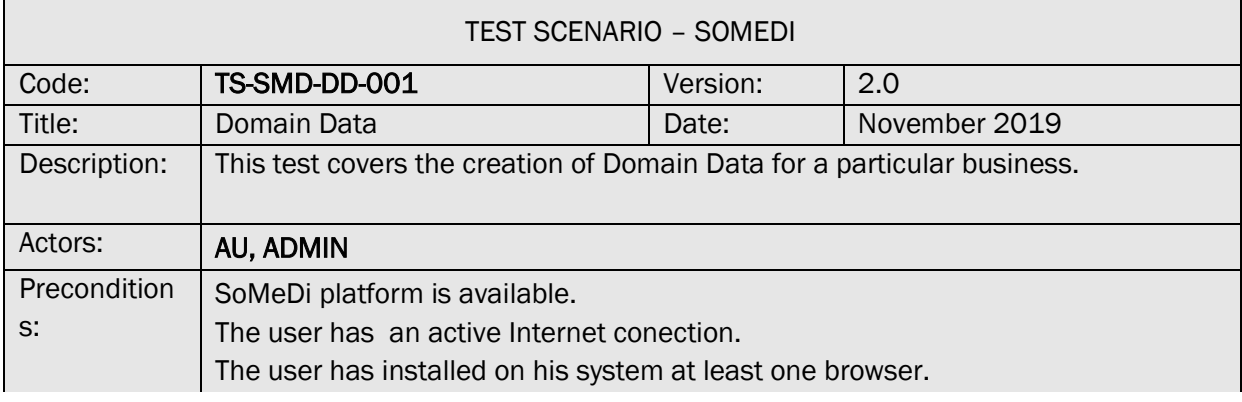

 $\overline{\phantom{0}}$ 

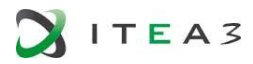

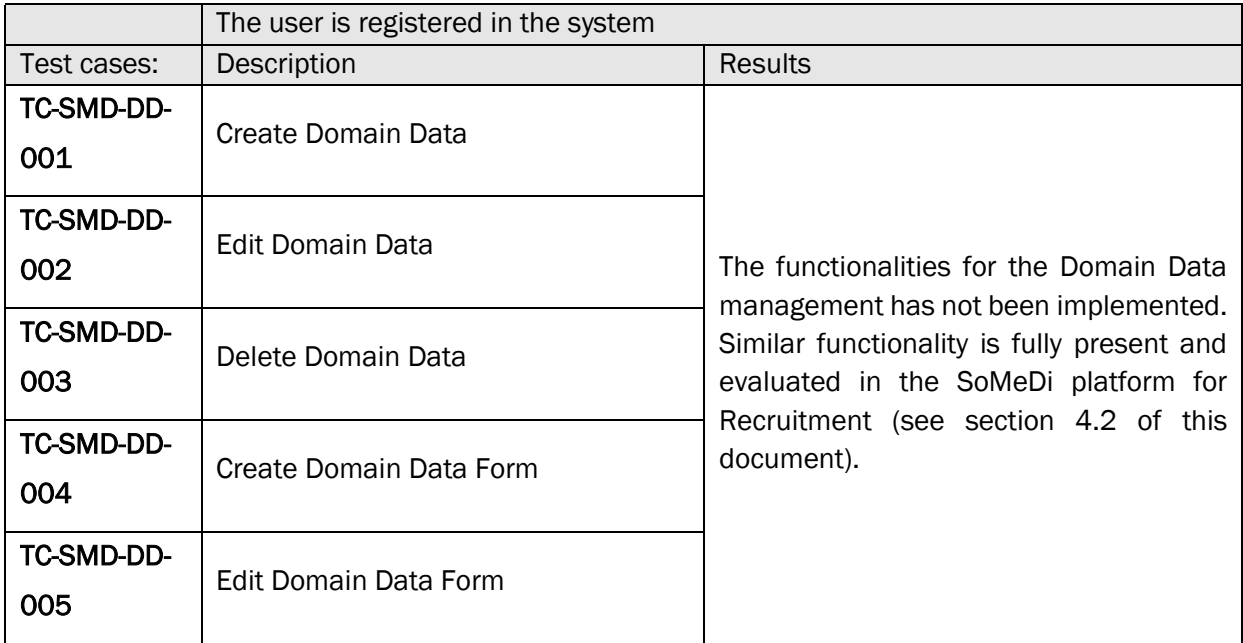

#### <span id="page-10-0"></span>3.2.3. TEST SCENARIO TS-SMD-SM-001– SCENARIO MANAGEMENT

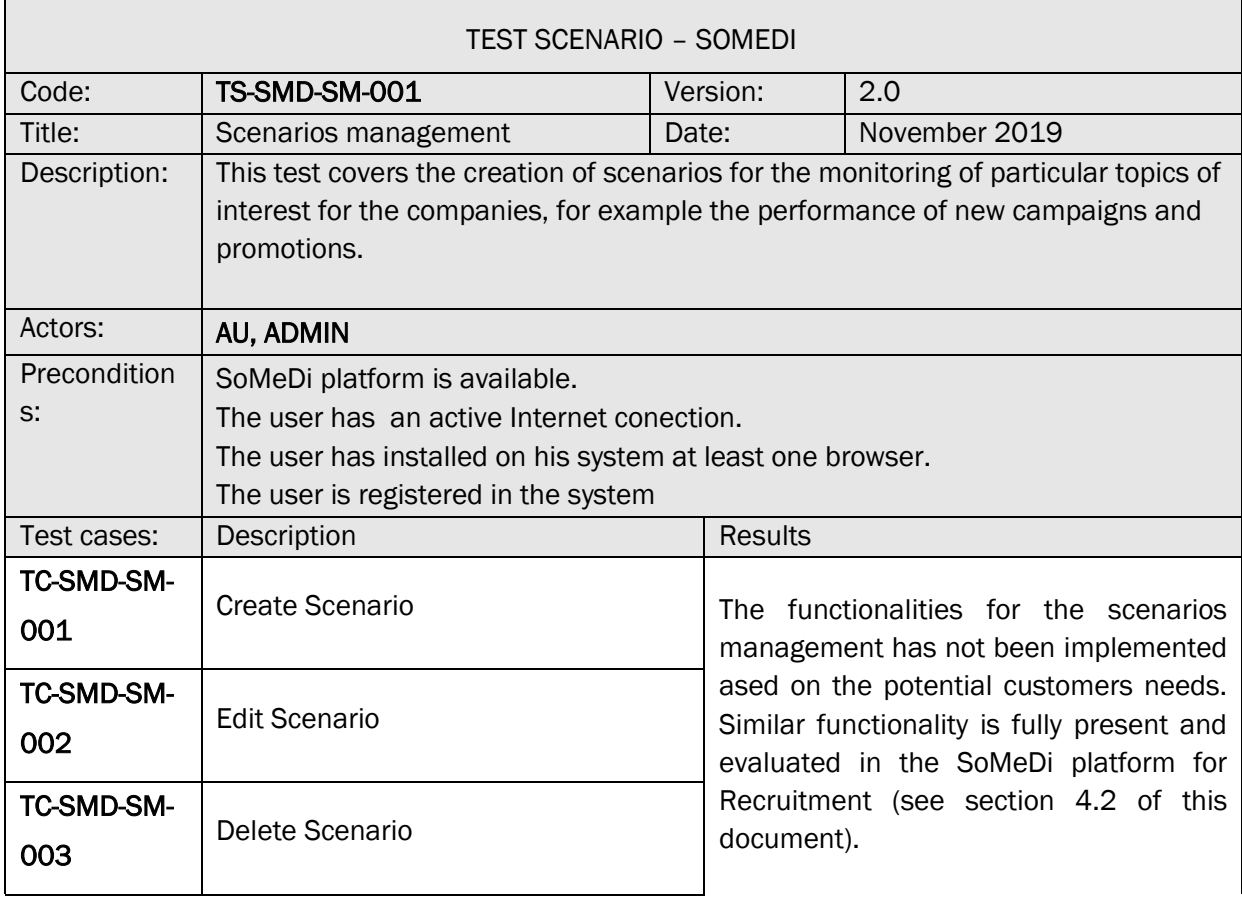

r.

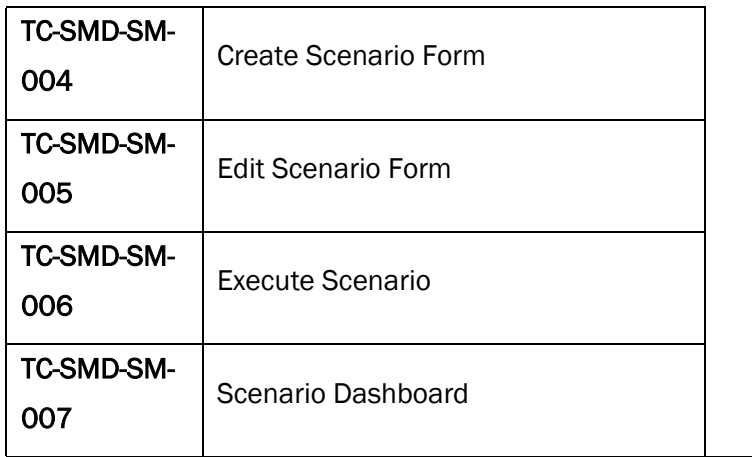

#### <span id="page-11-0"></span>3.2.4. TEST SCENARIO TS-SMD-MA-001– MAIN PAGE ANALYSIS

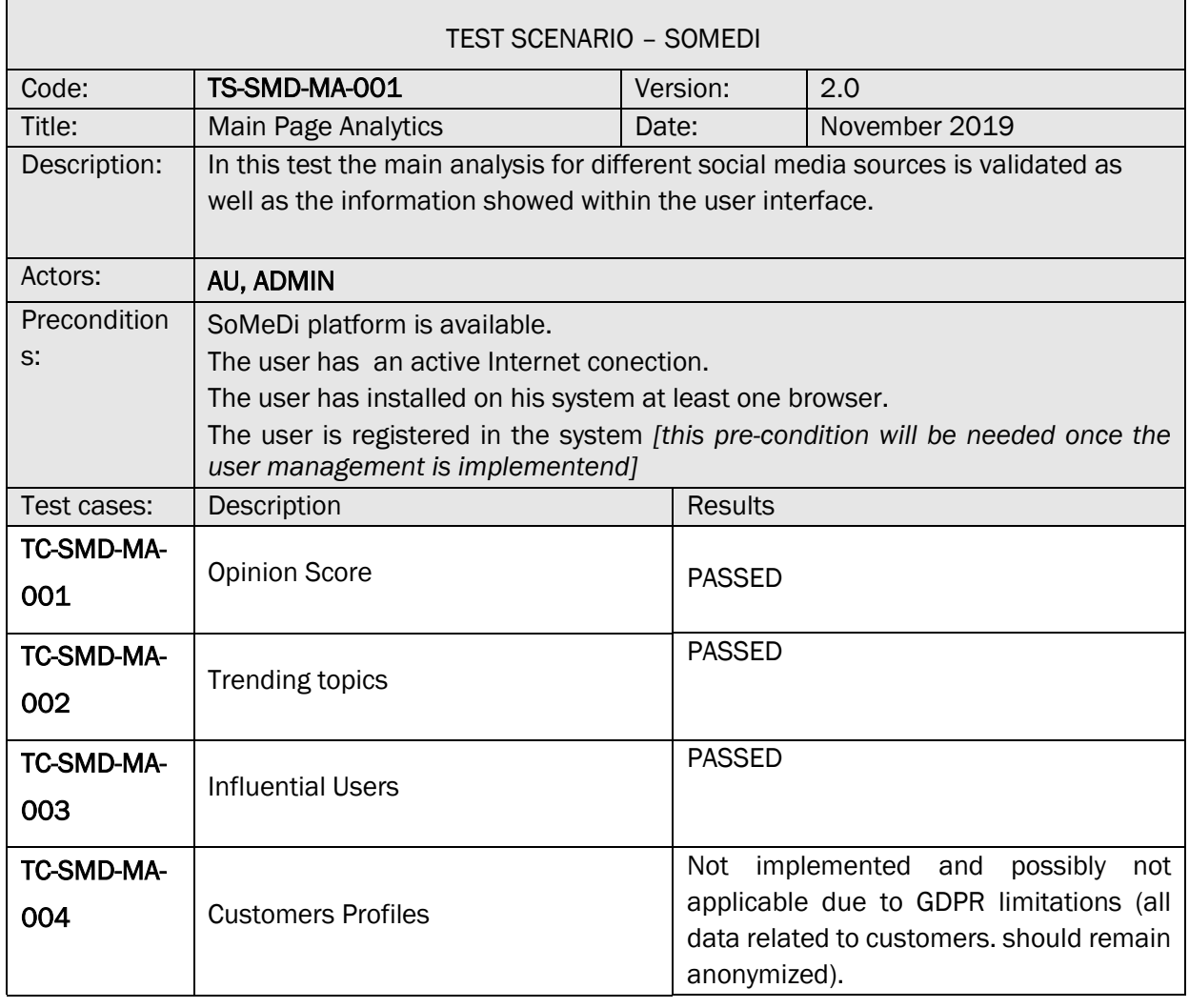

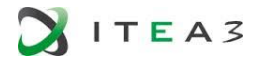

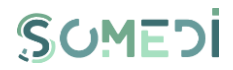

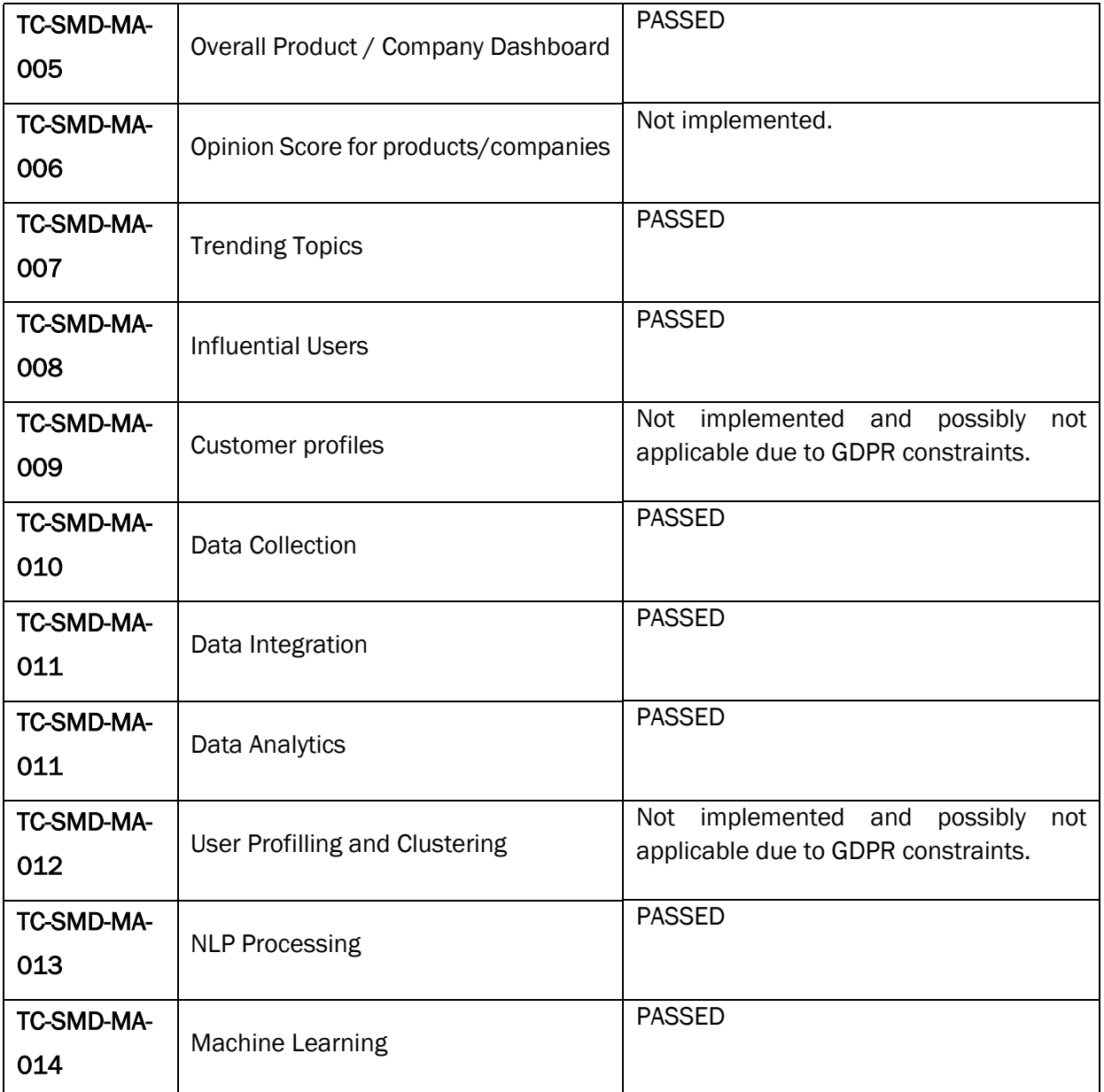

#### <span id="page-12-0"></span>3.2.5. TEST SCENARIO TS-SMD-CA-001– COMPETITORS ANALYSIS

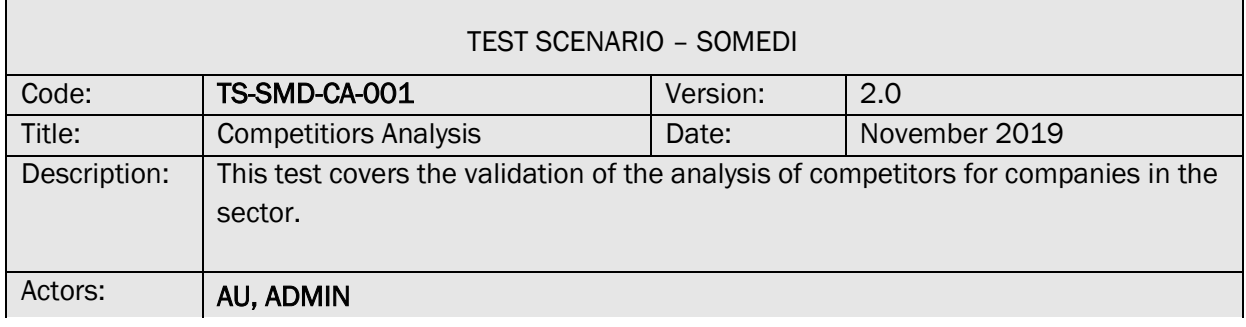

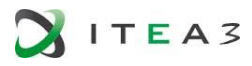

 $\Gamma$ 

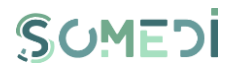

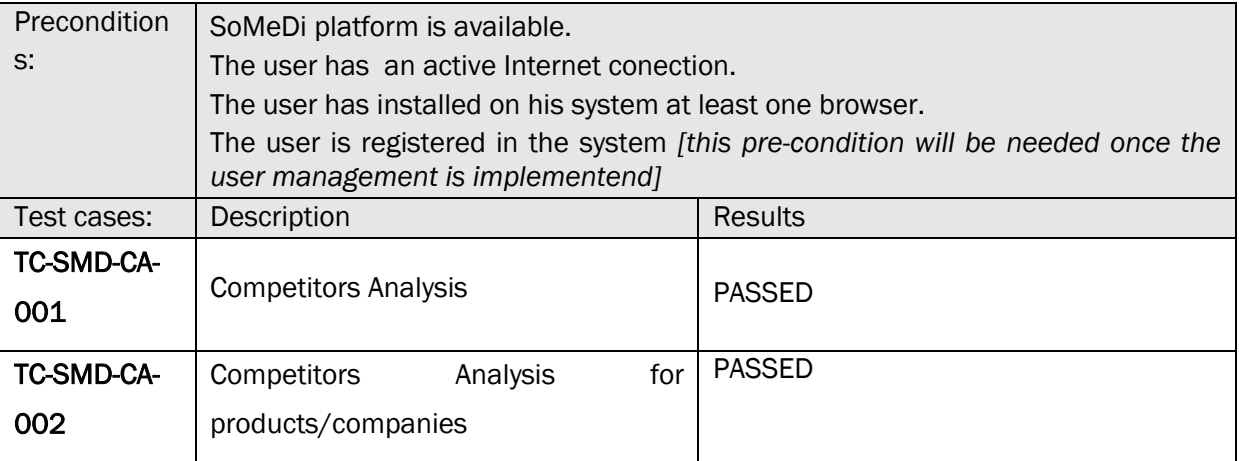

#### <span id="page-13-0"></span>3.2.6. TEST SCENARIO TS-SMD-CR-001– CAMPAIGNS RECOMMENDATIONS

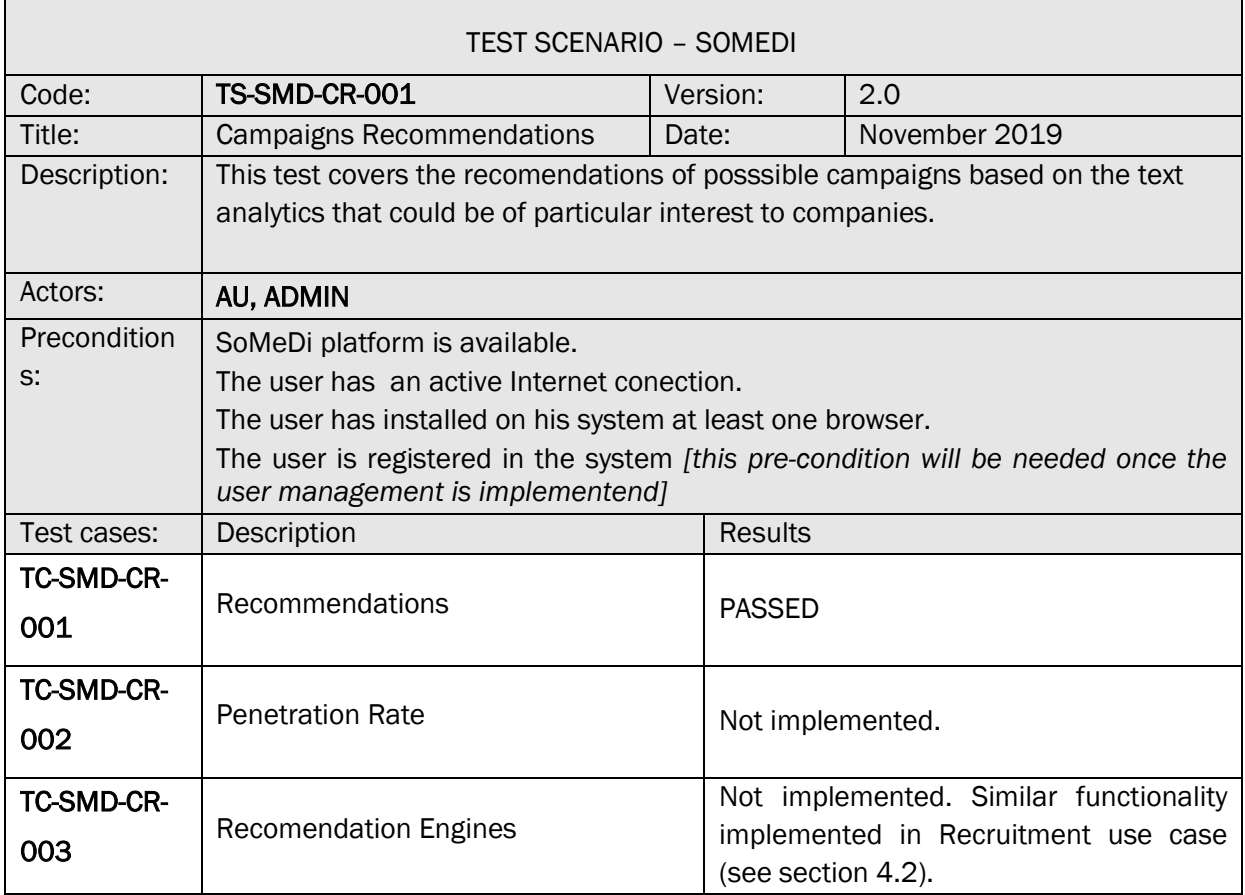

#### <span id="page-13-1"></span>3.2.7. TEST SCENARIO TS-SMD-DS-001– DATA STORAGE

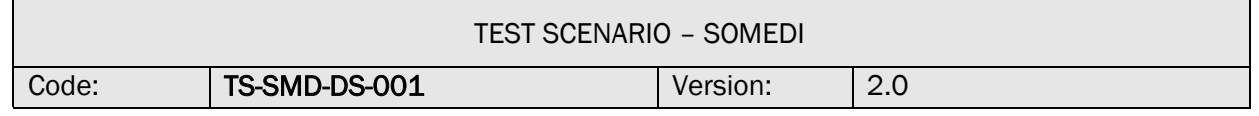

 $\overline{\mathbf{1}}$ 

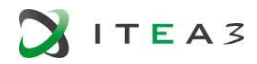

<u> Tanzania (h. 1888).</u><br>Naiszaren 18a - Antonio II.a, politikaria (h. 1888).

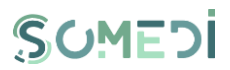

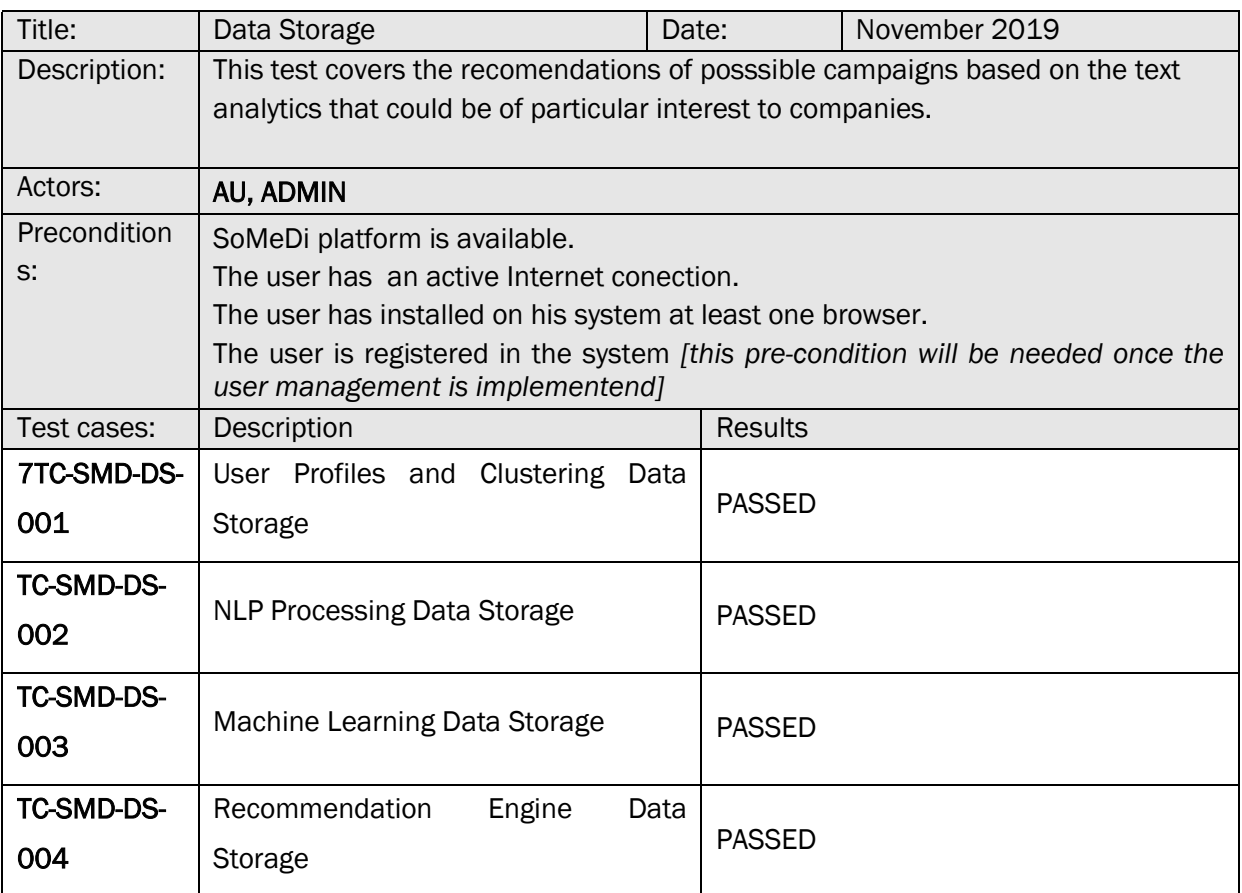

#### <span id="page-14-0"></span>3.2.1. TEST SCENARIO TS-SMD-DS-001– COMPUTER VISION

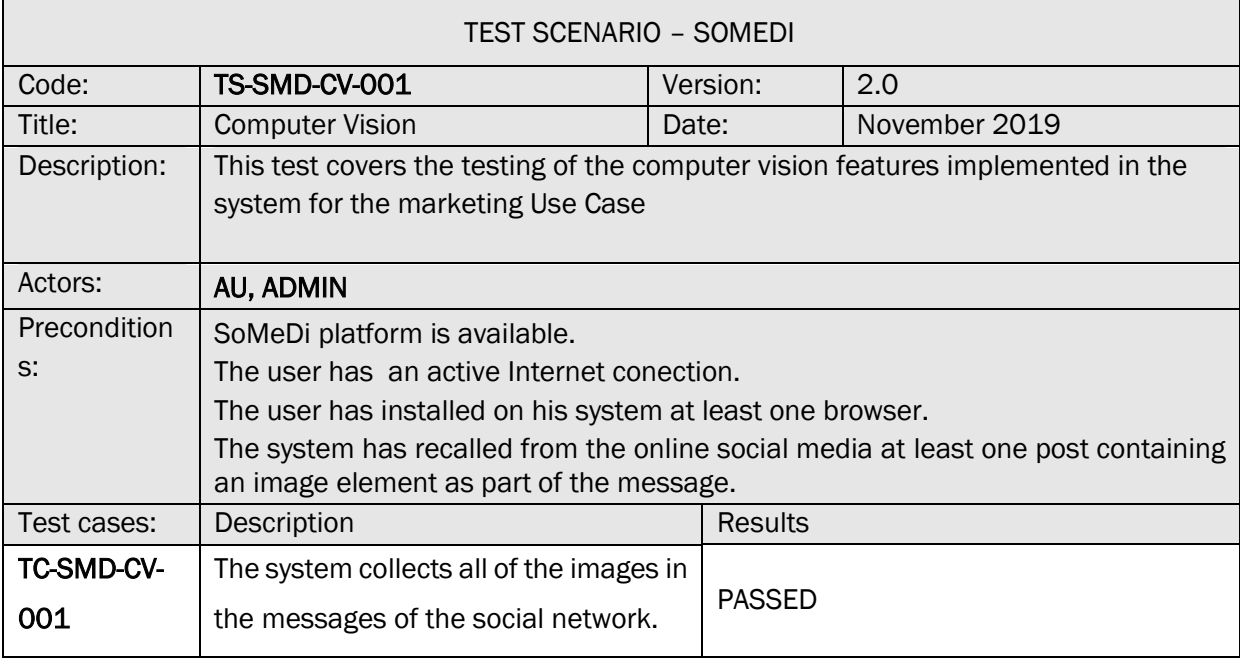

 $\overline{\phantom{a}}$ 

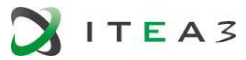

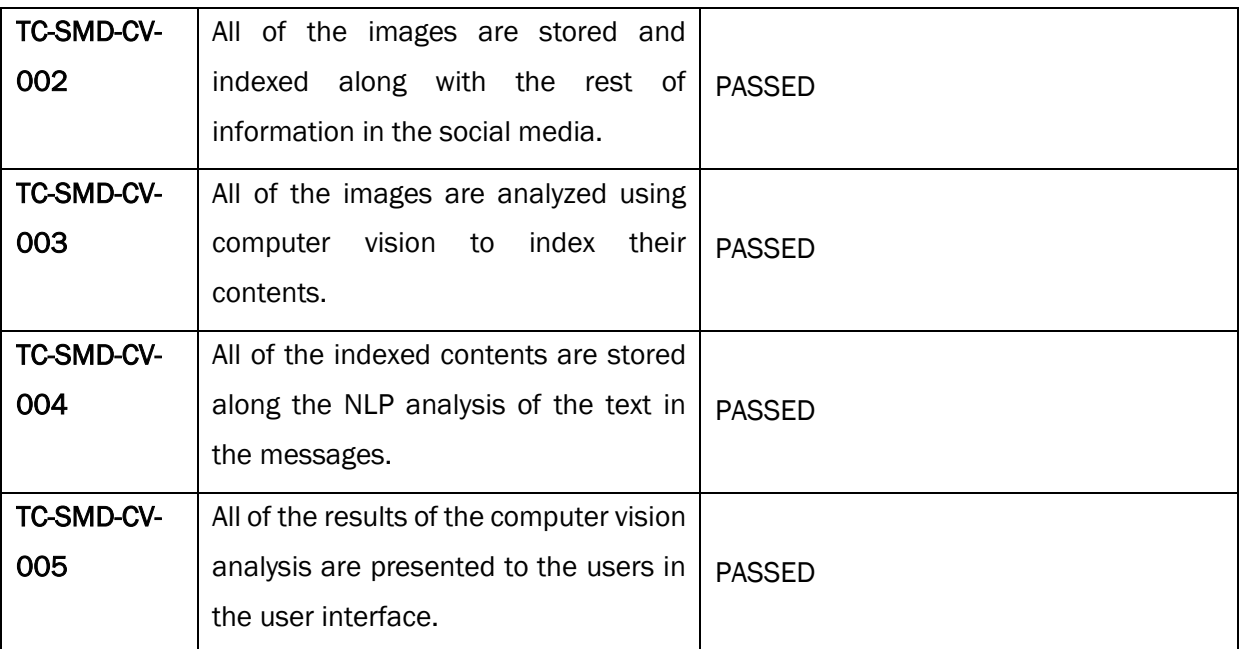

Not all of the technical validation points were marked as 'passed' due to significant misalignments between the initial design (presented in deliverable D4.1 back in project month M4, almost three years before the end of the project) and the change in priorities. However, some new functionality and more relevant features have been put forward to compensate and align the product bettwe with the expectations of the market . For example, complex user management would be important in a commercial product but would not be used by our end-user, thus it has been passed over and substituted with computer-vision based image analytics.

#### <span id="page-15-0"></span>3.3. User Acceptance

The 2019 version of the SoMeDi marketing use case was tested for user acceptance by Lateral in the same fashion it was done in the prior iteration. Since in Lateral the whole social media management is perfomed by just the marketing director of the company, we interviewed her. The meeting was useful for collecting their thoughts on the final version of the Marketing system and collect requirements for post-project exploitation.

#### FOTO (SI ACASO)

#### <span id="page-15-2"></span>FIGURE 1. MEETING WITH LATERAL SOCIAL MEDIA REPRESENTETIVE

#### 3.3.1. QUALITATIVE EVALUATION AND RESULTS

<span id="page-15-1"></span>The process for qualitative evauluation was based on a questionnaire proposed by HI Iberia and conducted with the responsible staff for marketing at Lateral (original source materials collected in Annex B of this document). Continuing with last years' questionnaire, we wanted to see what was the evolution of perceived usefulness with the built prototype with particular focus on the new features incorporated during Y3 of the project: computer vision based image analytics, use of TripAvisor reviews in the analysis loop.

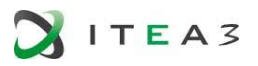

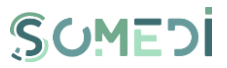

The session lasted around one hour and was organized as follows:

- Start with an introductory session with HI Iberia discussing the advancements during Y3 in SoMeDi for around 5 minutes.
- Overlook of the new visual characteristics of the UI over a printout of a system screenshot. Not many details were provided at this stage.
- Immediately jump into a hands-on session with the system in which a number of tasks to perform with the application were proposed. The tasks were roughly timed and the HI Iberia investigators were present analysing the usage of the interactive tool by the user. No assistance was provided other than the basic (setting up the browser, browsing to the home page). This session lasted for around 20 minutes.
- Then an interview was conducted to deepen into the subject's understanding of the system:
	- o General evaluation of the new features: sentiment analysys, general organization of information, generation of results, filtering of the data. This was conducted for roughly 5 minutes.
	- o Particular look at the image analytics part. Several questions that included a Likert-scale evaluation plus some free comments were performed. Around 10 minutes were allotted for this.
	- o General usability questions: questions about how well the application is presented, if the data is understandable, if it would be useful and efficient on a day-to-day basis. This was completed in around 5 minutes.
- Finally, some questions at the end of the session are presented to discuss potential future research lines and activities in which HI Iberia might be evolving the tool into part of new features for applications already being offered to LATERAL by HI Ibeira. This was conducted in around 10 to 15 minutes.

After the analysis and treatment of data obtained with the interview, we have obtained the following information.

#### INTERVIEW RESULTS

#### • Advancements in the features of SoMeDi in Y3

The advancements were deemed positive although not fully achieving the expectations. It was explained that this was due to external factors (e.g., Instagram not being that flexible for harvesting data) and this was understood by the end-users, although it lowers a bit the value.

TripAdvisor integration was seen as useful, but could have been complemented by Google Maps reviews which are trending up in usage by the customers of LATERAL.

#### • Quick analysis of the screenshot of the prototype

The screenshot presents a clear overview of the application. All of the functionalities are clear enough from the look of the application. The bar for search is less clear, unclear what is it for in this application.

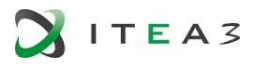

#### • Hands-on tests with the prototype.

The chosen tasks for the system were as follows:

- *- Filter selection so it only contains tweets*
- *- Filter selection so it only contains tweets in the time interval Sept-Dec 2019*
- *- Filter selection so that a tweet coming from a user containing a photo is selected.*

*- Open original tweet in Twitter website from the same tweet selected in the previous task*

- *- Filter selection so only negative comments from TripAdvisor are displayed*
- *- Deactivate all filters so all of the original data is shown.*

Most of the tasks were completed. It was difficult for the user to detect messages with attached images. The difference between 'own' messages (those that the restaurants publish) and 'responses' (messages from users) could be clearer. Use of original tweet in Twitter site is not seen useful. Filters are not that clear to be turned off or on. There was sometives excessive scrolling as the analytics fall beyond view when scrolling down list of messges.

#### • Usefulness of current capacities in SoMeDi

*- Sentiment analysis*

Useful to analyse many tweets at a glance. Useful to keep records in the long term on attitudes of customers. Could be more useful if it was filtered by particular restaurant (right now it is not done as all LATERAL restaurants share the same accounts).

- *- Computer vision for image analytics*
	- *- How do you perceive the current capacity of the analysis?*

It is a good start but mostlty not useful for any business purposes.

*- What would be usefult further advancements in the future.*

Detect particular dishes in photos. Detect photos of service receipts and check if there is sentiment associated to it. Detect most photographed locales to validate the interior design. Photos associated with very negative comments (e.g., if somebody has caught something dirty or some broken infrastructure).

*- What could this be useful for in your daily work?*

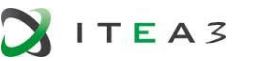

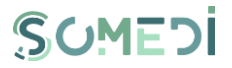

Typically they don't pay much attention to the images that people post. This could be a nice extra but in principle not useful, especially given that just a handful of photos are posted by users.

#### General usability questions

• *- Is the application understandable enough? What could be improved?*

The application is clear enough for what it is. Maybe most active user list should be clickable. Also it is observed that the two column design could be enhanced so only the rightmost column (tweets, and TripAdvisor messages) scrolls, while the other (analytiocs) could remain stationary. This is based on excessive scrolling during the test.

#### • Follow-up advancements after the SoMeDi project

*- Would you be interested in a commercial evolution of this?*

In principle yes, but depending on the details. Interested in any future evolutions beyond the SoMeDi ITEA project.

*- Would your company be willing to pay for such an application?*

Difficult to estimate upfront. It is always a hard internal sell to ask for tools for this. Usually only free tools are used and it is difficult to compete with this.

> *- Would it be better off as a standalone product or as an add-on for the existing product (HIPPOS point of sale system, already in use at LATERAL)*

Better integrated as part of the HIPPOS deal.

*- Any further feedback/comments for the future?*

Again, integration with other tools (Instagram, better results with TripAdvisor/Google Maps/the Fork) would yield much more useful value than Twitter.

#### <span id="page-18-0"></span>3.3.2. QUANTITATIVE EVALUATION AND RESULTS

Due to the small team in LATERAL participating in the management of social media, quantitative results were not expected statistically significant results, and thus it was left for demonstrators in Recruitment and Next Best Action.

#### <span id="page-18-1"></span>3.4. Lesson Learnt

In the two years' time that we have evaluated and co-created the Marketing demonstrator with SoMeDi with the help of LATERAL a great deal of lessons have been lerarned, many of which turn back on the very assumptions that we had during the proposal phase of the

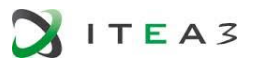

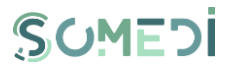

project. Thus, we were forced to change gears several times in some critical aspects and features of the tool. The main lessons found during this process were as follows:

- Small and medium companies are aware of the importance of social media to foster their business but are missing key elements to maximise their in this regard. During our experience with LATERAL, they relied on social media to communicate promotions, but they did so using only the most basic of tools: those provided by the social media websites. They knew there existed tools to empower then and do this more efficiently, but they were generally not used, mainly due to perceived costs.
- When analysing the tools in the market that they knew (such as Tweetdeck, Hootsuite and Metricool), it was evident that these are not centered on particular domains such as the restaurant business. This makes it quite apparent for HI Iberia that there is a market niche for such, domain-specific social media analytics tools.
- Some of our initial thoughts about the management requirement in the tool (e.g., the need for multiple levels of users/administators) in the tool proved to be quite misguided. In SMEs and other operations like LATERAL in which social media is managed by a very small team, it is even counterproductive to have this level of complexity built-in. As such, we decided to de-emphasize these requirements and instead introduce new ones related to more innovative features such as the introduction of computer vision.
- The addition of computer vision to the search engine that looks for useful information in the social media messages was welcome, but several causes have impeded it from being truly useful for now. For one, the effort that we have been able to devote to develop it is limited, due to it being our of scope for the original plan in SoMeDi. Secondly, and more important, all AI algorithms require a great deal of information to be trained properly so that they produce good results. With the limited training data available for SoMeDi (LATERALs total messages managed in social media are in the low thousands) only quite basic specific results are achieved, so we resorted to more general intelligence (e.g., describing the contents of images). This has been ranked as not that interesting by LATERAL.

All of the above lessons learnt have been addressed during the course of the last part of the project and have guided the developments in that period. However, other comments have not been able to be resolved in this time and will remain as development directions for future commercial offerings based on SoMeDi, such as:

- Fine grained topic detection: LATERAL wanted the topic detection to be very granular in particular topics of their interest (such as comments on the service or the quality of the products). In the execution of SoMeDi, only detection based on general topics has been implemented.
- In the latter part of the execution time for SoMeDi all companies, and LATERAL among them, have focused much of their effort in social media on using Instagram. This was addressed early in year 3, but it was found that the model offered by Instagram was not easily integrable on SoMeDi due to very high effort being required. Due thus to

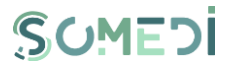

limitations in project budget and resources it was decided to postpone it until a commercial phase.

#### <span id="page-20-0"></span>4. USE CASE 2: SOCIAL MEDIA FOR RECRUITING PURPOSES

#### <span id="page-20-1"></span>4.1. Use case brief description

This use case consists on a different approach on improving the process of integration of young adults into labour market. The Digital Inteligent Interatcion services developed within SoMeDi project are used for data mining available in the SoMeDi platform in order to provide personalized recommendation, evaluation of internship and/or apprenticeship programs offered by the hiring companies or recruitors.

#### <span id="page-20-2"></span>4.2. Technical validation

This section covers the SoMeDi platform Test Cases – TC (the TCs are the detailed procedures according to which functionalities or aspects related to the functionality of the system must be tested).

The test case documentation includes a description of the functionalities to be tested and the conditions to be met in order to conduct the test activity.

Each test case is characterized by a set of known inputs (preconditions) and outputs or results.

The test cases consist of a set of test scenarios which describe the behavior and predictable interactions of the SoMeDi tested platform with the environment in which it is intended to operate.

#### <span id="page-20-3"></span>1. PUBLIC SECTION

#### TS-SMD-ZP-001 ACCESING PUBLIC SECTION

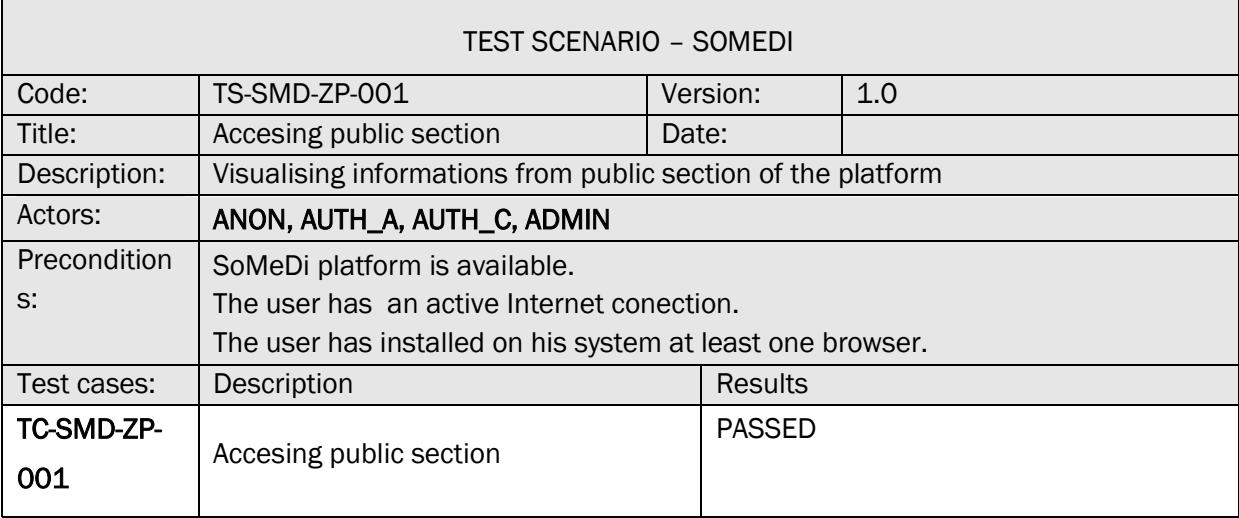

TC-SMD-ZP-001 ACCESING PUBLIC SECTION

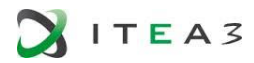

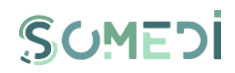

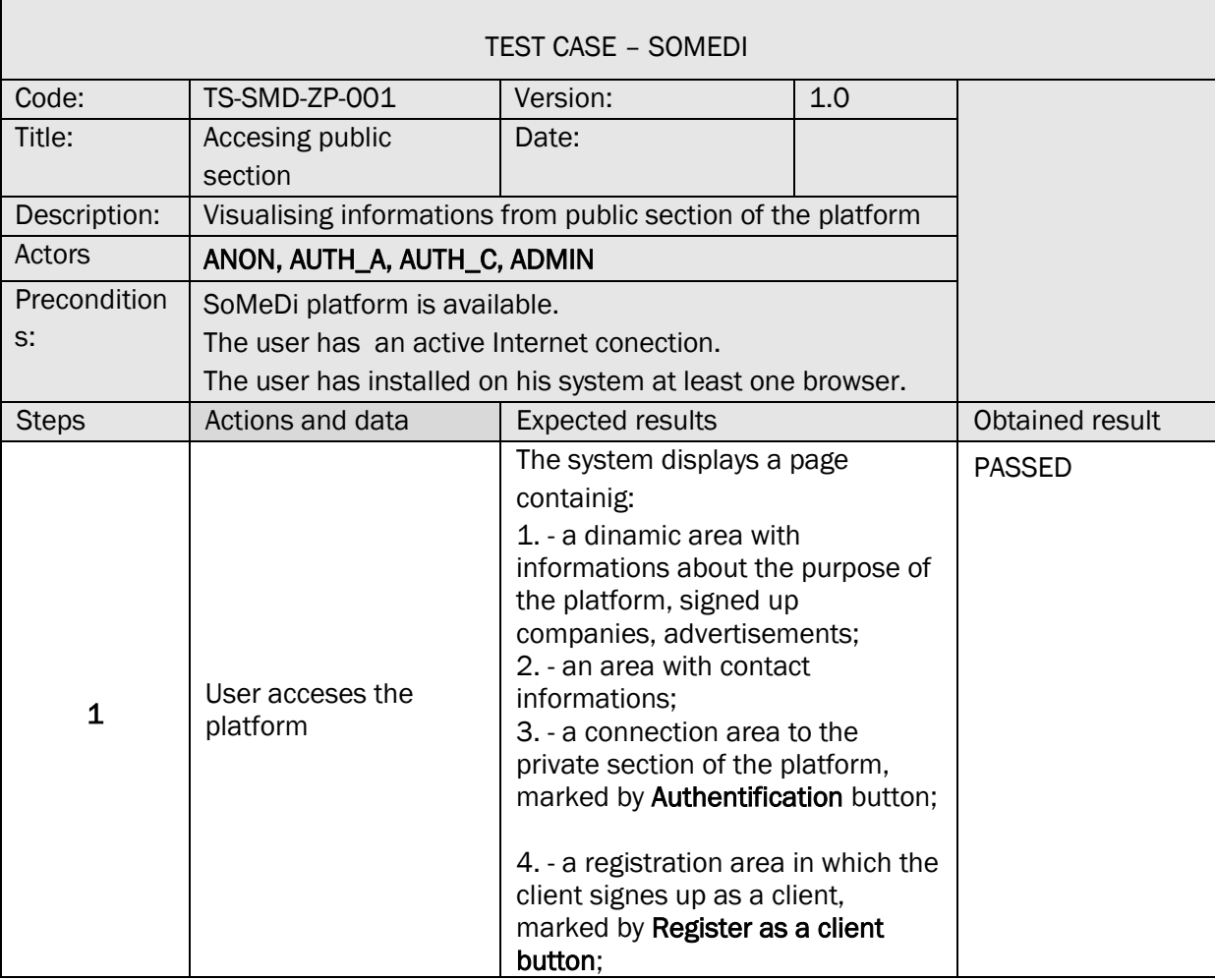

#### <span id="page-21-0"></span>2. PERSONAL SPACE SECTION

#### TS-SMD-SP-001 PERSONAL SPACE SECTION

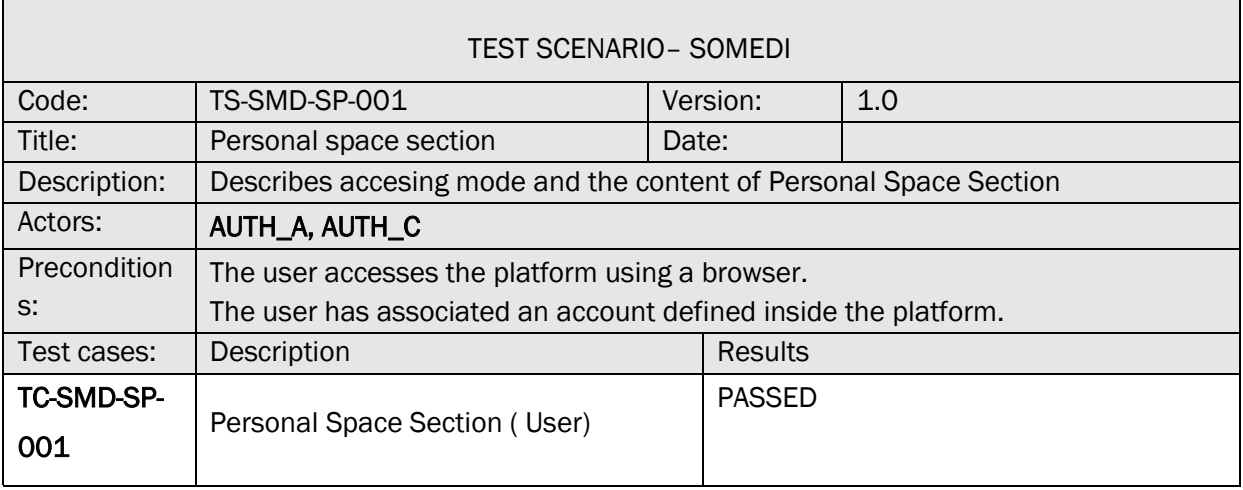

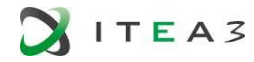

 $\mathsf{r}$ 

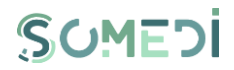

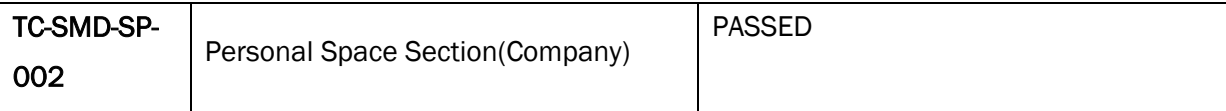

#### TC-SMD-SP-001 PERSONAL SPACE SECTION ( USER)

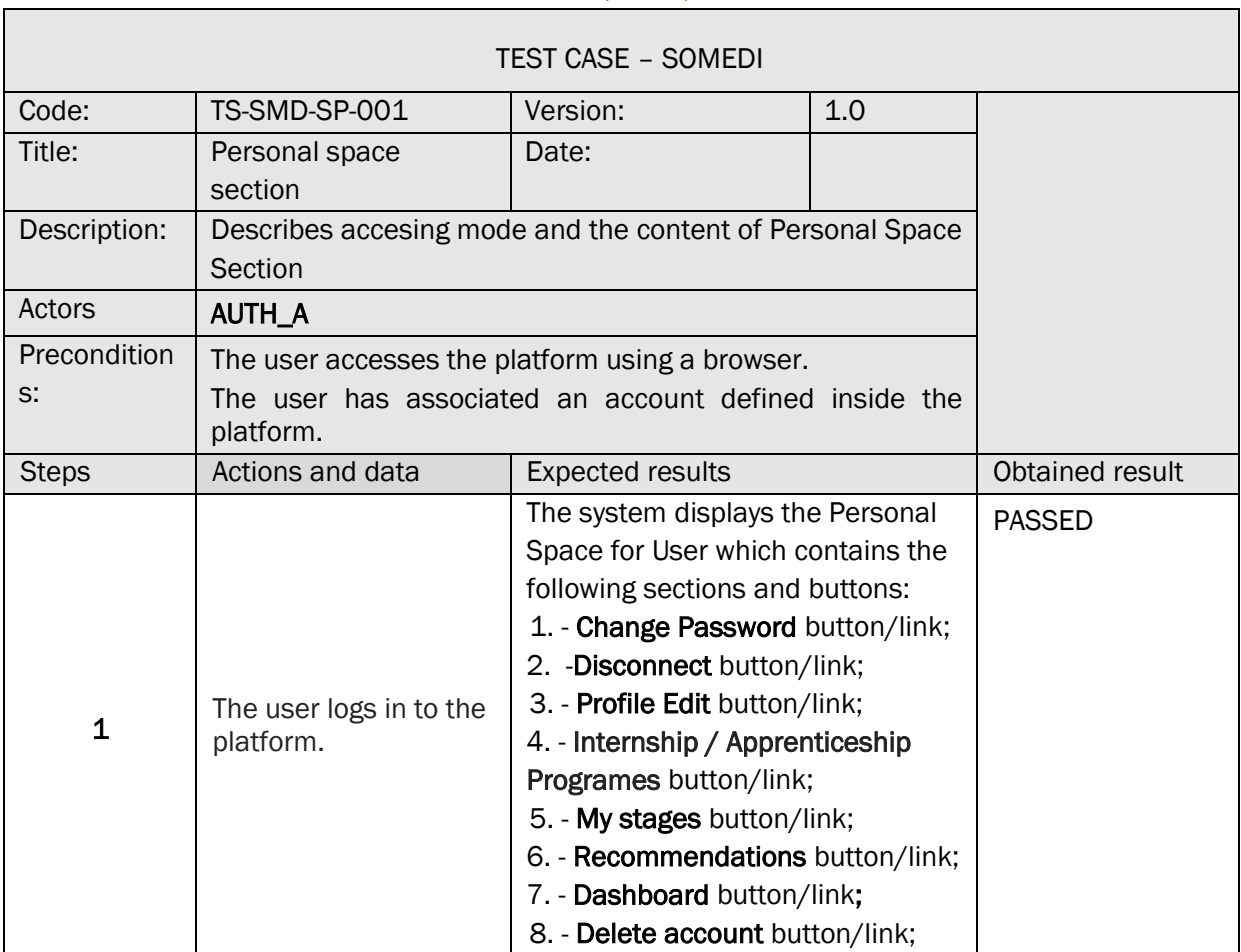

#### TC-SMD-SP-002 PERSONAL SPACE SECTION ( COMPANY)

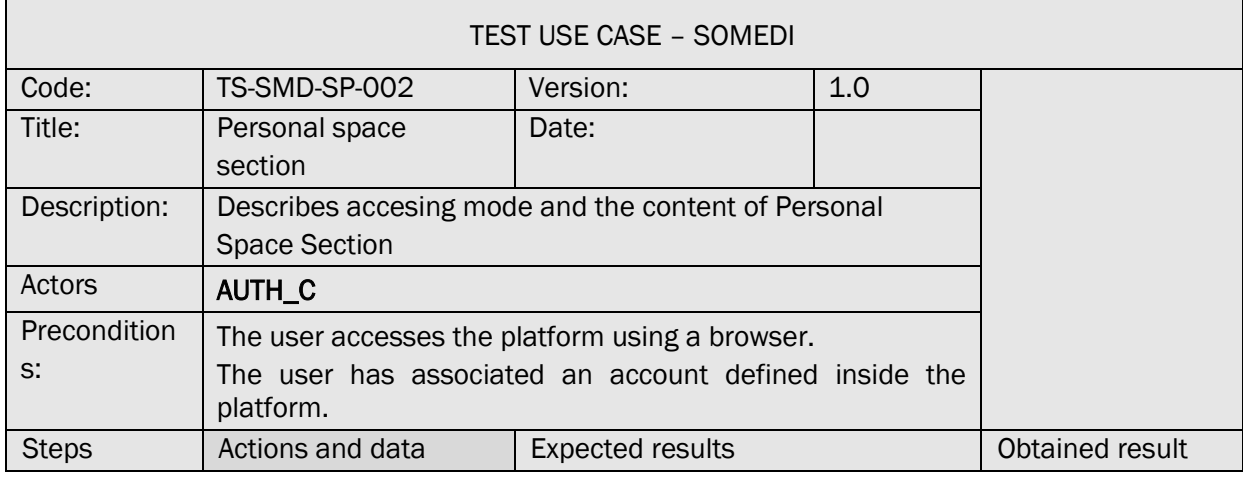

J.

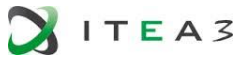

 $\mathsf{r}$ 

г

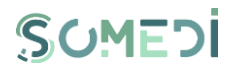

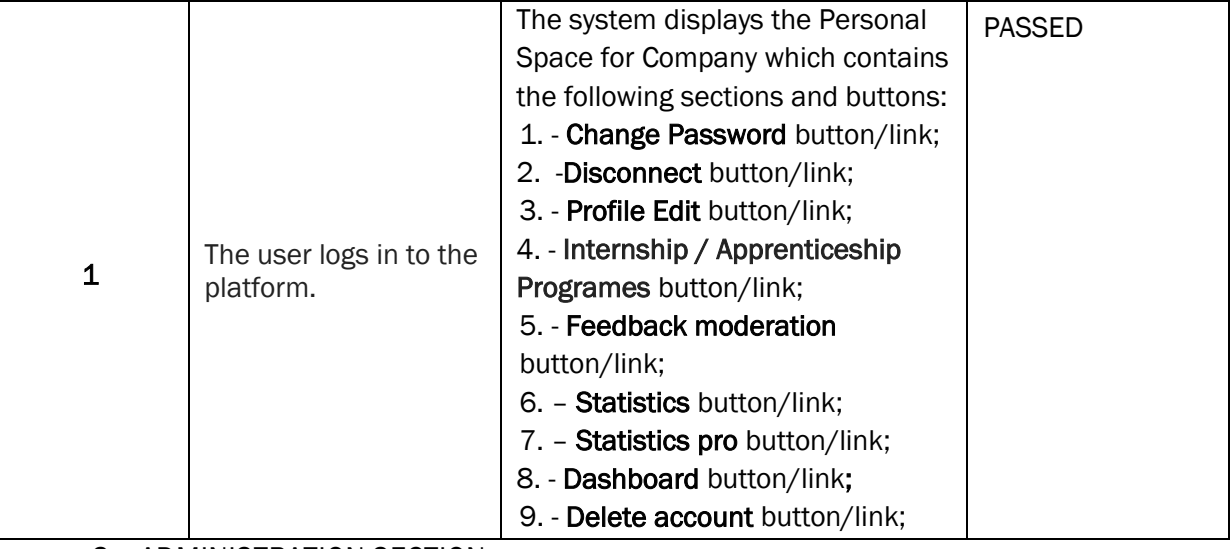

<span id="page-23-0"></span>3. ADMINISTRATION SECTION

#### TS-SMD-SA-001 ADMINISTRATION SECTION

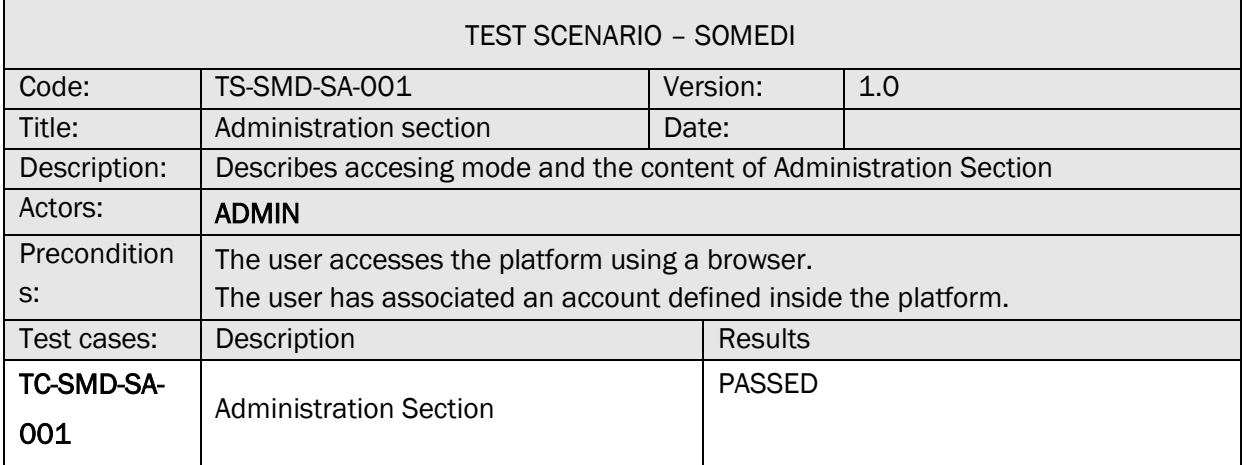

#### TC-SMD-SA-001 ADMINISTRATION SECTION

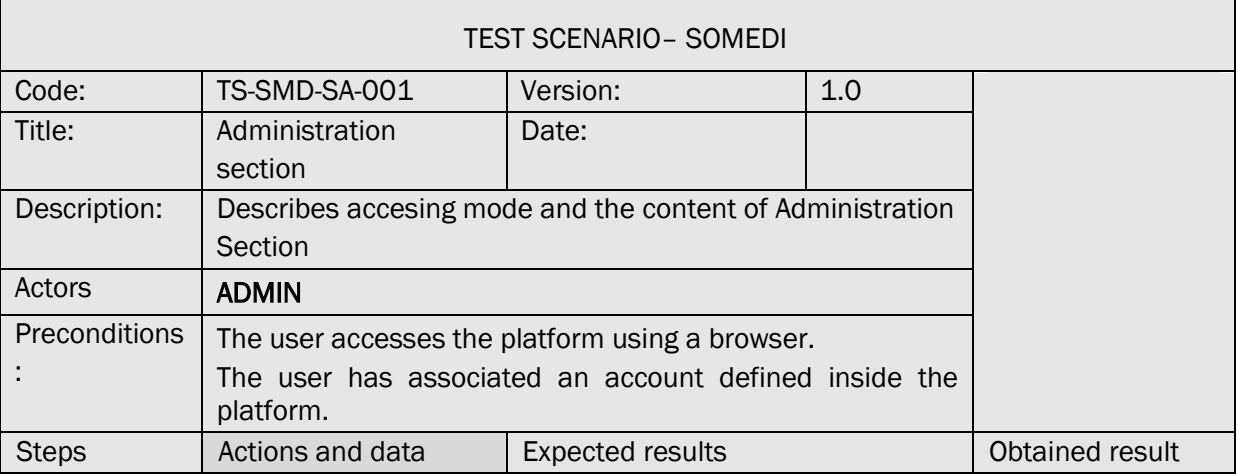

٦

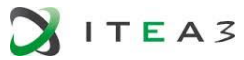

 $\mathsf{r}$ 

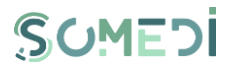

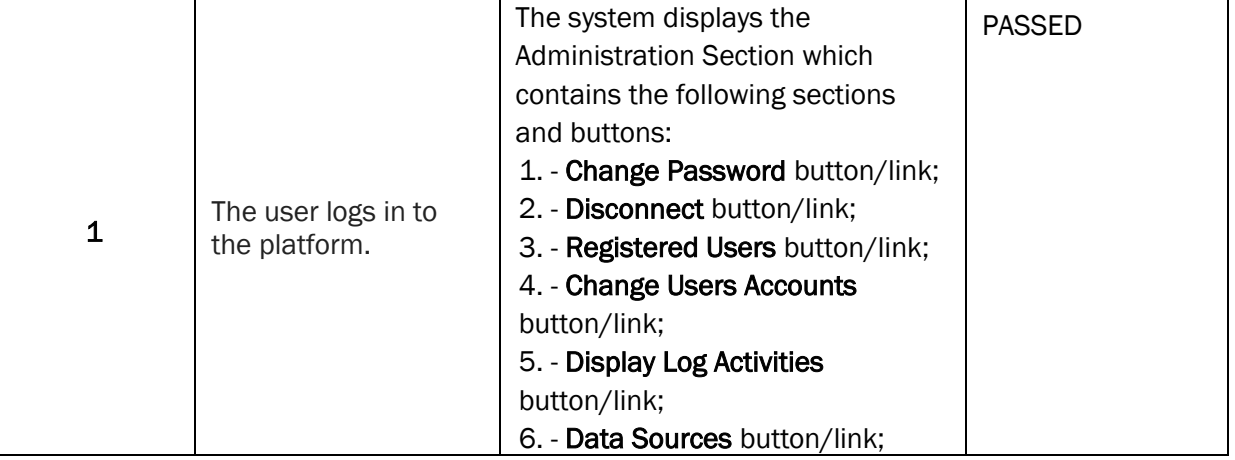

#### <span id="page-24-0"></span>4. LOG IN AS REGISTERED USER

#### TS-SMD-UI-001 LOG IN REGISTERED USER

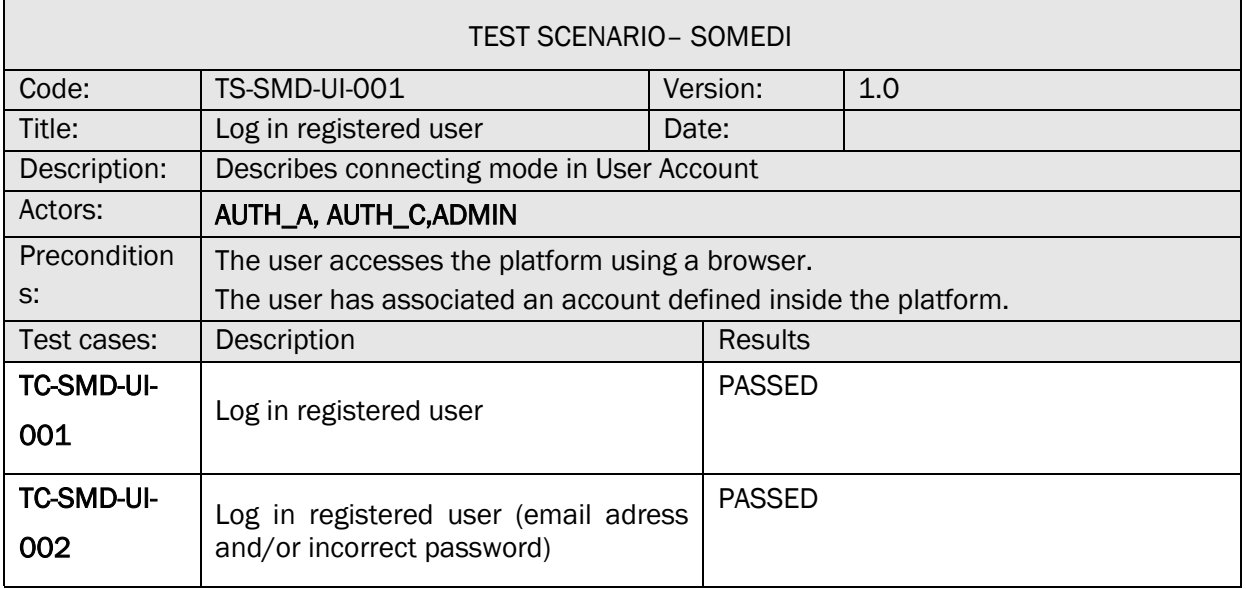

#### TC-SMD-UI-001 LOG IN REGISTERED USER

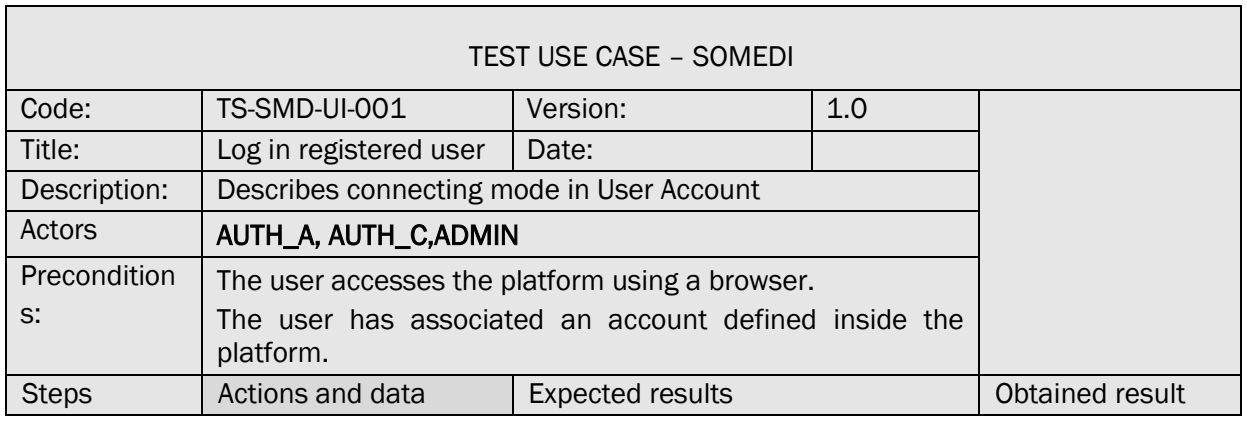

٦

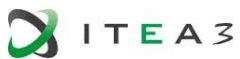

 $\blacksquare$ 

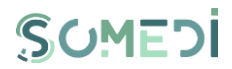

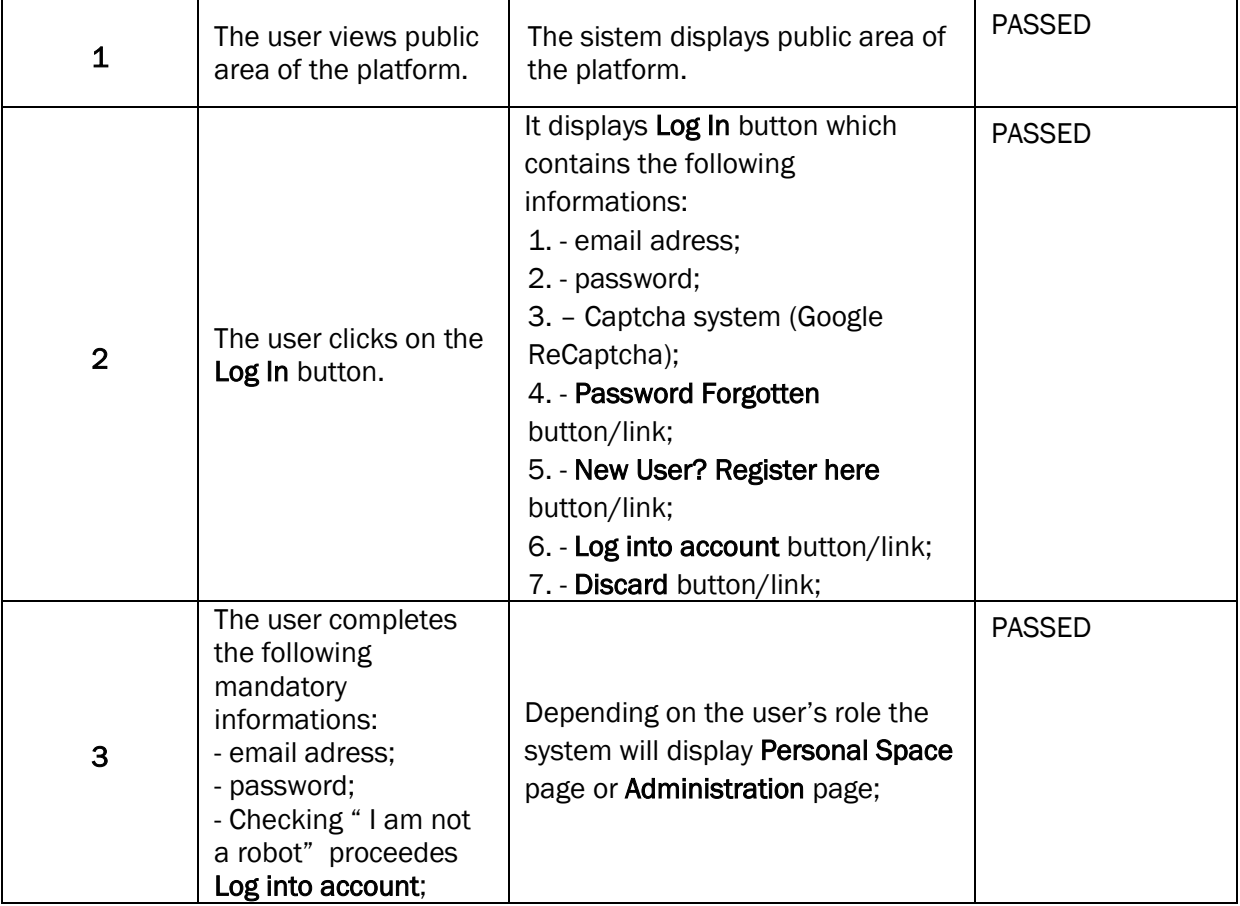

#### TC-SMD-UI-002 LOG IN REGISTERED USER (EMAIL ADRESS AND/OR INCORRECT PASSWORD)

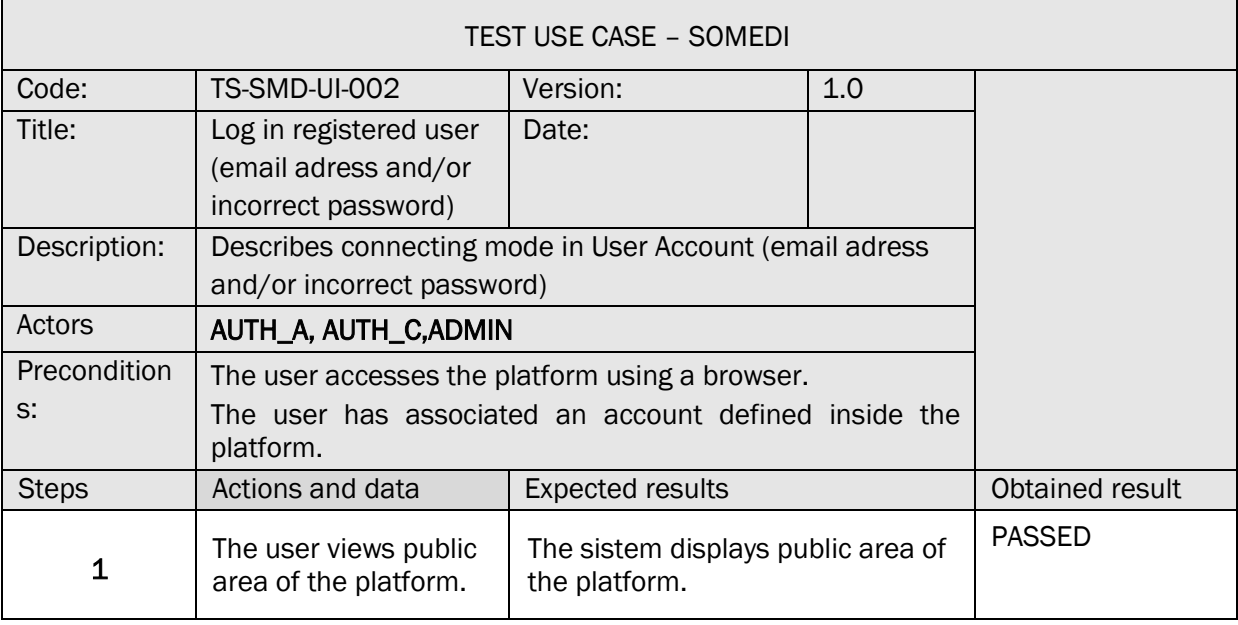

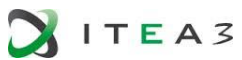

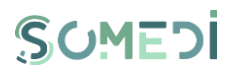

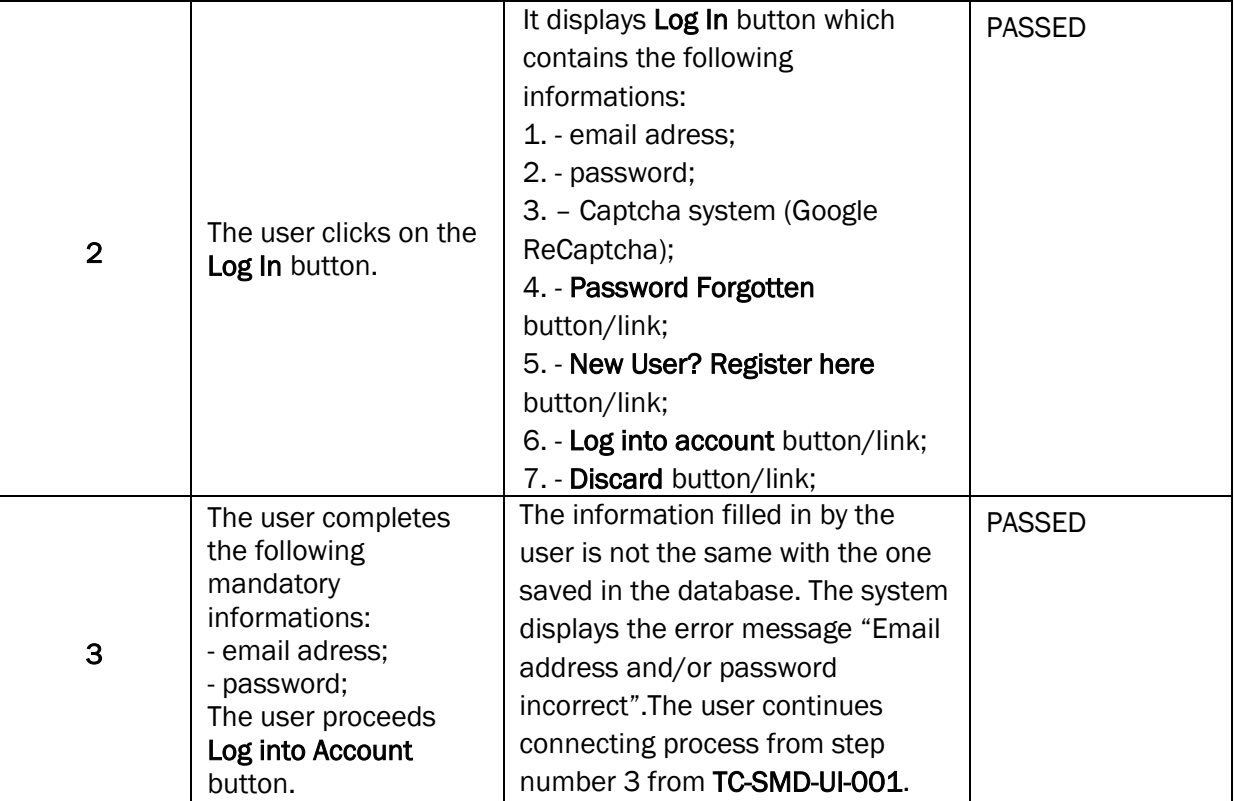

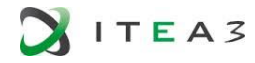

 $\Gamma$ 

**The Common** 

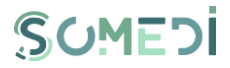

<u> The Communication of the Communication of the Communication of the Communication of the Communication of the Co</u>

٦

#### <span id="page-27-0"></span>5. DISCONNECT REGISTERED USER

#### TS-SMD-DU-001 DISCONNECT USER

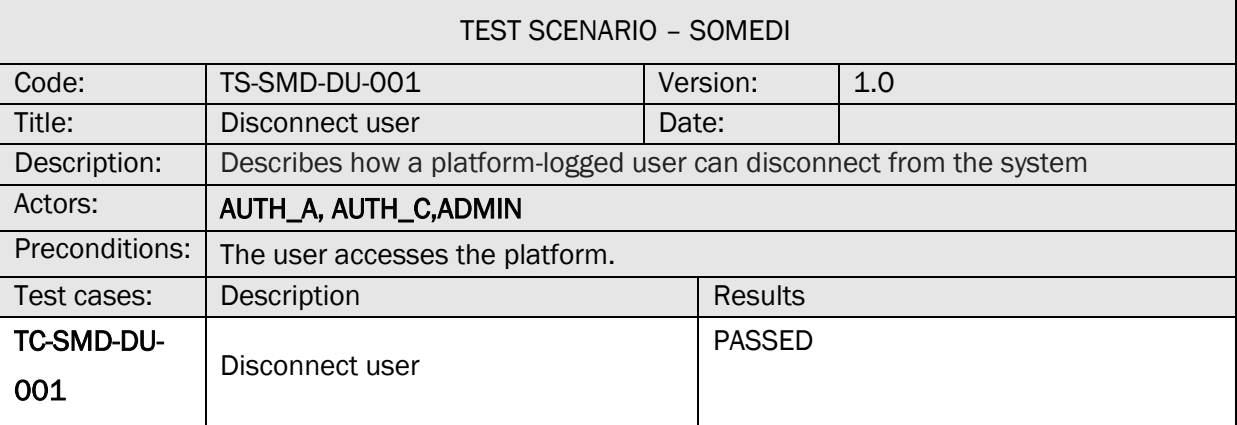

#### TC-SMD-DU-001 DISCONNECT USER

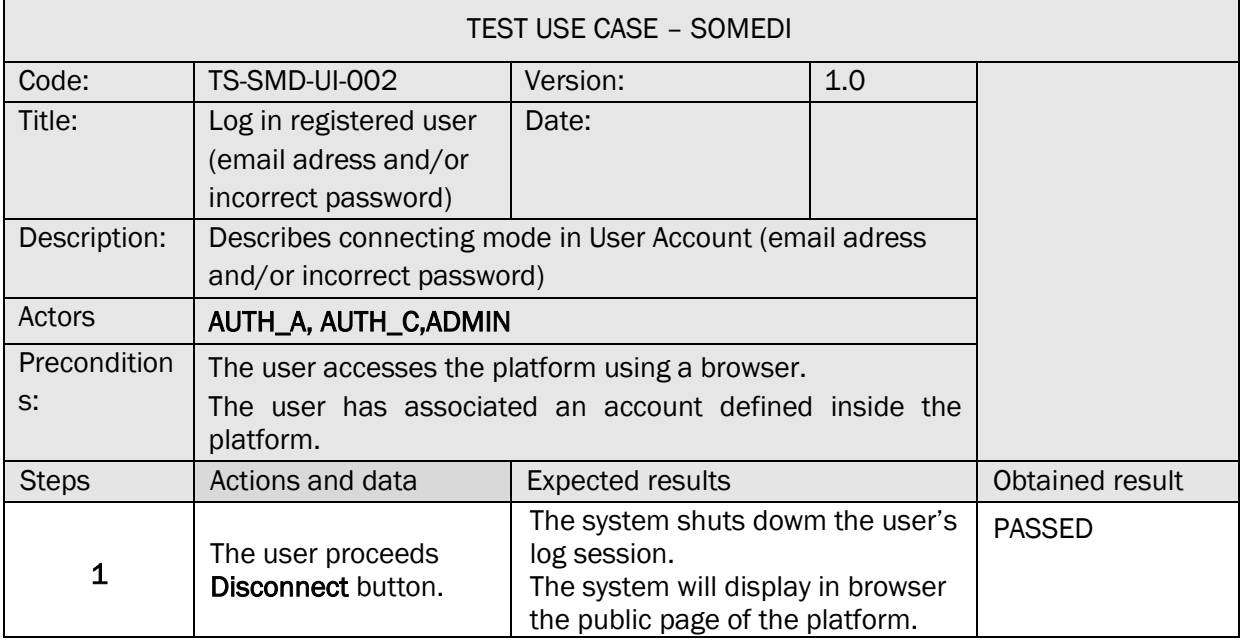

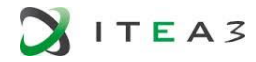

Г

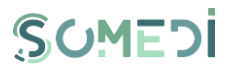

٦

<span id="page-28-0"></span>6. CREATE NEW USER ACCOUNT

#### TS-SMD-CC-001 CREATE USER ACCOUNT

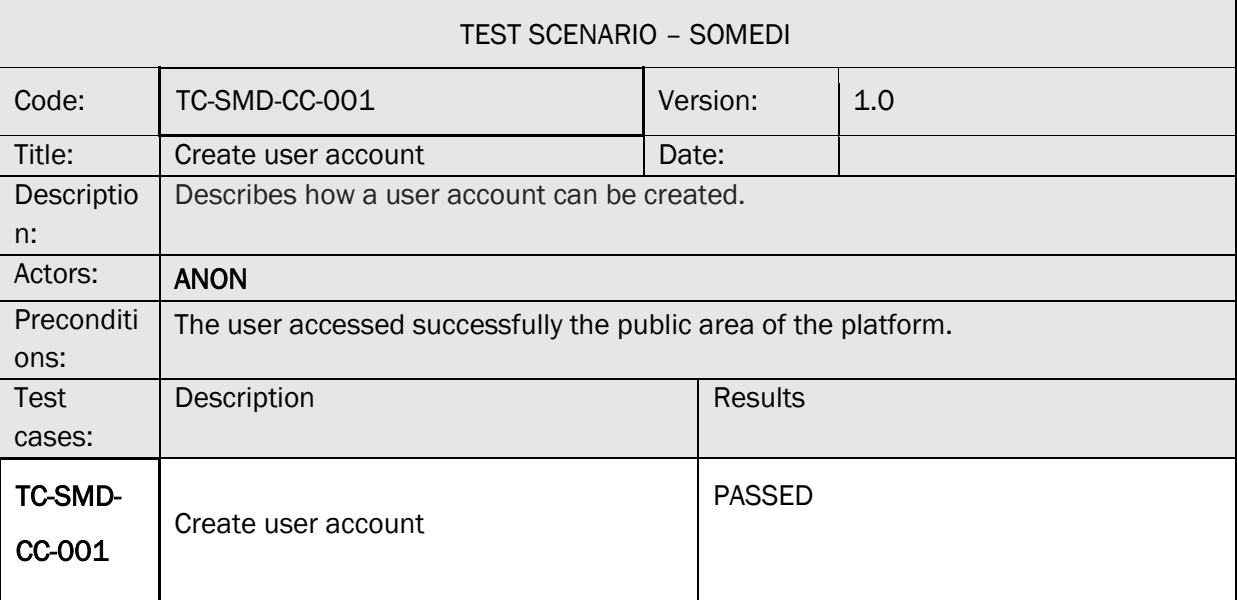

#### TC-SMD-CC-001 CREATE USER ACCOUNT (APPLICANT)

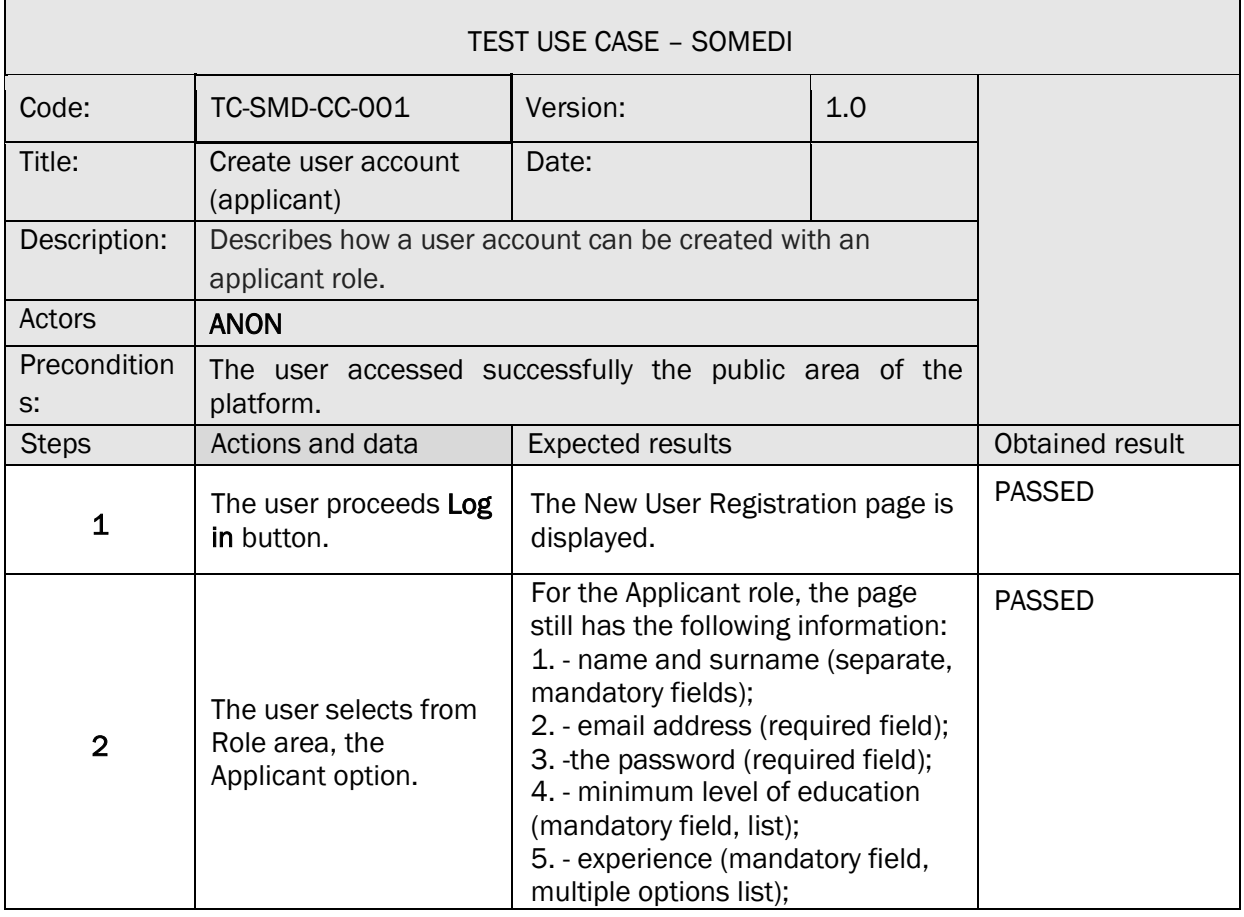

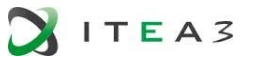

 $\Gamma$ 

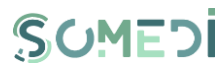

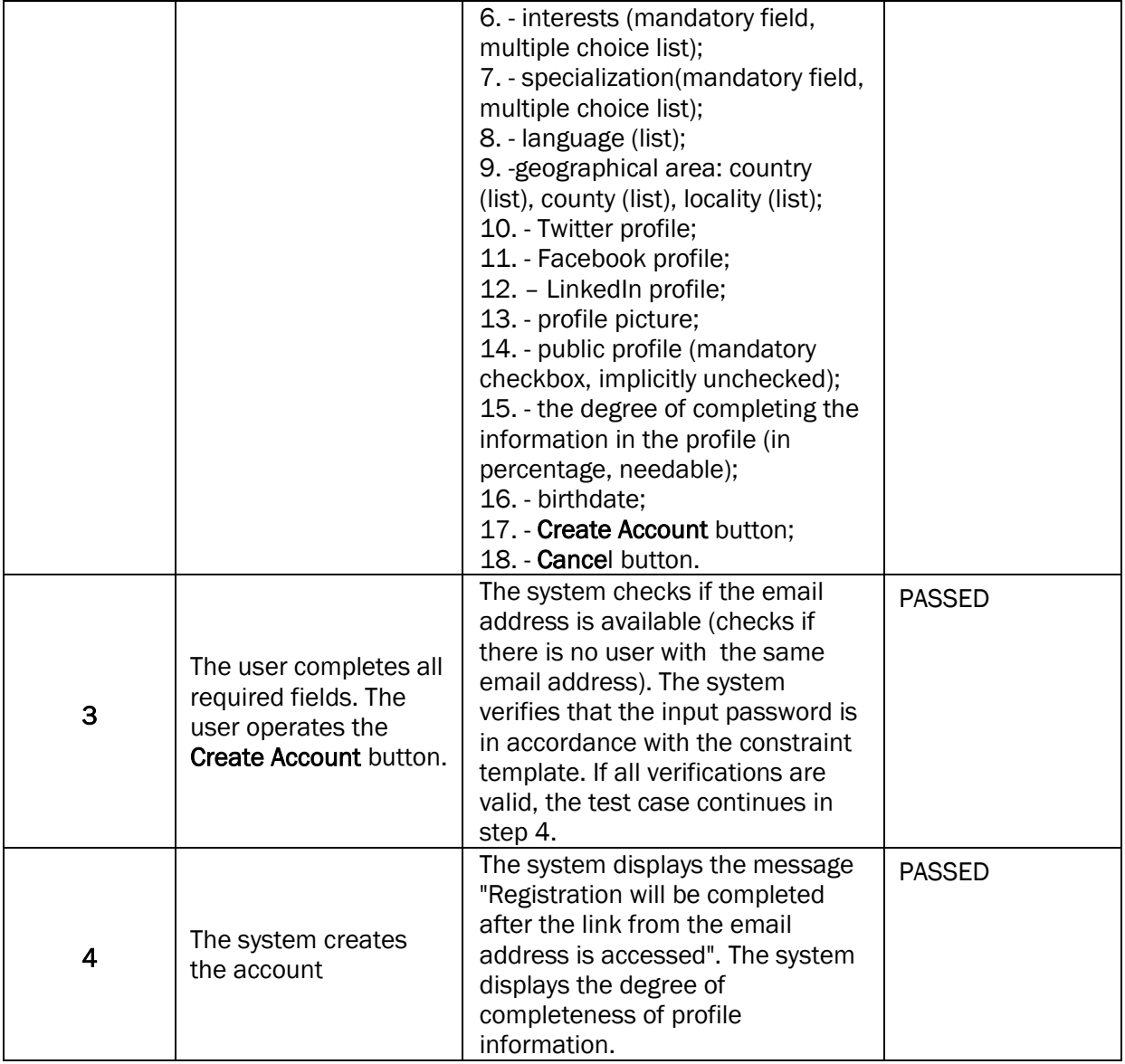

#### TC-SMD-CC-002 CREATE USER ACCOUNT (COMPANY)

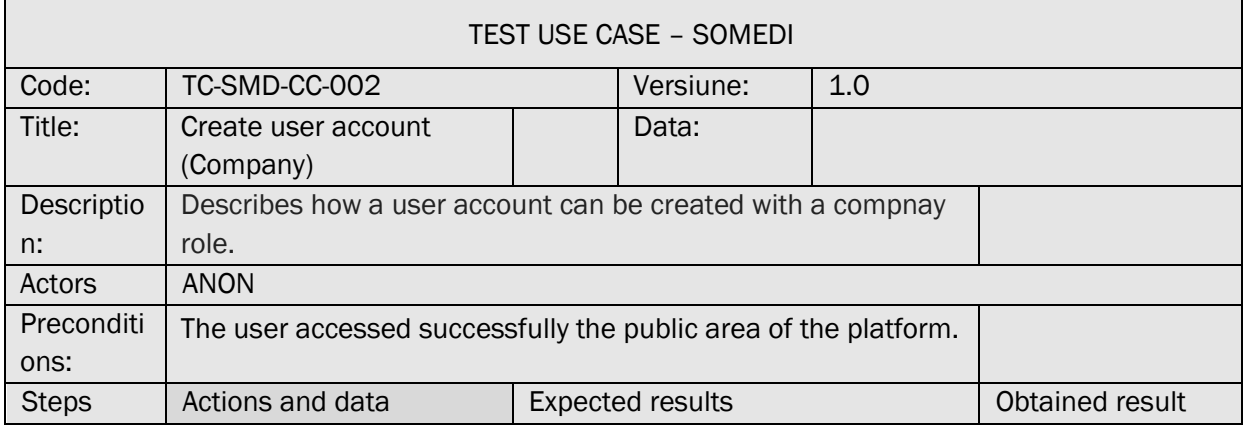

 $\overline{\phantom{0}}$ 

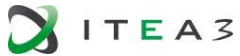

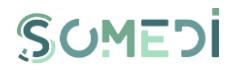

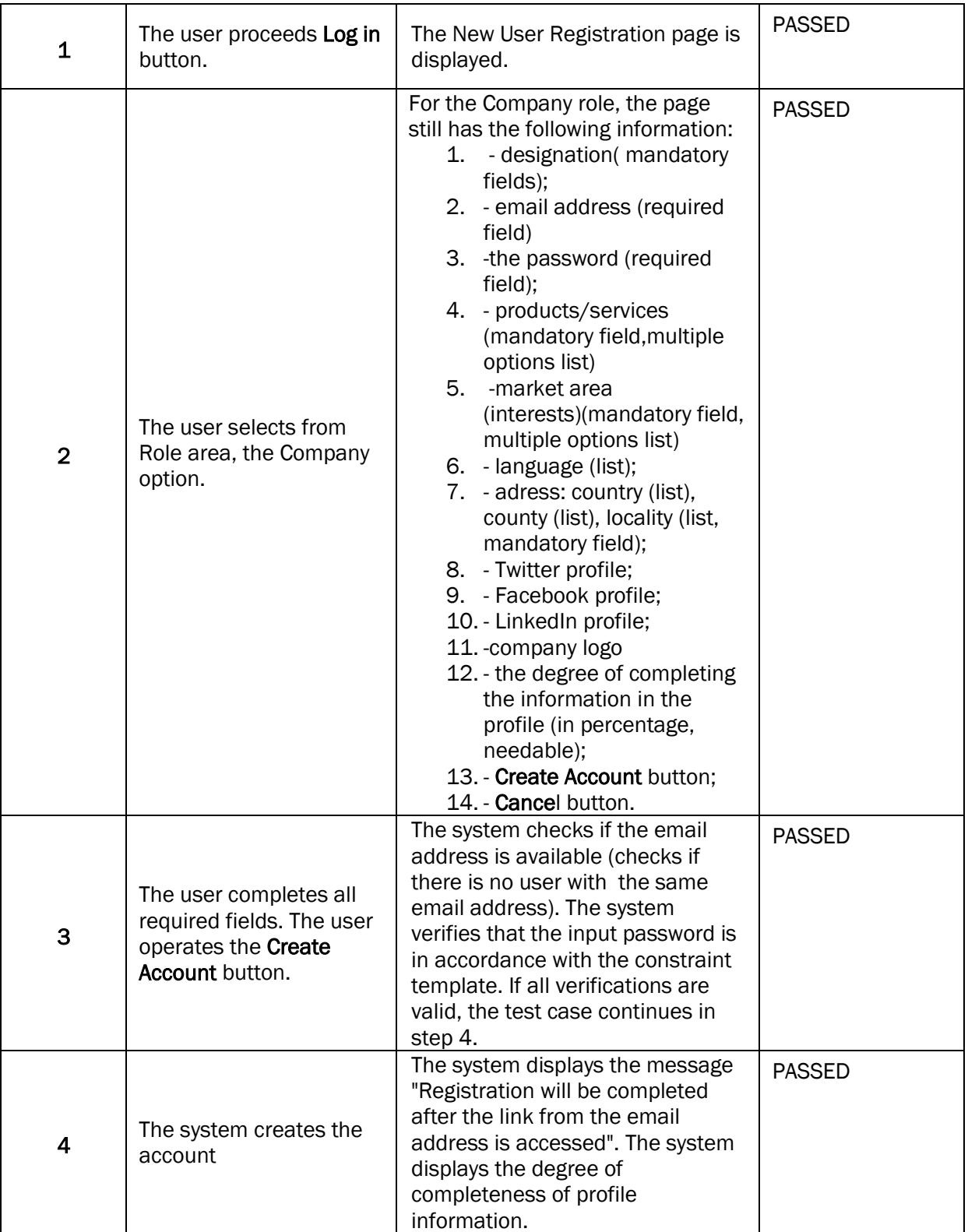

TC-SMD-CC-003 CREATE USER ACCOUNT (1)

TEST USE CASE – SOMEDI

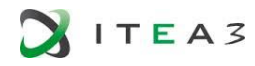

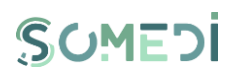

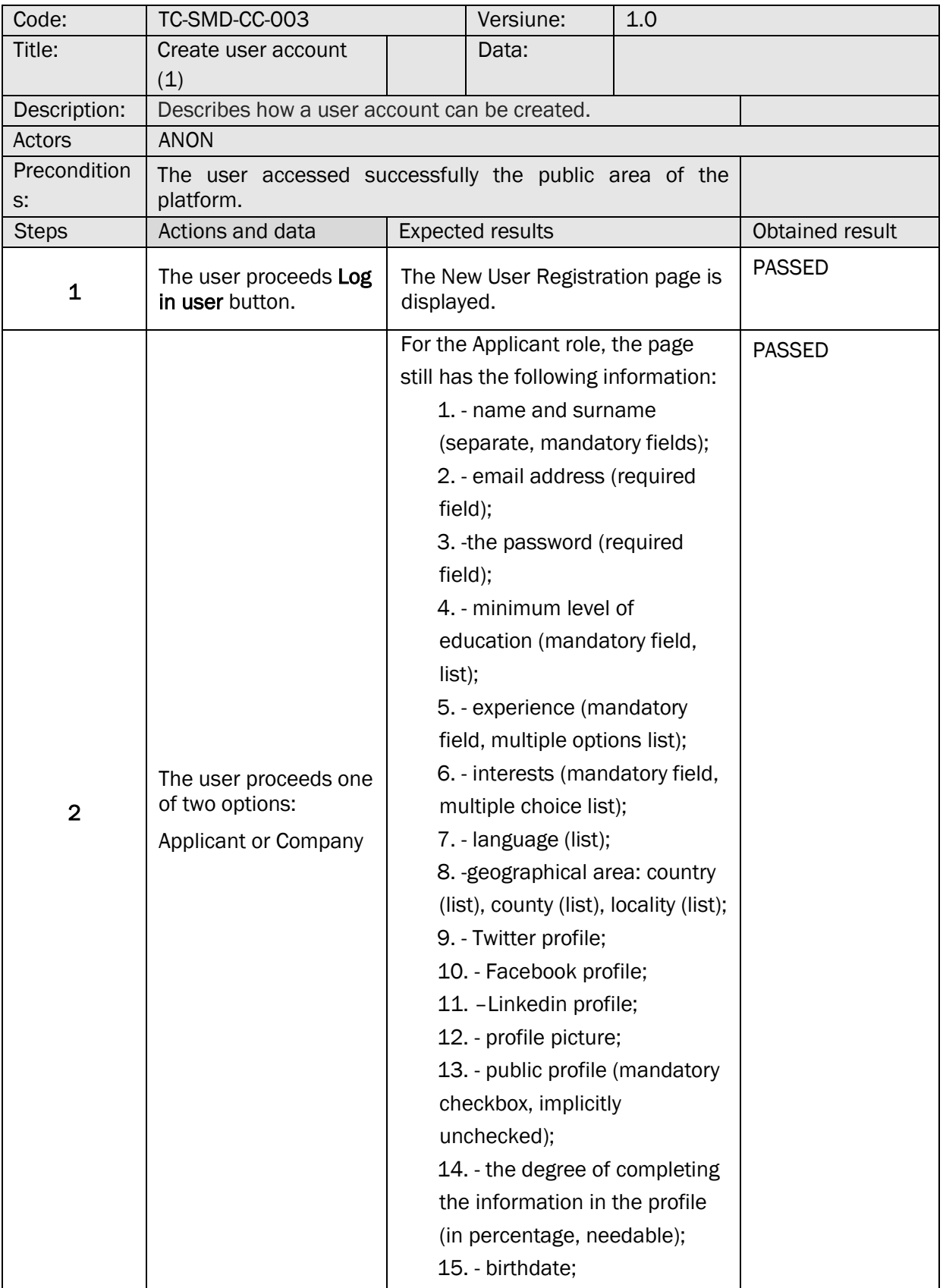

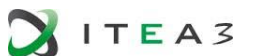

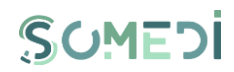

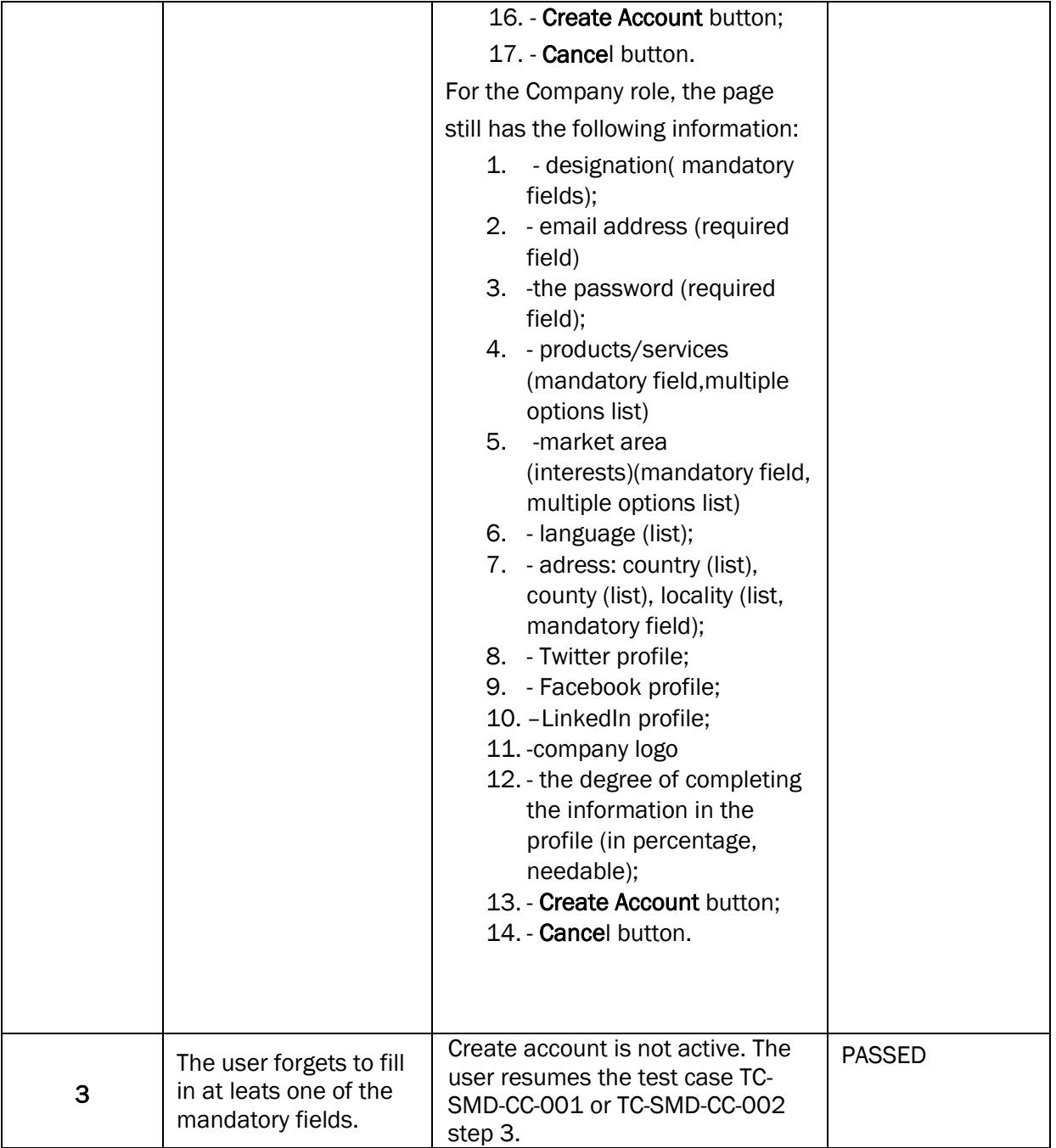

#### TC-SMD-CC-004 CREATE USER ACCOUNT (2)

 $\Box$ 

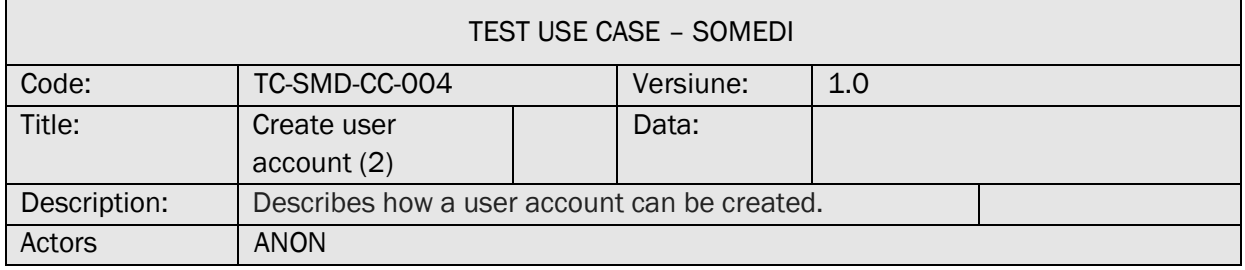

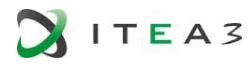

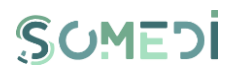

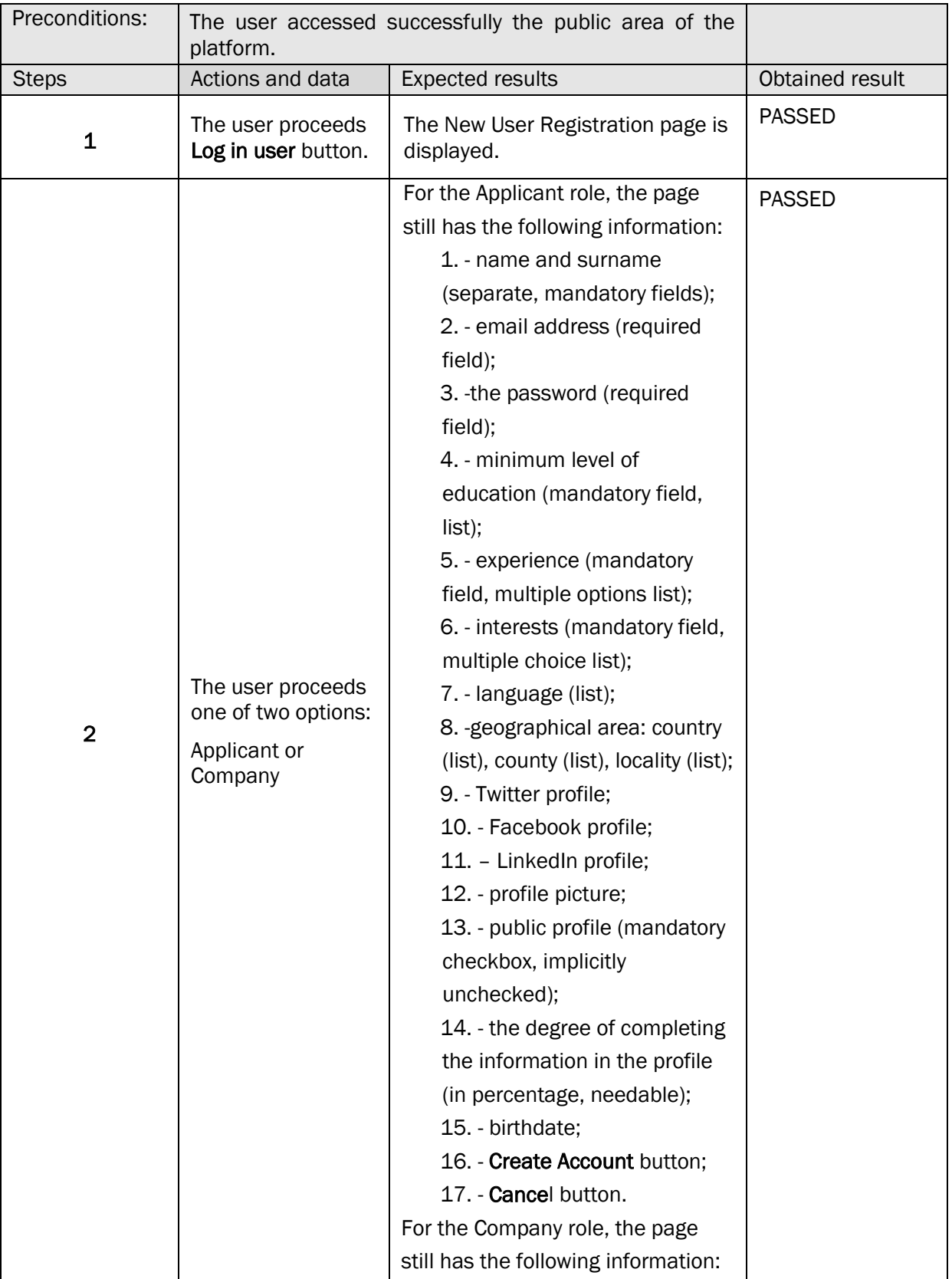

**BITEAZ** 

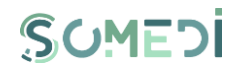

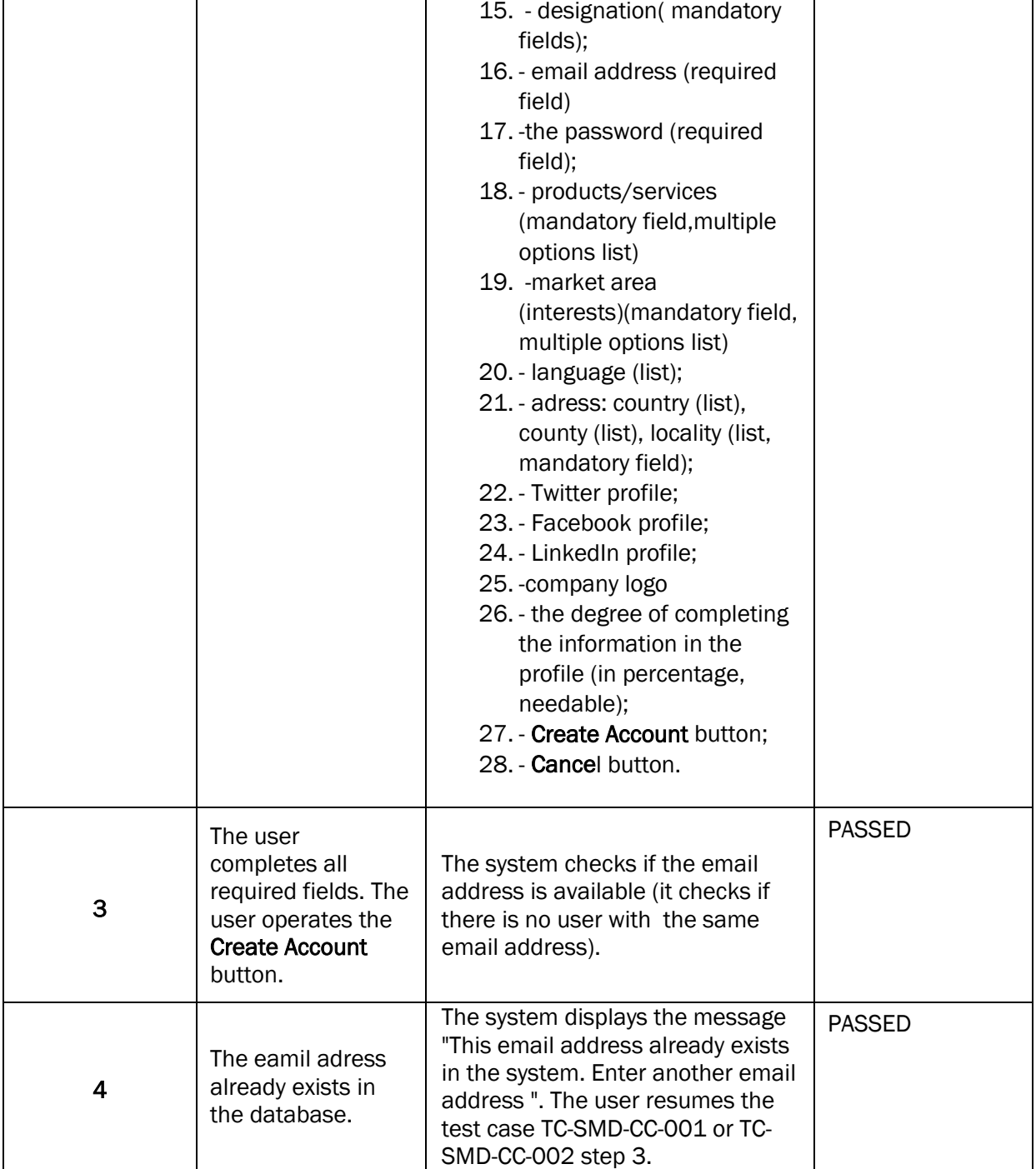

#### TC-SMD-CC-005 CREATE USER ACCOUNT (3)

Г

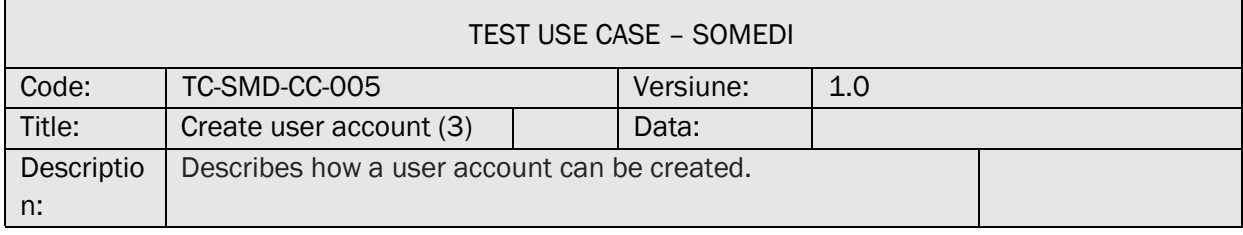

 $\overline{\phantom{a}}$ 

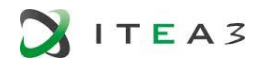

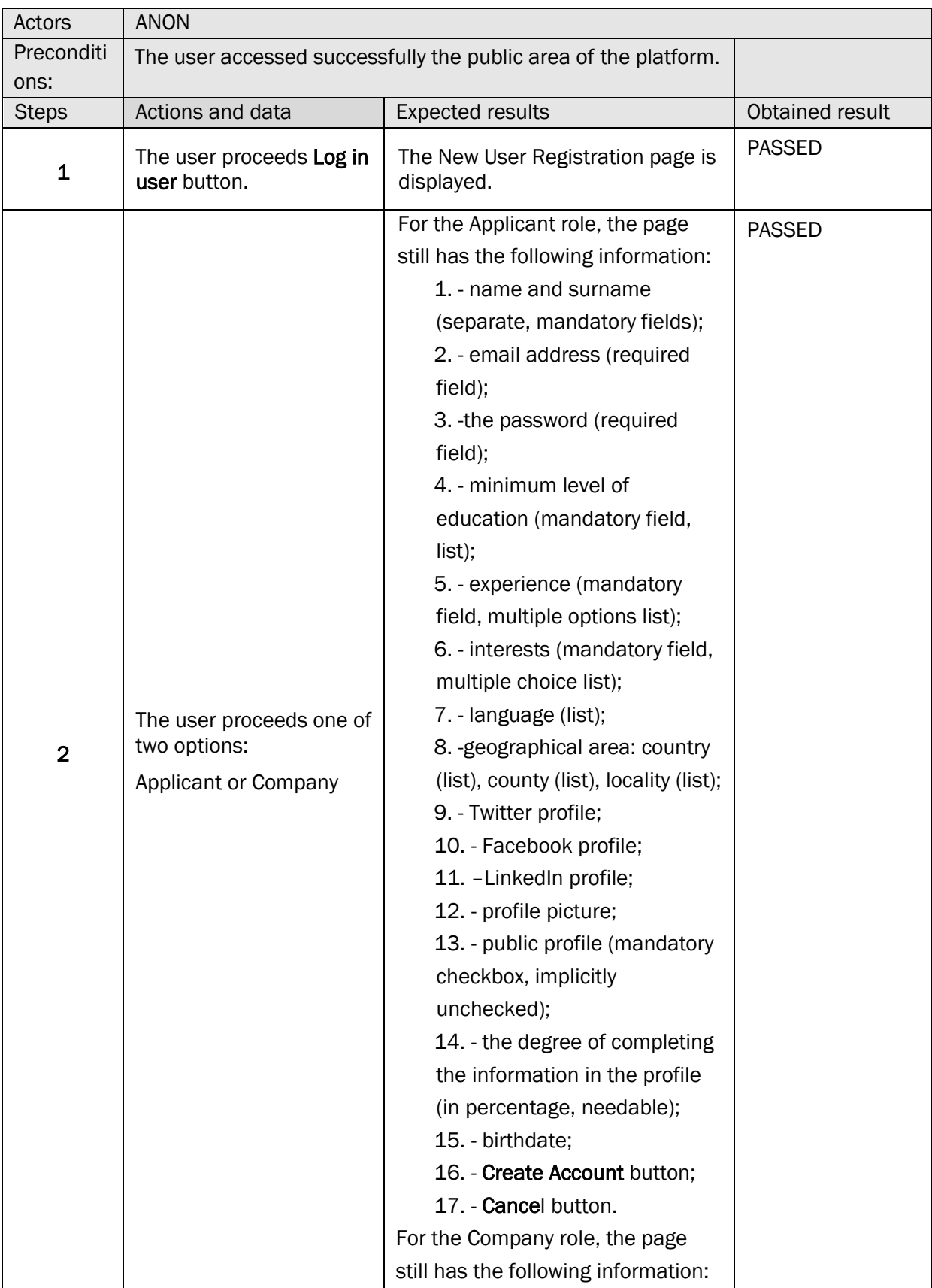
**BITEAZ** 

 $\mathbf{\overline{1}}$ 

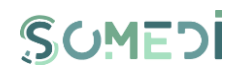

 $\overline{\mathbf{1}}$ 

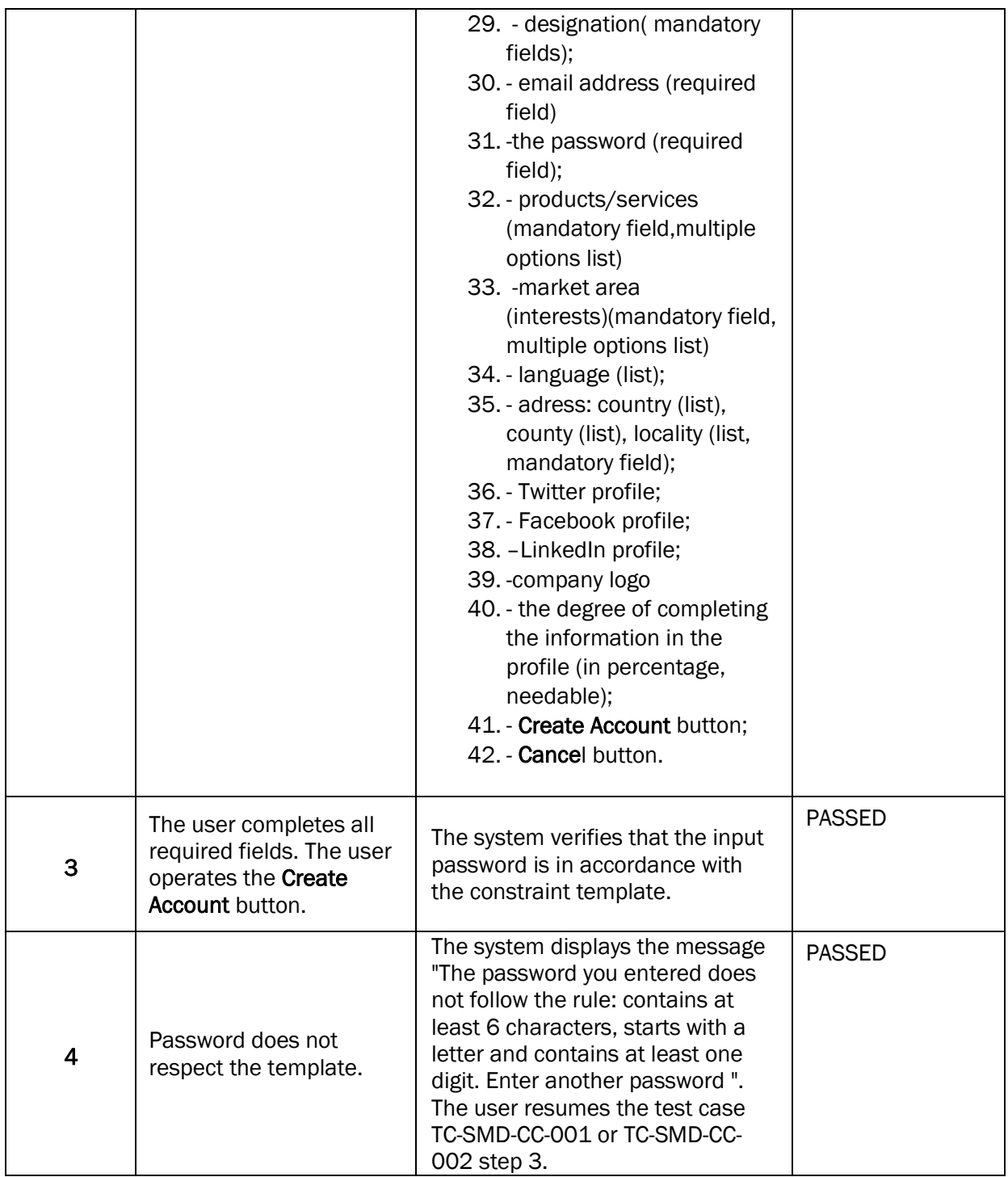

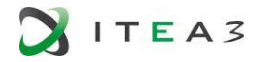

 $\overline{\Gamma}$ 

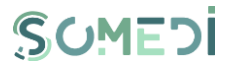

7. ACTIVATION OF THE USER ACCOUNT

#### TS-SMD-AC-001 ACTIVATION OF THE USER ACCOUNT

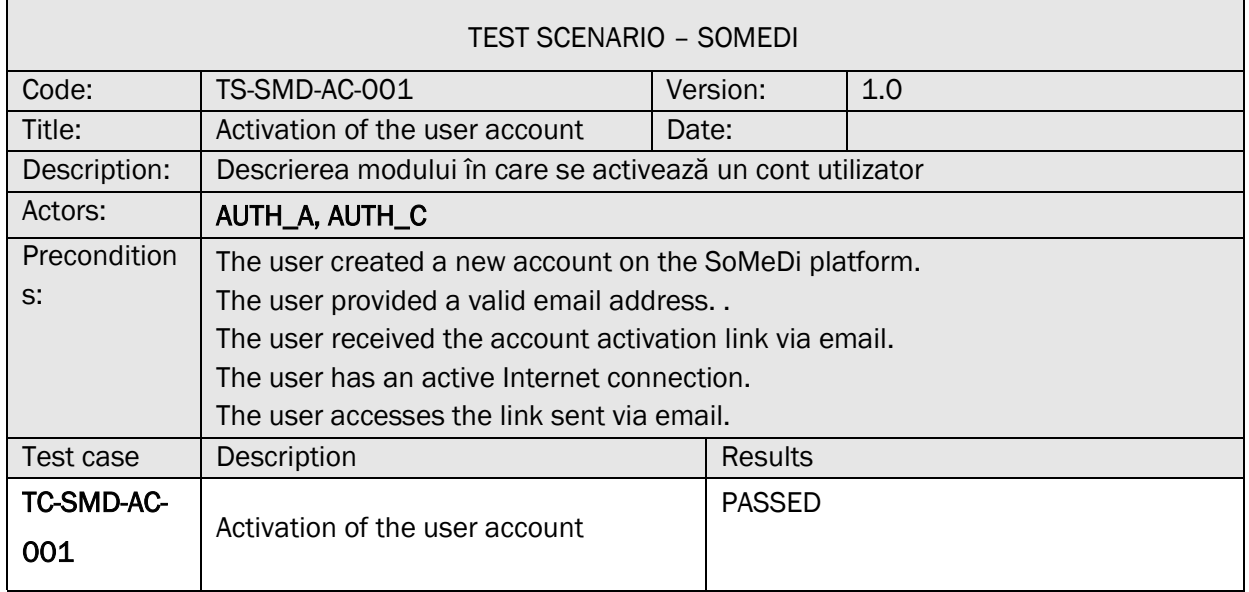

### TC-SMD-AC-001 ACTIVATION OF THE USER ACCOUNT

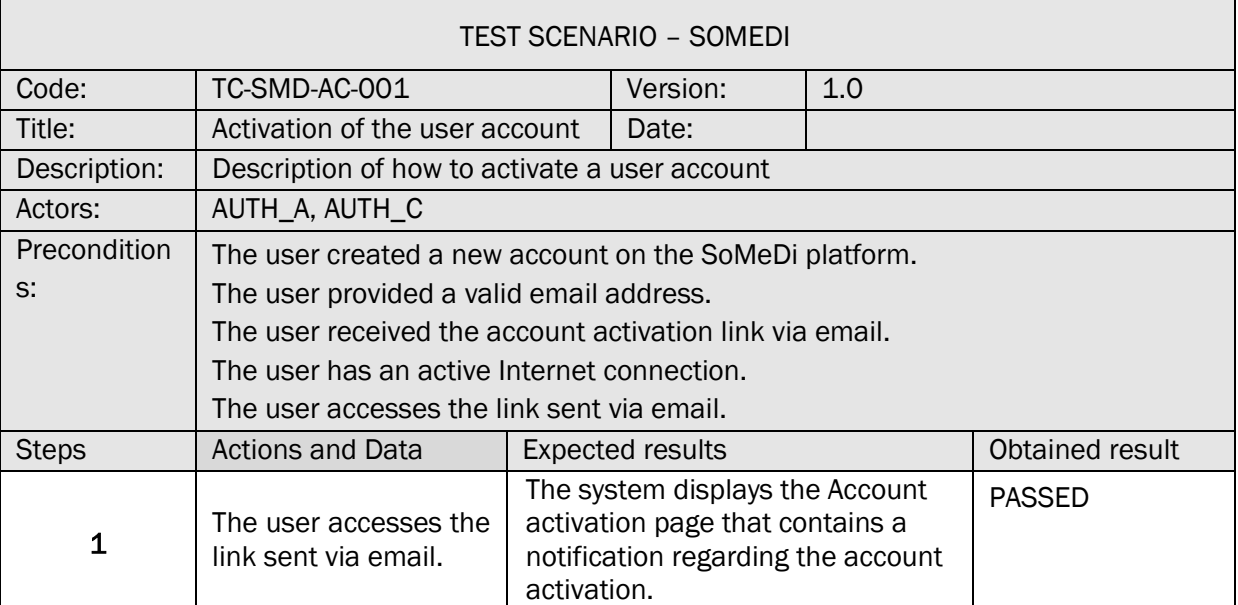

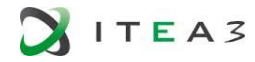

Г

 $\overline{1}$ 

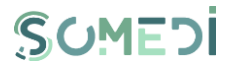

٦

 $\overline{\phantom{0}}$ 

#### 8. CHANGING THE PASSWORD OF A REGISTERED USER ACCOUNT

#### TS-SMD-MP-001 PASSWORD CHANGE

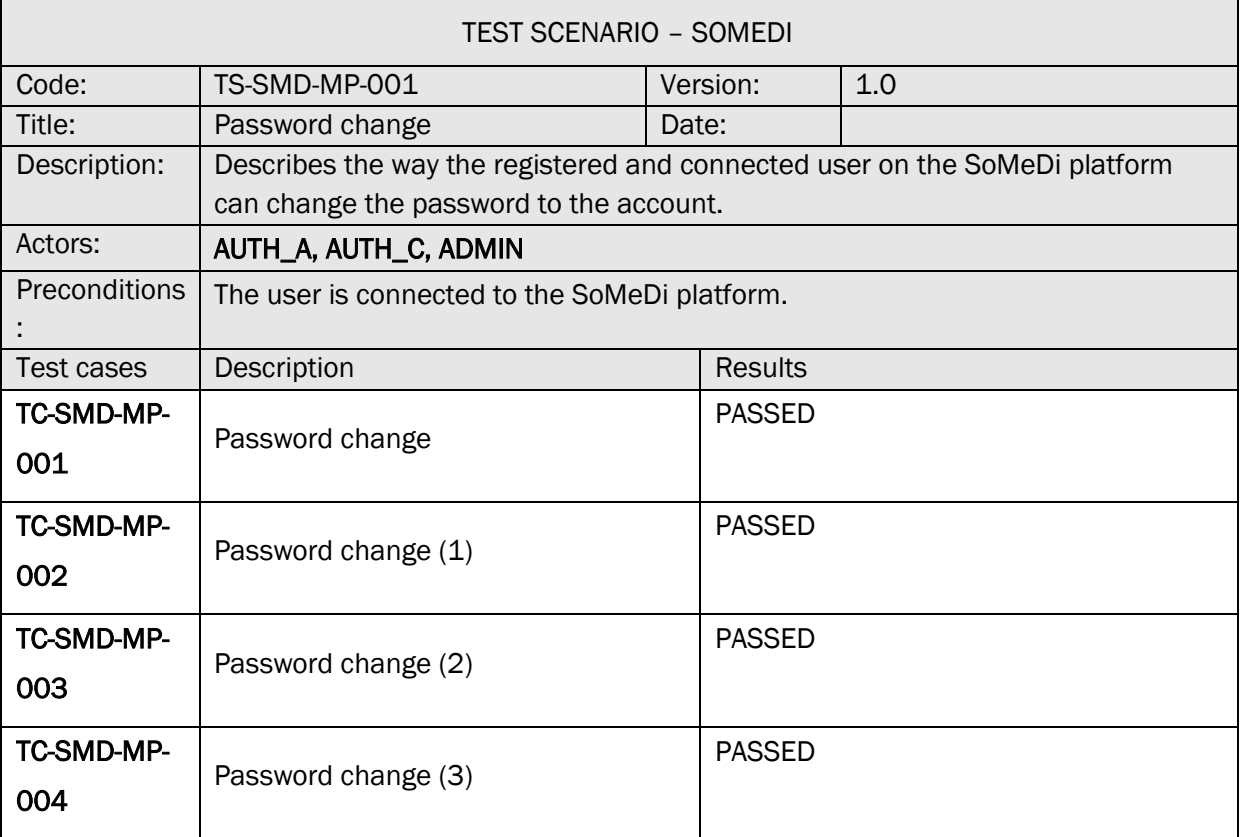

## TC-SMD-MP-001 PASSWORD CHANGE

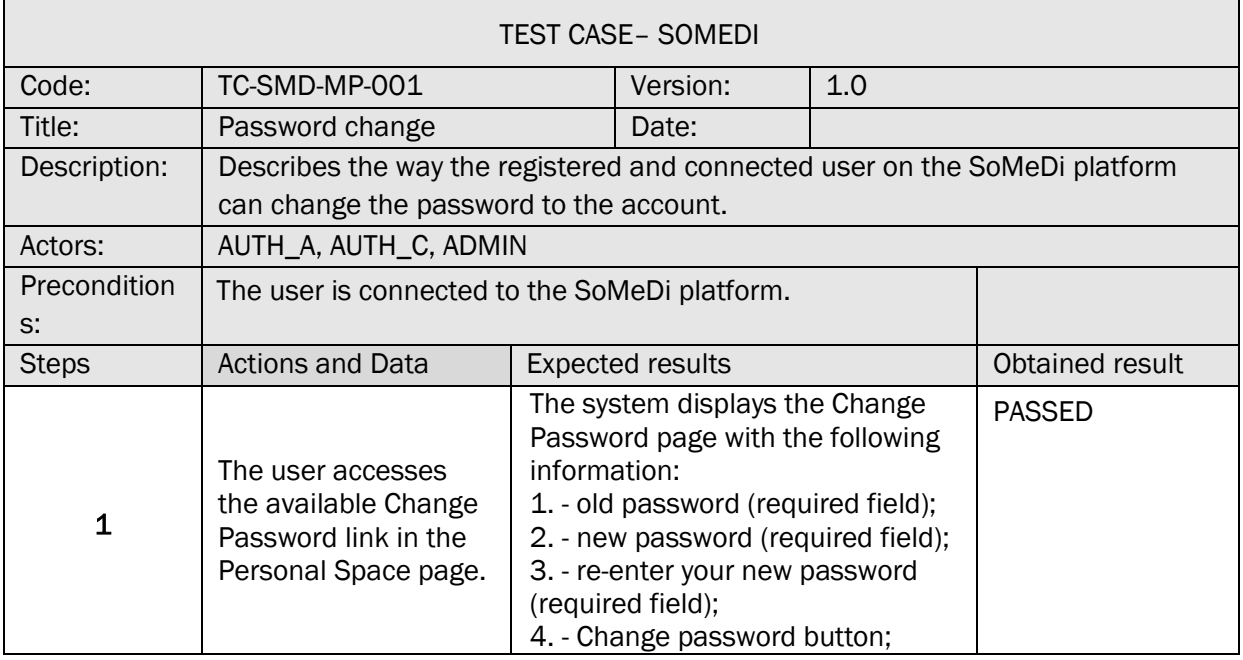

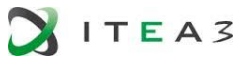

 $\mathbf{r}$ 

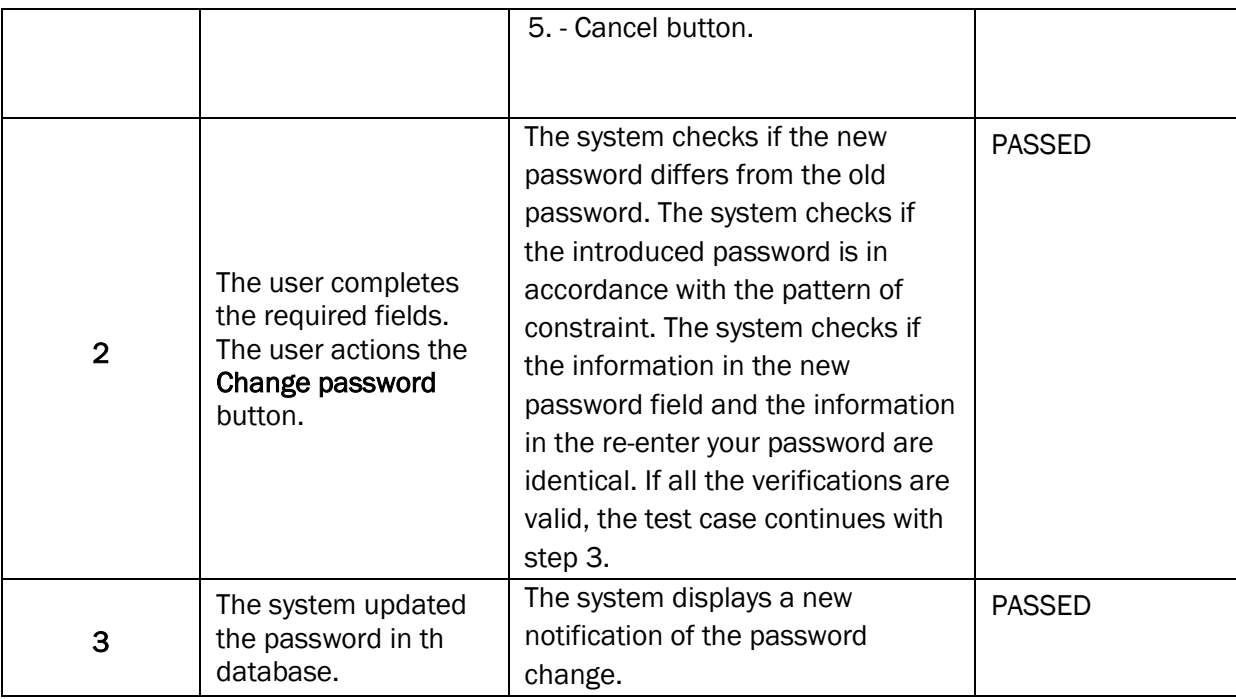

## TC-SMD-MP-002 PASSWORD CHANGE (1)

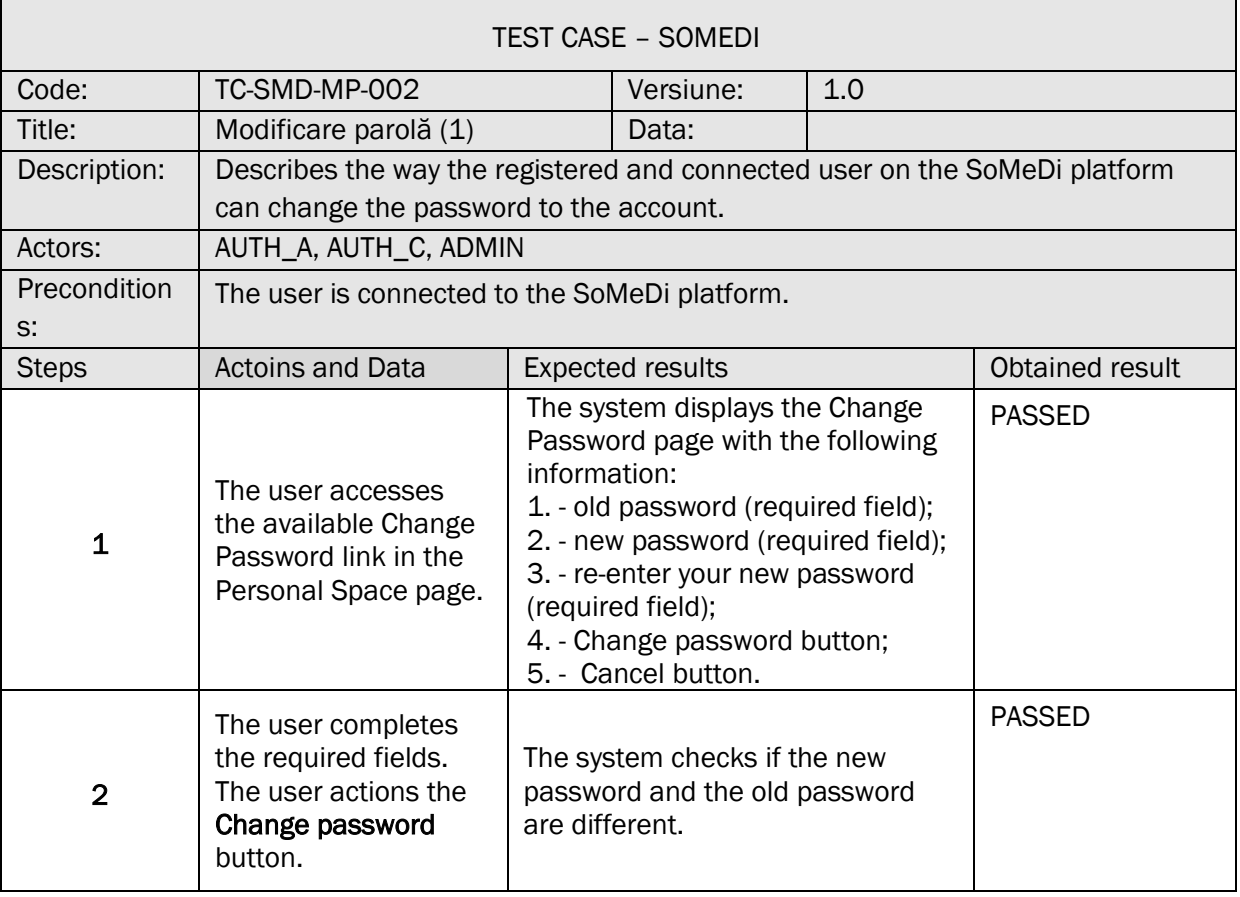

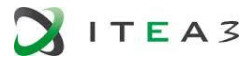

Г

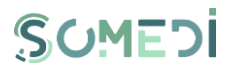

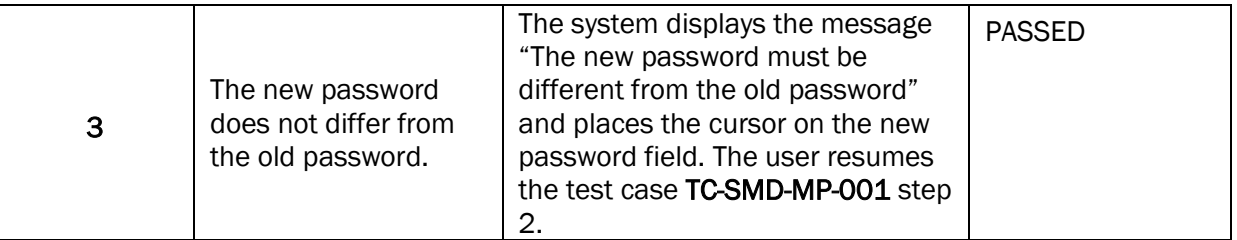

# TC-SMD-MP-003 PASSWORD CHANGE (2)

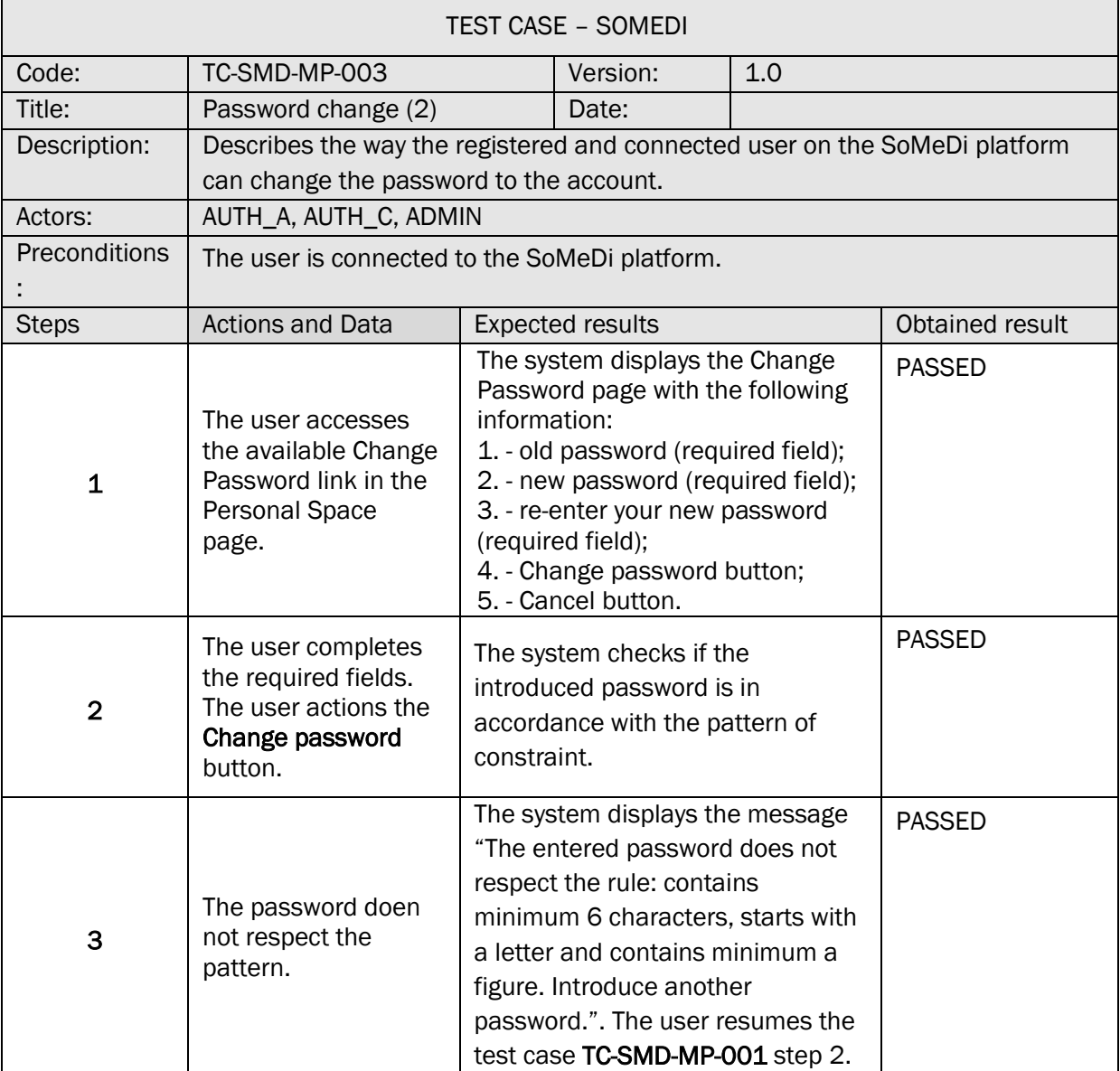

### TC-SMD-MP-004 PASSWORD CHANGE (3)

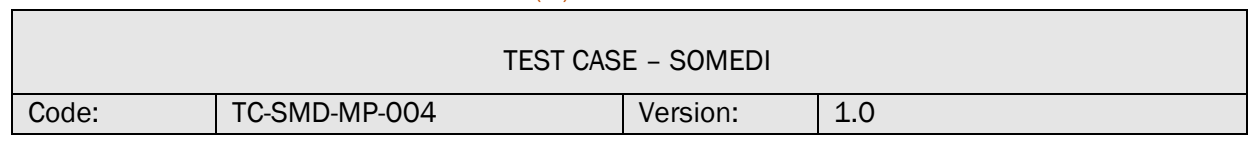

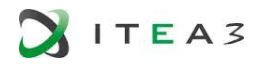

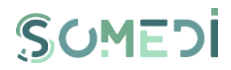

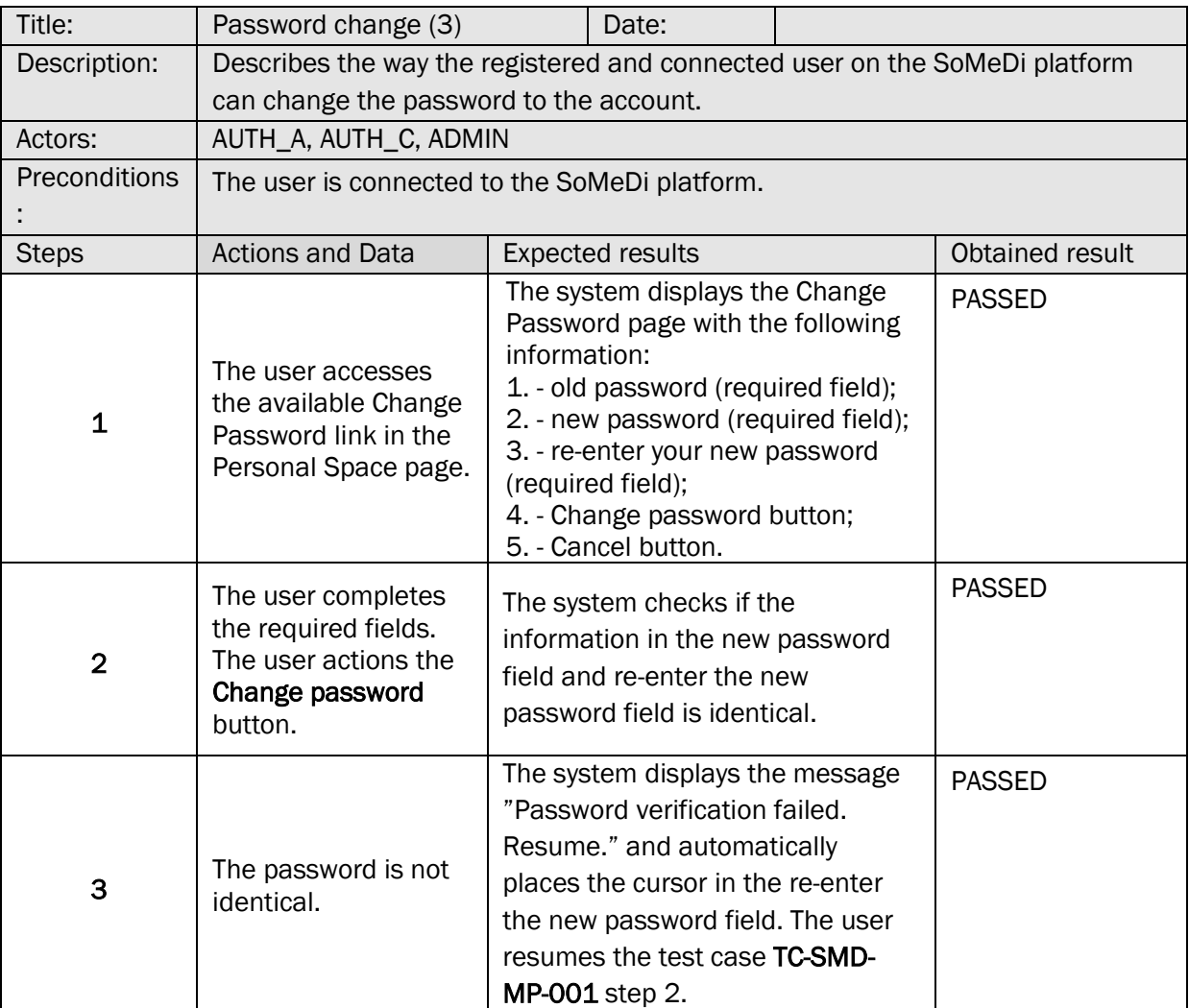

## 9. DELETING THE USER ACCOUNT

 $\mathsf{r}$ 

## TS-SMD-SC-001 DELETING THE USER ACCOUNT

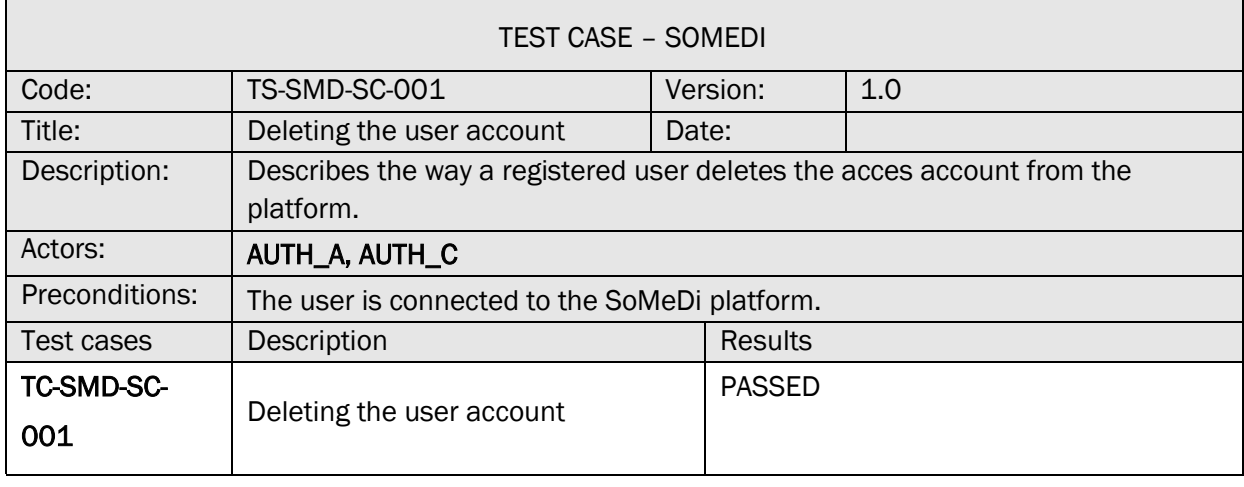

Ē

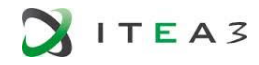

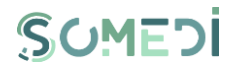

h

## TC-SMD-SC-001 DELETING THE USER ACCOUNT

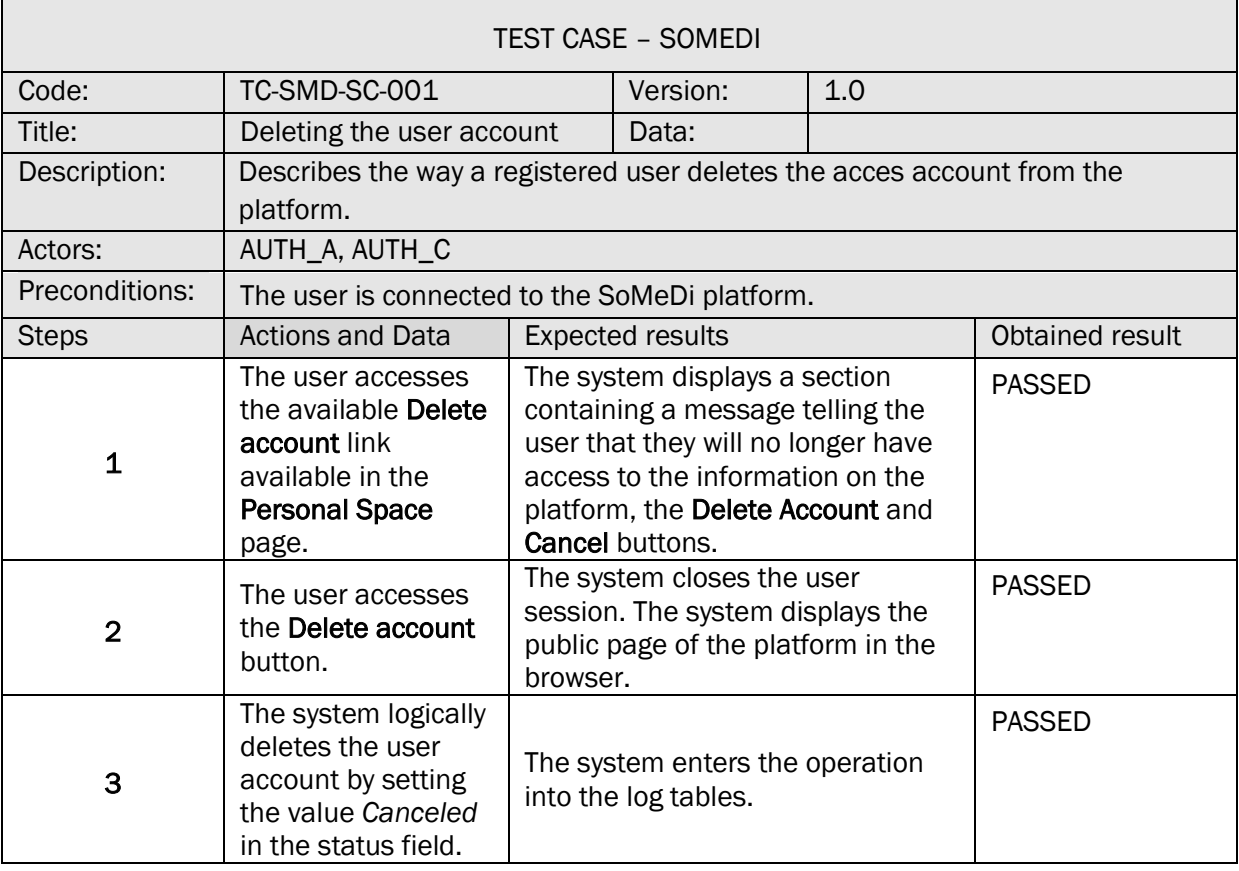

#### 10. RESET PASSWORD REQUEST FOR USER ACCOUNT

#### TS-SMD-CP-001 RESET PASSWORD REQUEST

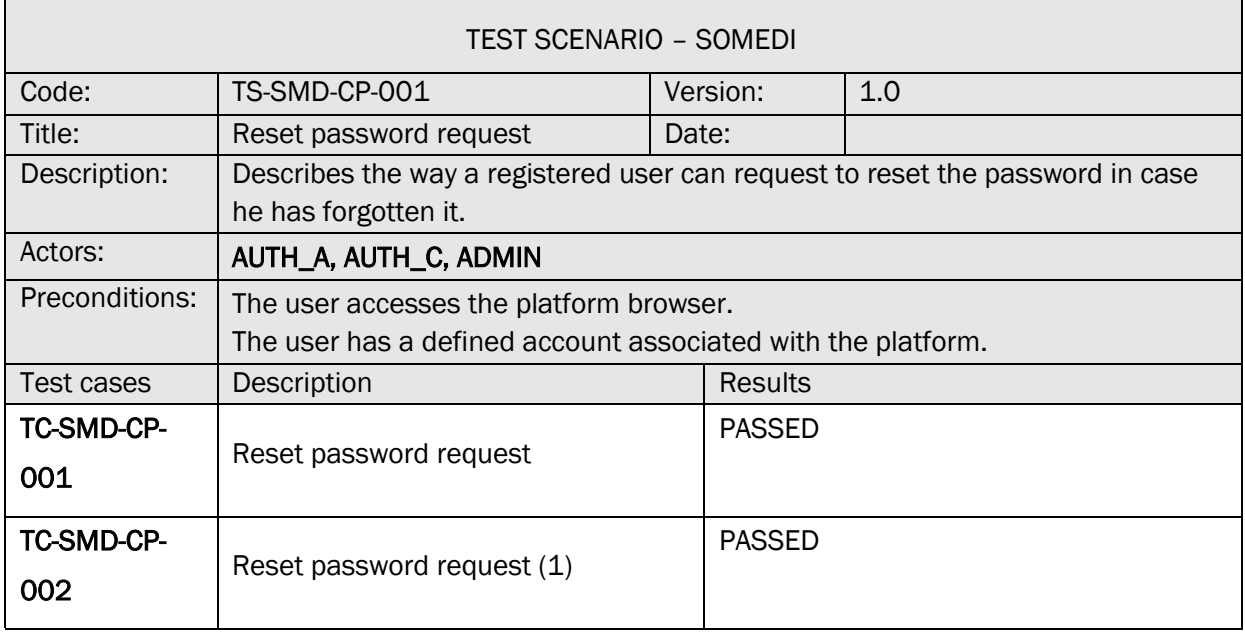

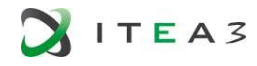

 $\mathbf{r}$ 

 $\Box$ 

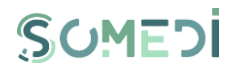

 $\overline{\phantom{a}}$ 

### TC-SMD-CP-001 RESET PASSWORD REQUEST

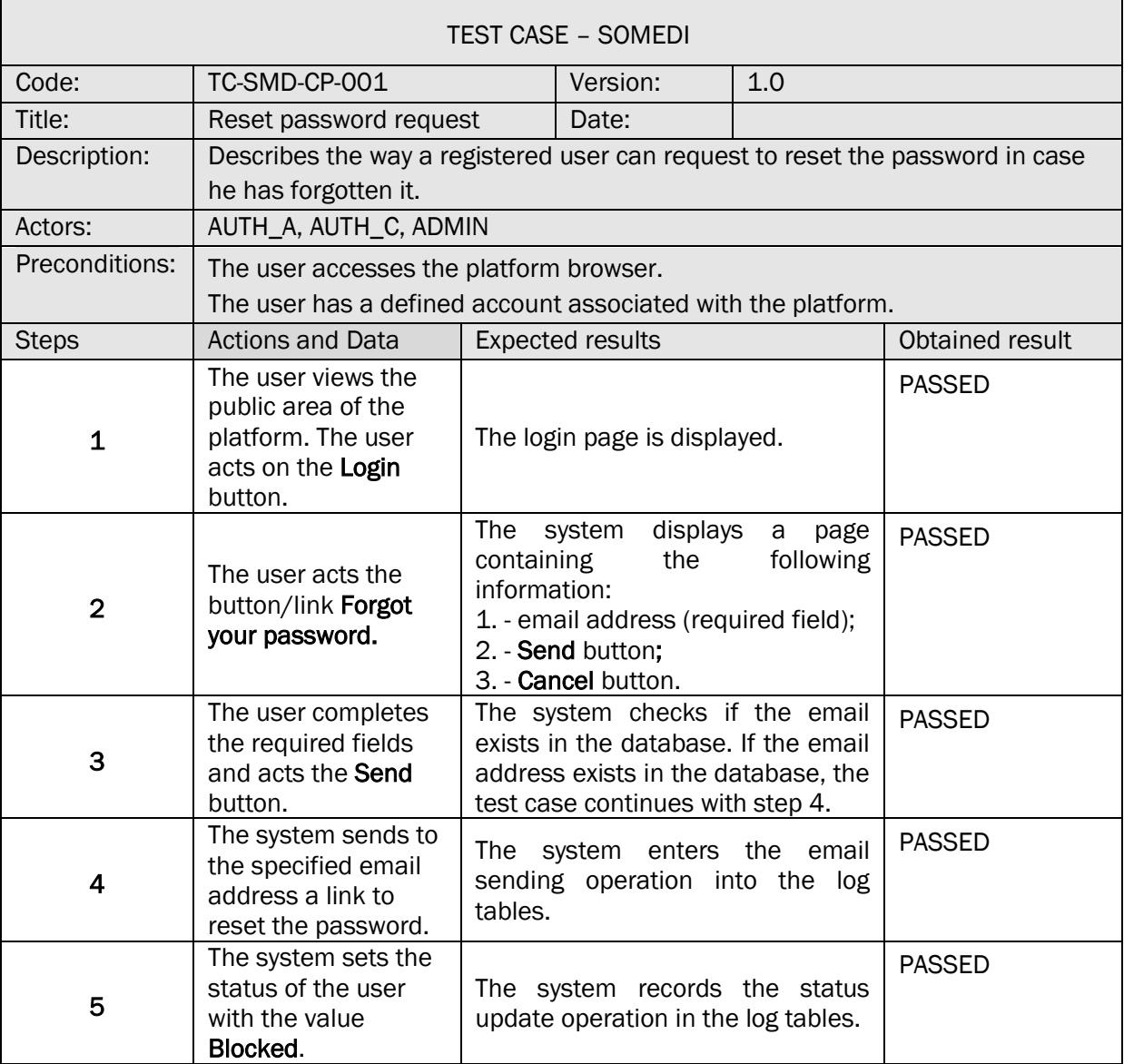

## TC-SMD-CP-002 PASSWORD RESET REQUEST (1)

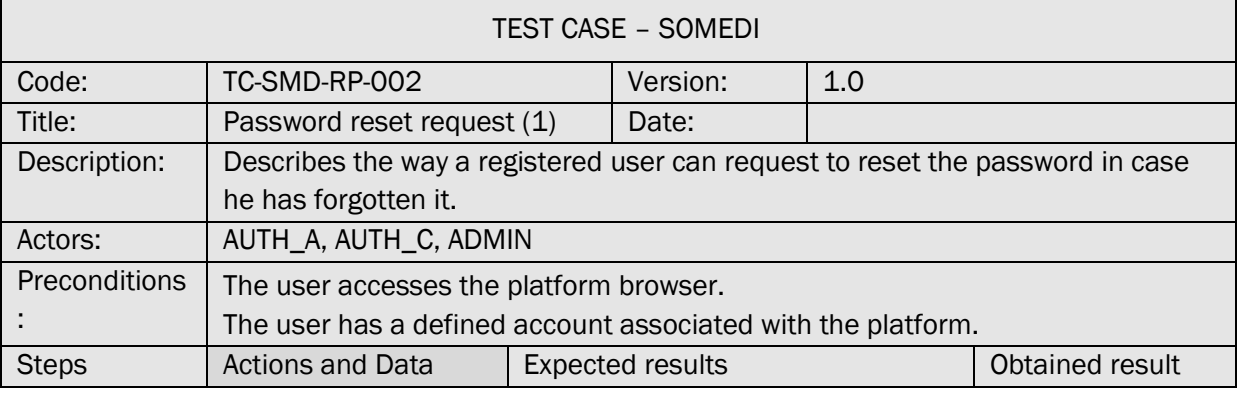

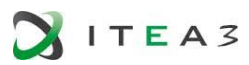

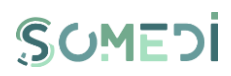

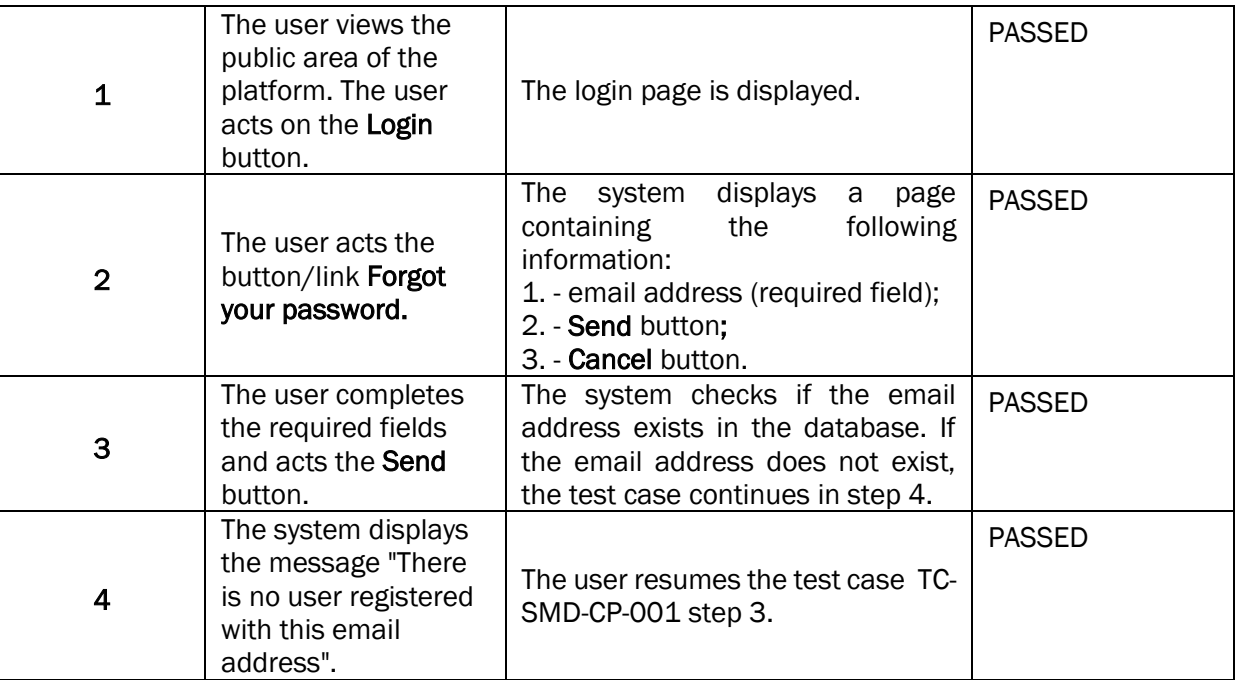

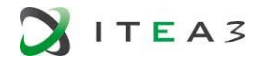

T

r

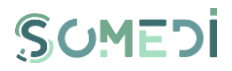

#### 11. PASSWORD RESET FOT THE USER ACCOUNT

#### TS-SMD-RP-001 PASSWORD RESET

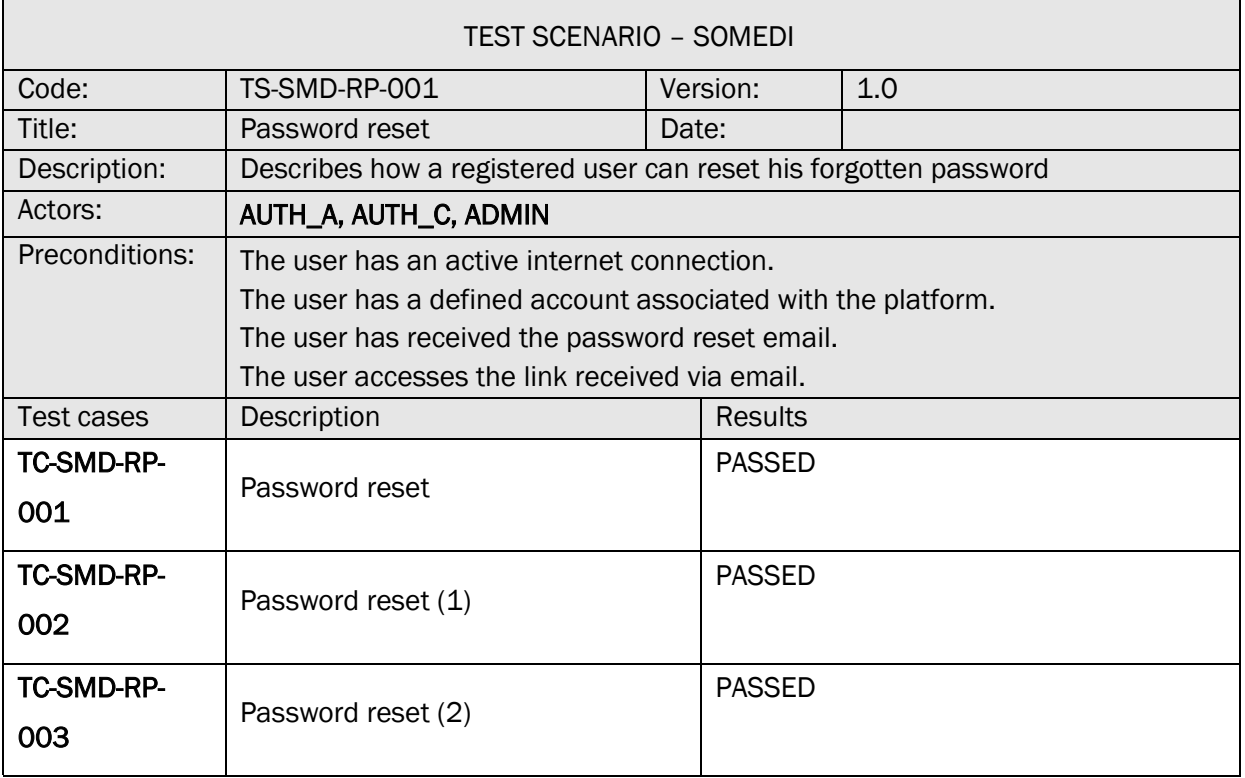

#### TC-SMD-RP-001 PASSWORD RESET

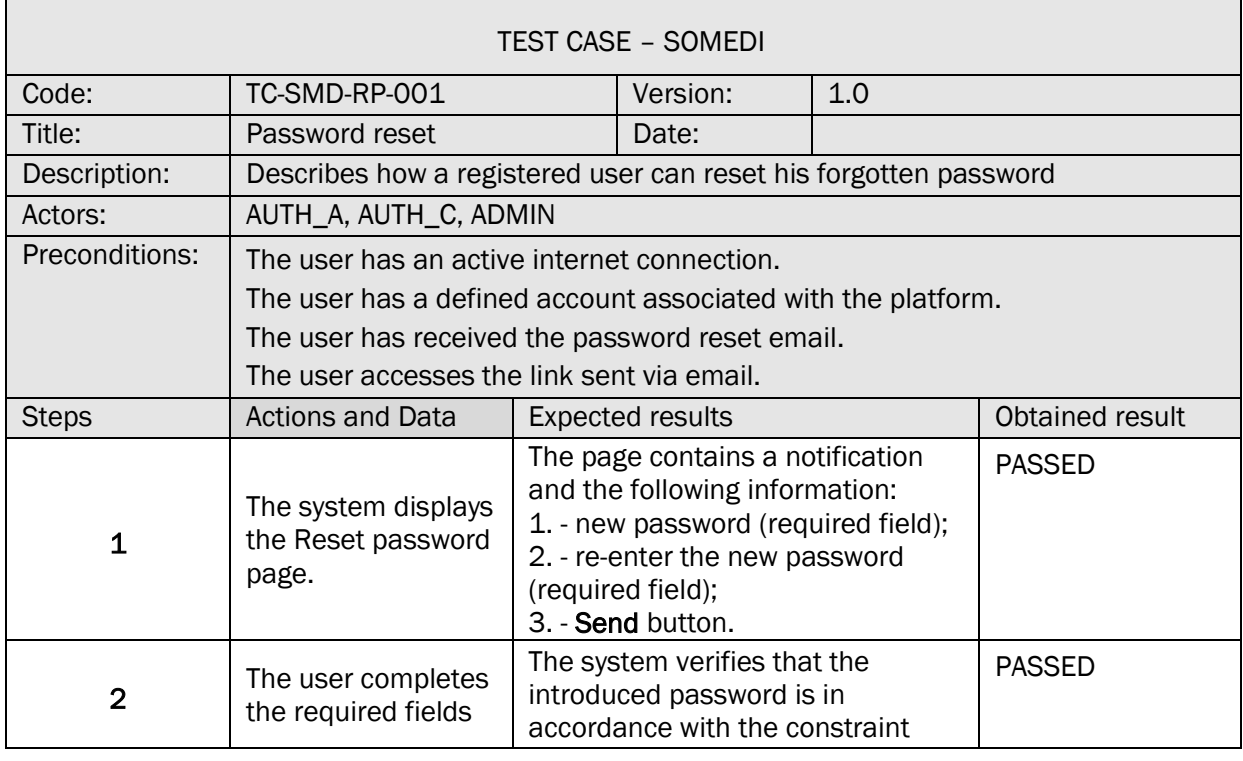

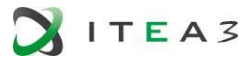

Ē

r

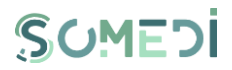

 $\overline{\phantom{0}}$ 

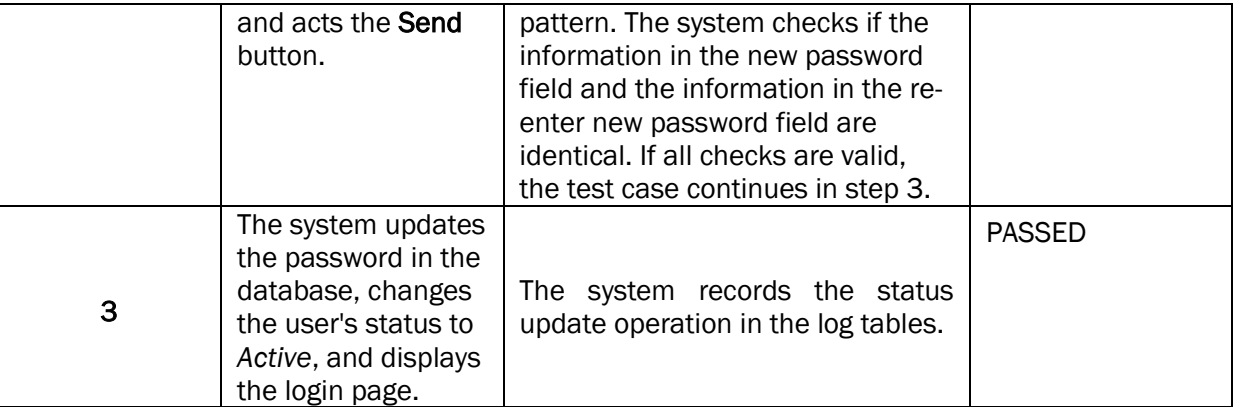

### TC-SMD-RP-002 PASSWORD RESET (1)

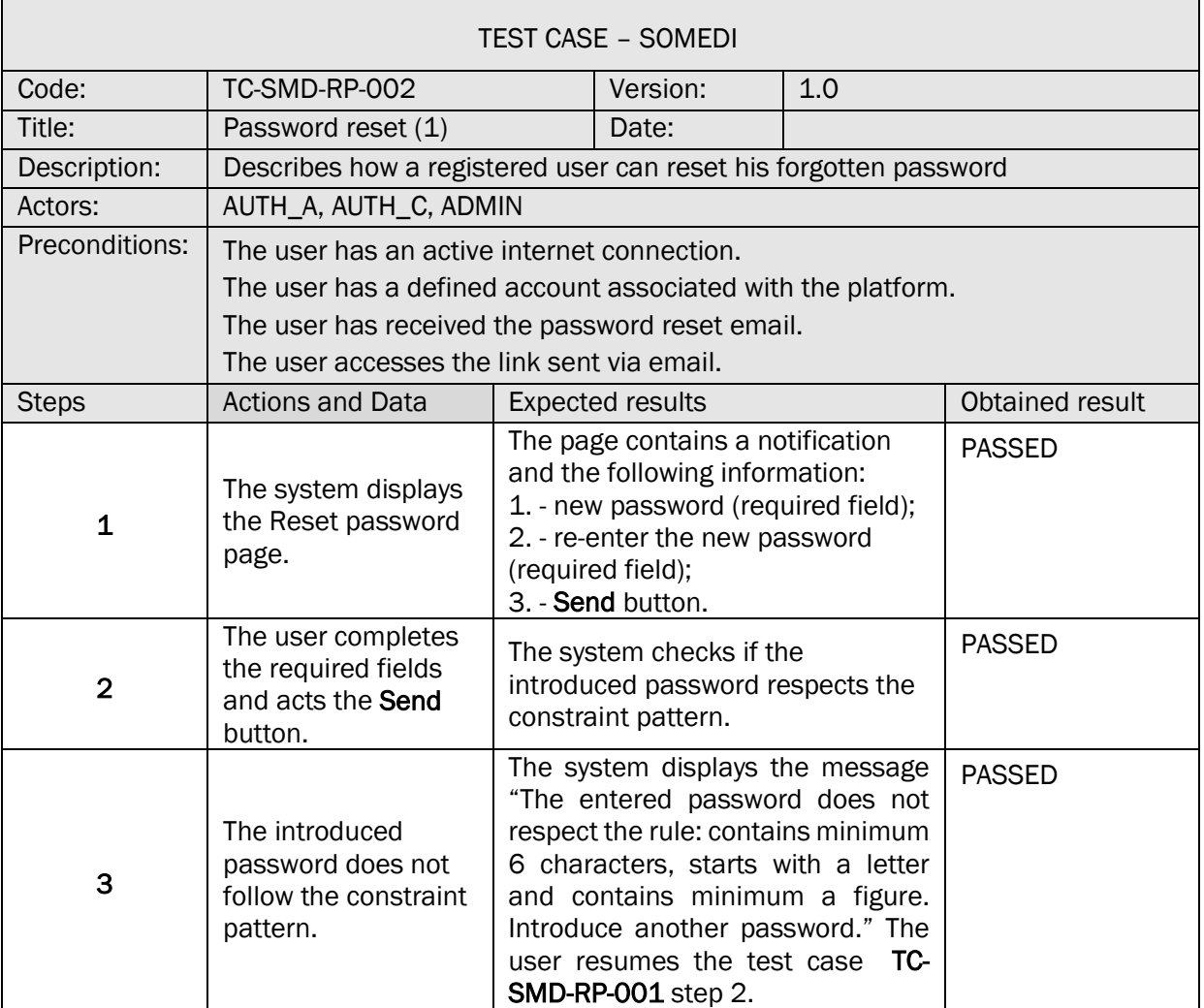

## TC-SMD-RP-003 PASSWORD RESET (2)

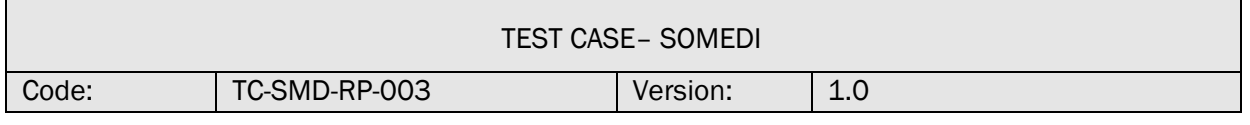

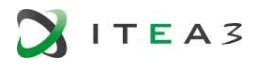

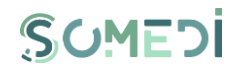

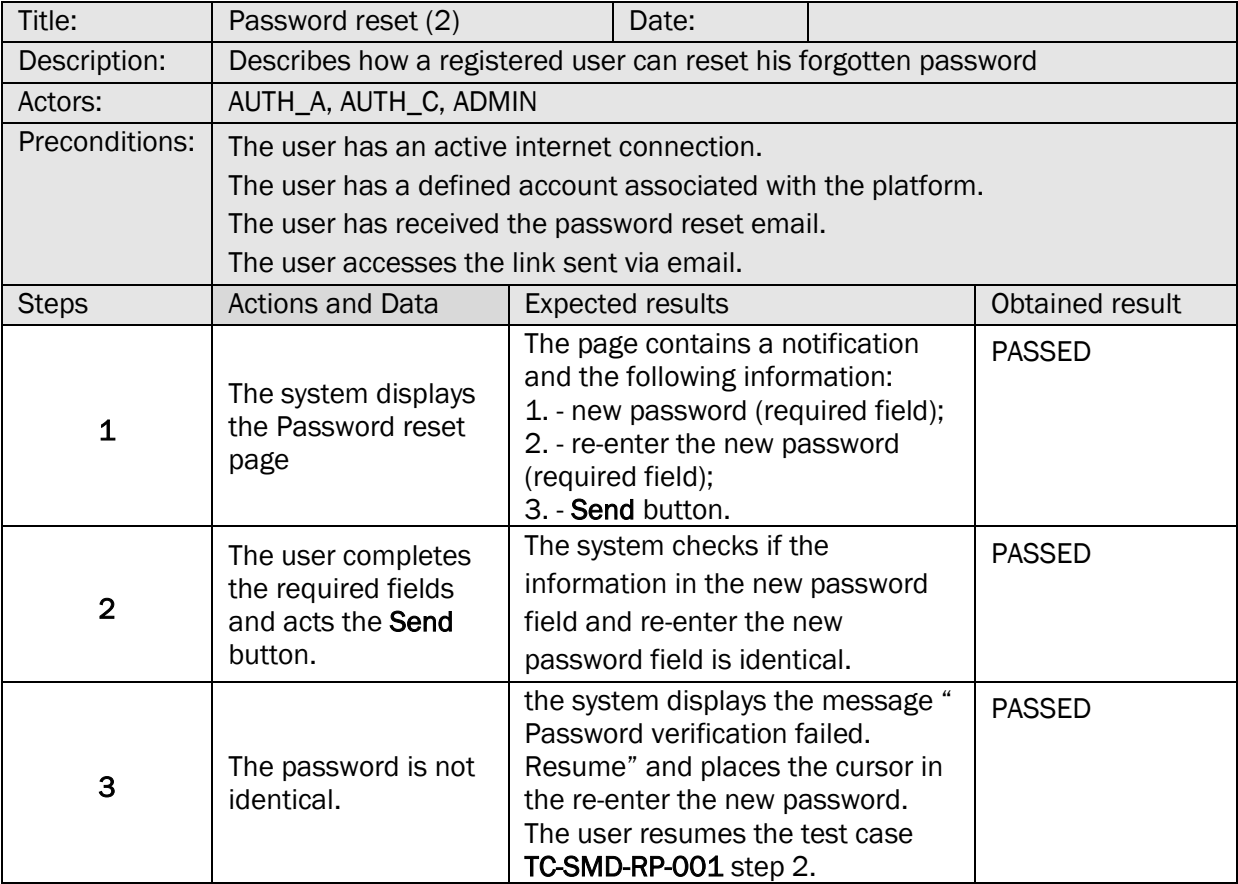

## 12. EDIT USER ACCOUNT PROFILE

#### TS-SMD-PC-001 EDIT PROFILE

 $\mathbf{r}$ 

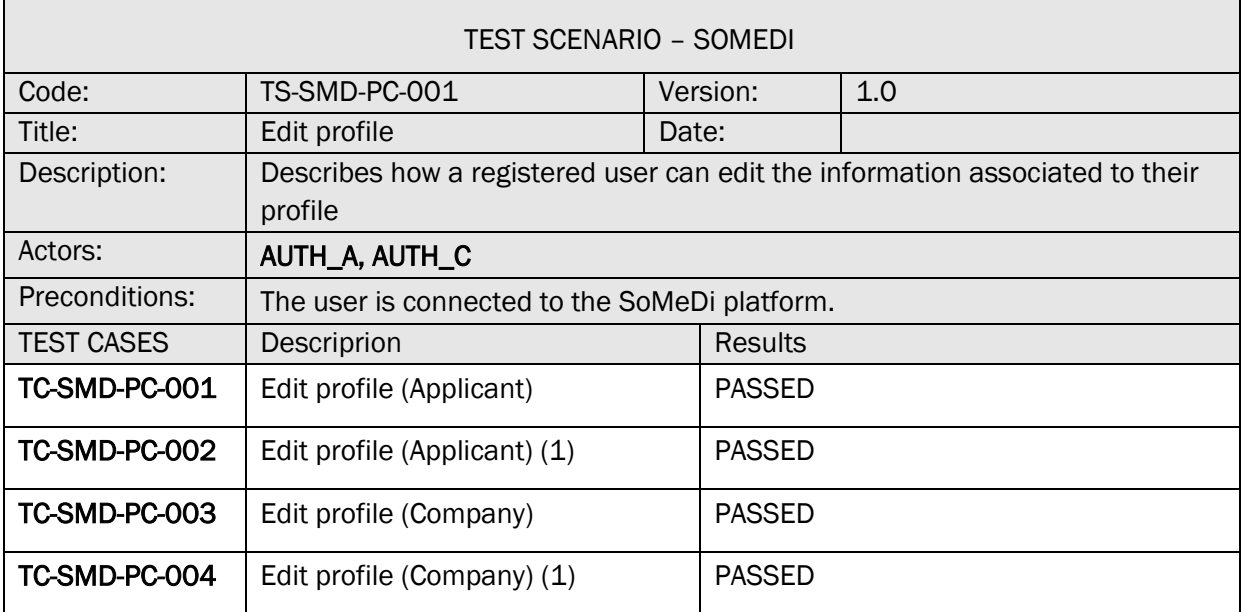

h

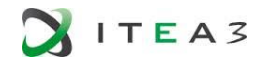

 $\mathsf{r}$ 

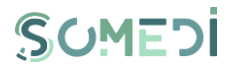

 $\overline{\phantom{0}}$ 

### TC-SMD-PC-001 EDIT PROFILE (APPLICANT)

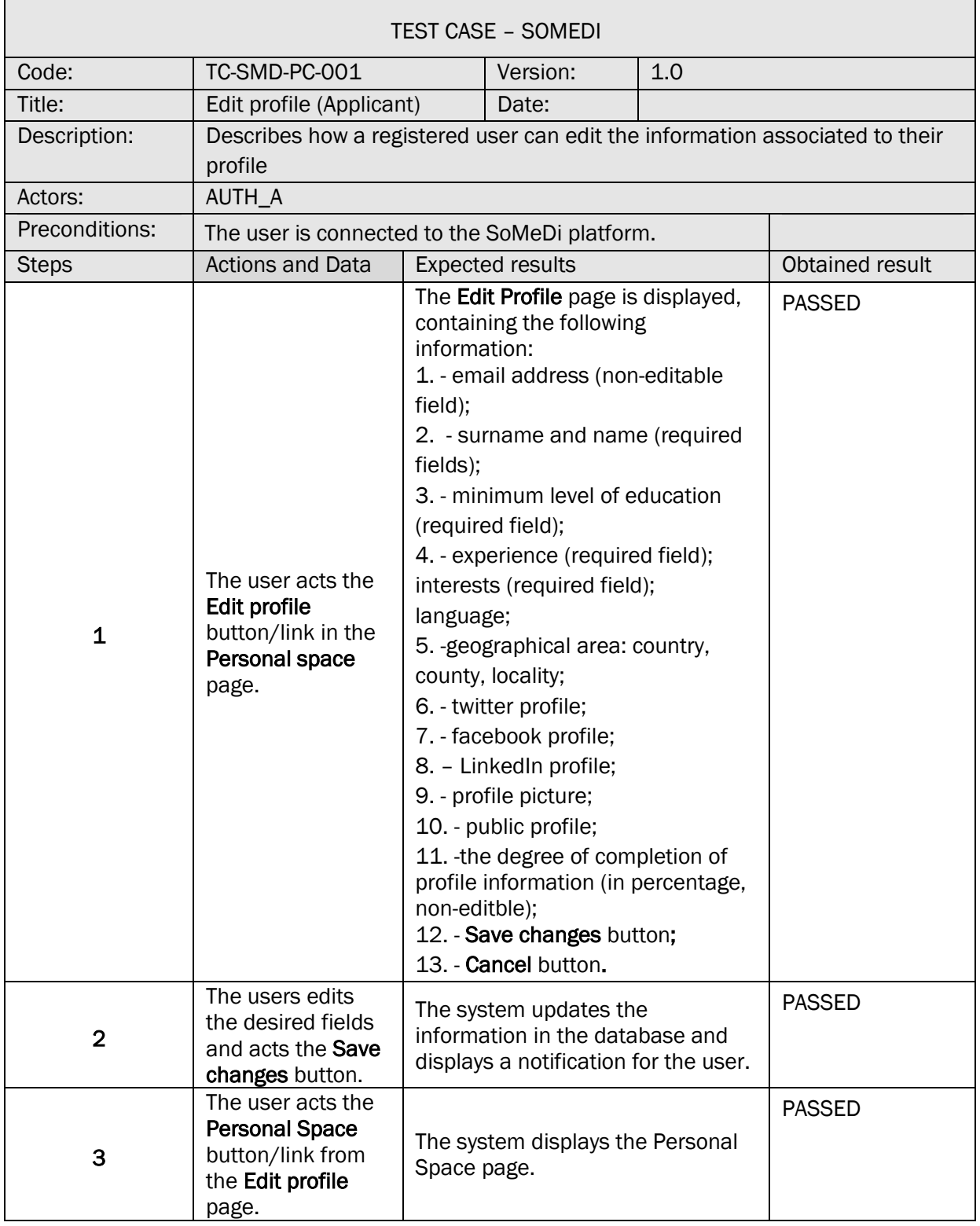

TC-SMD-PC-002 EDIT PROFILE (APPLICANT) (1)

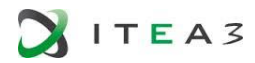

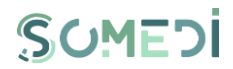

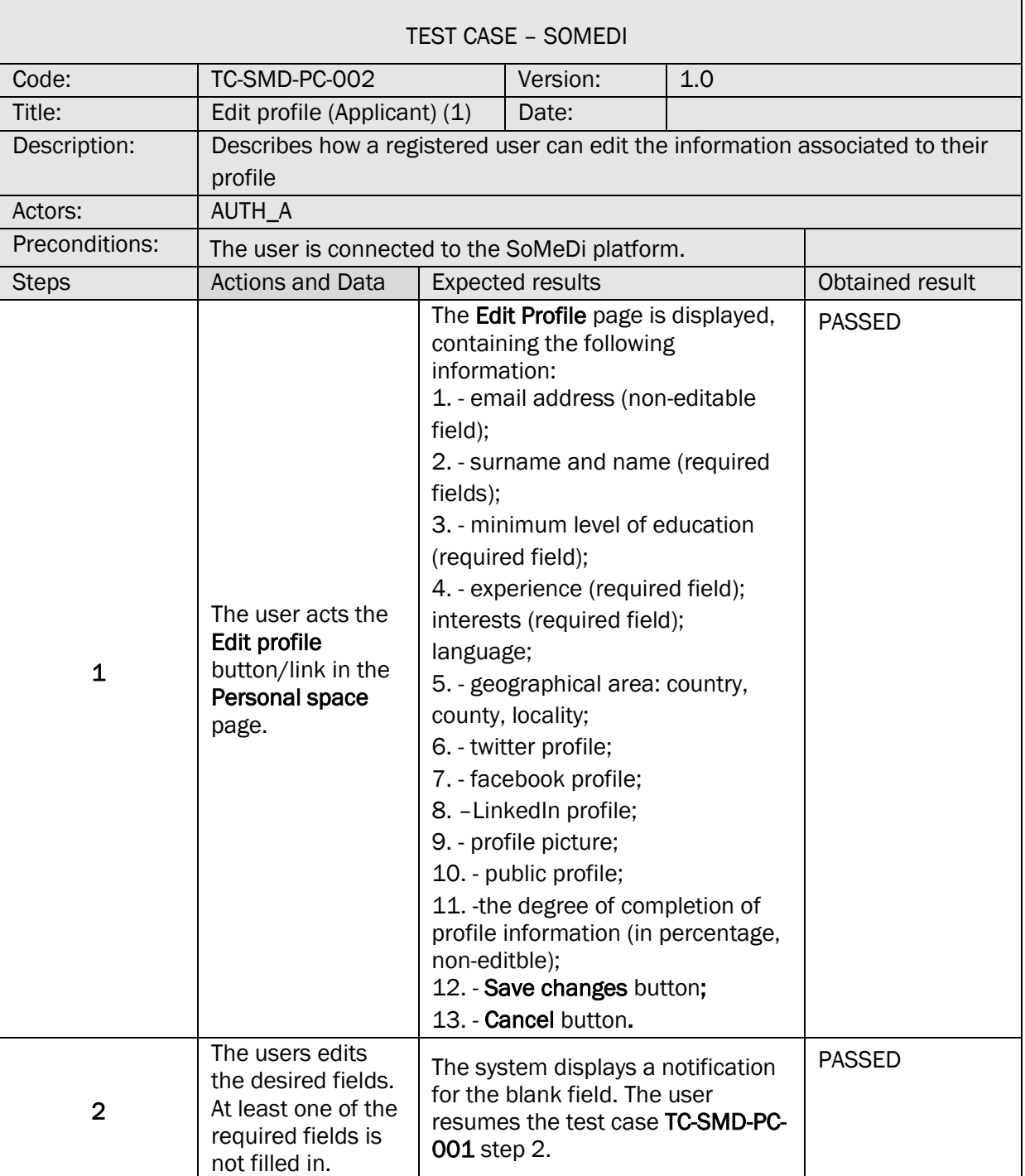

# TC-SMD-PC-003 EDIT PROFILE (COMPANY)

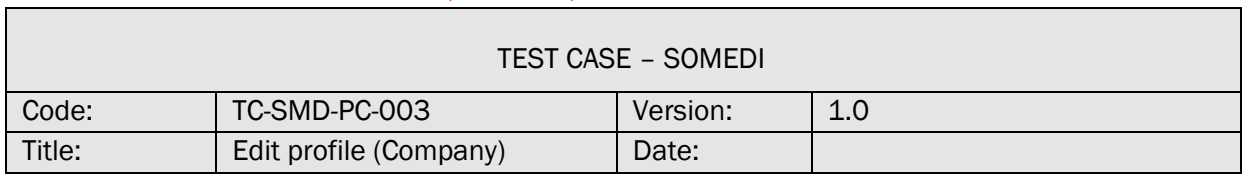

 $\overline{\phantom{a}}$ 

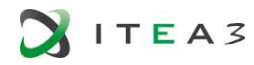

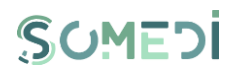

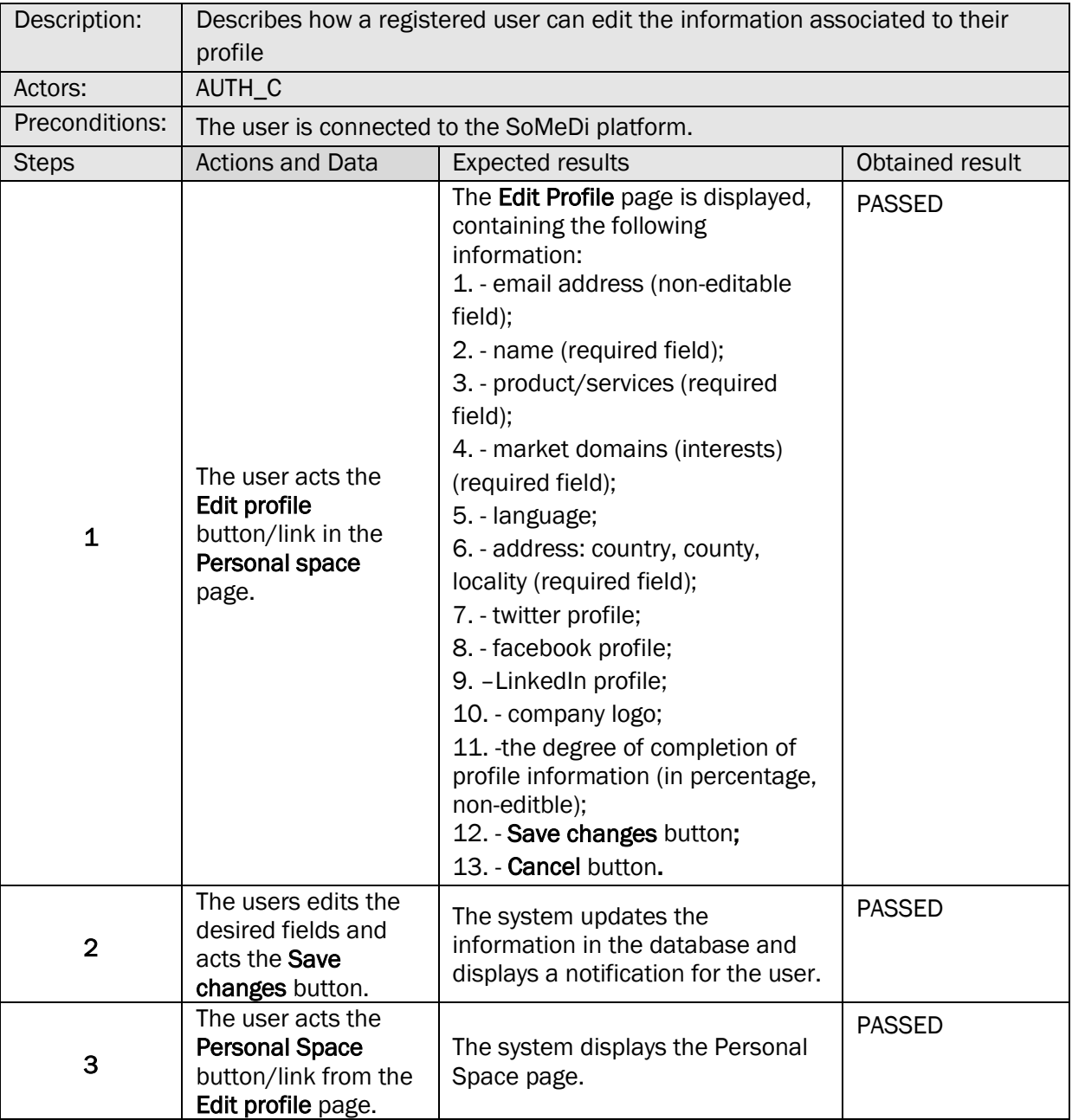

## TC-SMD-PC-004 EDIT PROFILE (COMPANY) (1)

 $\overline{\phantom{a}}$ 

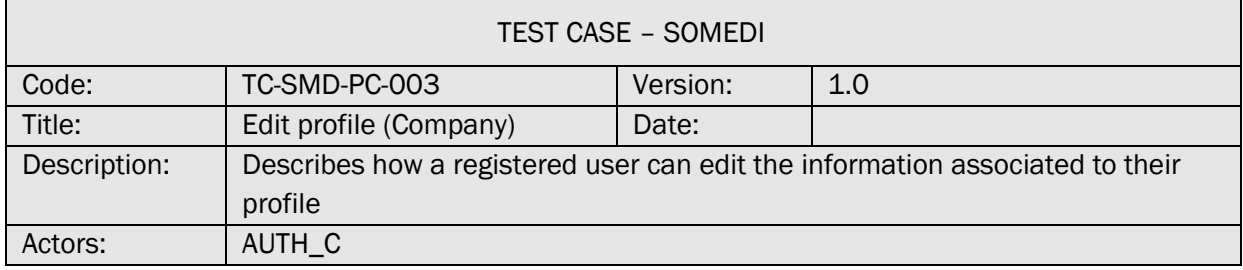

٦

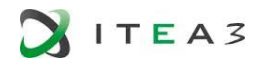

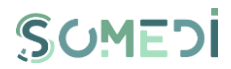

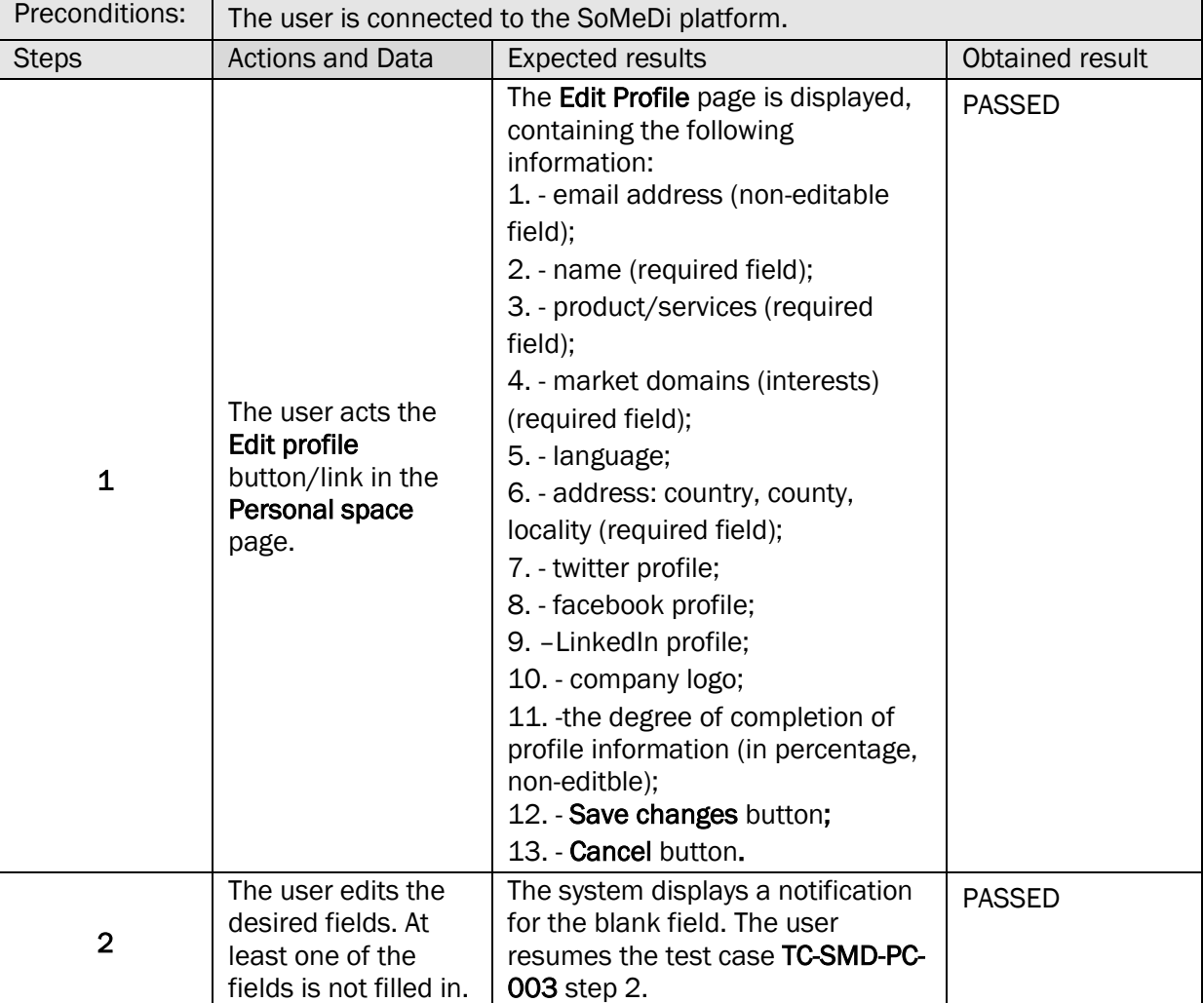

#### 13. VIEW REGISTERED USERS LIST

### TS-SMD-LU-001 VIEW REGISTERED USERS LIST

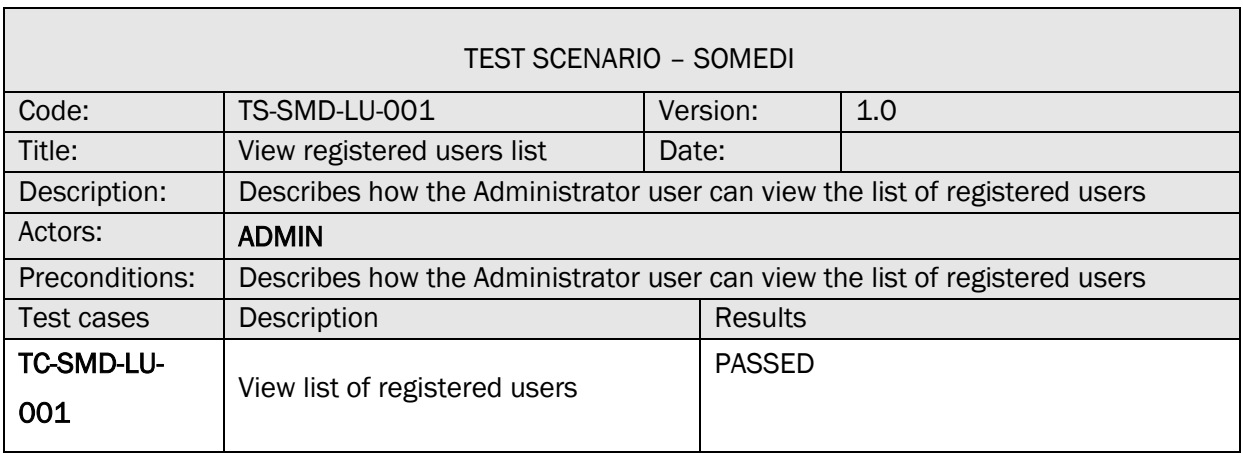

## TC-SMD-LU-001 VIEW LIST OF REGISTERED USERS

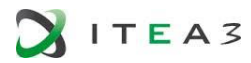

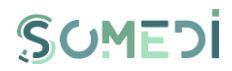

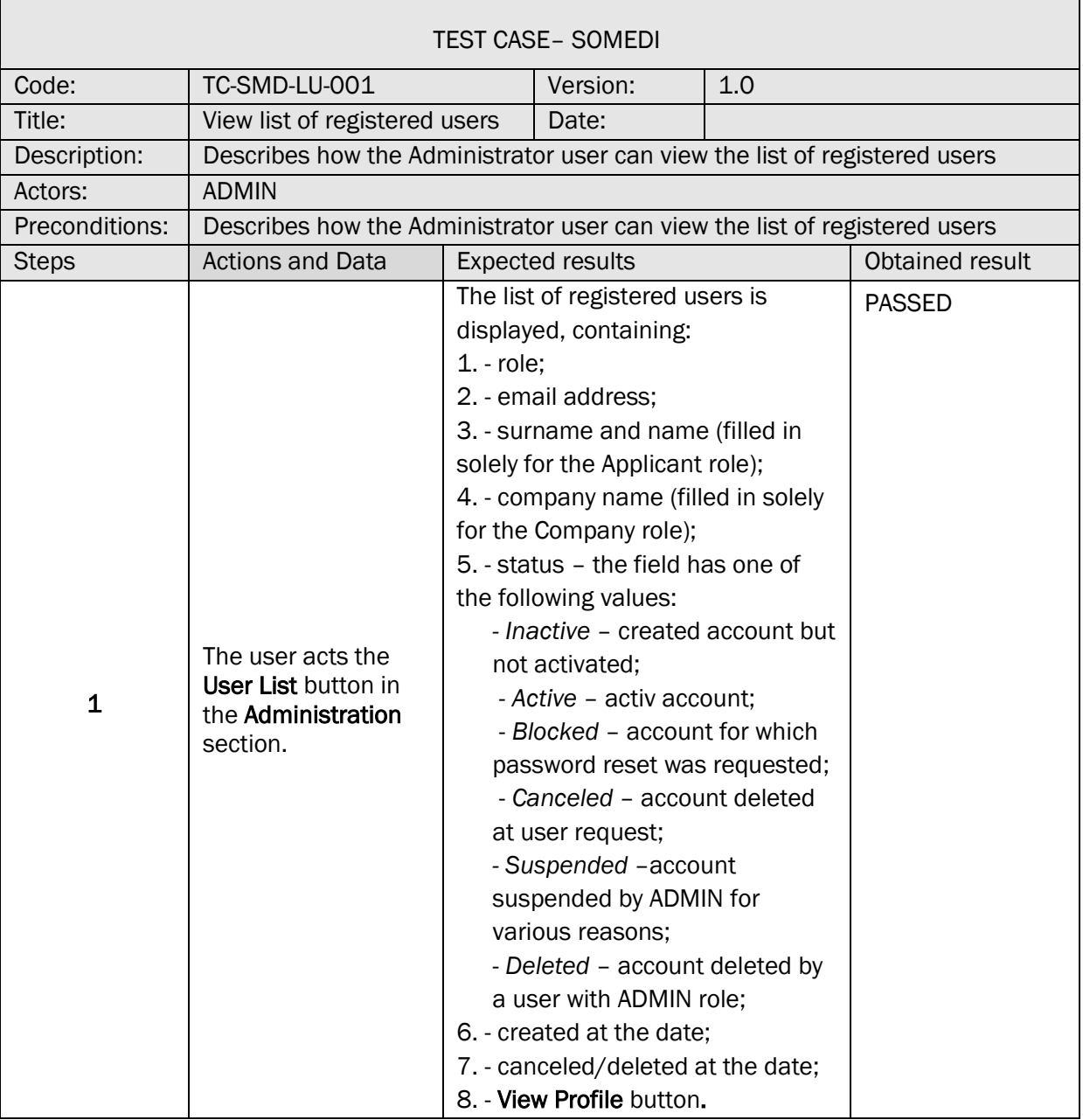

## 14. VIEW USER ACCOUNT PROFILE

## TS-SMD-VP-001 VIEW PROFILE

 $\Gamma$ 

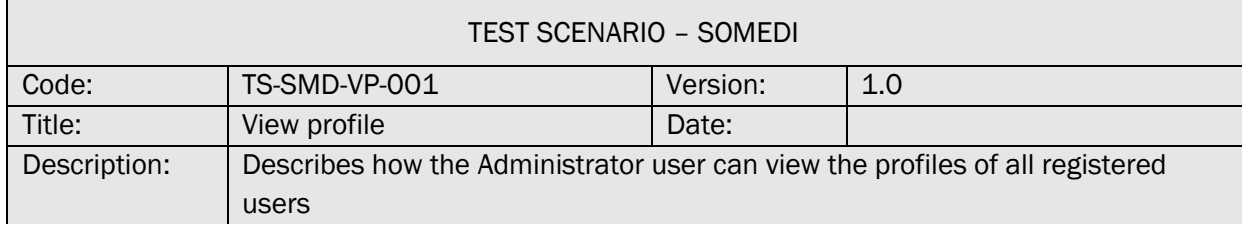

 $\mathsf{r}$ 

 $\overline{\phantom{a}}$ 

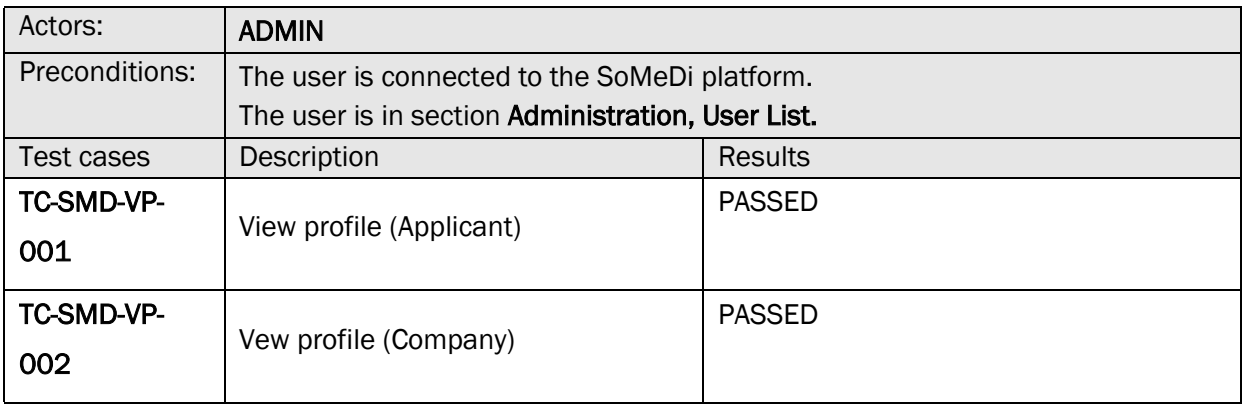

## TC-SMD-VP-001 VIEW PROFILE (APPLICANT)

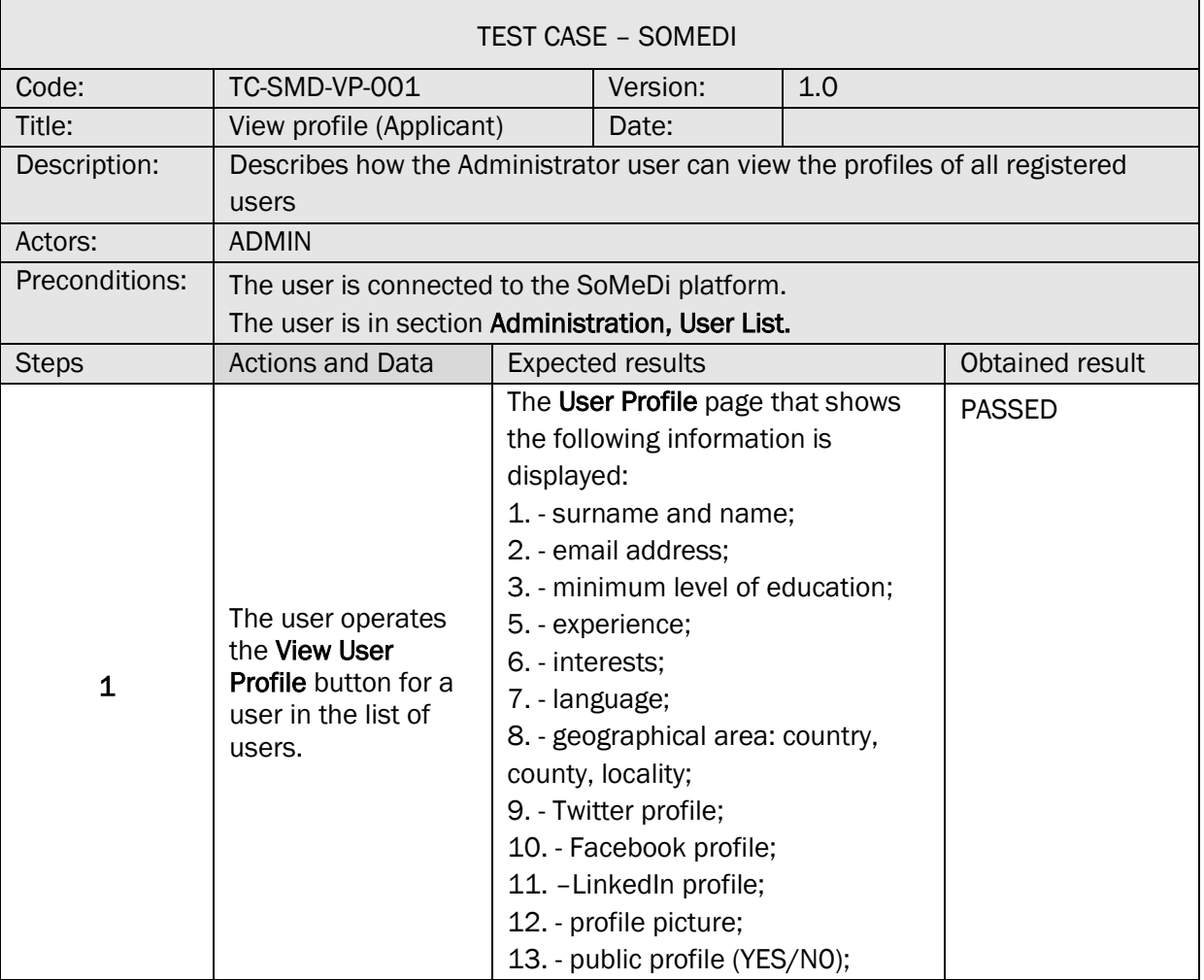

## TC-SMD-VP-002 VIEW PROFILE (COMPANY)

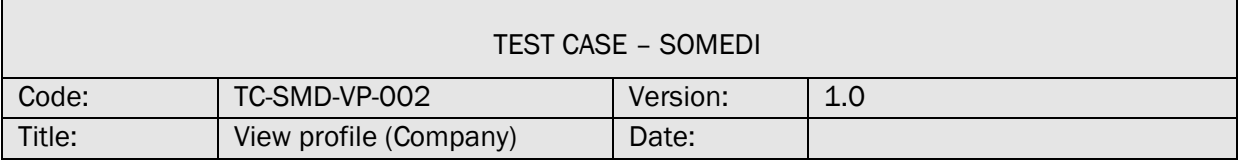

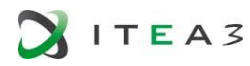

 $\mathbf{r}$ 

 $\mathsf{r}$ 

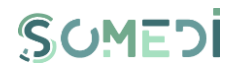

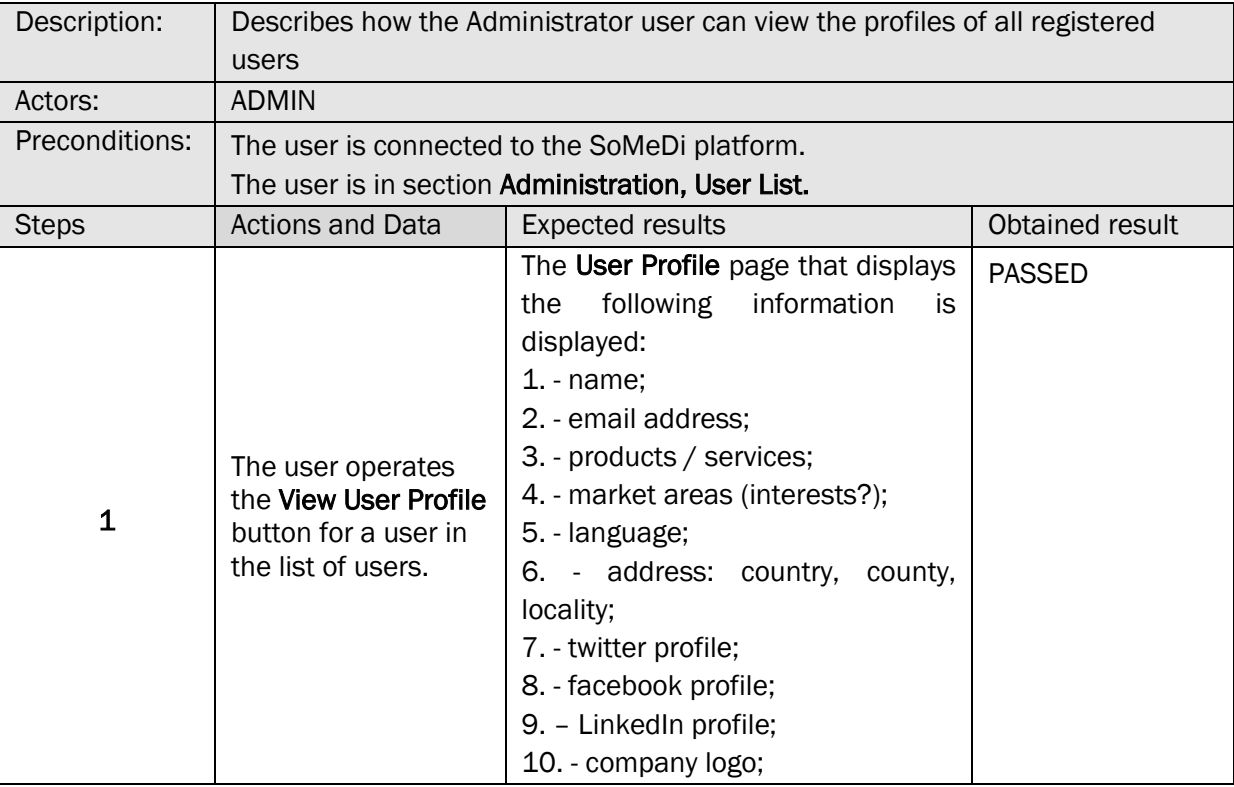

## 15. EDIT USER ACCOUNT

#### TS-SMD-EC-001 EDIT USER ACCOUNT

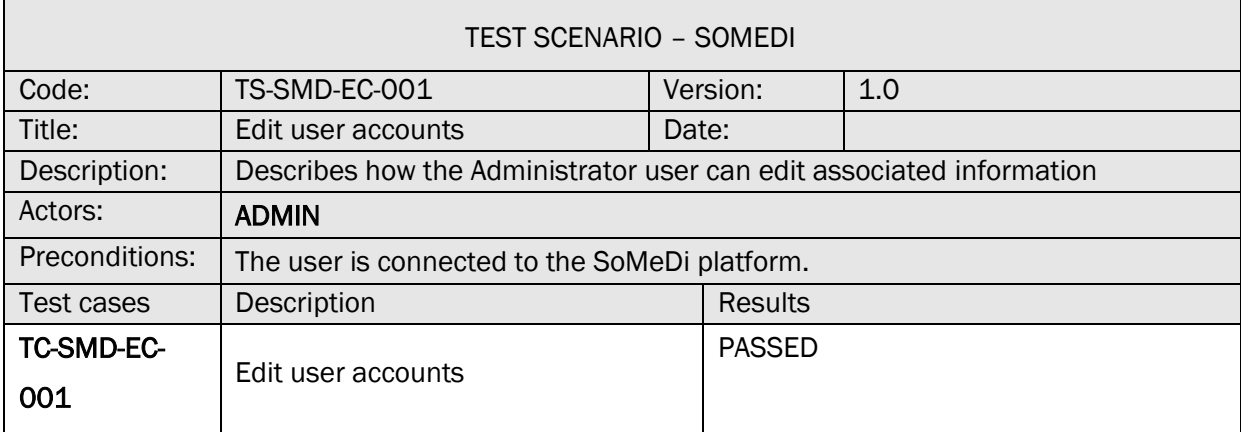

## TC-SMD-EC-001 EDIT USER ACCOUNTS

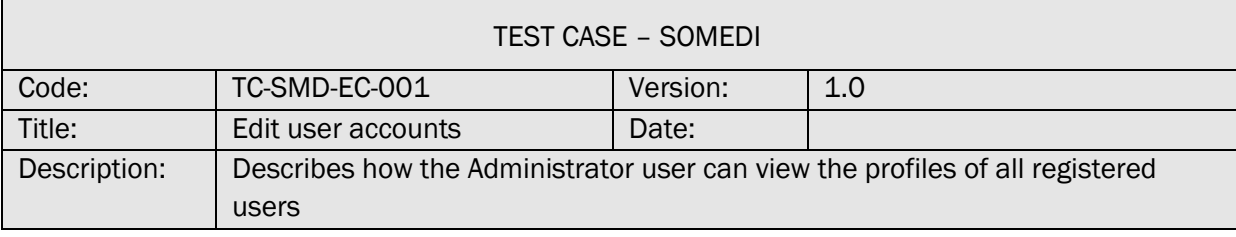

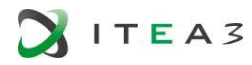

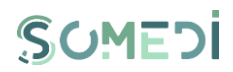

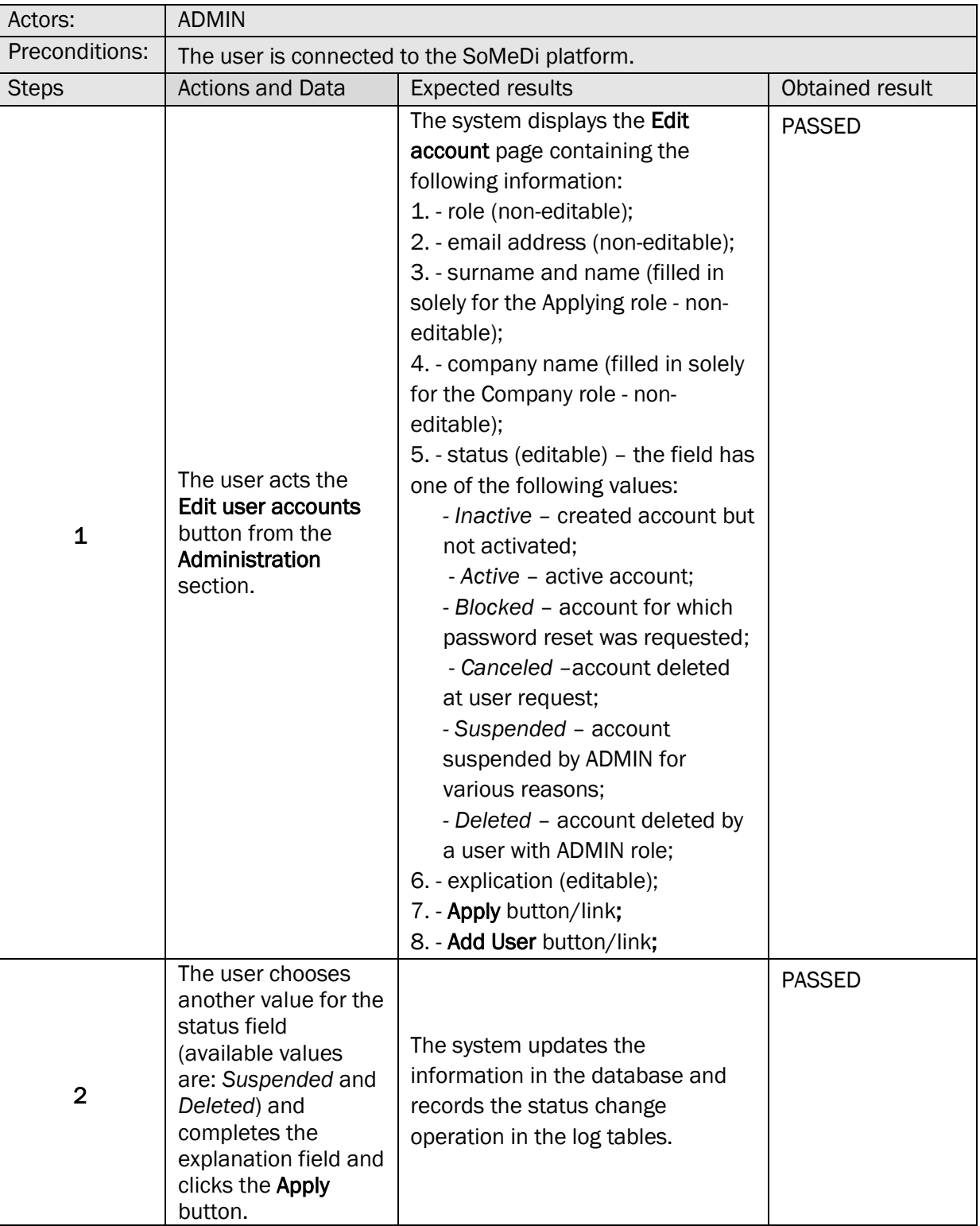

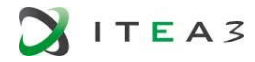

Г

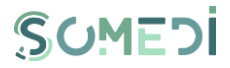

ī

٦

#### 16. CREATE USER ACCOUNT WITH ADMIN ROLE

#### TS-SMD-UA-001 CREATE USER ACCOUNT WITH ADMIN ROLE

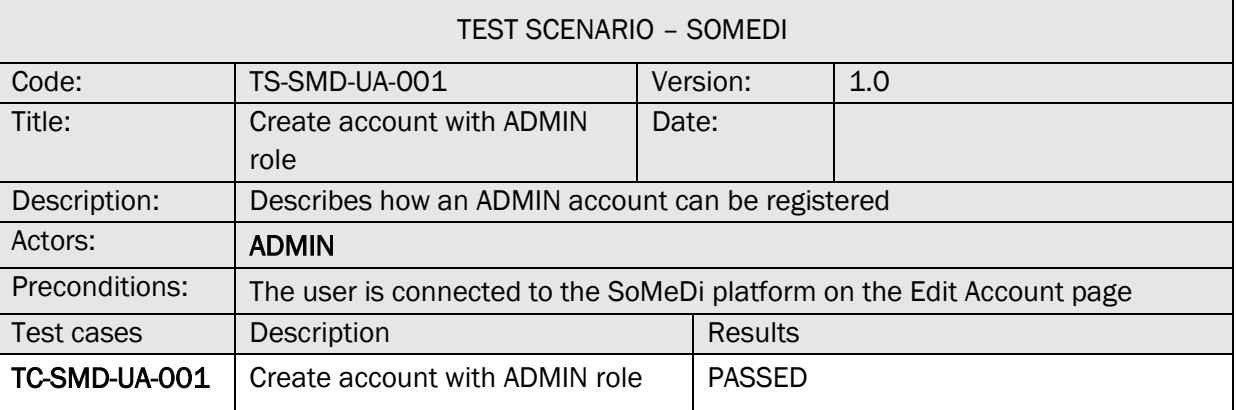

#### TC-SMD-UA-001 CREATE ACCOUNT WITH ADMIN ROLE

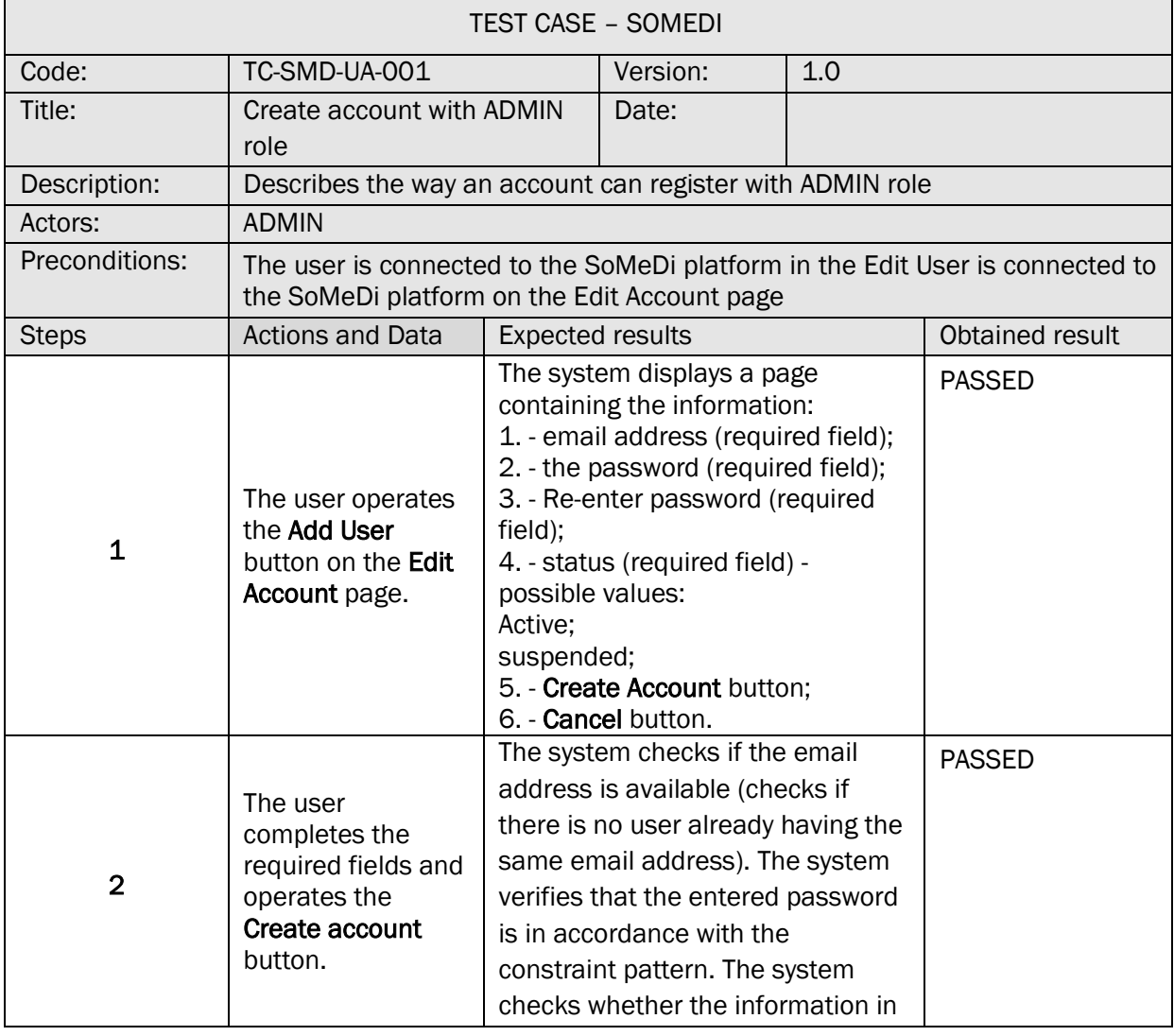

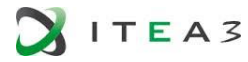

 $\Gamma$ 

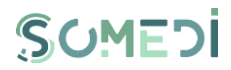

 $\overline{\phantom{a}}$ 

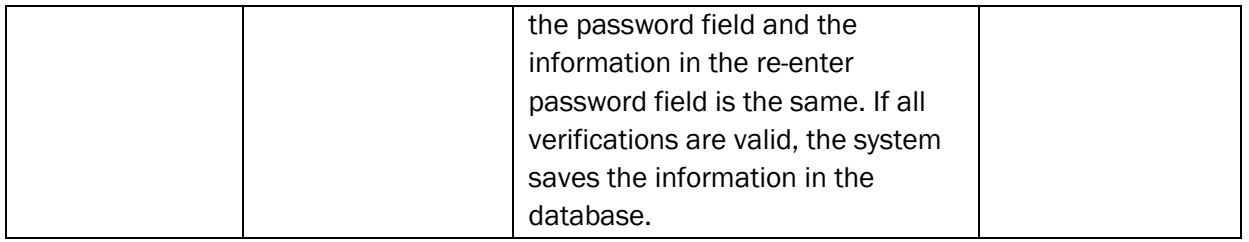

## TC-SMD-UA-002 CREATE ACCOUNT WITH ADMIN ROLE (1)

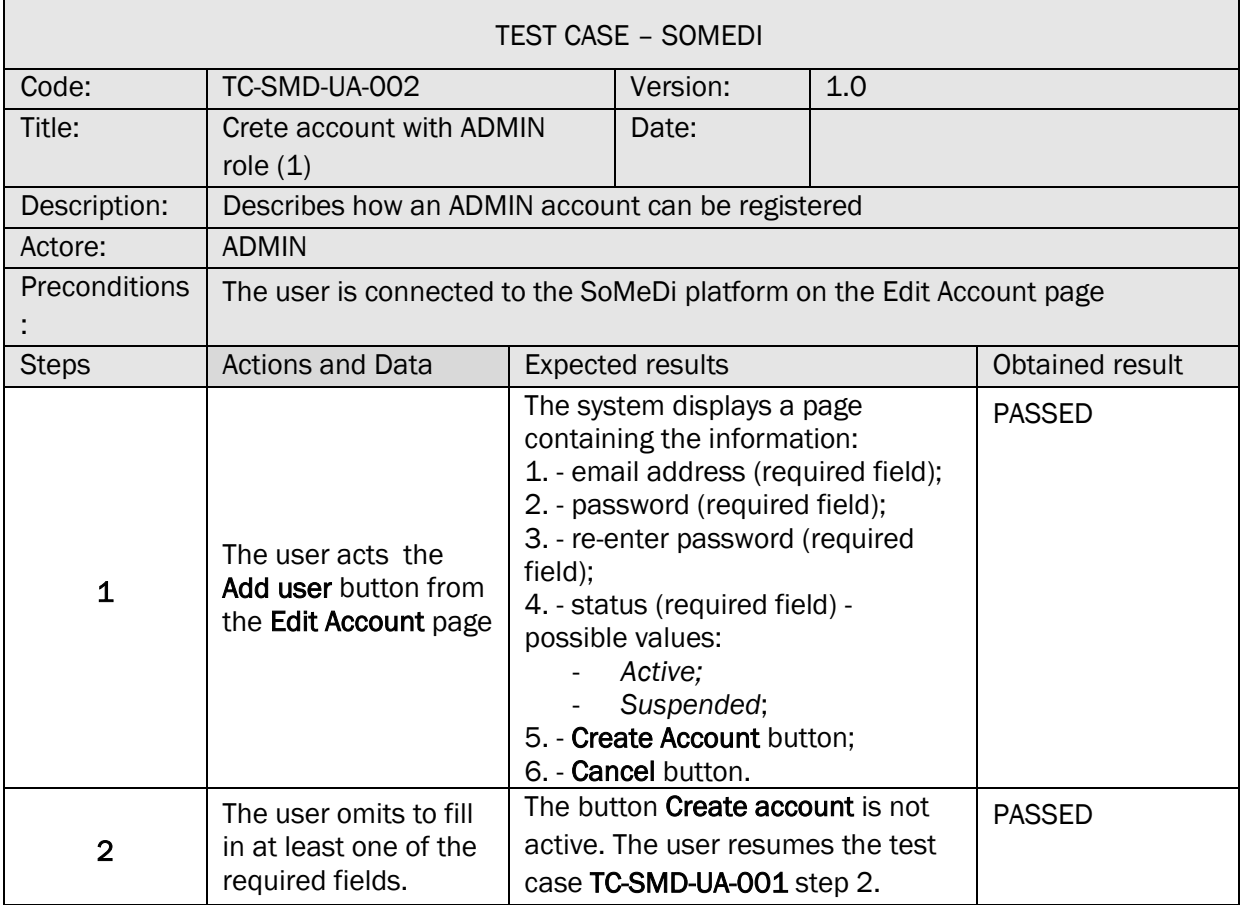

# TC-SMD-UA-003 CREATE ACCOUNT WITH ADMIN ROLE (2)

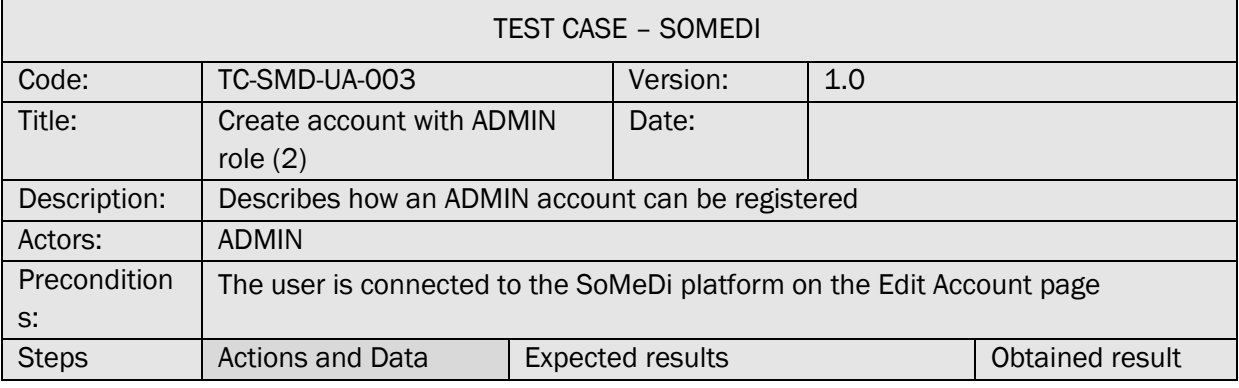

┑

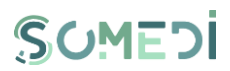

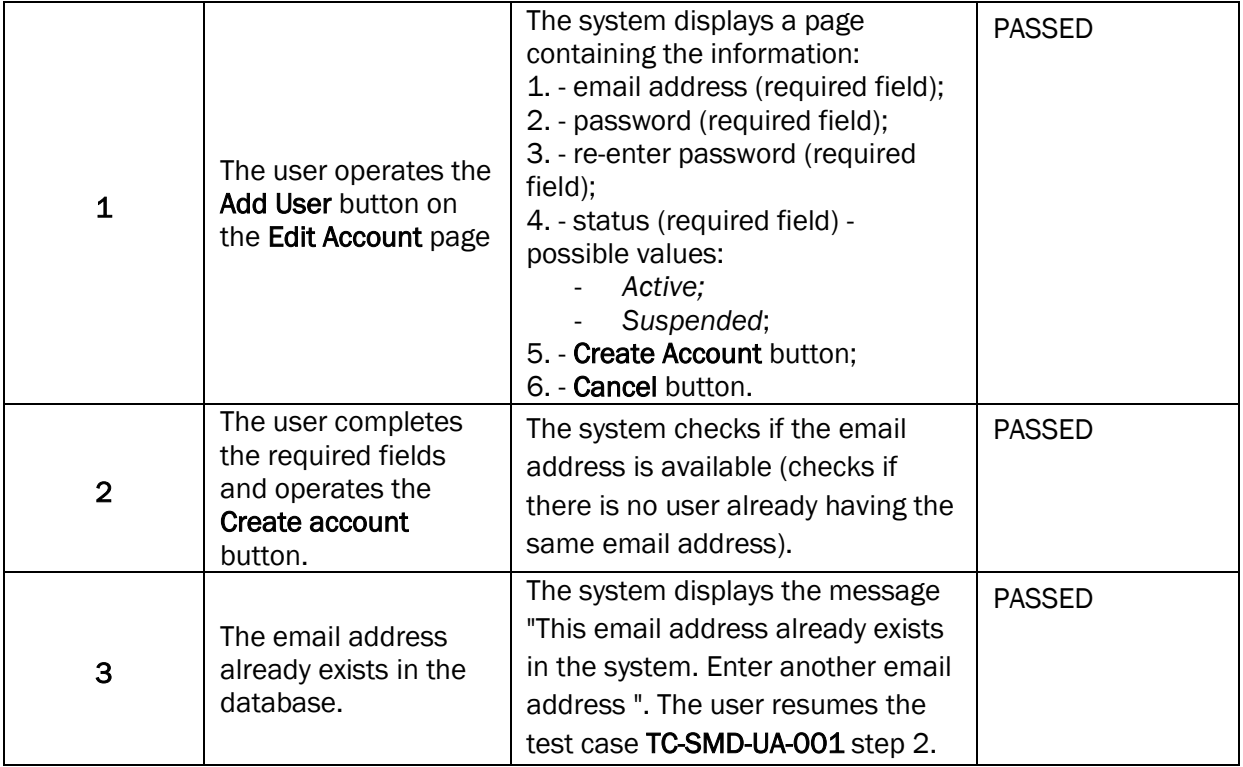

# TC-SMD-UA-004 CREATE ACCOUNT WITH ADMIN ROLE (3)

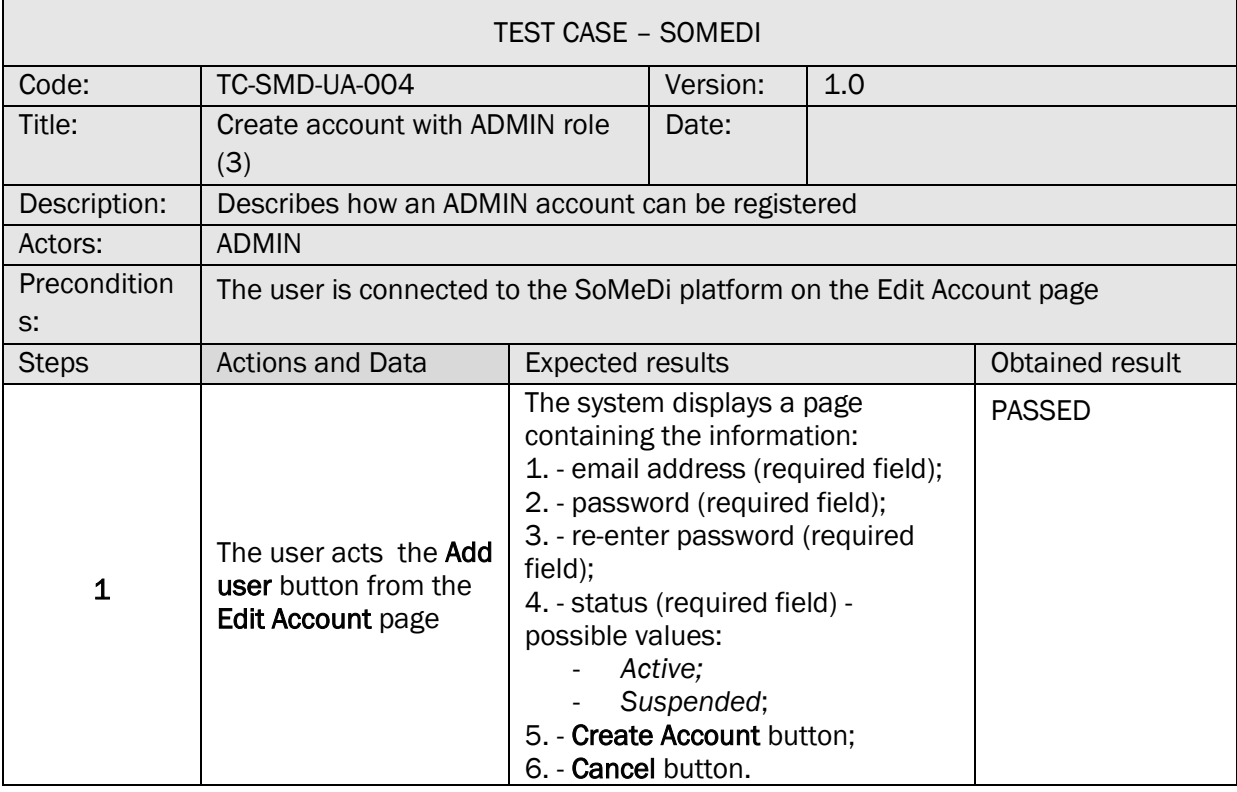

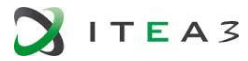

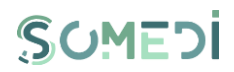

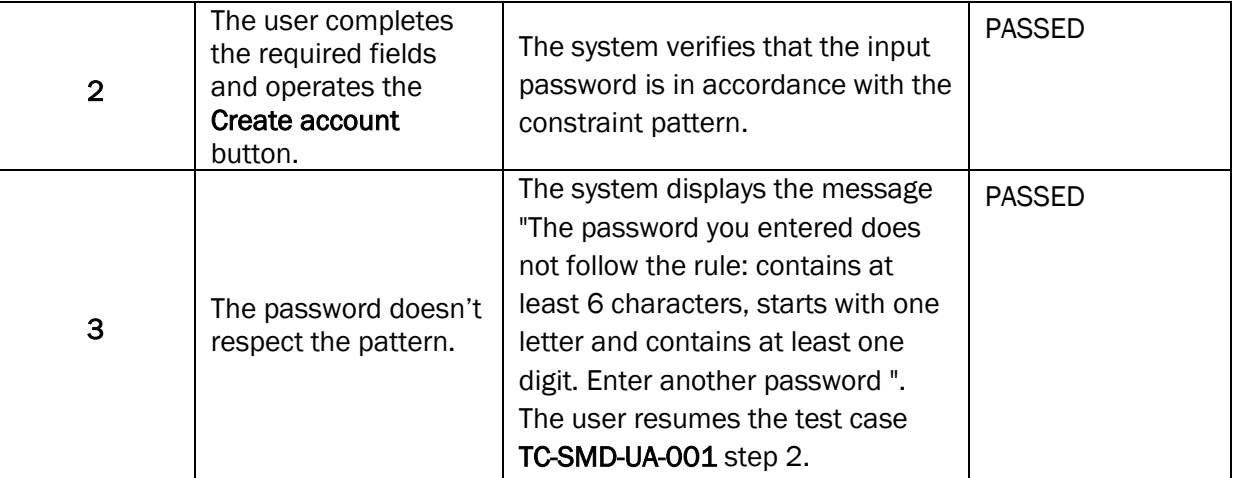

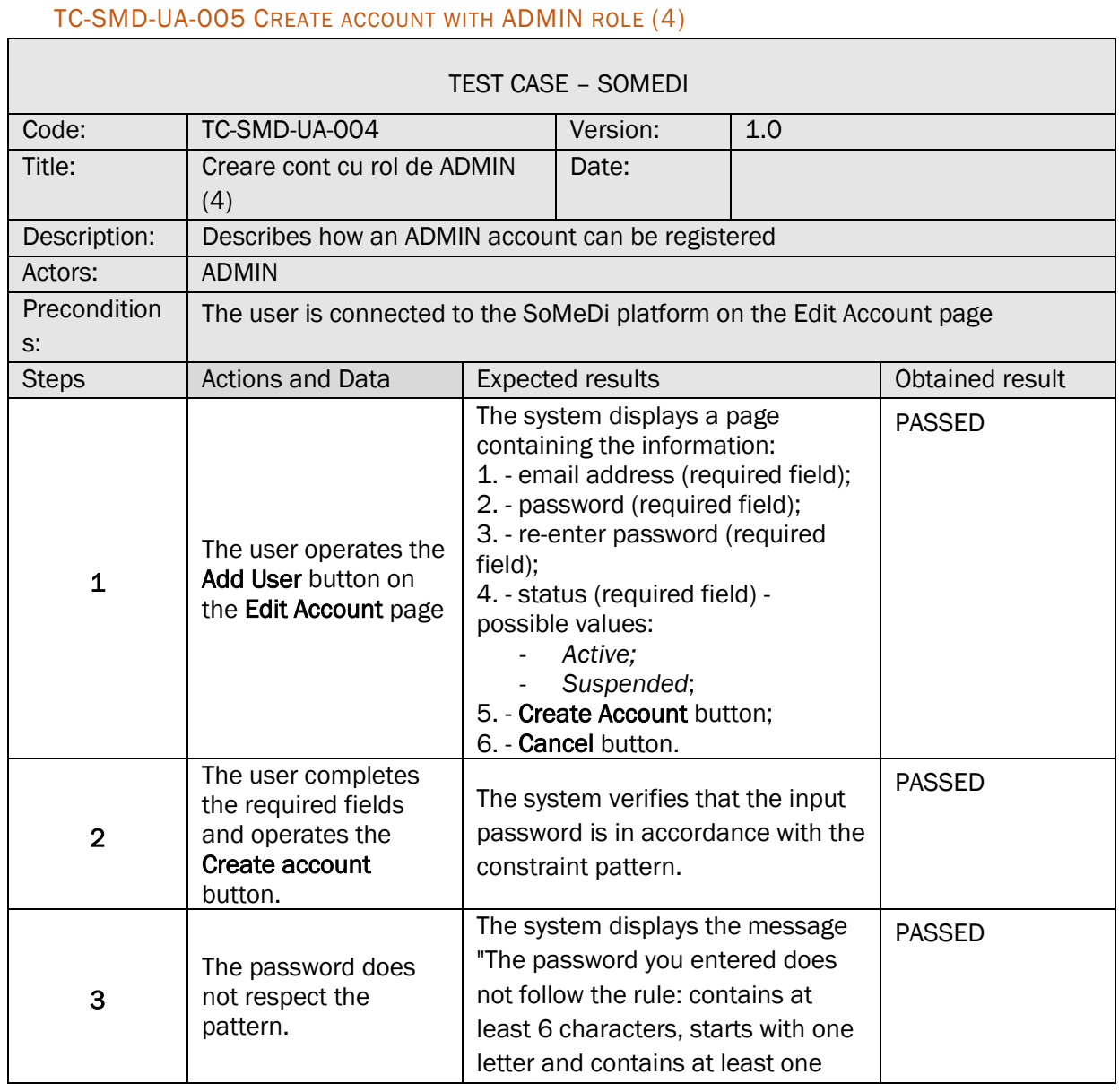

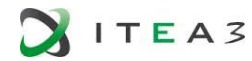

 $\Gamma$ 

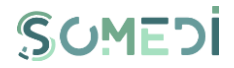

 $\overline{\phantom{a}}$ 

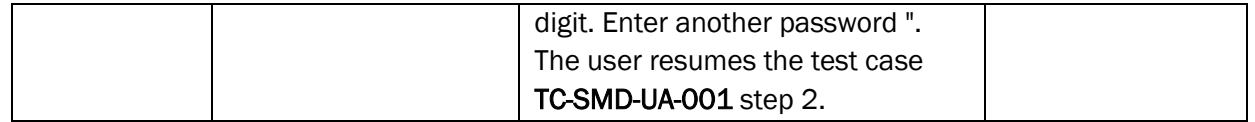

## TC-SMD-UA-006 CREATE ACCOUNT WITH ADMIN ROLE (5)

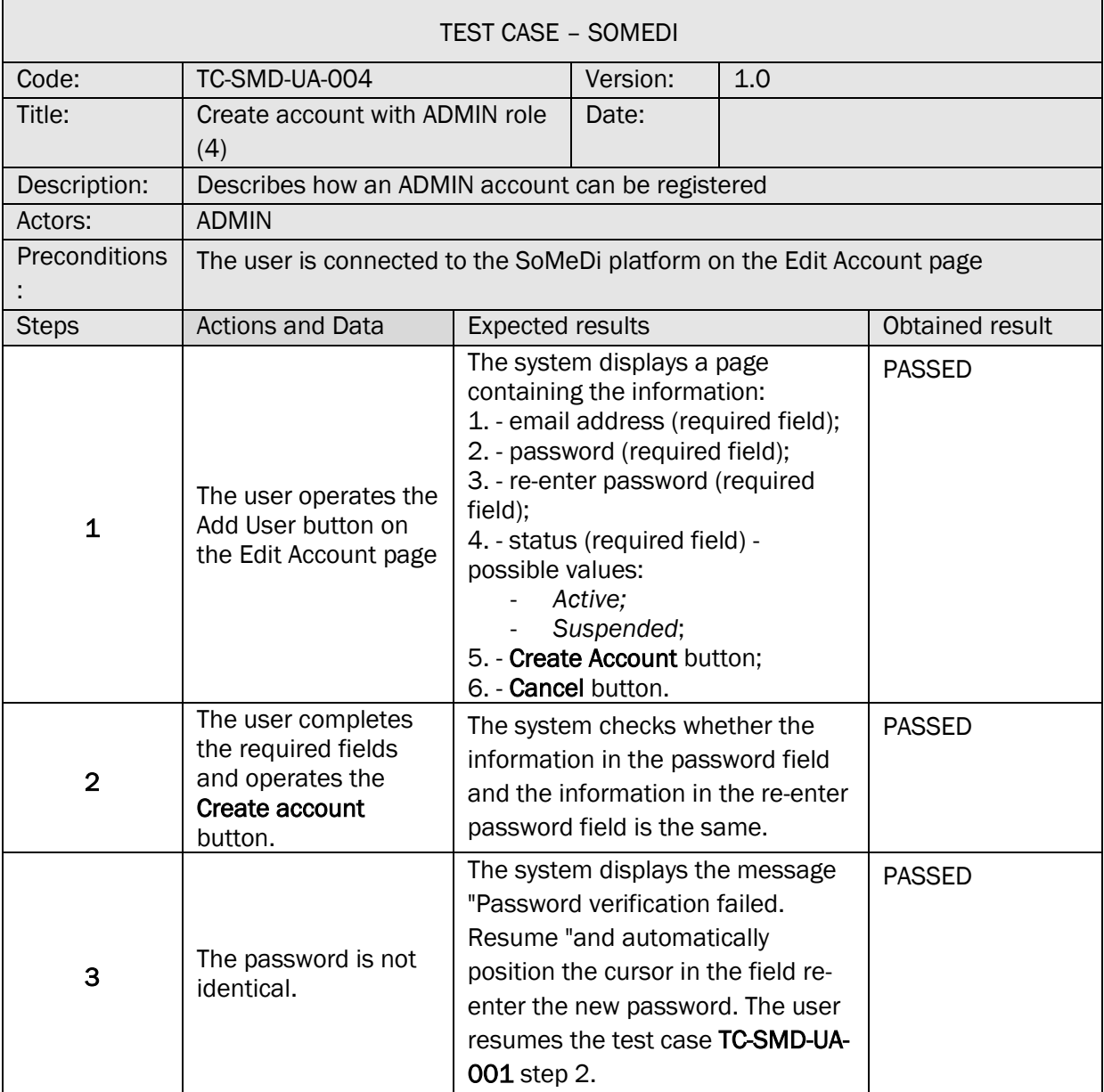

## 17. VIEW ACTIVITY LOG

TS-SMD-JA-001 ACTIVITY LOG

TEST SCENARIO – SOMEDI

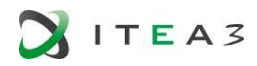

 $\Box$ 

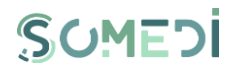

 $\overline{\phantom{a}}$ 

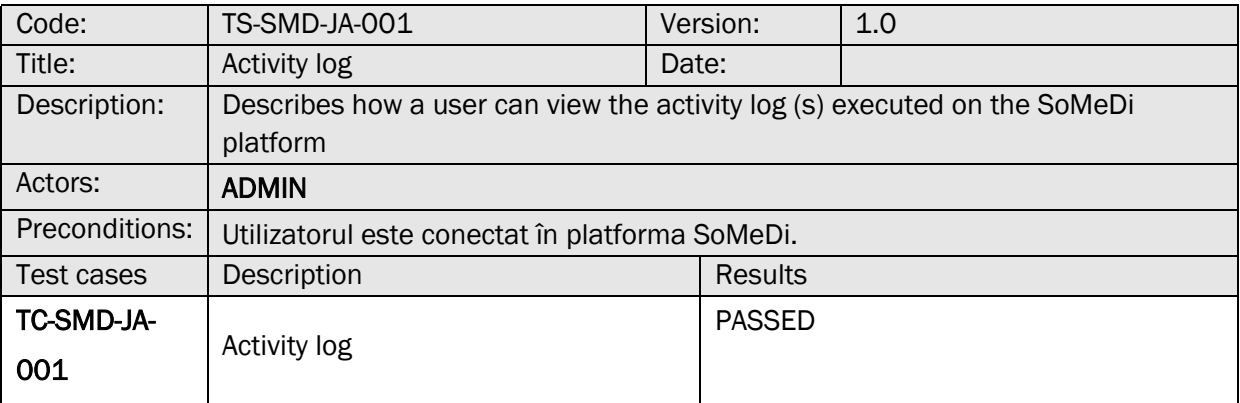

## TC-SMD-JA-001 ACTIVITY LOG

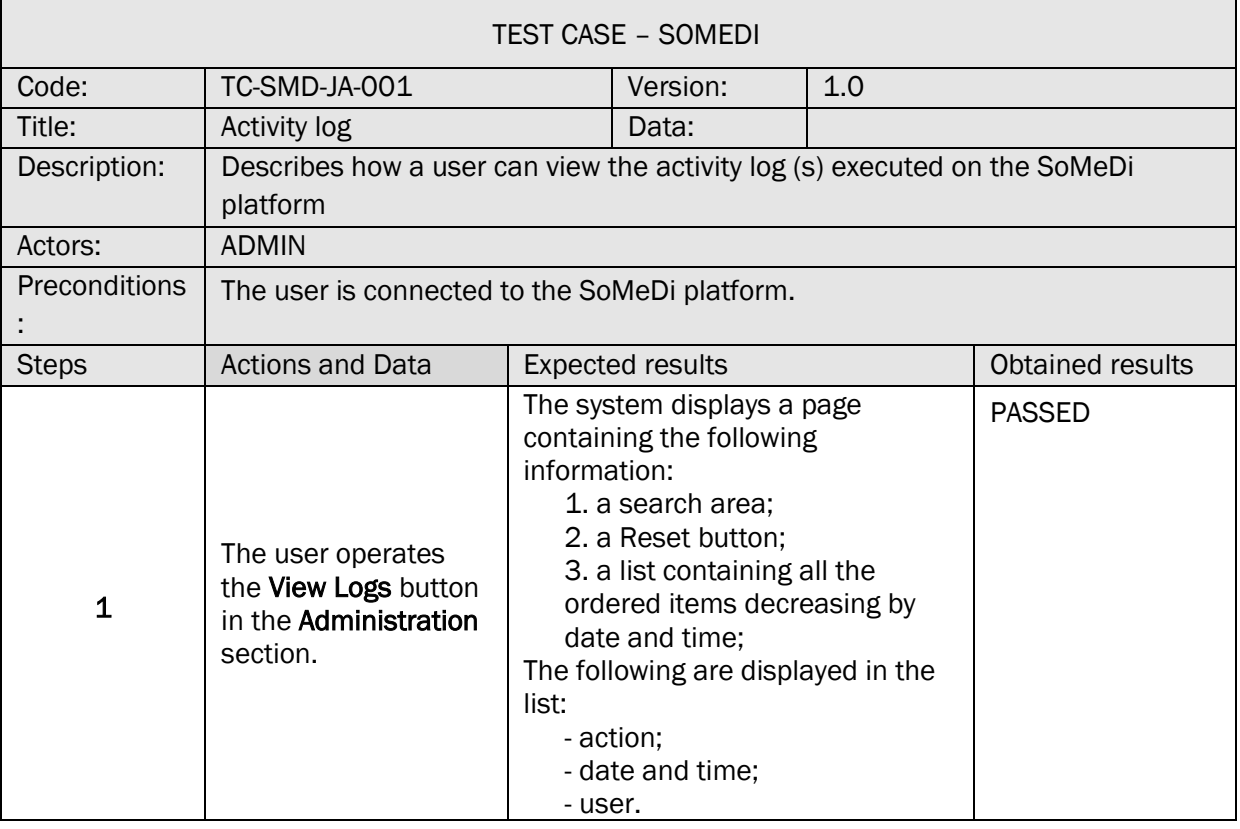

18. VIEW LIST OF INTERNSHIP / APPRENTICESHIP PROGRAMS

#### TS-SMD-LP-001 VIEW PROGRAMS (OFFERS) AVAILABLE

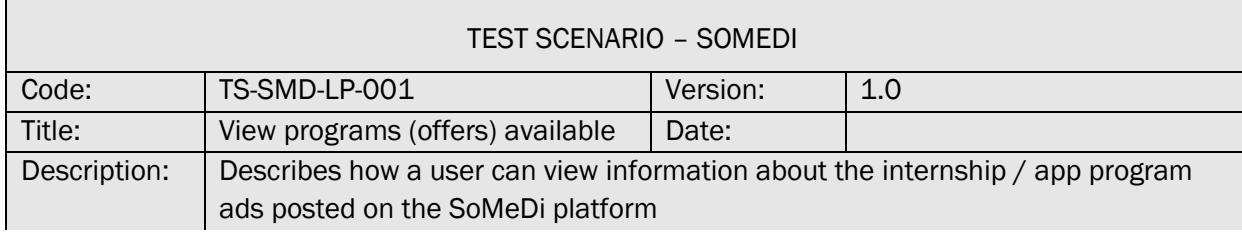

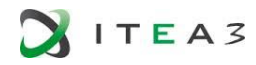

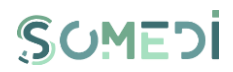

٦

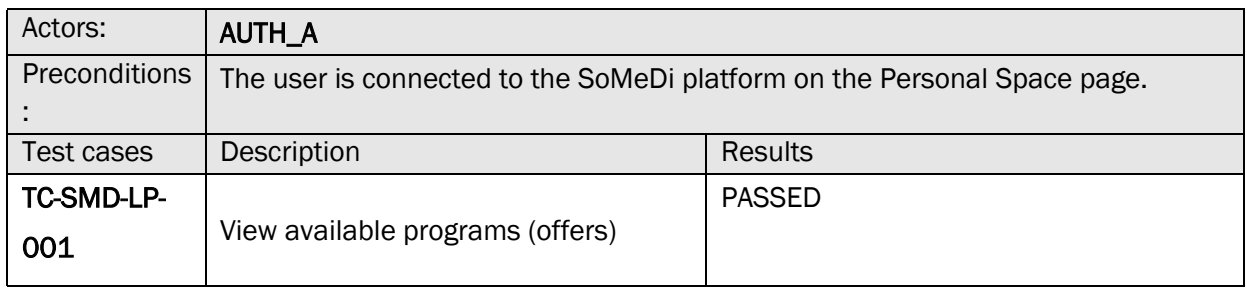

# TC-SMD-LP-001 VIEW AVAILABLE PROGRAMS (OFFERS)

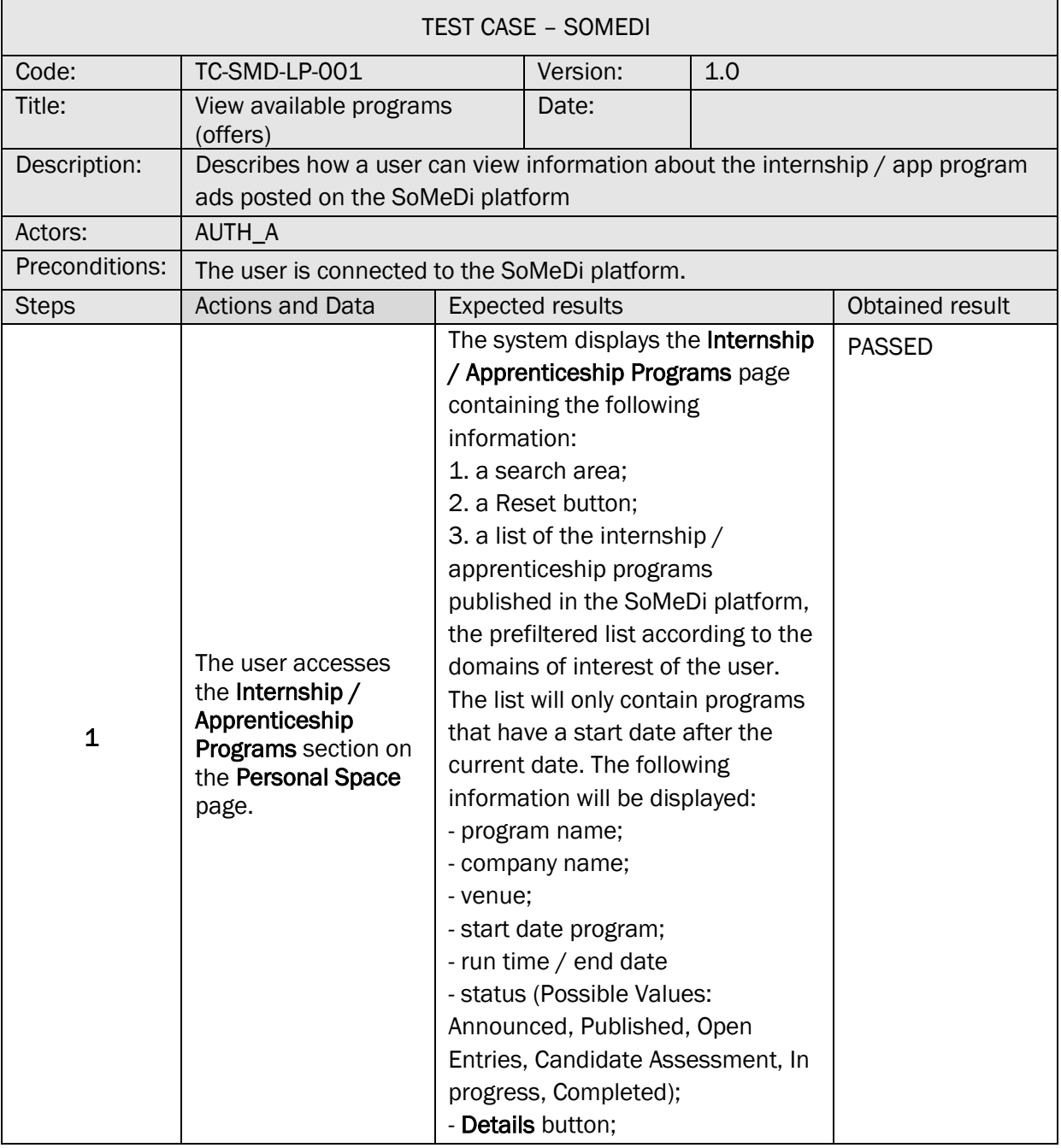

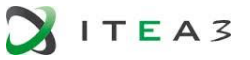

Г

 $\Box$ 

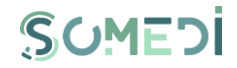

 $\overline{\phantom{0}}$ 

┓

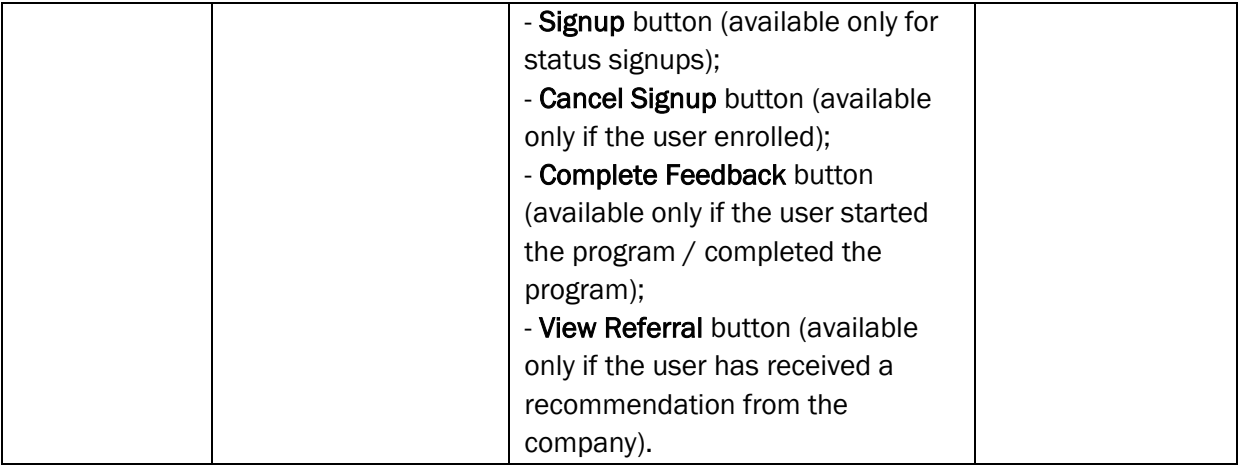

## 19. VIEW INTERNSHIP / APPRENTICESHIP PROGRAM DETAILS

#### TS-SMD-DP-001 VIEW INTERNSHIP / APPRENTICESHIP PROGRAM DETAILS

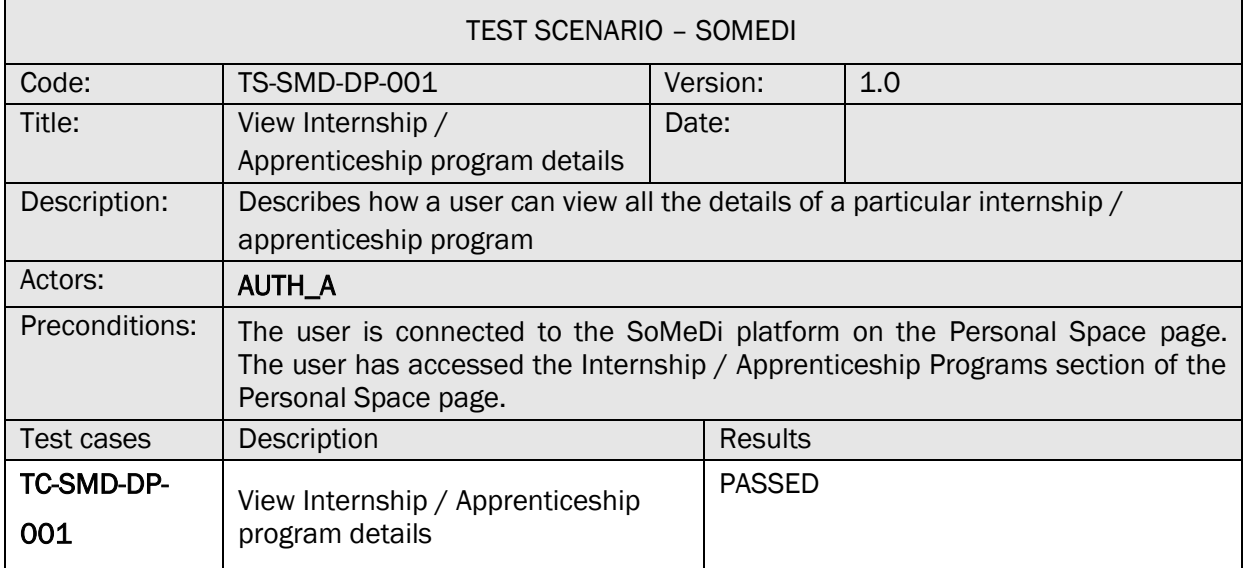

#### TC-SMD-DP-001 VIEW INTERNSHIP / APPRENTICESHIP PROGRAM DETAILS

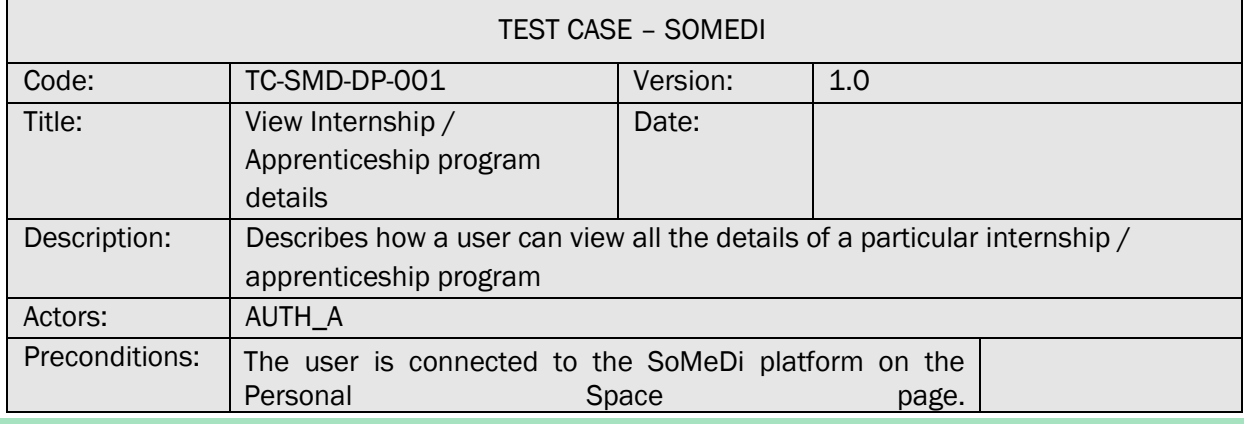

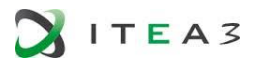

 $\overline{1}$ 

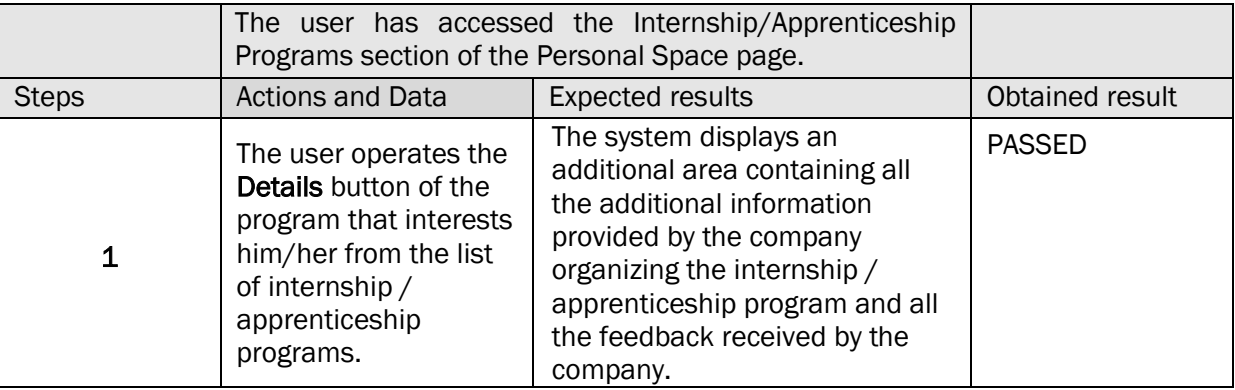

### 20. ENROLLMENT IN A INTERNSHIP / APPRENTICESHIP PROGRAM

## TS-SMD-IP-001 ENROLLMENT IN A PROGRAM

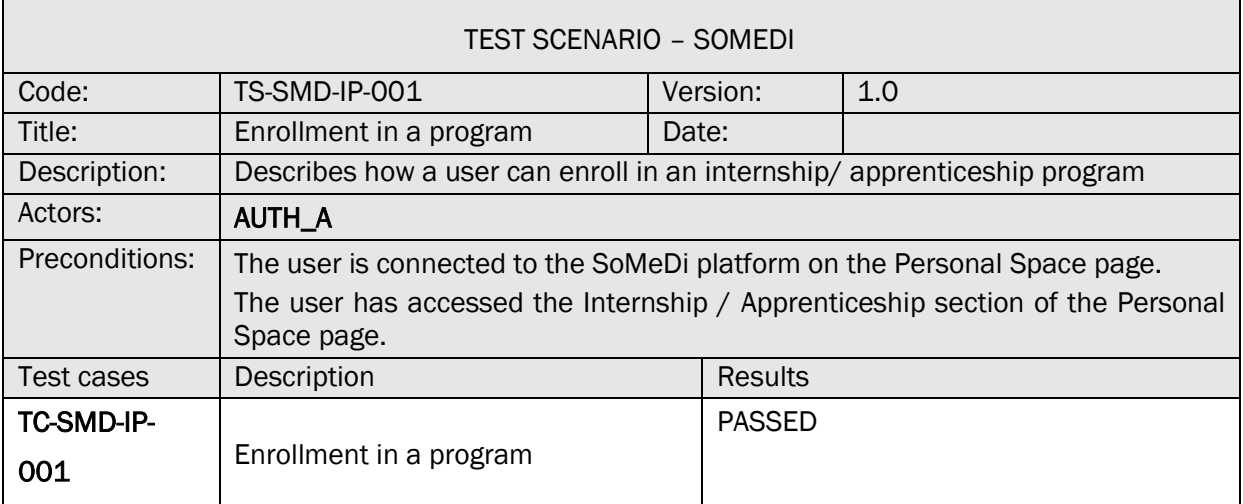

#### TC-SMD-IP-001 ENROLLMENT IN A PROGRAM

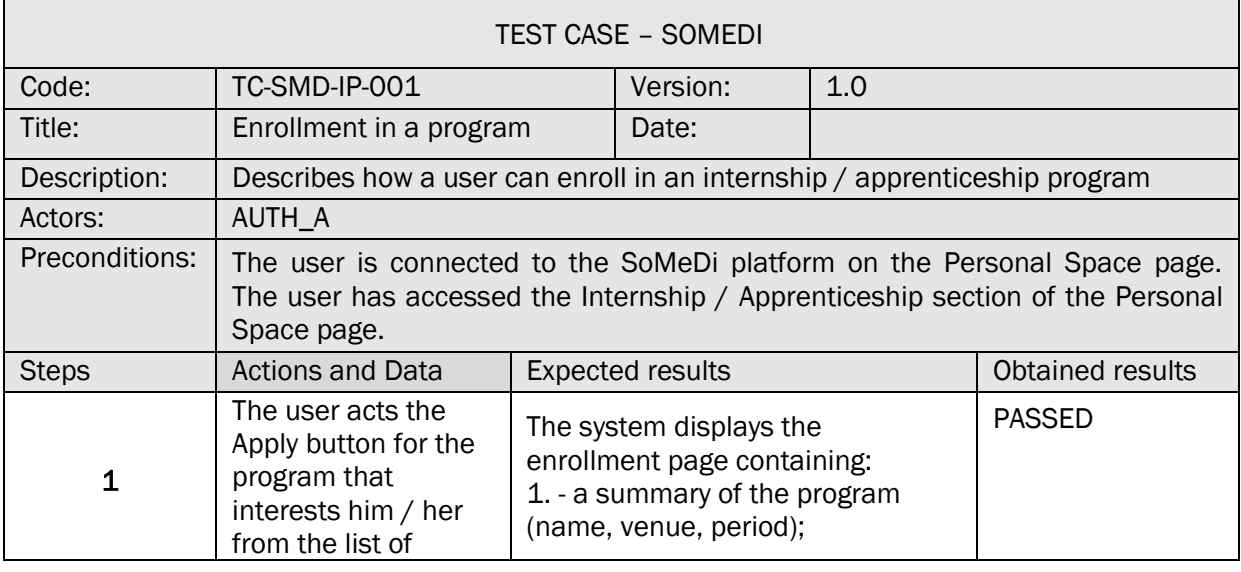

┑

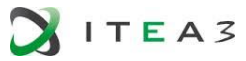

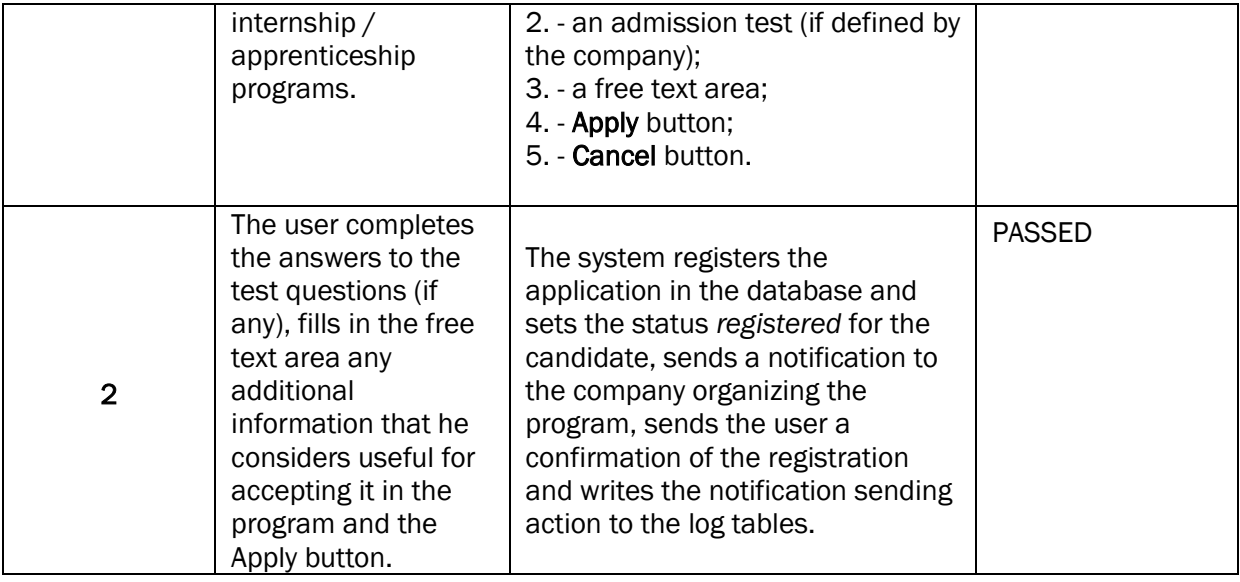

## 21. CANCEL ENROLLMENT IN AN INTERNSHIP / APPRENTICESHIP PROGRAM

## TS-SMD-AI-001 CANCEL ENROLLMENT

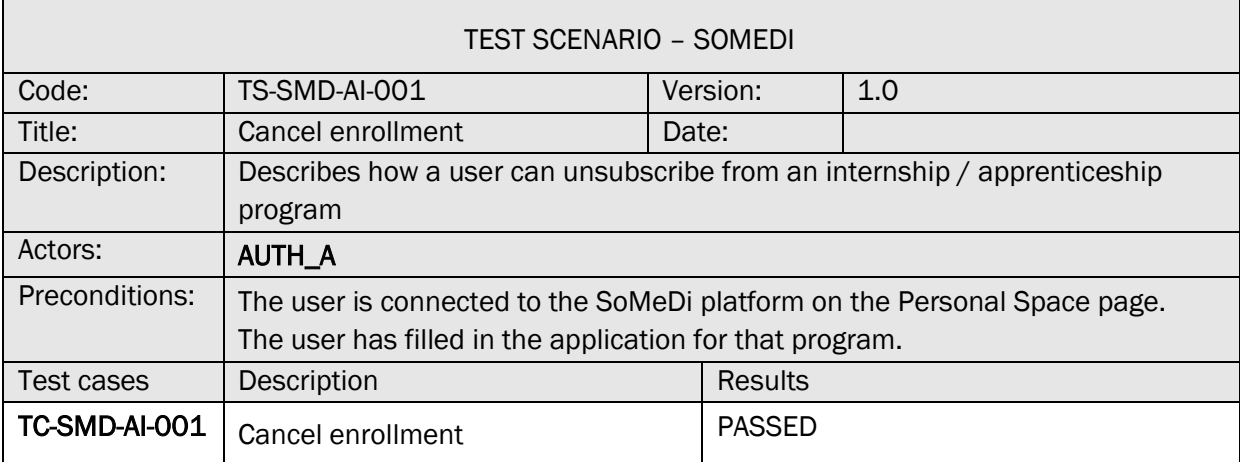

#### TC-SMD-AI-001 CANCEL ENROLLMENT

 $\Gamma$ 

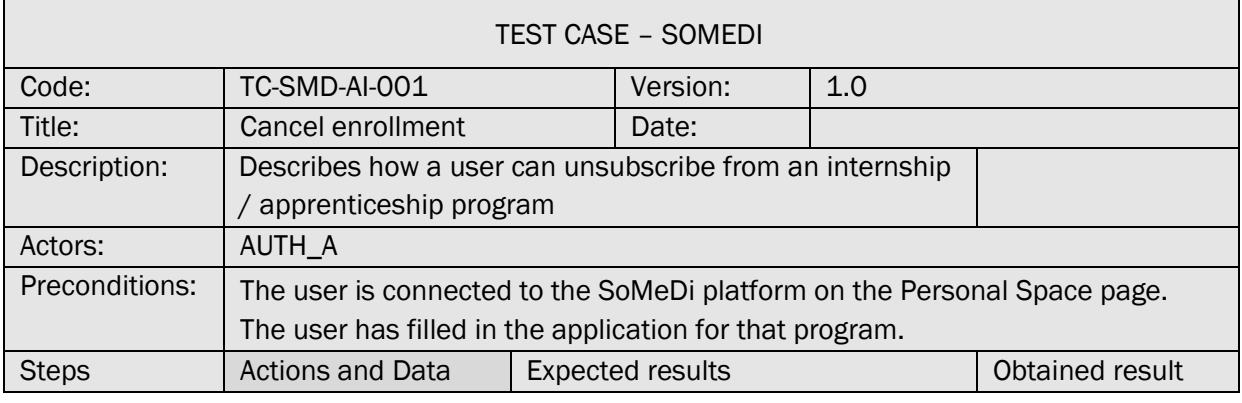

 $\overline{\phantom{a}}$ 

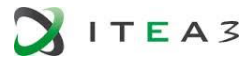

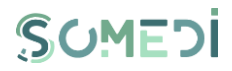

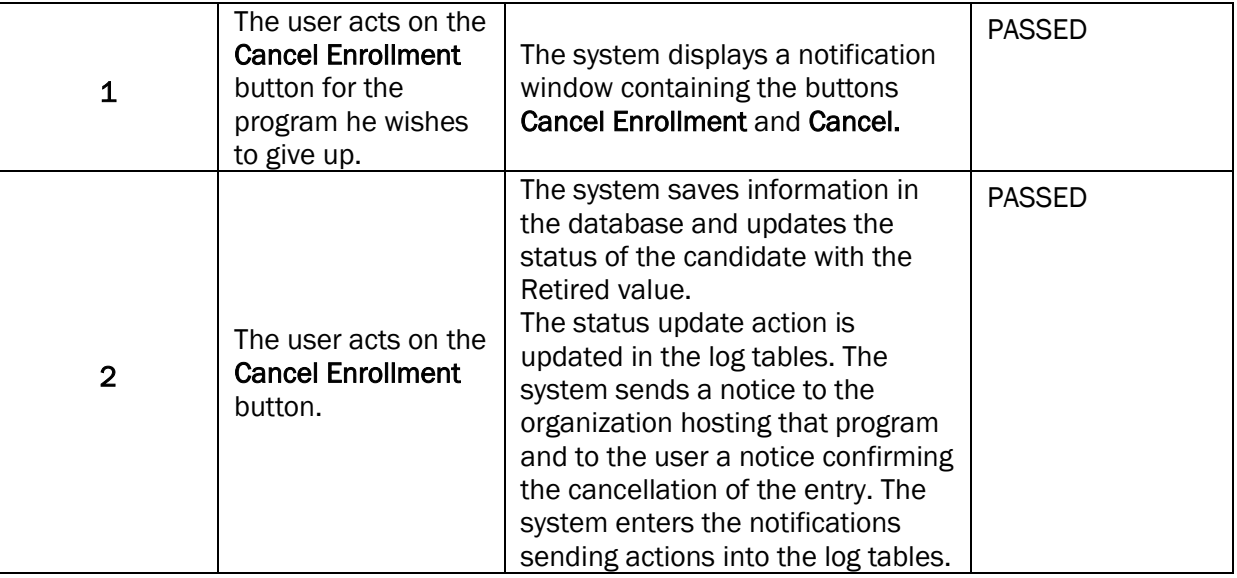

## 22. VIEW INTERNSHIPS

### TS-SMD-VS-001 VIEW INTERNSHIPS

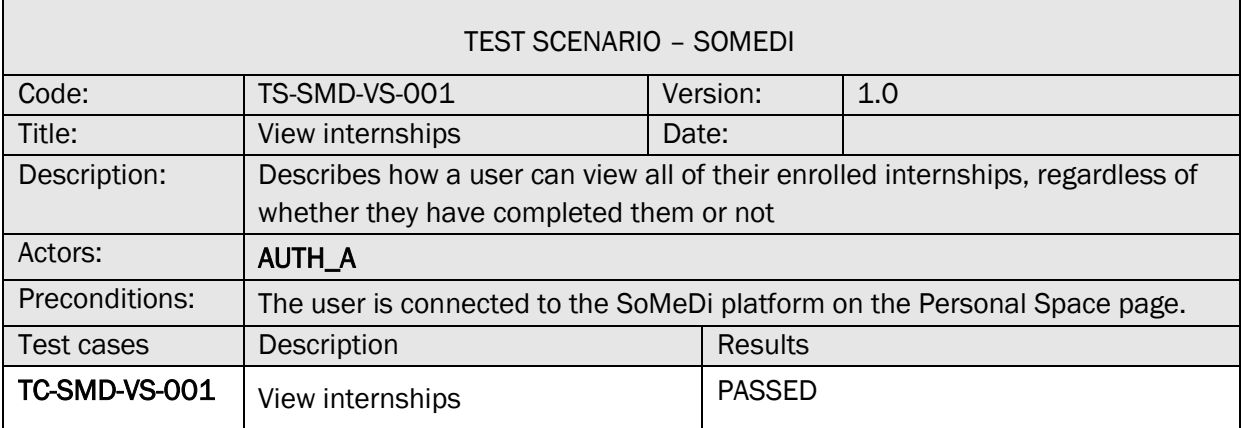

#### TC-SMD-VS-001 VIEW INTERNSHIPS

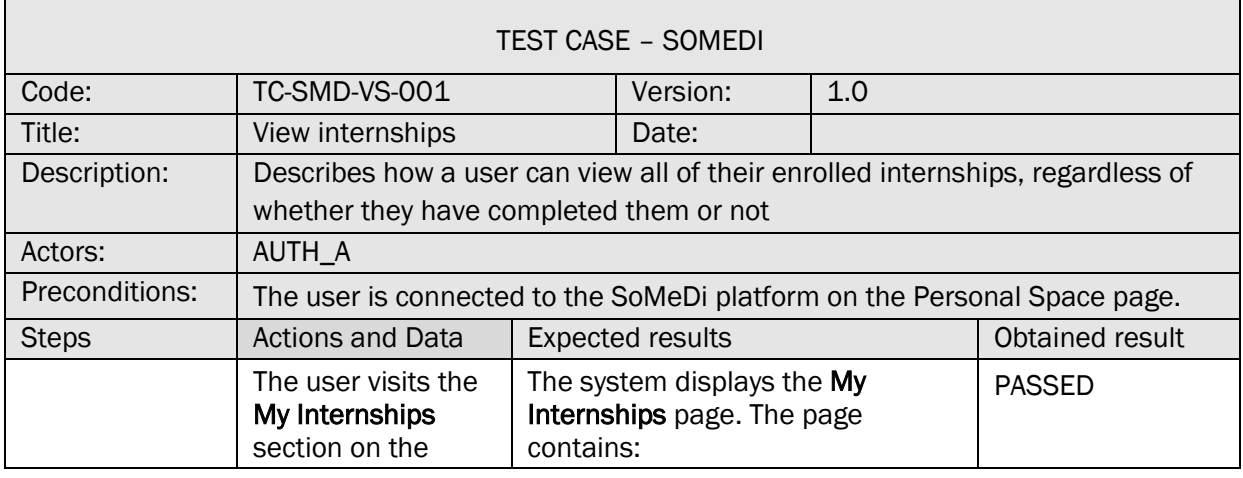

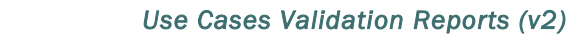

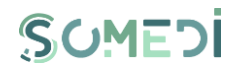

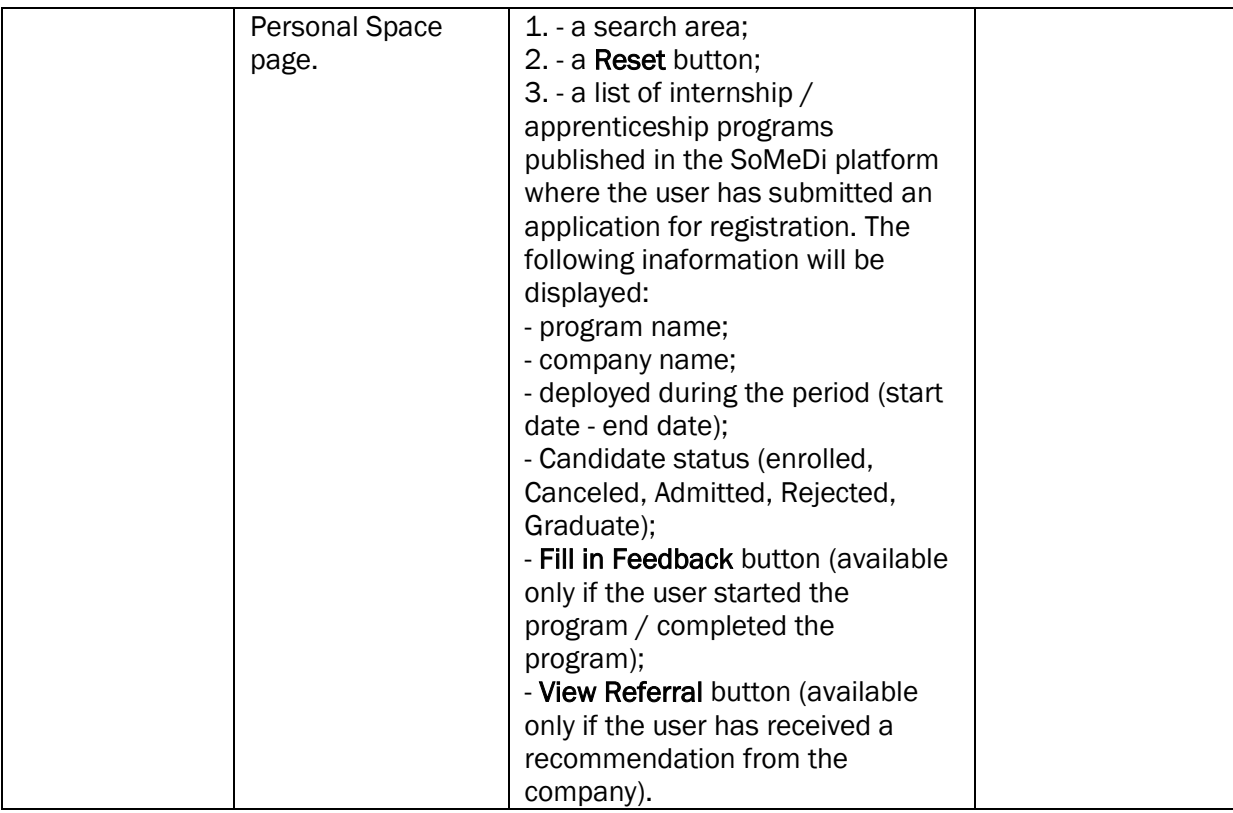

### 23. COMPLETING FEEDBACK FOR A INTERNSHIP / APPRENTICESHIP PROGRAM

#### TS-SMD-CF-001 COMPLETING FEEDBACK

**NITEA3** 

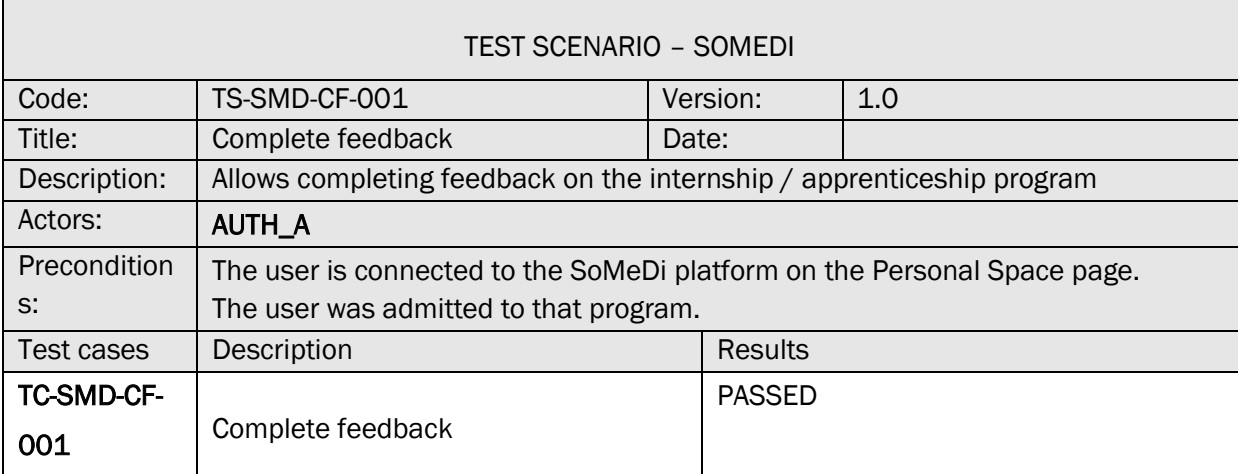

#### TC-SMD-CF-001 COMPLETE FEEDBACK

 $\blacksquare$ 

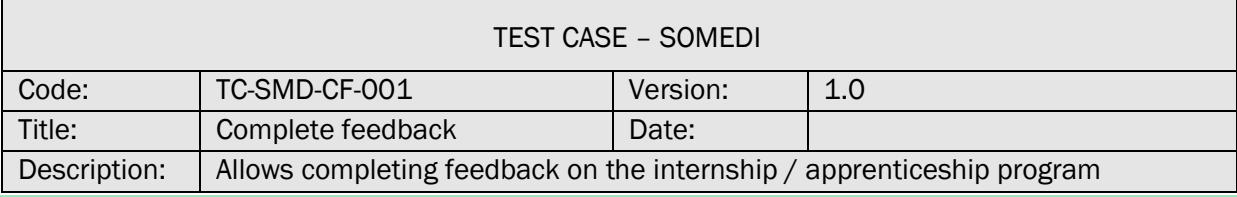

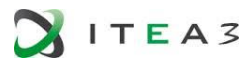

 $\mathbf{r}$ 

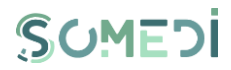

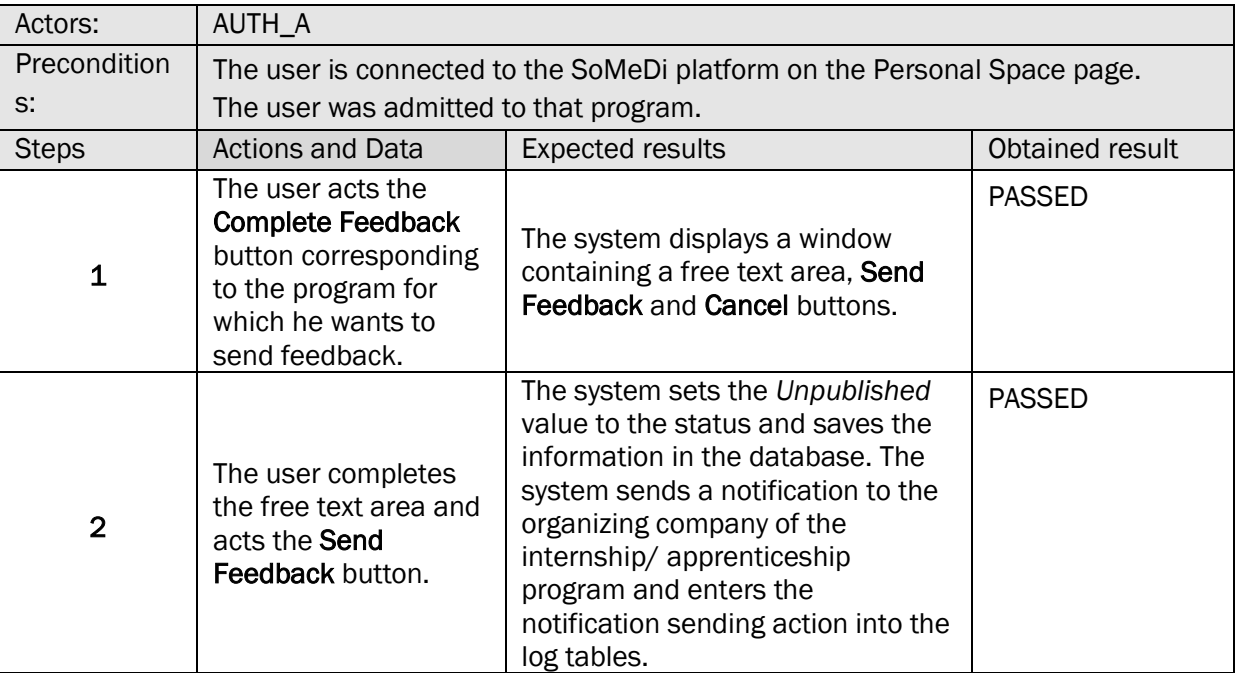

### 24. VIEW RECOMMENDATION RECEIVED FROM A COMPANY

#### TS-SMD-VR-001 VIEW RECEIVED FEEDBACK/RECOMMENDATION

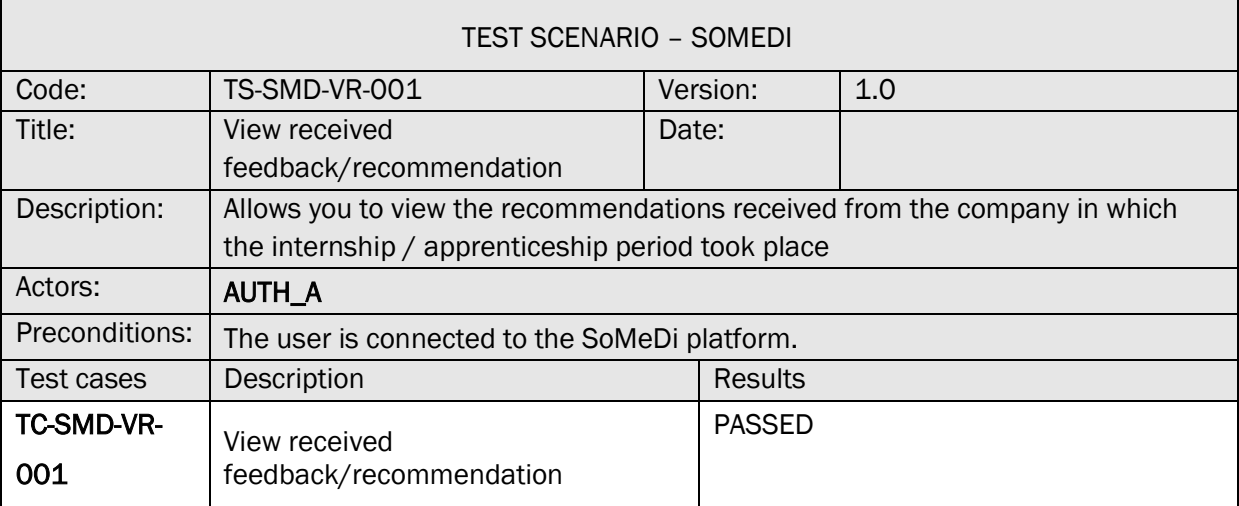

#### TC-SMD-VR-001 VIEW RECEIVED FEEDBACK/RECOMMENDATION

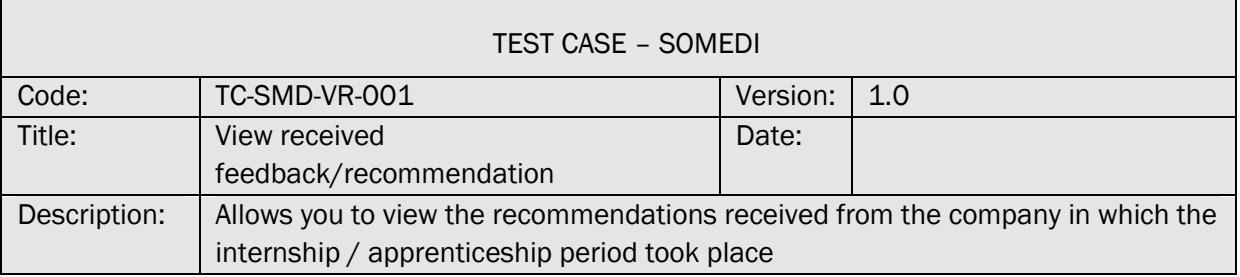

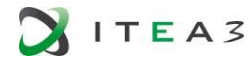

 $\mathbf{r}$ 

 $\blacksquare$ 

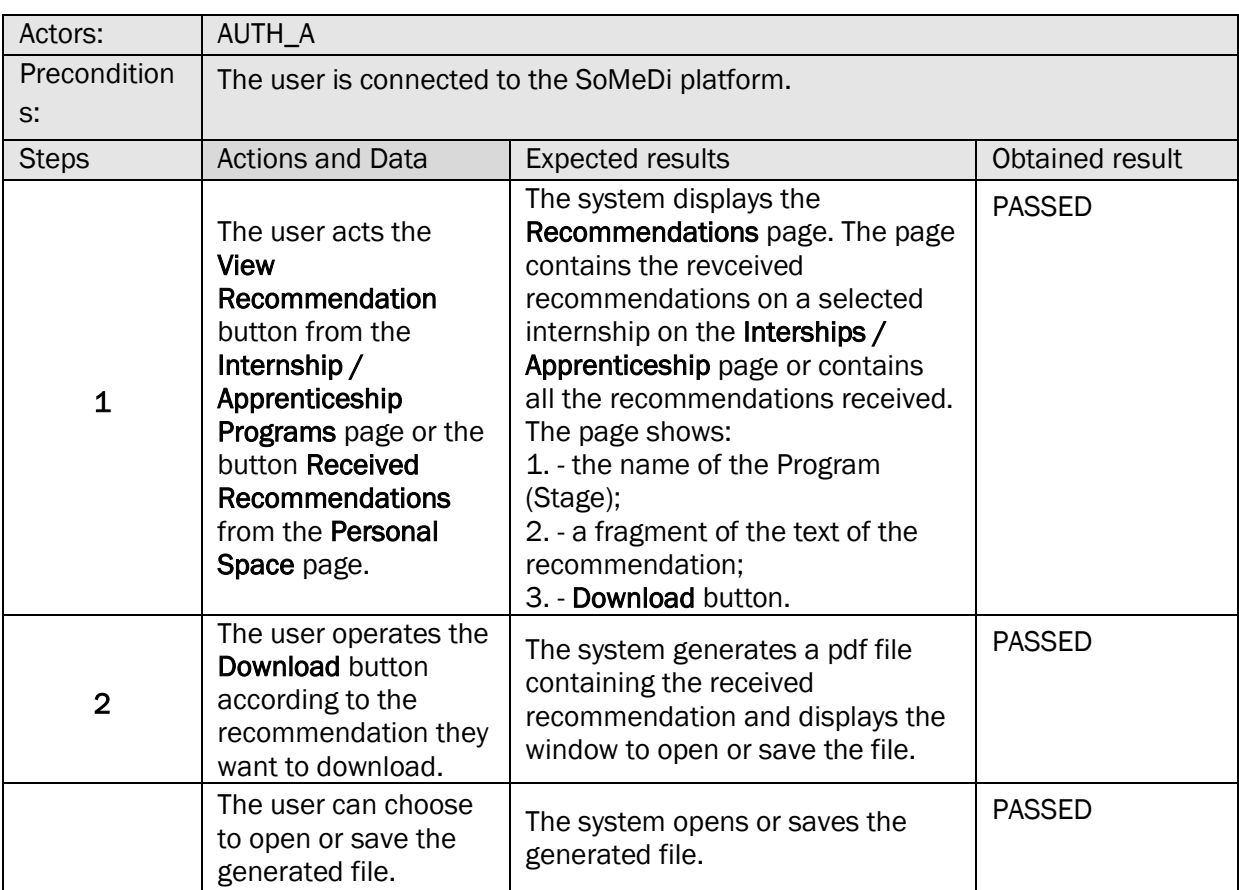

#### 25. VIEW LIST OF ADVERTISEMENTS

#### TS-SMD-AP-001 VIEWING YOUR OWN ADVERTISEMENTS

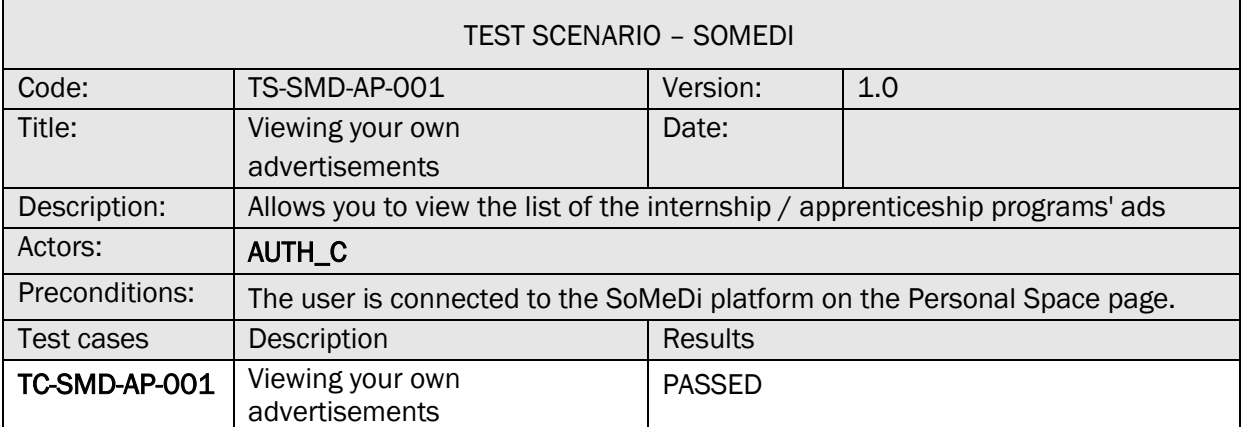

# TC-SMD-AP-001 VIEWING YOUR OWN ADVERTISEMENTS

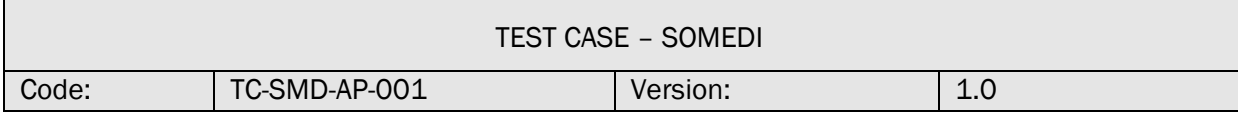

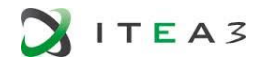

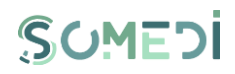

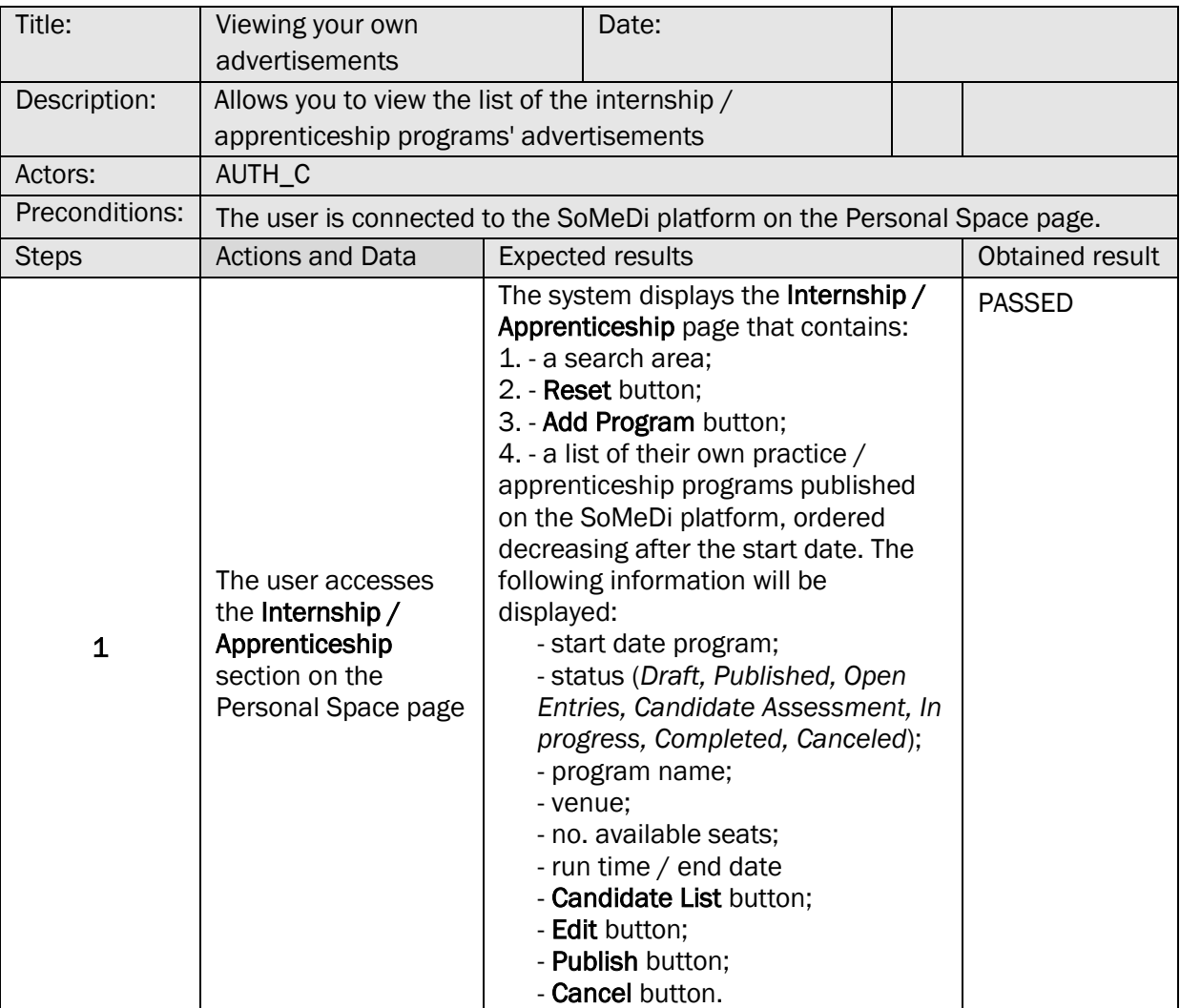

26. ADD INTERNSHIP / APPRENTICESHIP ADVERTISEMENT

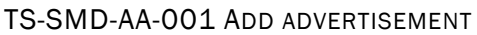

 $\mathsf{r}$ 

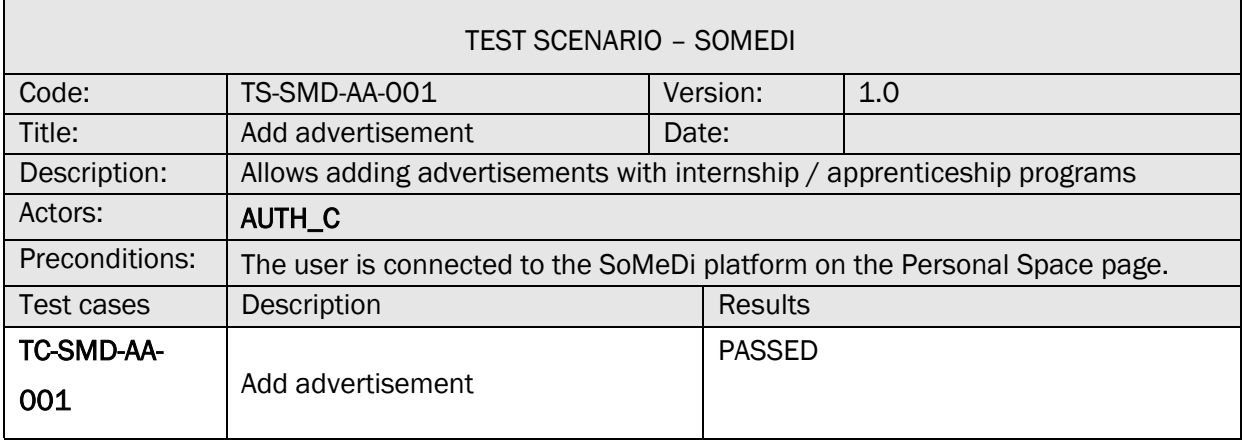

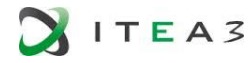

 $\blacksquare$ 

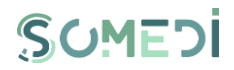

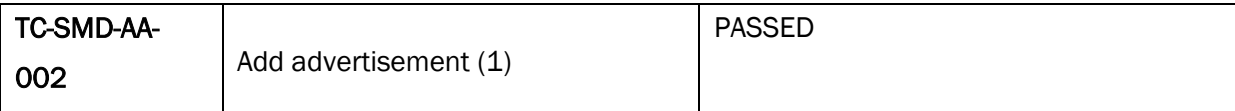

# TC-SMD-AA-001 ADD ADVERTISEMENT

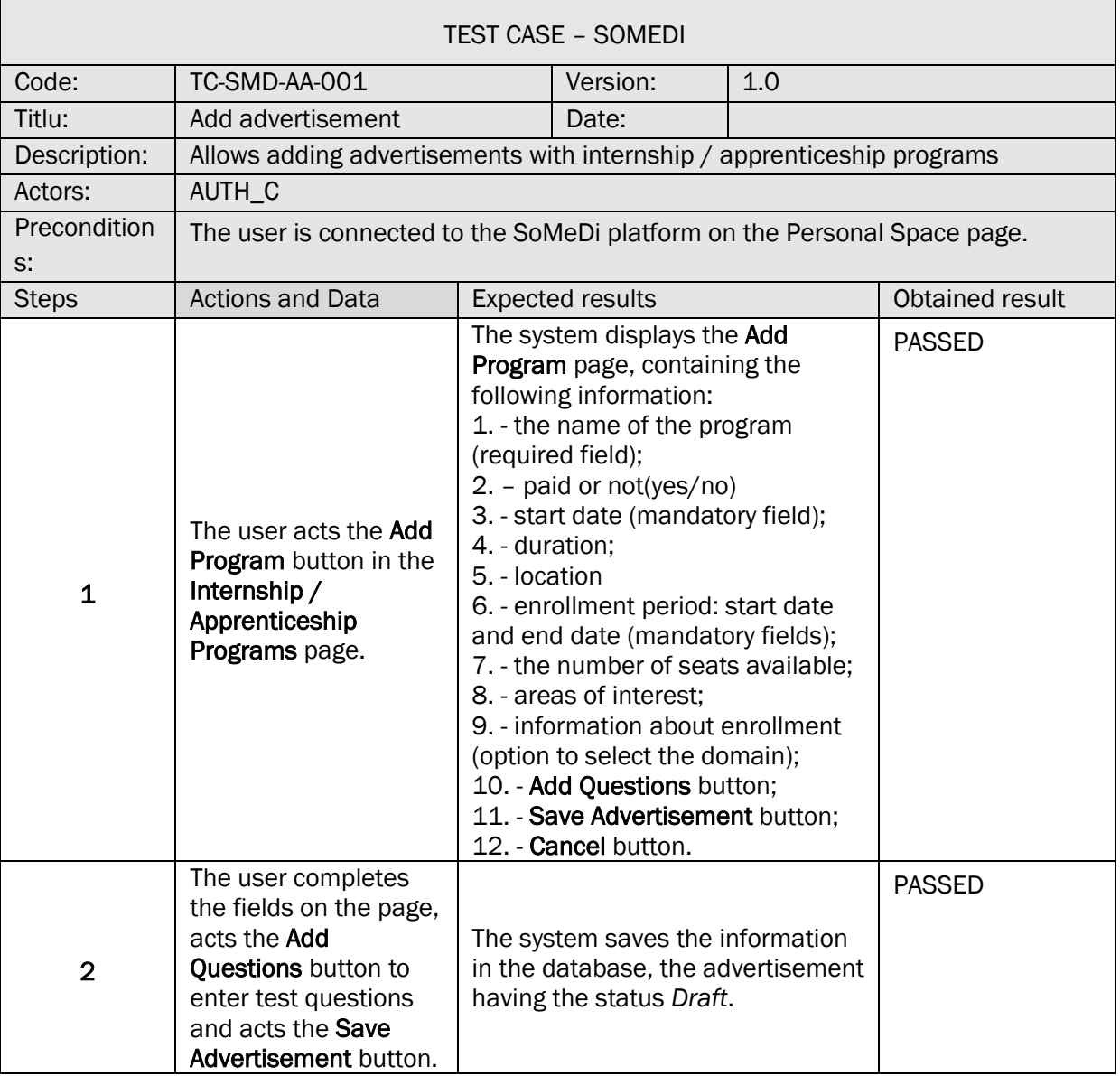

## TC-SMD-AA-002 ADD ADVERTISEMENT (1)

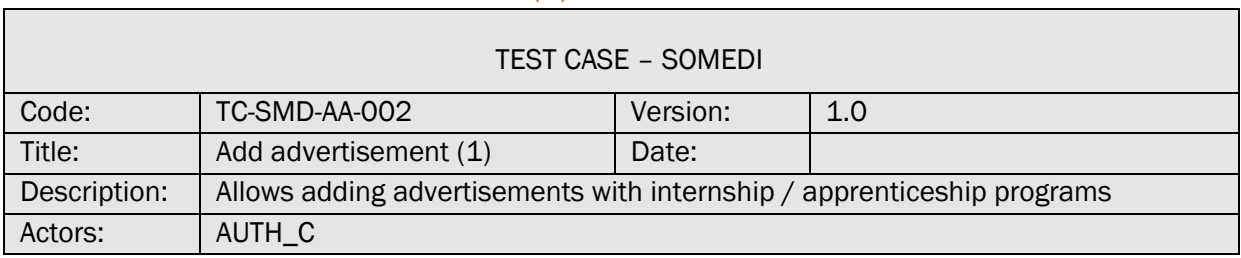
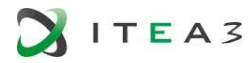

 $\mathsf{r}$ 

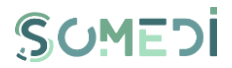

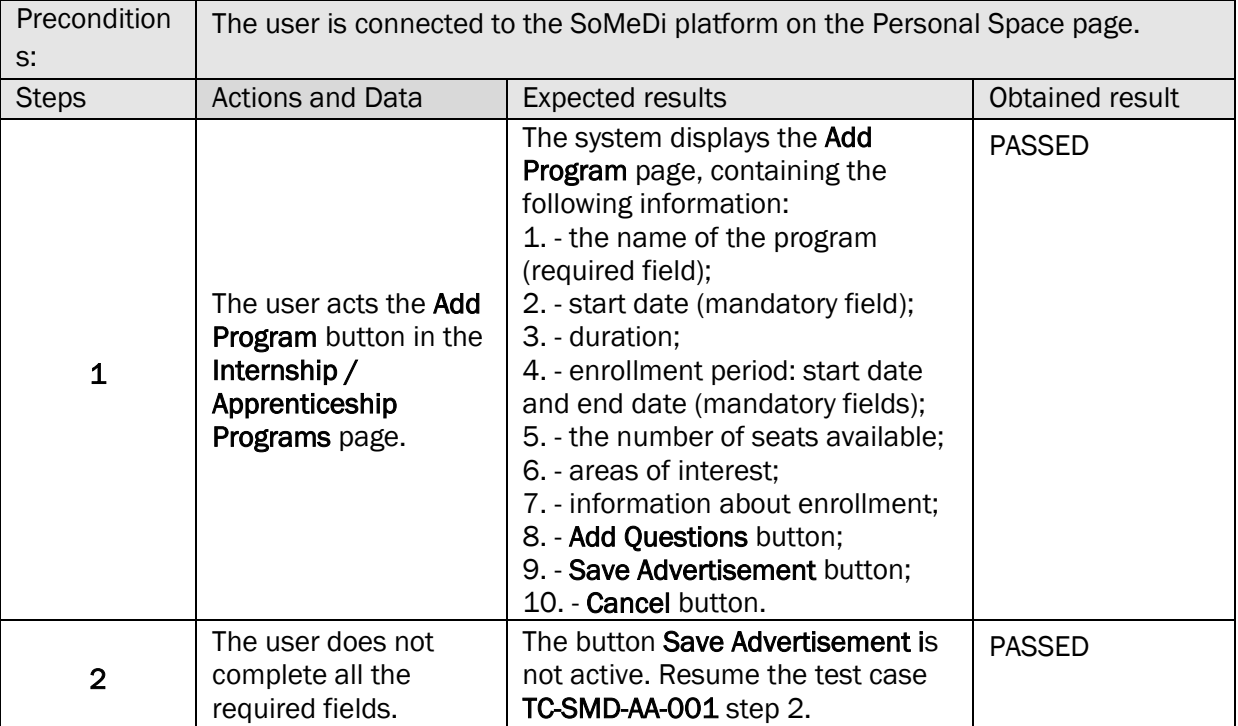

#### 27. EDIT INTERNSHIP / APPRENTICESHIP ADVERTISEMENT

#### TS-SMD-EA-001 EDIT ADVERTISEMENT

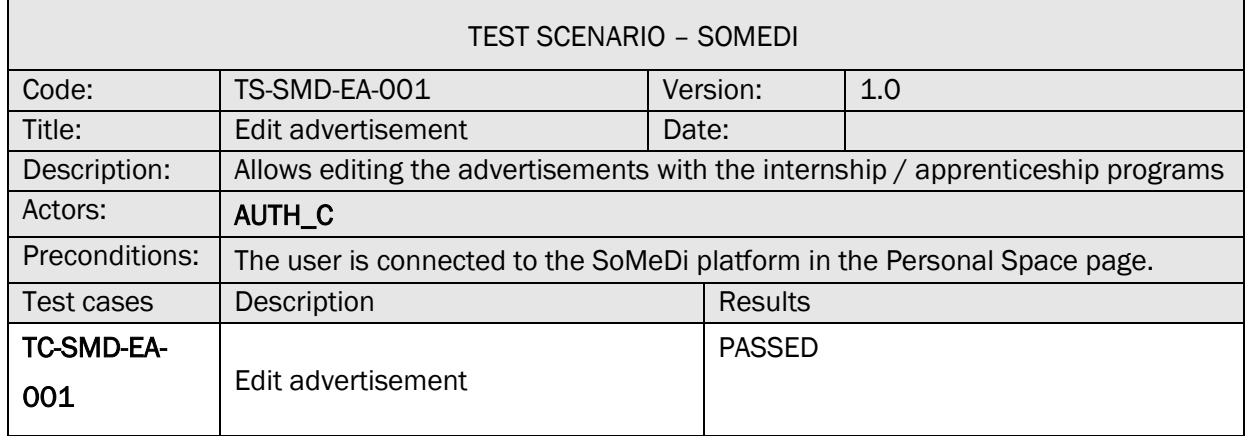

## TC-SMD-EA-001 EDIT ADVERTISEMENT

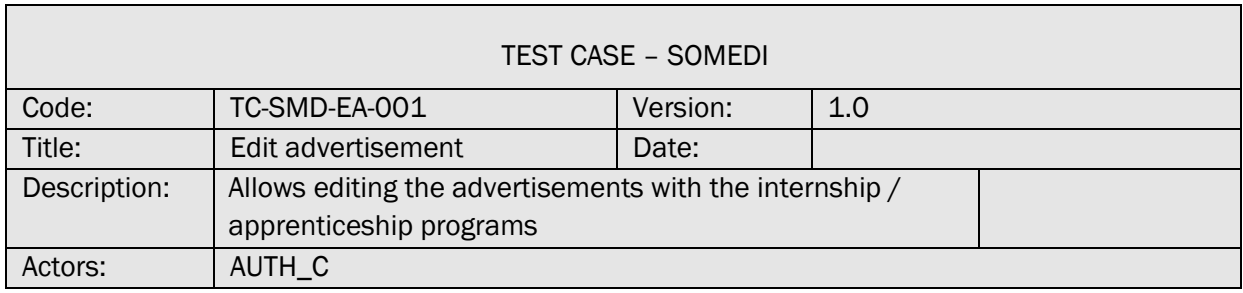

 $\overline{\phantom{a}}$ 

٦

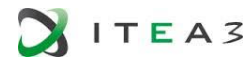

Г

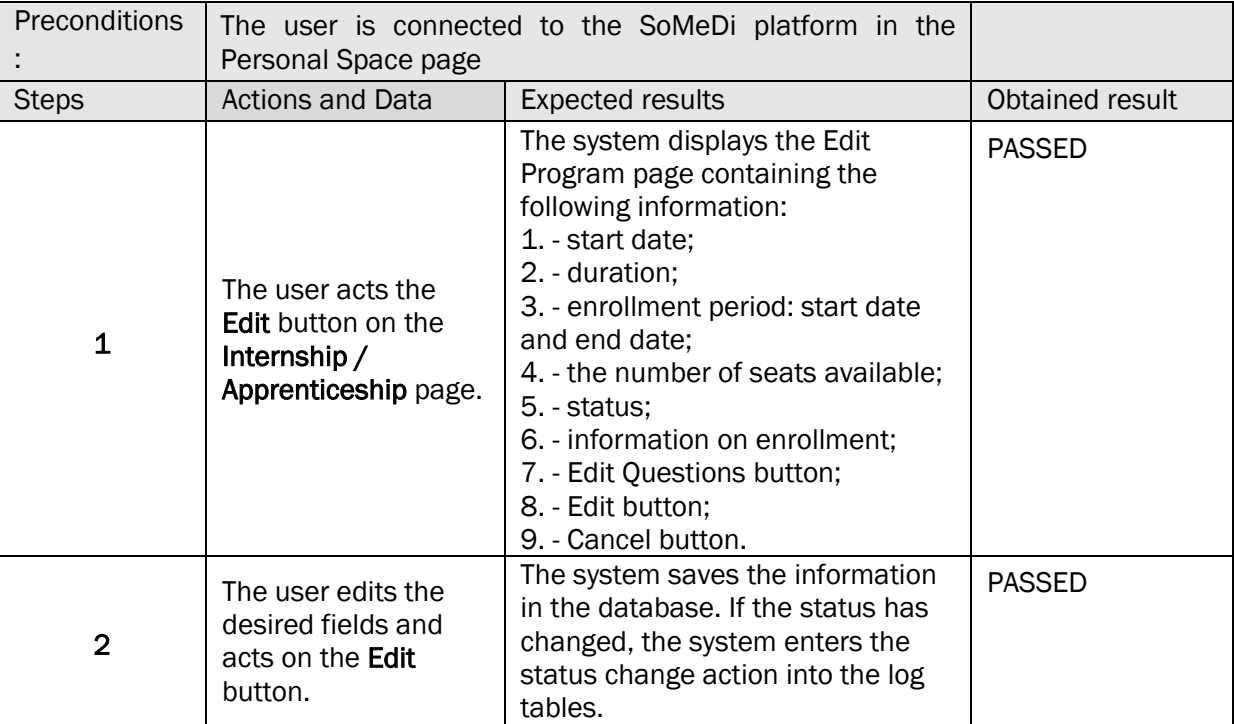

#### 28. PUBLISH INTERNSHIP / APPRENTICESHIP PROGRAM ADVERTISEMENT

#### TS-SMD-PA-001 PUBLISH ADVERTISEMENT

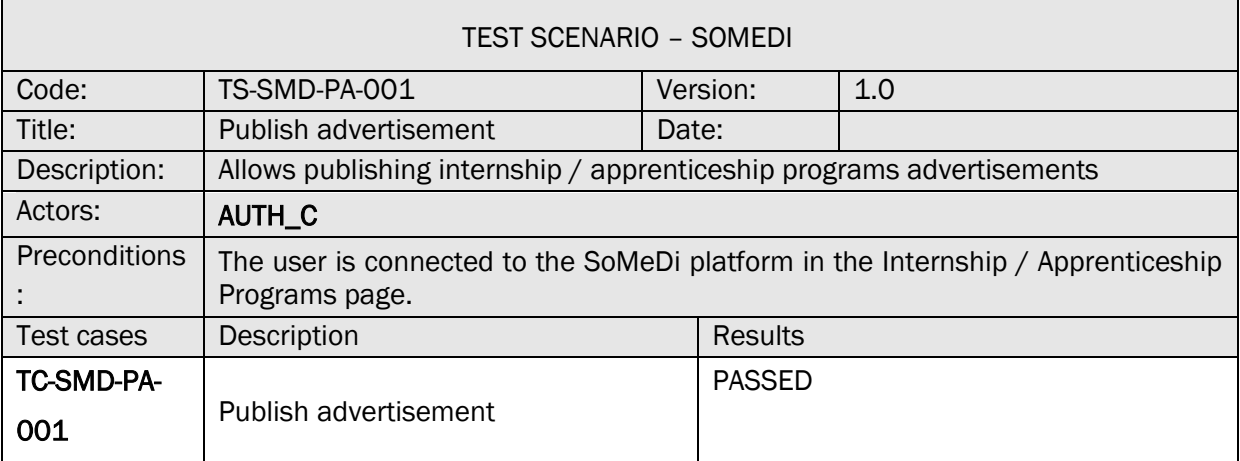

## TC-SMD-PA-001 PUBLISH ADVERTISEMENT

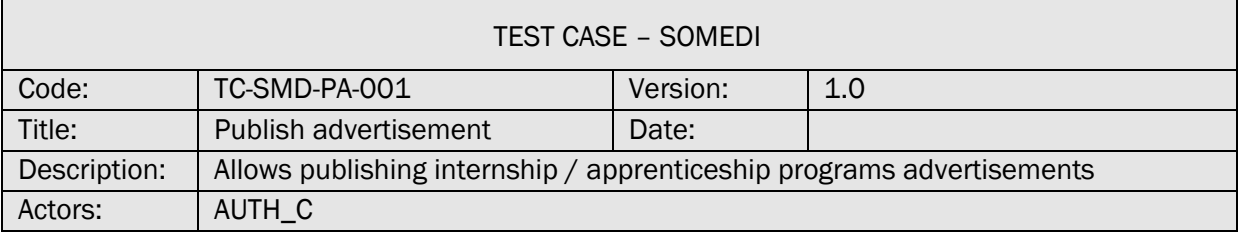

٦

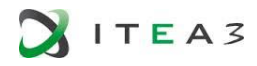

 $\overline{1}$ 

 $\overline{\Gamma}$ 

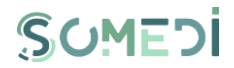

٦

٦

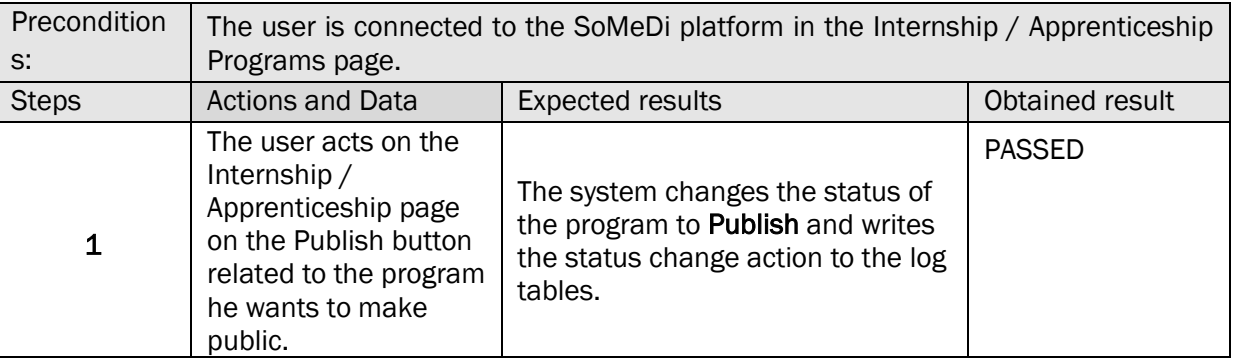

#### 29. CANCEL INTERNSHIP / APPRENTICESHIP PROGRAM ADVERTISEMENT

#### TS-SMD-AU-001 CANCEL ADVERTISEMENT

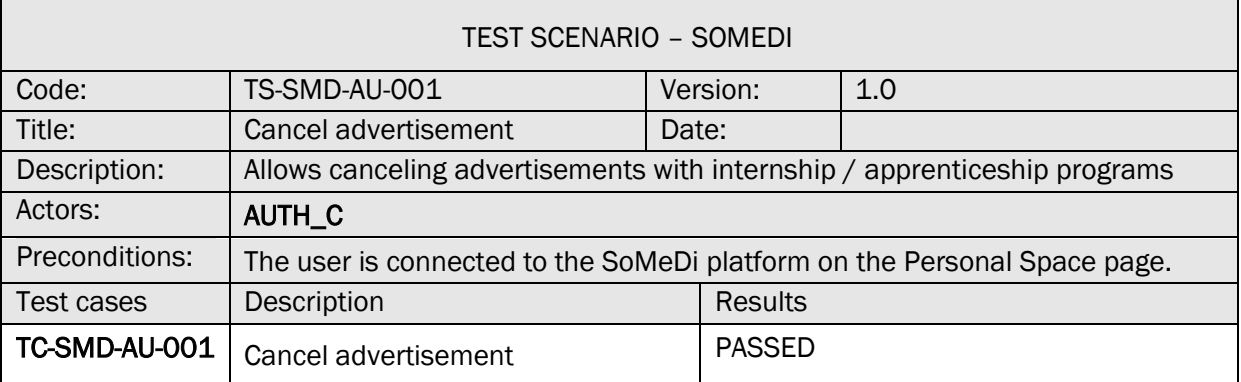

## TC-SMD-AU-001 CANCEL ADVERTISEMENT

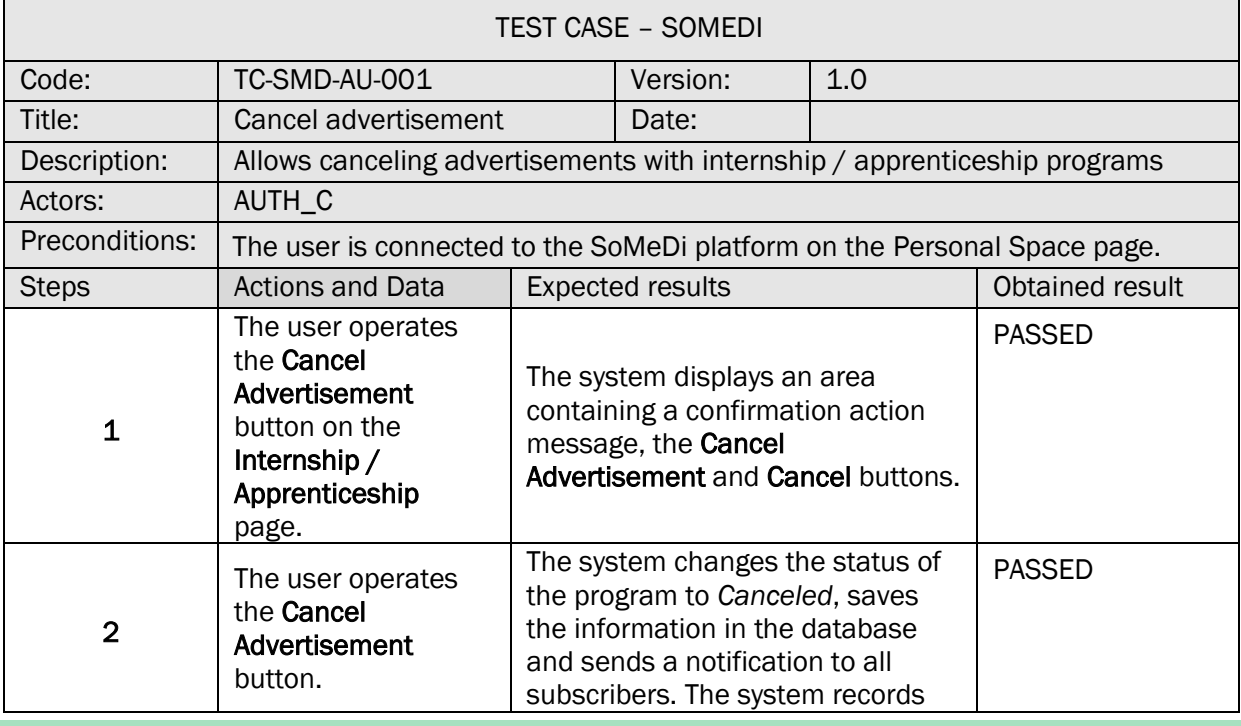

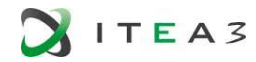

 $\mathsf{r}$ 

 $\blacksquare$ 

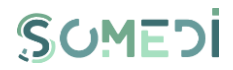

 $\overline{\phantom{0}}$ 

 $\overline{\phantom{0}}$ 

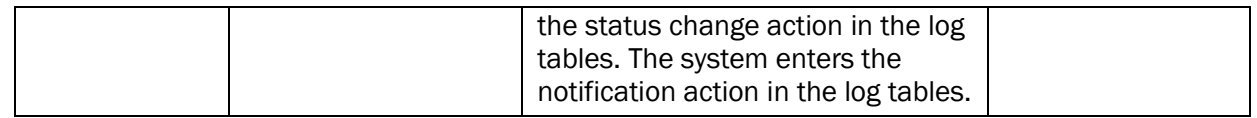

#### 30. VIEW LIST OF CANDIDATES

#### TS-SMD-LA-001 VIEW LIST OF CANDIDATES

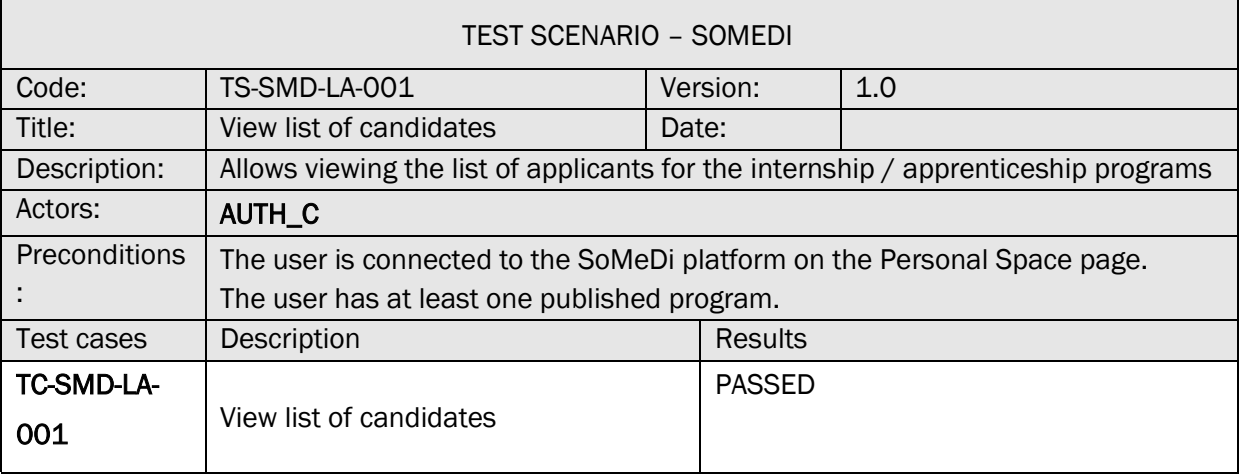

## TC-SMD-LA-001 VIEW LIST OF CANDIDATES

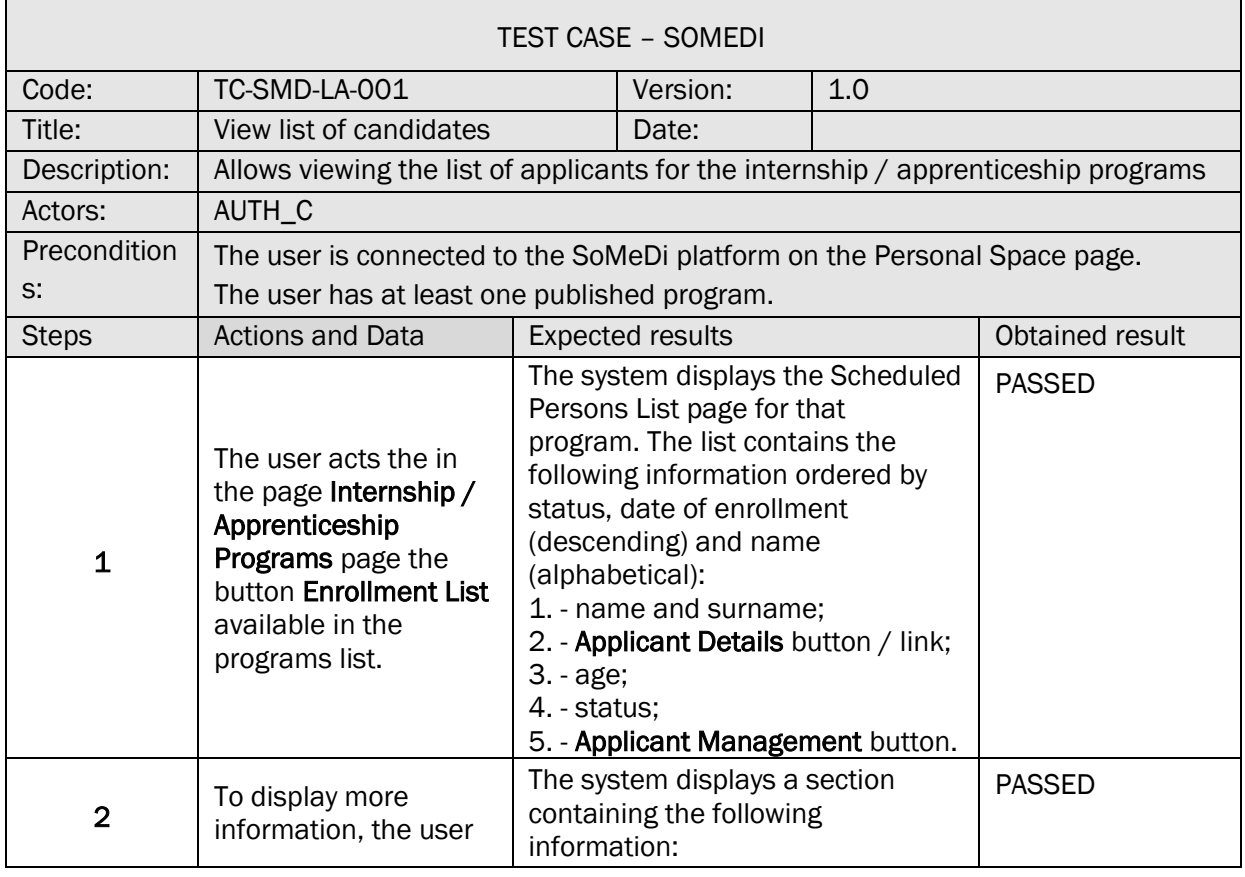

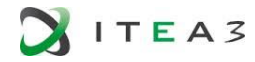

Г

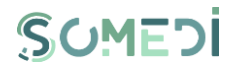

٦

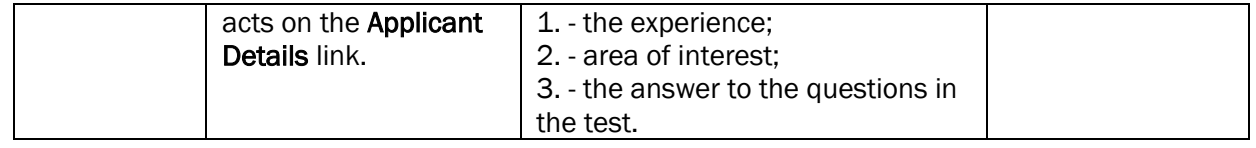

31. APPLICANT MANAGEMENT – COMPLETE STATUS ACCEPTED, REJECTED, GRADUATE

TS-SMD-CS-001 APPLICANT MANAGEMENT – COMPLETE STATUS ACCEPTED, REJECTED, GRADUATE

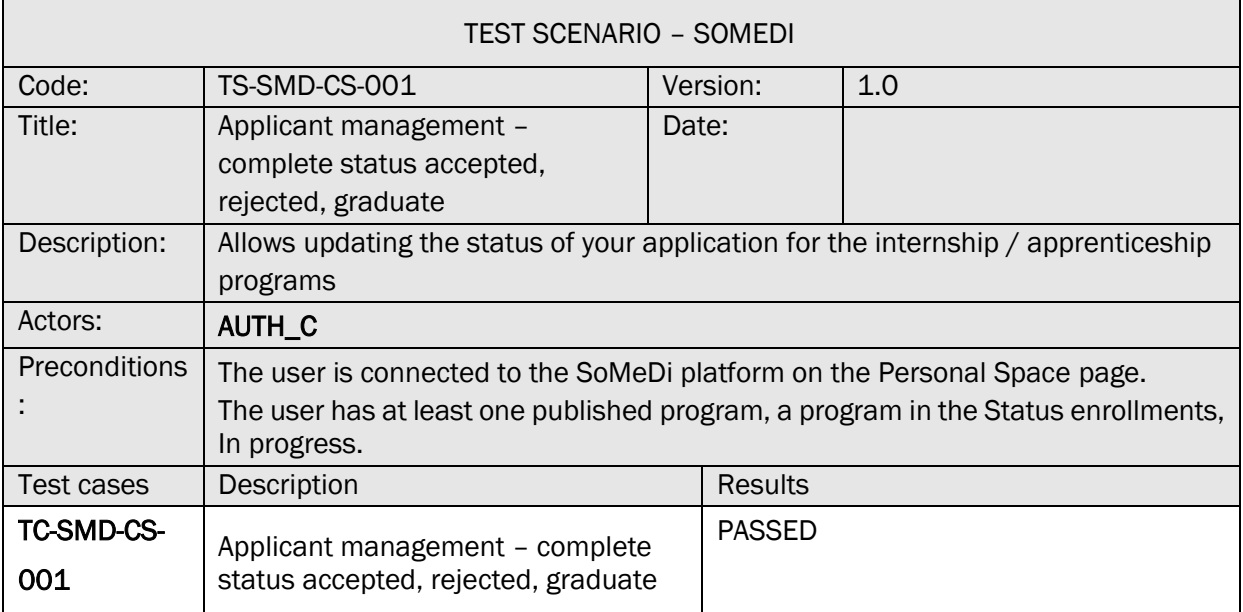

## TC-SMD-CS-001 APPLICANT MANAGEMENT – COMPLETE STATUS ACCEPTED, REJECTED, GRADUATE

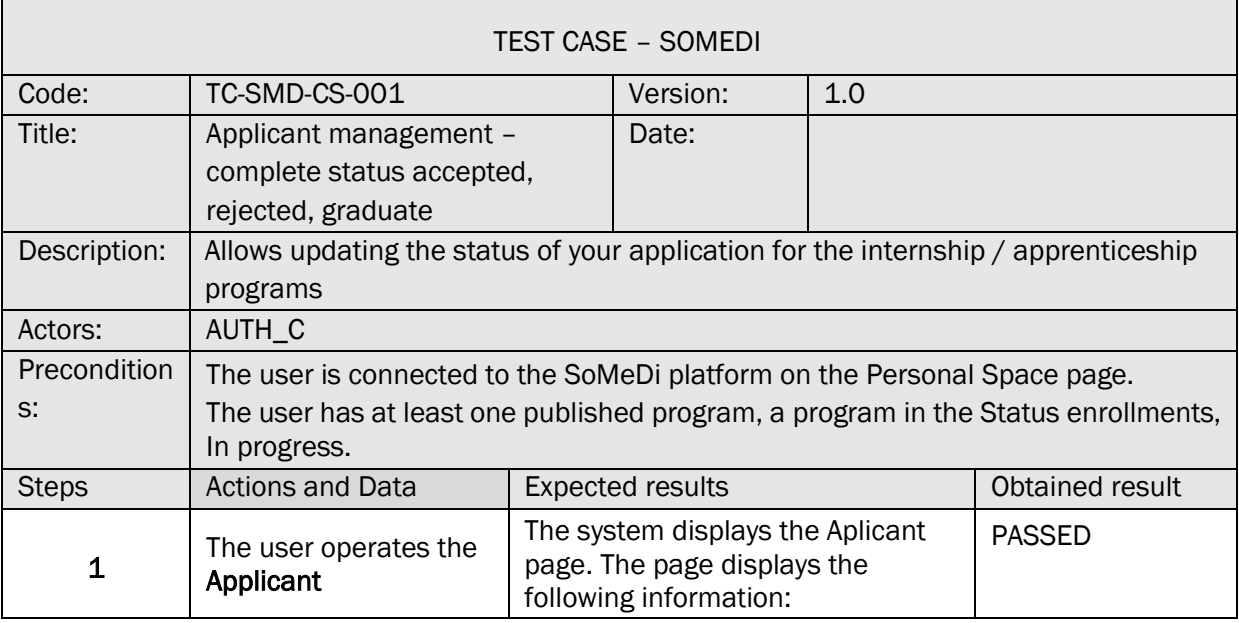

**NITEA3** 

Г

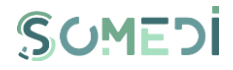

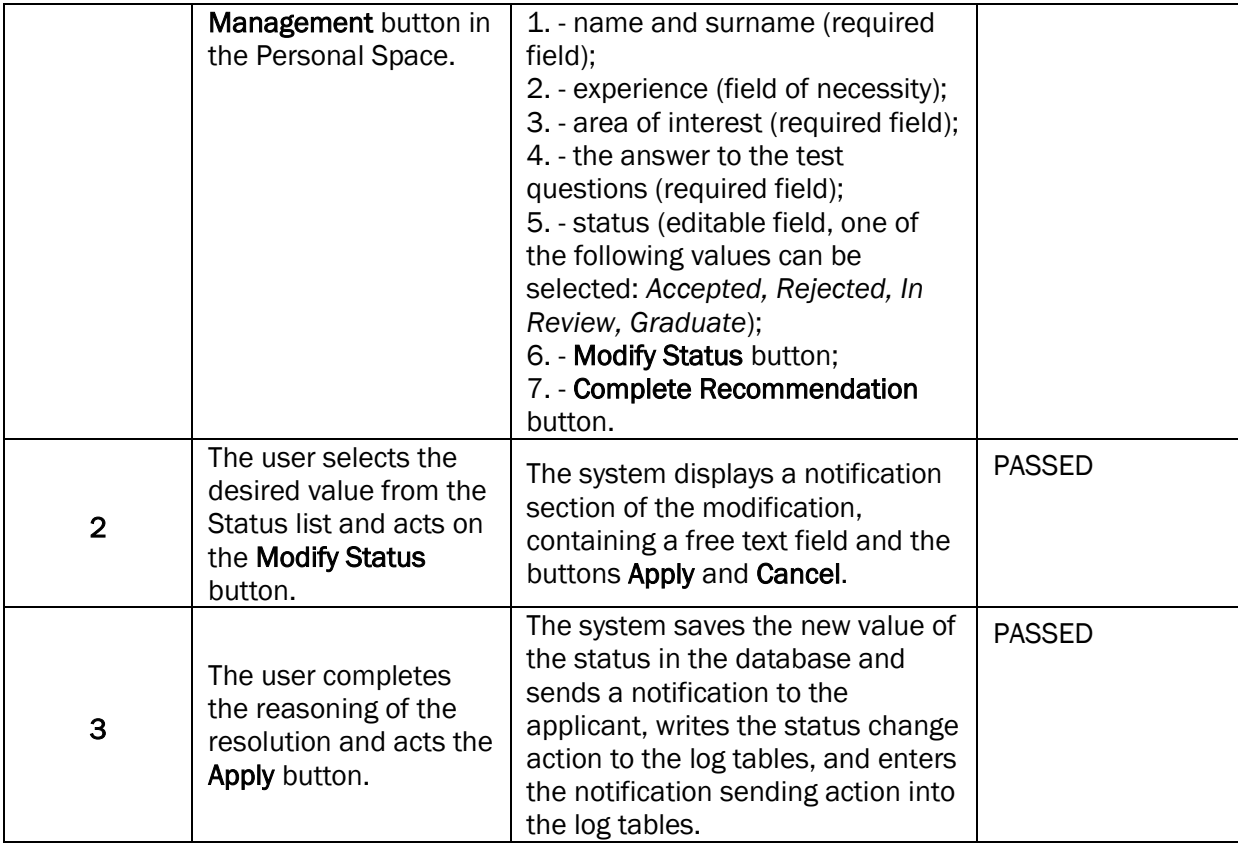

32. APPLICANT MANAGEMENT – COMPLETE RECOMMENDATION

#### TS-SMD-CR-001 APPLICANT MANAGEMENT – COMPLETE RECOMMENDATION FOR AN APPLICANT

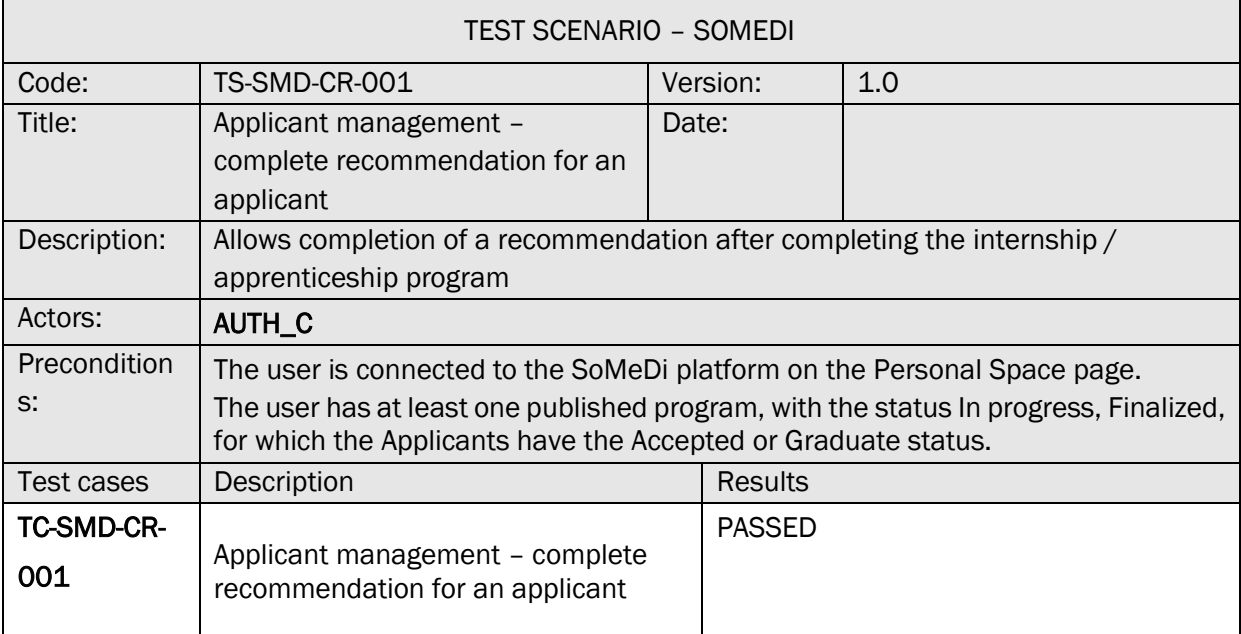

TC-SMD-CR-001 APPLICANT MANAGEMENT – COMPLETE RECOMMENDATION FOR AN APPLICANT

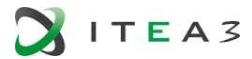

r.

 $\mathbf{r}$ 

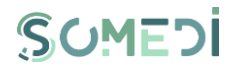

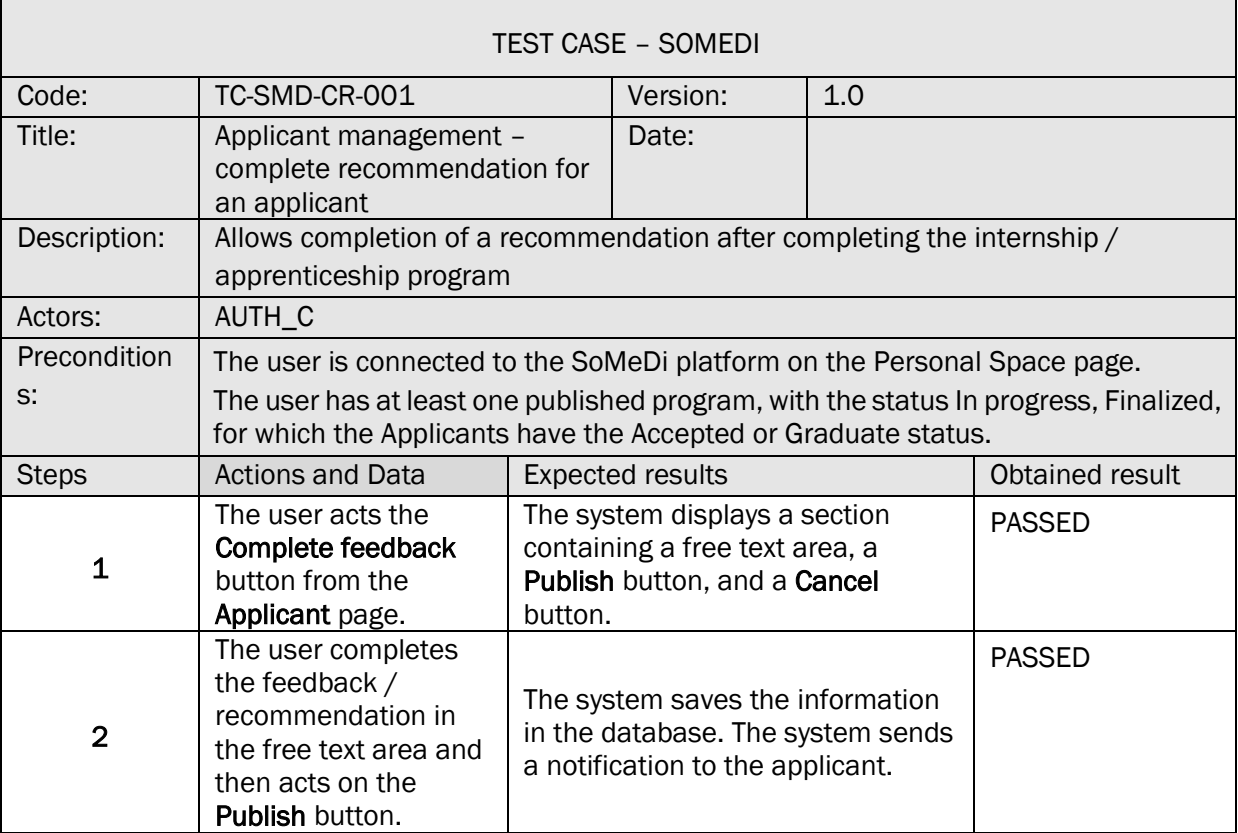

## 33. FEEDBACK MODERATION – PUBLISHING

#### TS-SMD-FP-001 FEEDBACK MODERATION – PUBLISH

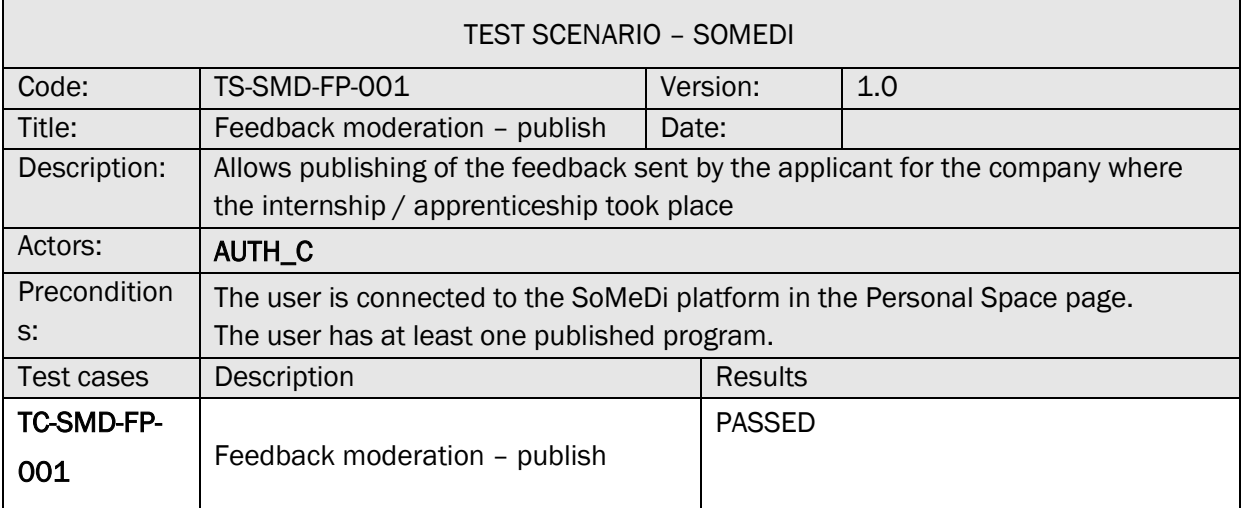

## TC-SMD-FP-001 FEEDBACK MODERATION – PUBLISH

TEST CASE – SOMEDI

ń

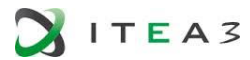

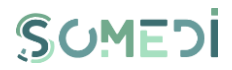

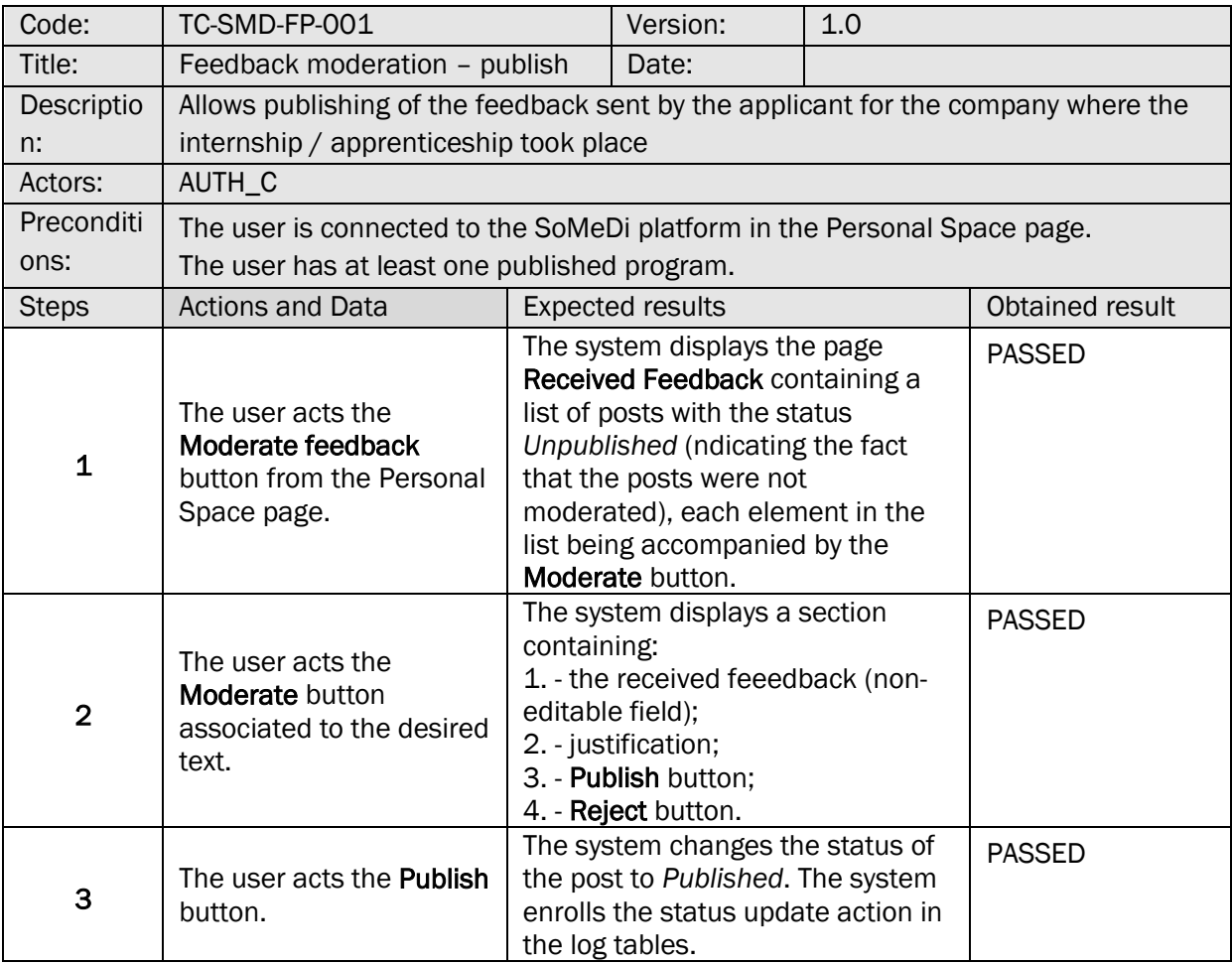

## 34. FEEDBACK MODERATION - REJECT

## TS-SMD-FR-001 FEEDBACK MODERATION - REJECT

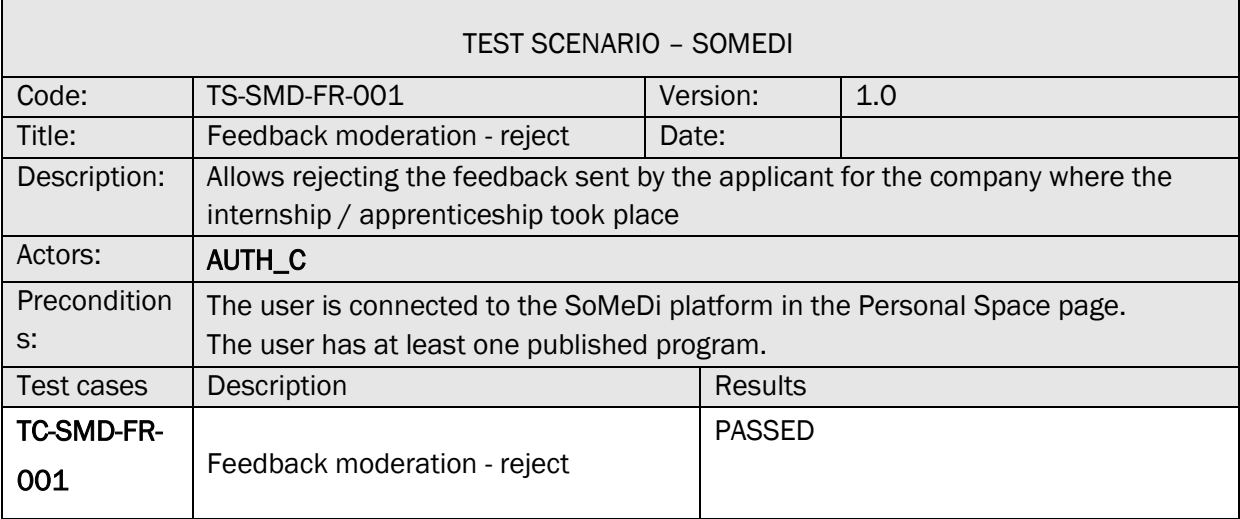

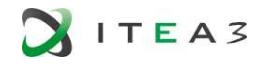

 $\mathsf{r}$ 

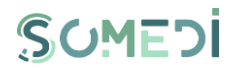

 $\overline{\phantom{a}}$ 

## TC-SMD-FR-001 FEEDBACK MODERATION - REJECT

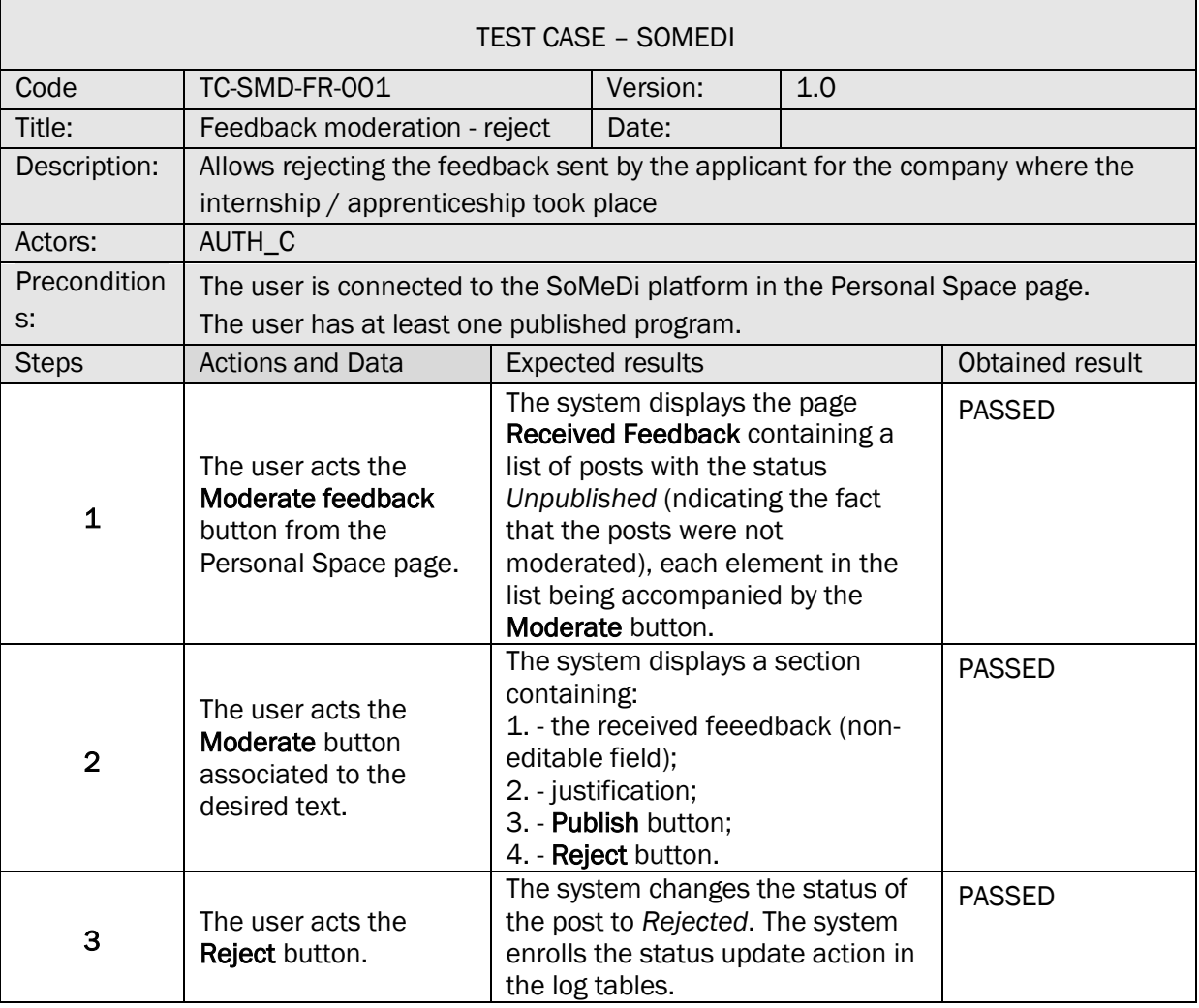

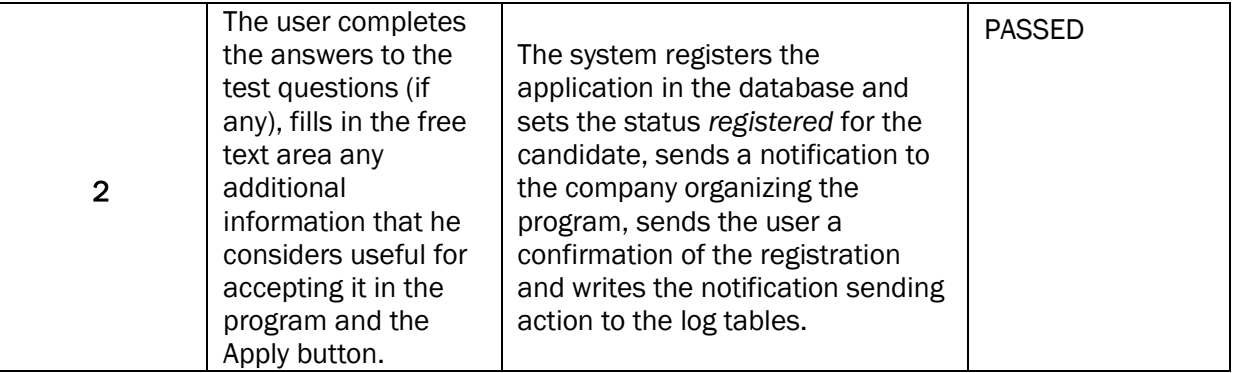

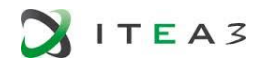

 $\Gamma$ 

٦

## 35. ADDING NEW COMPANY USER

## TS-SMD-ANCU-001 ADD NEW USER

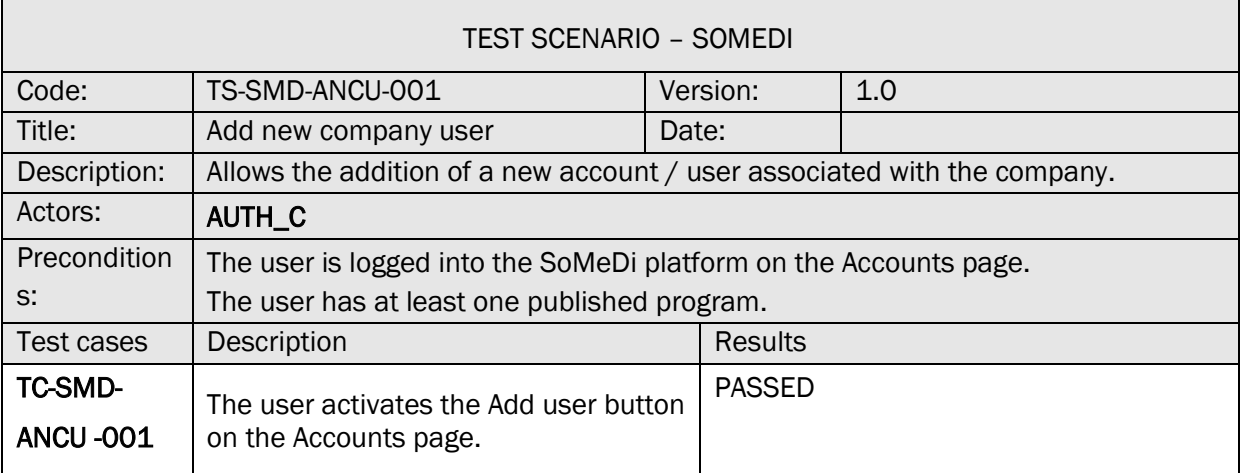

## TC-SMD-ANCU-001 ADD NEW USER

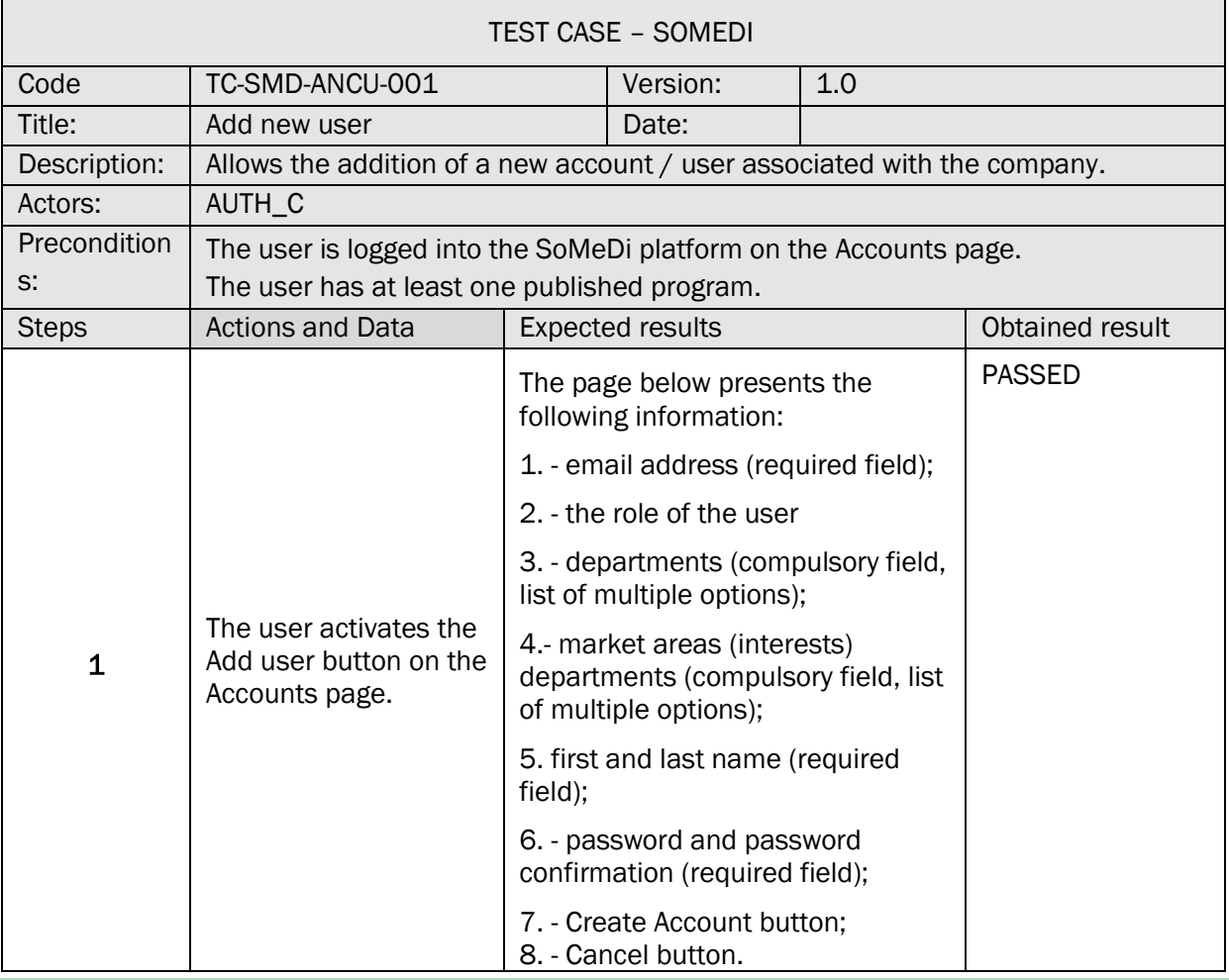

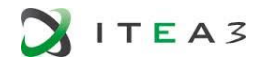

 $\Box$ 

## TC-SMD-ANCU-002 CHANGE STATUS OF USER

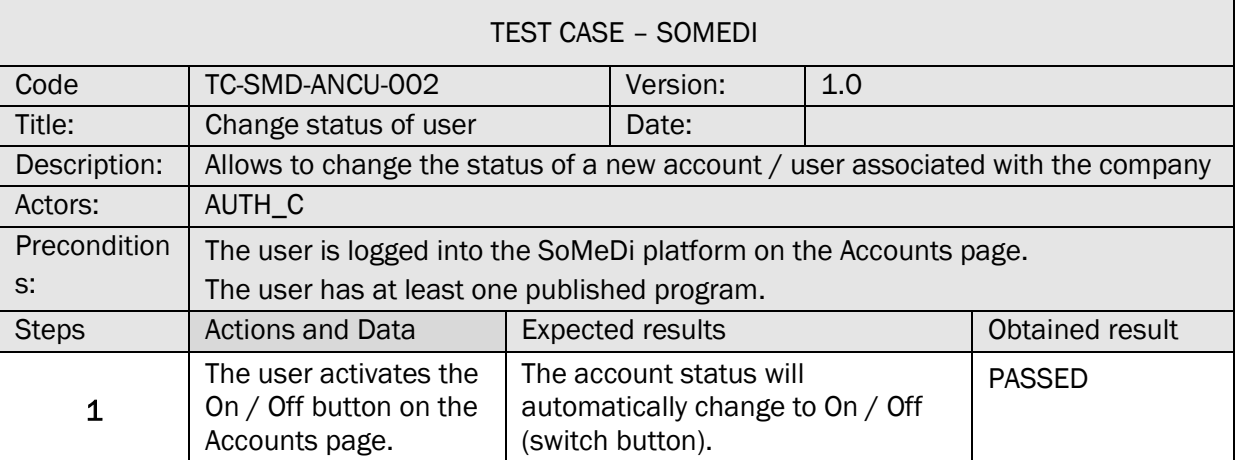

## 36. DATA VISUALIZATION AND REPORTING TOOLS

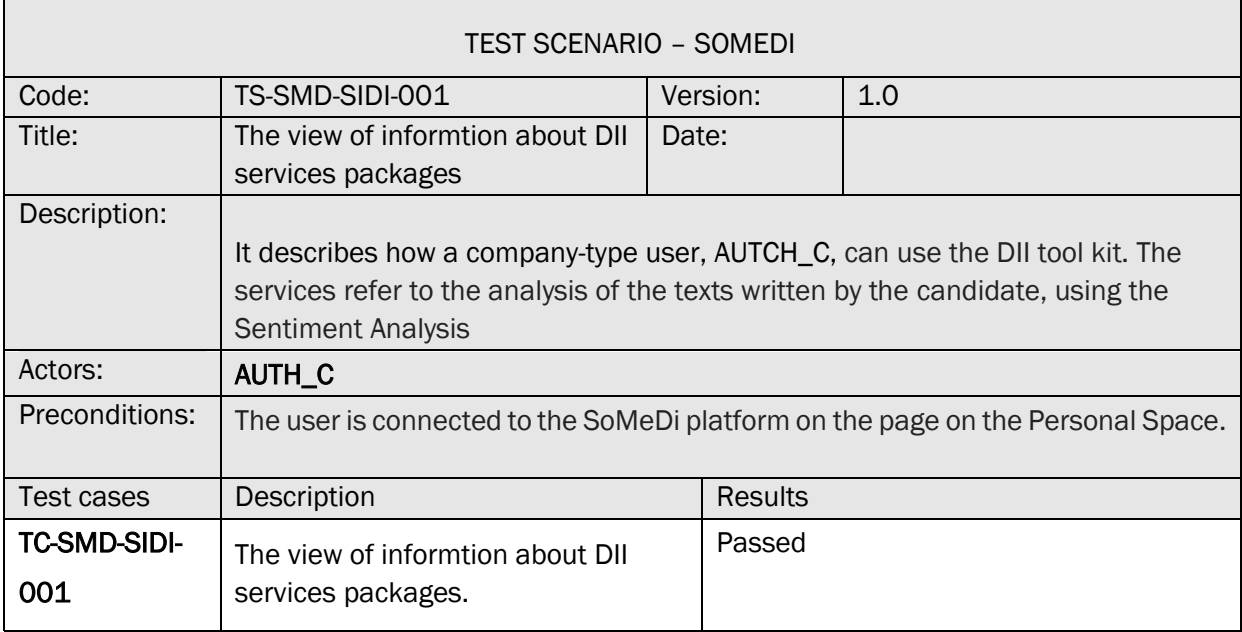

## TC-SMD-SIDI-001 VIEW CANDIDATES STATISTICS

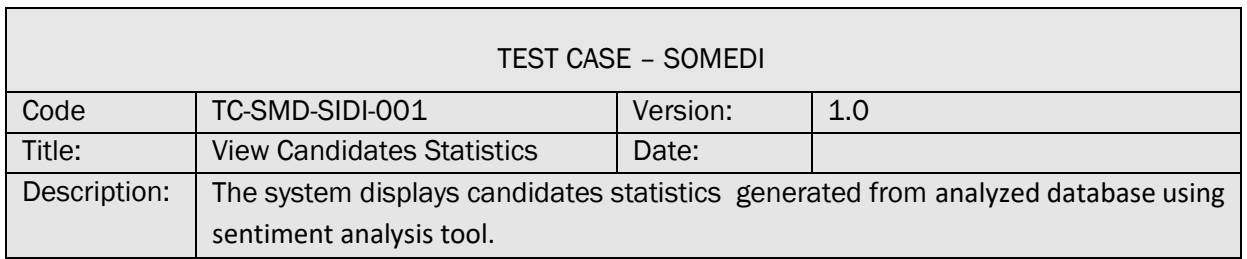

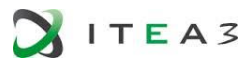

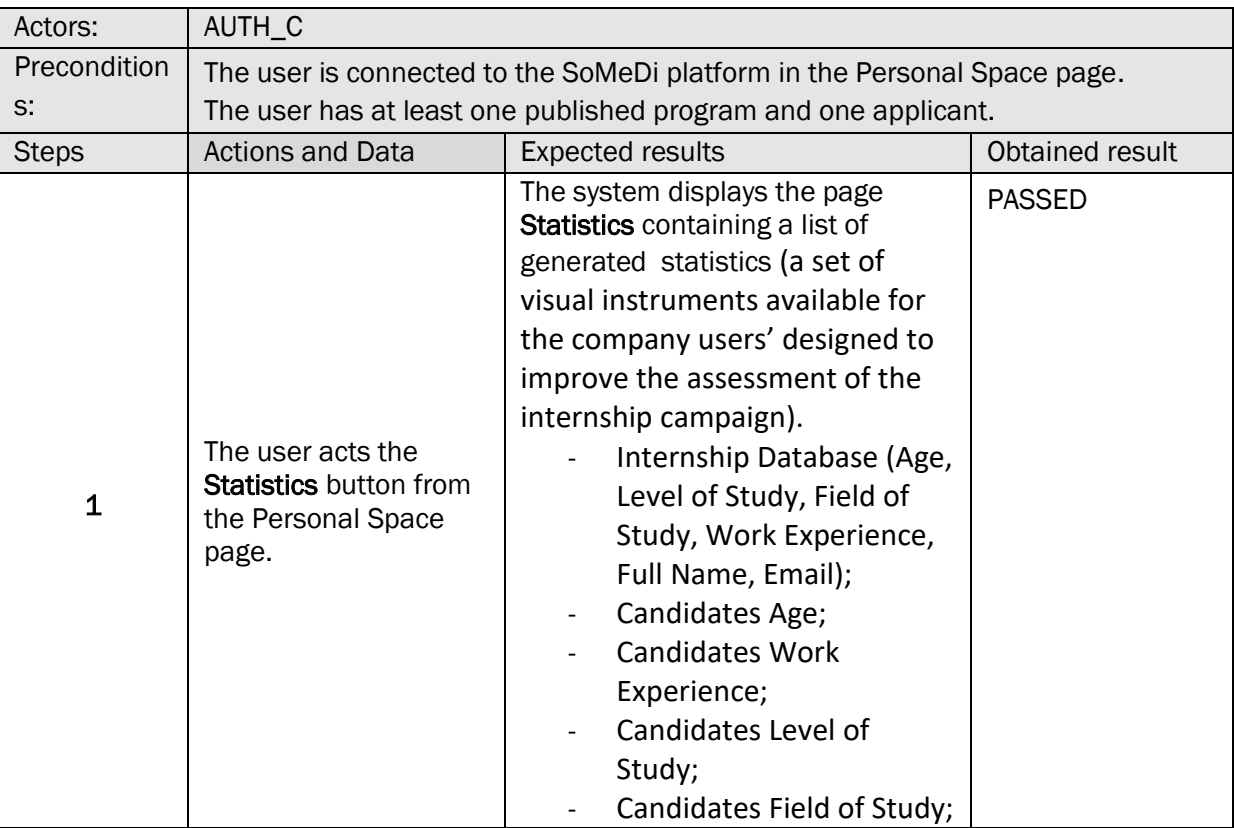

# TC-SMD-SIDI-002 VIEW CANDIDATES STATISTICS PRO

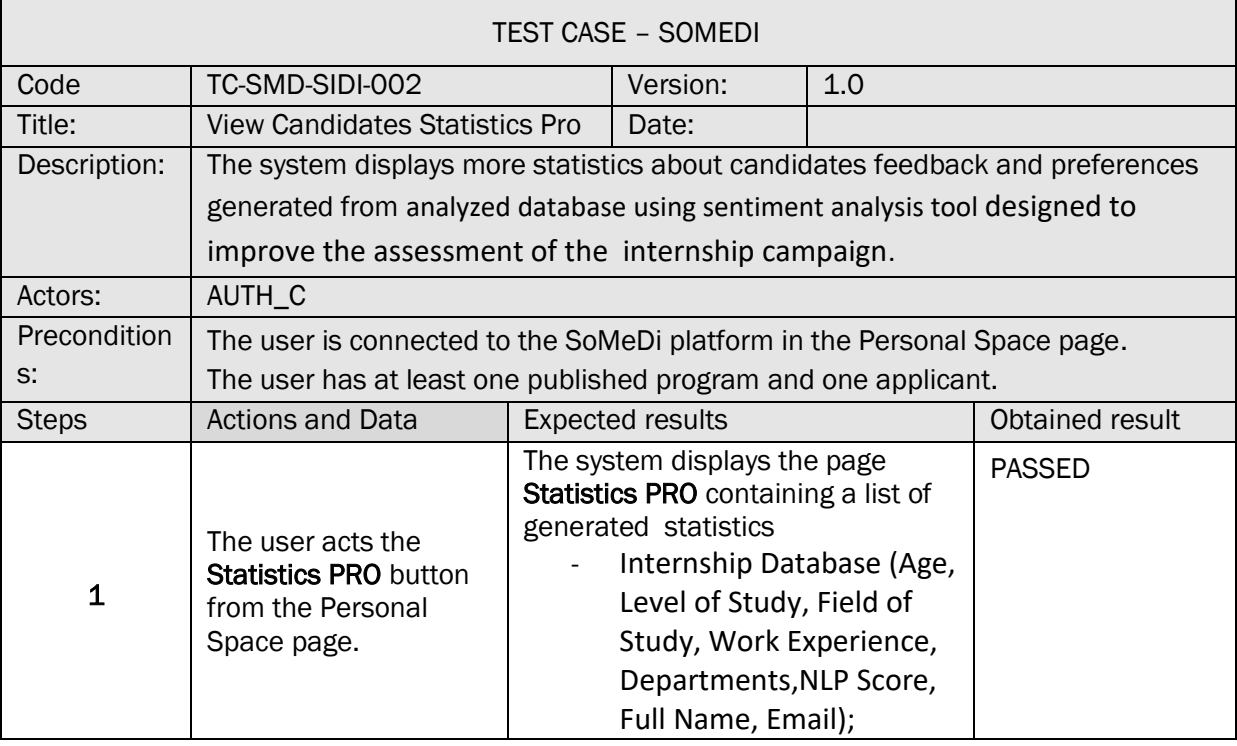

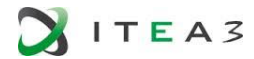

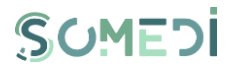

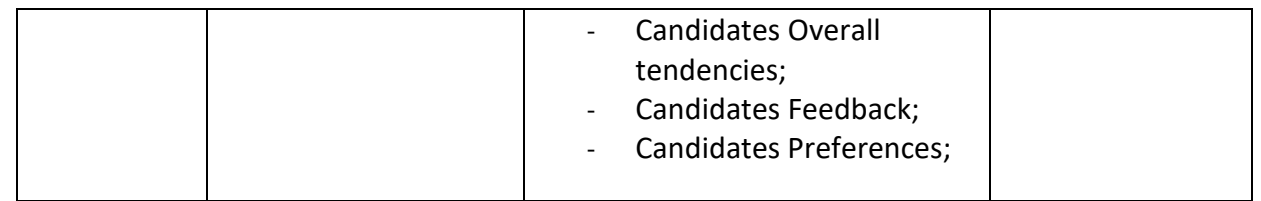

The test cases methodology for this Test Scenario is detailed in section 4.3.1.

## 4.3. User Acceptance

*For the first validation phase, we should have the initial end-user validation including an overview of:* 

- *the SoMeDi platform usability ensuring a sufficient number of real life test scenarios (section 3.3.2),*
- *the DII tool reliability (section 3.3.1).*

## 4.3.1. QUALITATIVE EVALUATION AND RESULTS

#### FIRST EVALUATION

In order to prepare the Recruiting Demonstrator release in WP4, the recruiting DII tools (sentiment analysis applications as presented and analyzed in deliverable D3.1) were tested on as many candidates as possible, and so Digital Interaction Data was created.

These DID was structured as Metadata (DataBase) and then processed using Data Mining type Clustering and Text Analytics methods to find the following information / patterns:

- a) identify the most suitable method for finding the candidates' opinions about the hiring company fields of activity (a comparison between the three NLP solutions Stanford, Google, Azure);
- b) produce several visual instruments (reporting tools) with statistics concerning:
	- i. the internship programme candidates age, field of study, level of study, work experience;
	- ii. the candidates' opinions about the hiring company fields of activitiy;
	- iii. the number of accepted applications reported to the number of candidated who actually started the internship programme;
	- iv. the candidates' opinions after the internship programme (feedback).

We have created a database with candidates opinion regarding the hiring company different domains. First, we have analyzed the answers using **SoMeDi Sentiment-**Analyze\_StanfordCoreNLP\_EN application based on Stanford NLP sentiment analysis resources.

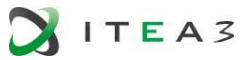

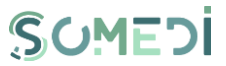

Afterward, we have analyzed the database (the answers which the candidates provided) using two sentiment analysis APIs, one from Google Cloud, and one from Microsoft Azure. This task was performed by running this java code<sup>1</sup> in a Google Doc App script editor.

In **¡Error! No se encuentra el origen de la referencia**. below we presented an example with the s entiment analysis score generated in the Google Doc.

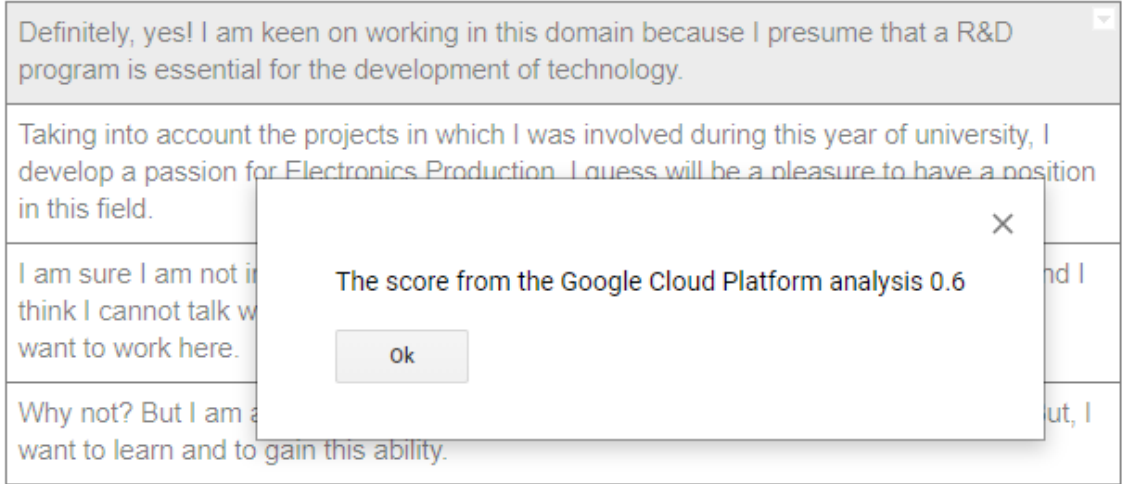

#### FIGURE 2. GOOGLE SENTIMENT ANALYSIS ENGINE SCORE

After centralizing the results from all three methods, we compared the sentiment analysis scores. The Database and the comparisons are presented in appendix A "Metadata Mining. Candidates' opinion Database and Comparisons".

In order to assess objectively the sentiment analysis scores we advanced the following comparison methods:

- Comparison Method 1: Calculate an average of the 3 scores and then look for the closest score compared to the average to find the winner of that line.
- Comparison Method 2: calculate 3 differences between the 3 scores taken 2; then the smallest difference is found and 2 winners of that line are selected for that difference.
- Comparison Method 3: remove the extreme scores and choose the intermediate score for the winner of that line.

Explanations for the appendix A document "Metadata Mining. Candidates' opinion Database and Comparisons":

<sup>1</sup> SoMeDi - Sentiment analysis on Google Docs using Google Cloud Platform and Azure, *https://gist.github.com/dorinelfilip/eb669bbe72f5c8f9b2c1f99b97968003#file-google\_platform-js*

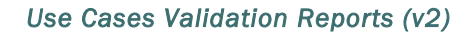

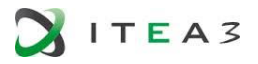

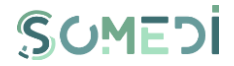

- 24 candidates, each one with 4 sentences (opinions) have been analyzed (24  $\times$  4 lines in table);
- Comparison method  $1$  marked with blue, Comparison method  $2$  marked with pink, Comparison method 3 marked with–yellow;
- The line winners are marked with green;
- The comparison method's winner marked with black;
- The lines which are not considered for the comparison method's winner -- marked with red.

Note: in cases where there are more than 1 winner in methods 1 and 3 and more winning pairs in method 2 then those comparisons / lines are not considered for comparison method's winner.

The winner for each method is chosen by summing the winnings on each line (sum per column). The final winner has the most winnings (Google NLP).

The added value resulted by analyzing the DID can be identified by structuring the DID metadata and then processed using Data Mining type Clustering and Text Analytics methods to find the following information/patterns:

- Company User Metrics (a set of visual instruments available for the company users' designed to improve the assessment of the internship campaign). This visual instruments will display the following statistics – the candidates age, level of education, field of study, work experience; also, after the candidates provide their text input regarding the company's fields of activity we will present certain tendencies – which field of activity is most attractive, etc.
- Student User Metrics several reporting tools which will present the status of the user internship applications;
- Internship campaigns Metrics these reporting tools will present the candidates feedback after the internship programme.

## FINAL EVALUATION

Following the first evaluation of the sentiment analysis engines, BEIA updated its comparison report based on:

- added the latest Stanford NLP sentiment analysis kit<sup>2</sup>,
- tested the Sentiment Analysis application for Romanian language ([Figure 3](#page-87-0)).

<sup>2</sup> <https://stanfordnlp.github.io/CoreNLP/>

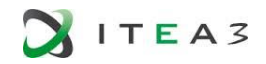

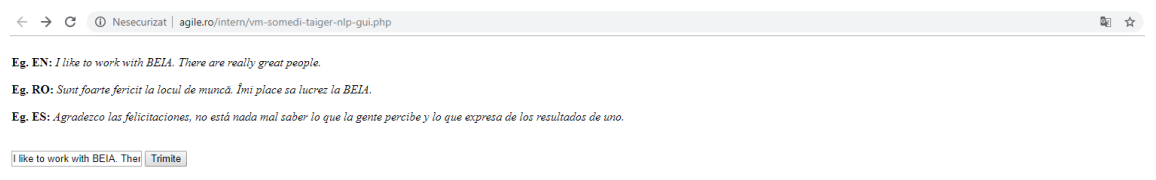

#### <span id="page-87-0"></span>FIGURE 3. ROMANAIN SENTIMENT ANALYSIS APPLICATION – VISUAL INTERFACE

In Appendix A. "Metadata. The database and the comparisons of sentiment analysis tools "are summarized the results of the comparative analysis for identifying the most appropriate method for sentiment analysis based on the candidates' opinions regarding the areas of activity of the employer.

Appendix C. "Metadata Mining. Candidates' opinion Database and Comparisons (updated version)" presents the results of the comparative analysis performed in order to identify the suitable method – the sentiment analysis engine which provides best results – for analyzing the students' opinions regarding the company's fields of activity and their feedback.

Below are some explanations regarding the three methods of comparison regarding the sentiment analysis scores.

- First method of comparison green;
- Second method of comparison pink;
- 3rd method of comparison yellow;
- Best sentiment analysis scores green;
- Best sentiment analysis engine black;
- Results which are excluded from the statistical process - with red.

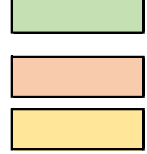

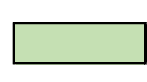

The methodology of selecting the best SA solution is based on the use of the following 3 comparison methods, each based on a different metric.

#### Method I

The metric selected for this method is represented by - The absolute deviation from the average value (the average value of the sentiment analysis scores obtained from the sentiment analysis engines which we tested).

#### Method II

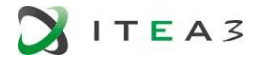

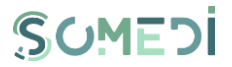

The metric selected is represented by - The minimum distance between the results of the evaluations with the 4 SA engimes (sentiment analysis scores).

#### Method III

Elimination of the extreme values (minimum and maximum value) and determination on each line of the remaining values of the upper and lower intermediate values.

Appendix D. "The results of the sentiment analysis instrument based on a classifier trained text written in Romanian" presents the results of the comparative analysis performed to determine the correlation coefficient between

- the results of using the sentiment analysis engine from Google and Google Translation API using text written in Romanian,
- and, the results of using Google sentiment analysis over the text written in Romanian, after the text content has been translated in to English – human translation performed.

The correlation coefficient achieved for the comparative analysis of google en / google ro indicates that the use of the Google Translate tool, in order to translate the content from Romanian to English, does not significantly affect the results obtained in the sentiment analysis processing stage.

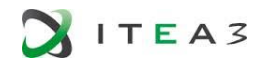

#### 4.3.2. QUANTITATIVE EVALUATION AND RESULTS

#### PLATFORM CONFIGURATION

- Users registered in platform:
	- o 15 Companies
	- o 31 Applicants
- Current configuration

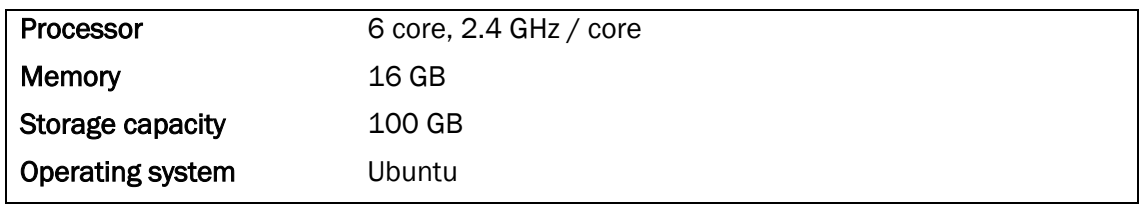

Minimum configuration is required for up to 40 concurrent users. Concurrent users are defined as those users who use a specific section of the platform at the same time. For this level of use, a server with the following features is required:

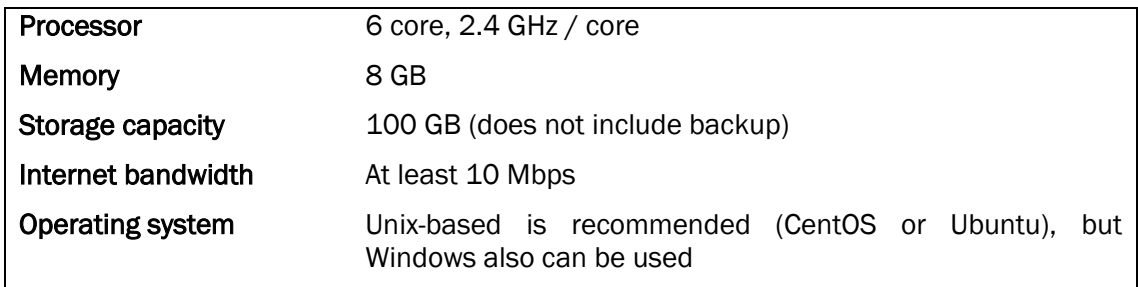

#### PLATFORM CONFIGURATION EVALUATION

The platform configuration evaluation was based on the following two scenarios:

- Testing performance of the SoMeDi Recruitment platform considering the average response time.
- Testing performance of the SoMeDi Recruitment platform considering the maximum number of concurrent users.

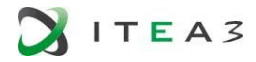

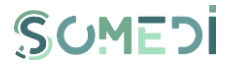

In the diagram below [\(Figure 4\)](#page-90-0) are displayed the results after testing the SoMeDi platform in order to verify the response time in case of accessing the platform by 50 concurrent users for 1 minute.

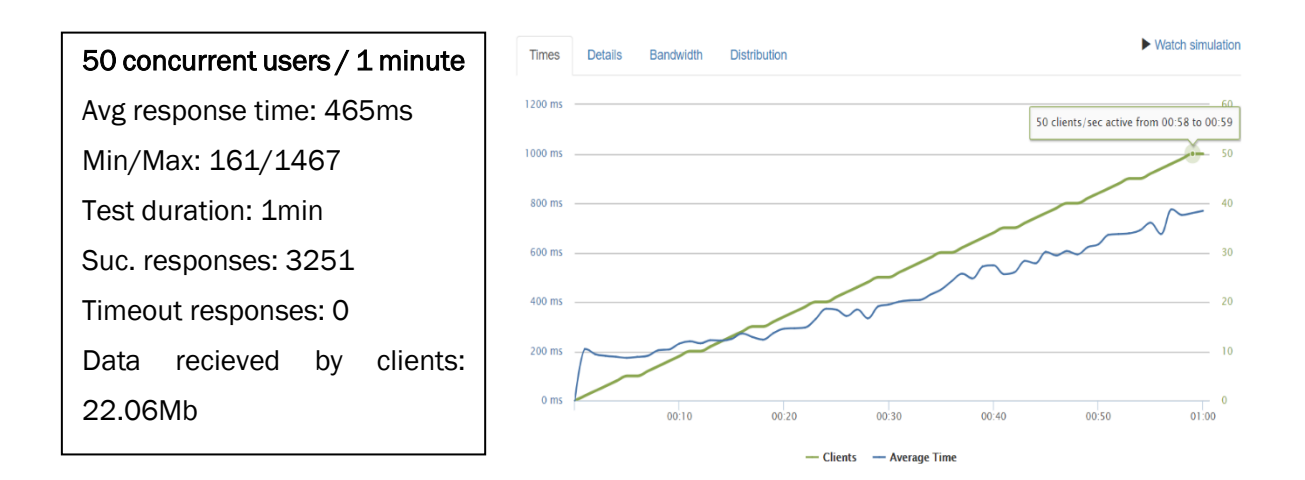

#### <span id="page-90-0"></span>FIGURE 4. PERFORMANCE EVALUATION RESULTS

In the diagram below [\(Figure 5\)](#page-90-1) are displayed the results after testing the SoMeDi platform in order to verify the response time in case of accessing the platform by 200 concurrent users for 1 minute.

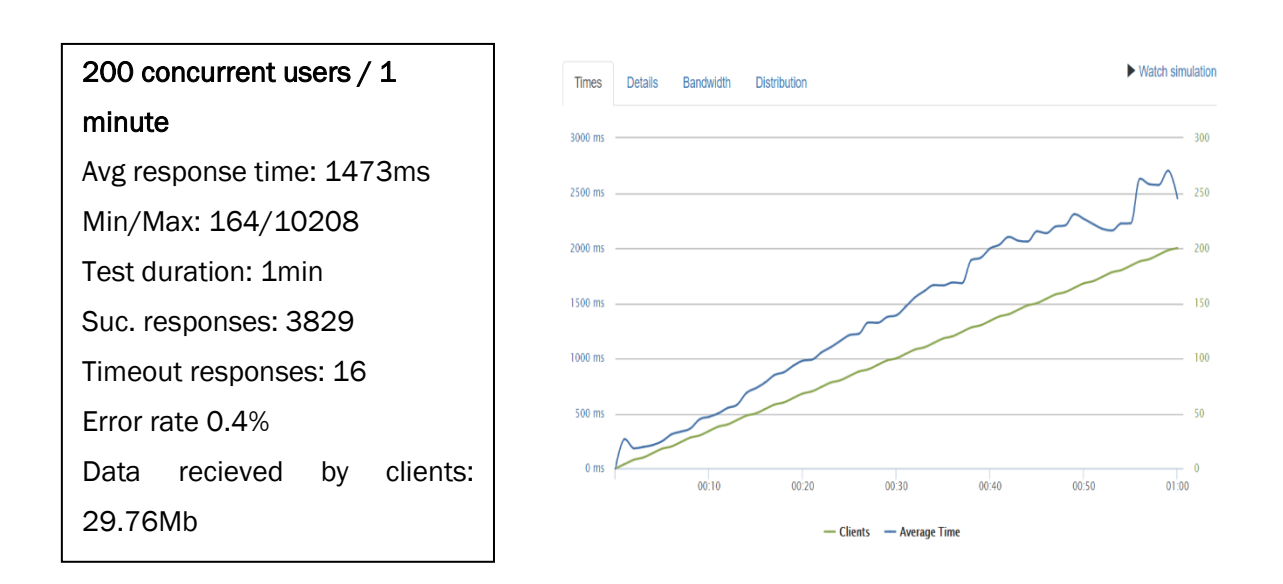

<span id="page-90-1"></span>FIGURE 5. PERFORMANCE EVALUATION RESULTS

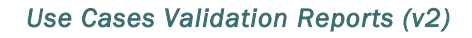

#### 4.4. Lessons Learnt

As mentioned earlier, the DID was structured as Metadata (DataBase) and then processed using Data Mining type Clustering and Text Analytics methods to find the following information / patterns:

- Company User Metrics (a set of visual instruments available for the company users' designed to improve the assessment of the internship campaign). This visual instruments will display the following statistics – the candidates age, level of education, field of study, work experience; also, after the candidates provide their text input regarding the company's fields of activity we will present certain tendencies – which field of activity is most attractive, etc.
- Student User Metrics several reporting tools which will present the status of the user internship applications;
- Internship campaigns Metrics these reporting tools will present the candidates feedback after the internship programme

We prepared a first version of the above-mentioned metrics by gathering the relevant information from a group of 24 students, they were asked to complete a Google Form Survey. We analyzed their input using POWER BI application.

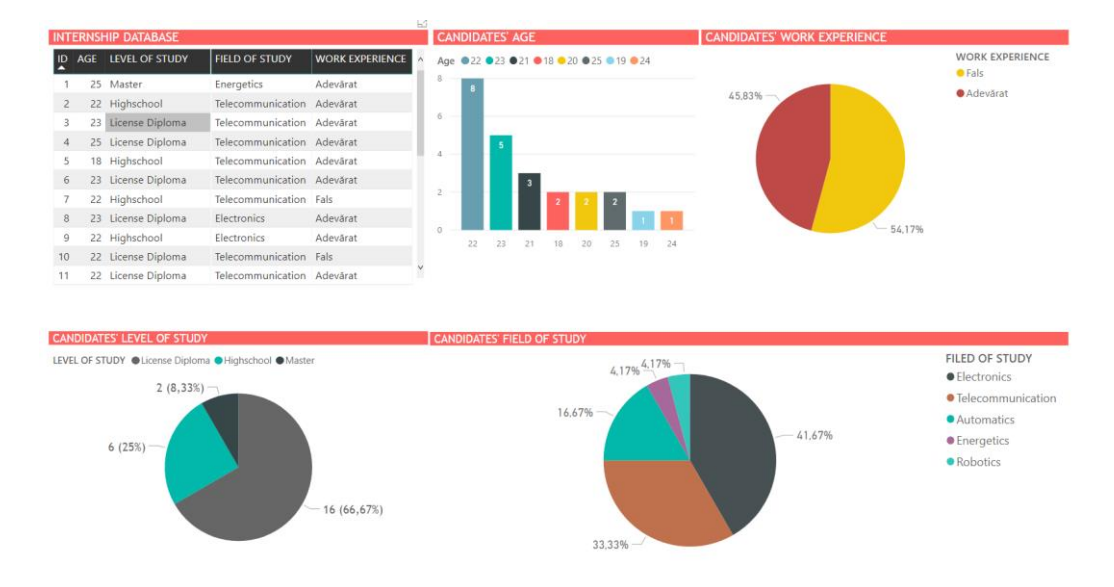

This first version of the metrics demonstrator [\(Figure 6\)](#page-91-0) can be accessed here 3.

FIGURE 6. Google Sentiment Analysis score

<span id="page-91-0"></span>The strategy for exploitation of the HR digital interaction platform depends on the promotion of the services offered by it to the target groups. Thus, we identified the key KPIs with the two main target groups: students and companies, with the help of two online surveys.

3

[https://app.powerbi.com/view?r=eyJrIjoiMGMxMjA4MDAtZmI0Yi00N2QzLWI4OTAtYzcwOWM4ZDkxZ](https://app.powerbi.com/view?r=eyJrIjoiMGMxMjA4MDAtZmI0Yi00N2QzLWI4OTAtYzcwOWM4ZDkxZjI0IiwidCI6IjA0NzRjNDUzLTkxNjgtNDViNy05ODU5LWYxY2JlNmU2NWUyNCIsImMiOjl9) [jI0IiwidCI6IjA0NzRjNDUzLTkxNjgtNDViNy05ODU5LWYxY2JlNmU2NWUyNCIsImMiOjl9](https://app.powerbi.com/view?r=eyJrIjoiMGMxMjA4MDAtZmI0Yi00N2QzLWI4OTAtYzcwOWM4ZDkxZjI0IiwidCI6IjA0NzRjNDUzLTkxNjgtNDViNy05ODU5LWYxY2JlNmU2NWUyNCIsImMiOjl9)

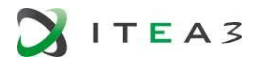

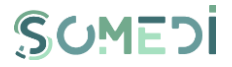

The following diagrams are representing the statistical results of the online questionnaire filled by 30 students4.

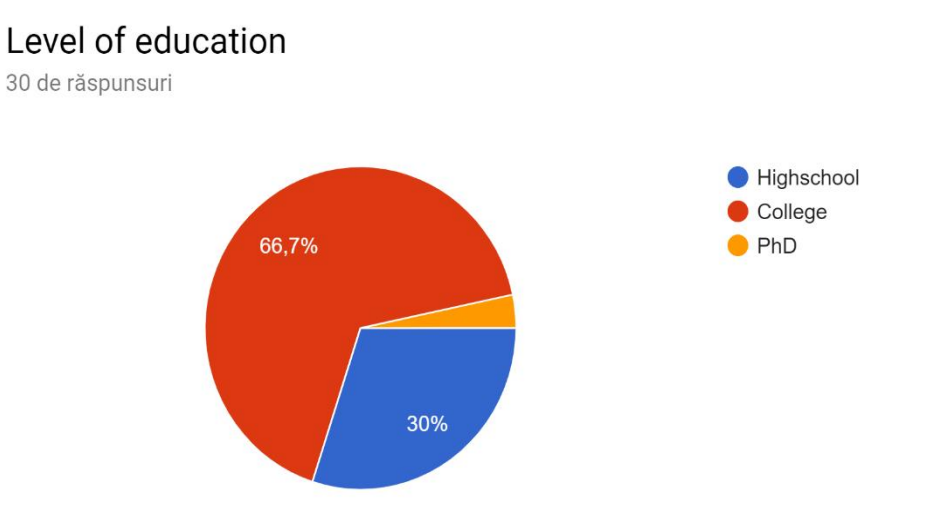

#### FIGURE 7. STUDENTS' RESPONSES TO THE ONLINE SURVEY (1)

Analyzing the graph above, it can be seen that more than half of the interviewees have graduated higher education, while 30% have finished only high school.

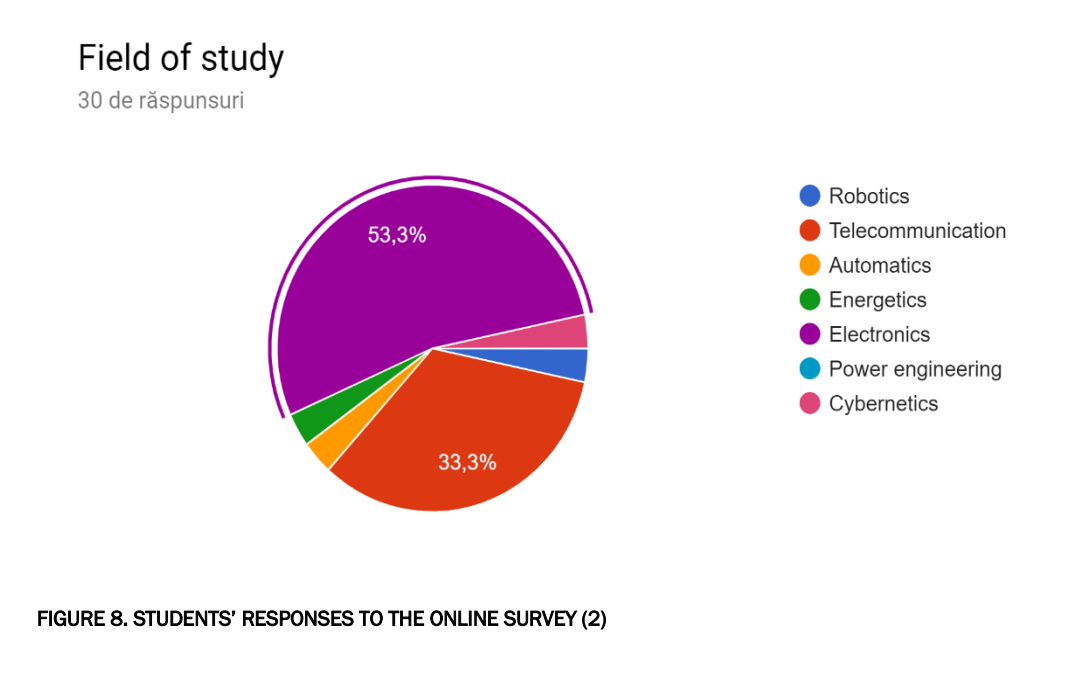

<sup>4</sup> [https://docs.google.com/forms/d/e/1FAIpQLSffHzN\\_27jVYuvUXPjV\\_r5JsliGqXV2-P8aVeX7VkAt](https://docs.google.com/forms/d/e/1FAIpQLSffHzN_27jVYuvUXPjV_r5JsliGqXV2-P8aVeX7VkAt-pB2Gw/viewform)[pB2Gw/viewform](https://docs.google.com/forms/d/e/1FAIpQLSffHzN_27jVYuvUXPjV_r5JsliGqXV2-P8aVeX7VkAt-pB2Gw/viewform)

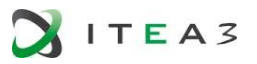

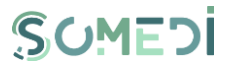

According to the graph above, it can be observed that in the field of specialization, the technical education institutions predominate, over 50% have specialization Electronics and over 33% have specialization Telecommunications.

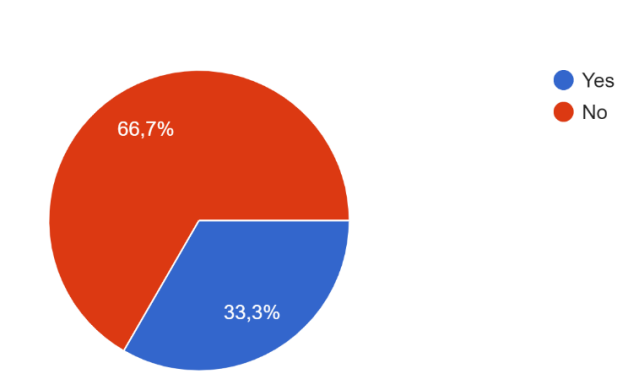

## Have you participated in other internship programs?

30 de răspunsuri

#### FIGURE 9. STUDENTS' RESPONSES TO THE ONLINE SURVEY (3)

From the diagram above it can be seen that two thirds of the interviewees did not participate in other internship programs.

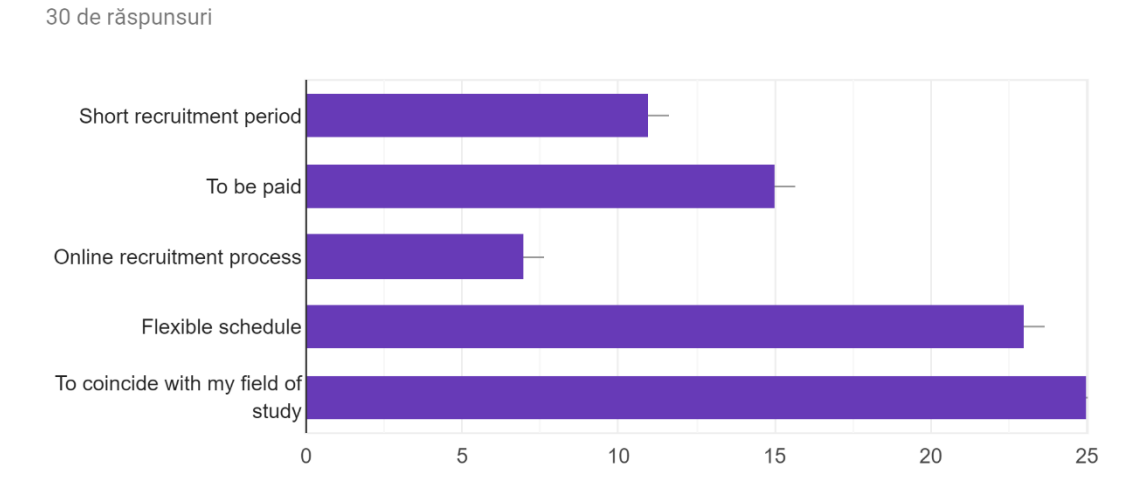

What do you expect from an internship program?

FIGURE 10. STUDENTS' RESPONSES TO THE ONLINE SURVEY (4)

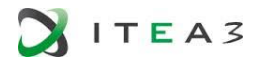

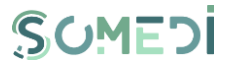

The main characteristics that the students' considered most important from an internship program were:

- that their activity in the company to coincide with their field of study (83.3%), have a flexible program (76.7%), be paid (50%), and they also wanted a short recruitment period (36.7%).

How many recruitment steps did you go through?

30 de răspunsuri

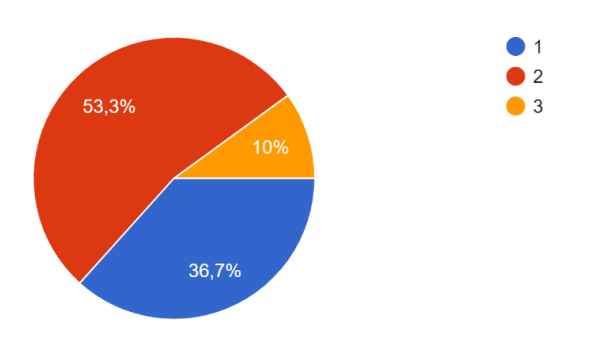

#### FIGURE 11. STUDENTS' RESPONSES TO THE ONLINE SURVEY (5)

Over 50% of those surveyed went through two recruitment stages, when applying to an internship program, while only 36.7% passed only through one recruitment stage.

Do you use online recruitment platforms?

30 de răspunsuri

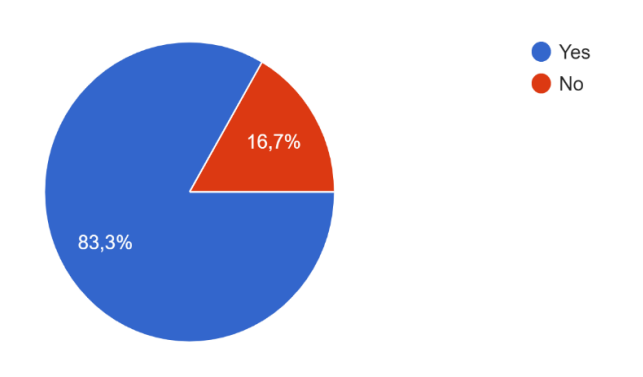

#### FIGURE 12. STUDENTS' RESPONSES TO THE ONLINE SURVEY (6)

Analyzing the graph above, it is observed that over 83% of the respondents use online recruitment platforms.

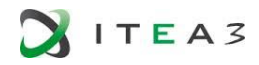

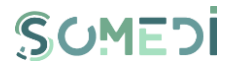

## What features would you like to have available in online recruitment platforms?

30 de răspunsuri

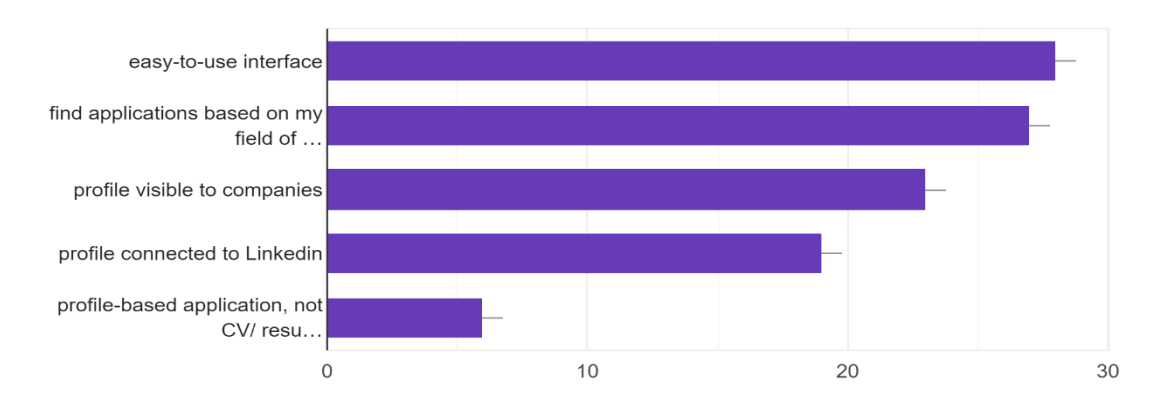

#### FIGURE 13. STUDENTS' RESPONSES TO THE ONLINE SURVEY (7)

The main features desired by those interviewed about the functionalities of an online recruitment platform are: An easy-to-use interface (93.3%), finding applications that correspond to their field of study (90%), profile visibility to companies (76.7%).

The following diagrams are representing the statistical results of the online questionnaire filled by 11 HR representatives from different companie5.

5

[https://docs.google.com/forms/d/e/1FAIpQLSe15jmx5Jv3JnHgPVho4FlSqzUrT4LCKm3Z\\_RrmnCcVx](https://docs.google.com/forms/d/e/1FAIpQLSe15jmx5Jv3JnHgPVho4FlSqzUrT4LCKm3Z_RrmnCcVxoORBg/viewform) [oORBg/viewform](https://docs.google.com/forms/d/e/1FAIpQLSe15jmx5Jv3JnHgPVho4FlSqzUrT4LCKm3Z_RrmnCcVxoORBg/viewform)

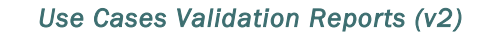

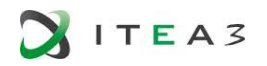

## Please fill the company field of activity

11 răspunsuri

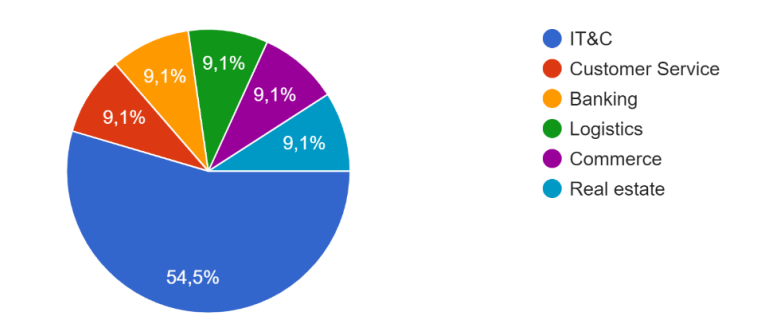

#### FIGURE 14. RECRUITERS RESPONSES TO THE ONLINE SURVEY (1)

Over 54% of the companies surveyed are from IT&C area, while the rest operate in equal proportions (9.1%) in the following fields: banking, commerce, real estate, logistics and customer service.

## How many recruitment campaigns are performed per year?

11 răspunsuri

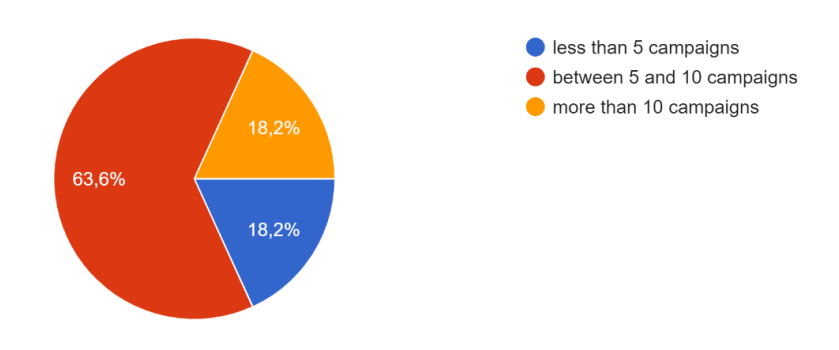

#### FIGURE 15. RECRUITERS RESPONSES TO THE ONLINE SURVEY (2)

Over 63% of the companies surveyed specify that they run more than 10 recruitment campaigns annually.

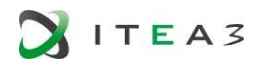

## Do you use online recruitment platforms?

11 răspunsuri

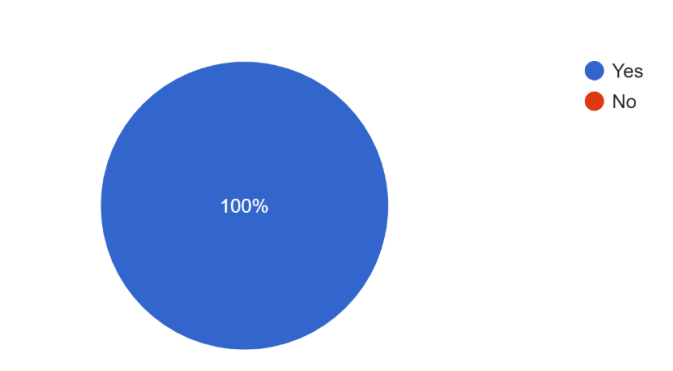

#### FIGURE 16. RECRUITERS RESPONSES TO THE ONLINE SURVEY (3)

All the surveyed companies use online recruitment platforms.

## Does any of these tool use artificial intelligence in order to provide you better results?

11 răspunsuri

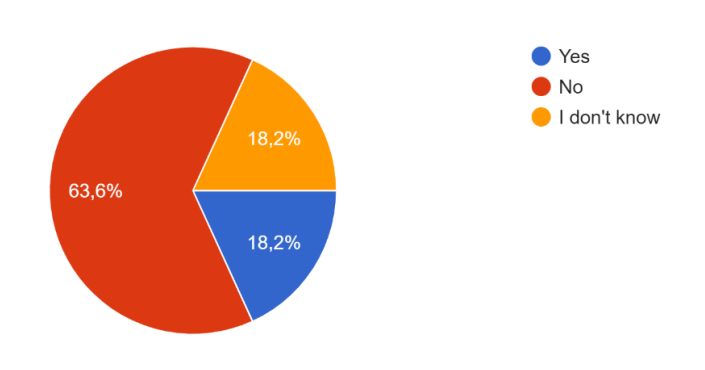

#### FIGURE 17. RECRUITERS RESPONSES TO THE ONLINE SURVEY (4)

Analyzing the graph above, we can see that over 63% of the companies (or persons involved in the recruitment process) stated that the their HR tools do not use AI technologies.

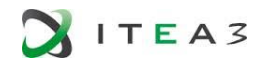

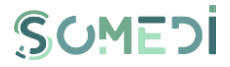

## What additional services would you like these platforms to have?

11 răspunsuri

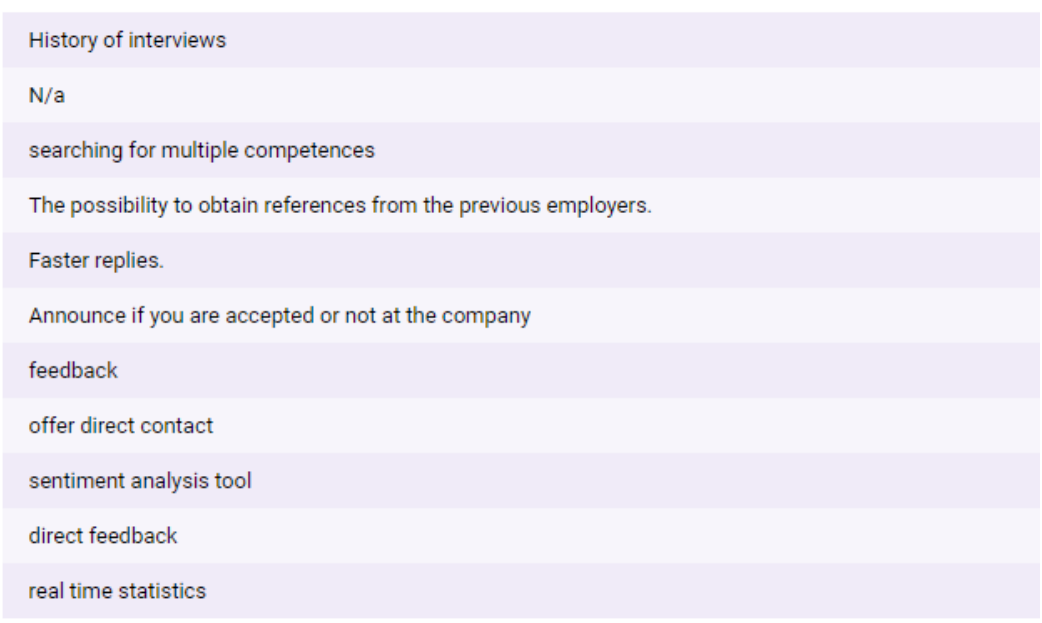

#### FIGURE 18. RECRUITERS RESPONSES TO THE ONLINE SURVEY (5)

The additional services desired by companies / recruiters for the HR platforms are: habing available a History of reviews, to be able to search candidates through filters on multiple competencies, have real-time statistics, availability of analytical tools based on AI.

How many candidates are interviewed per campaign / internship program? 11 răspunsuri

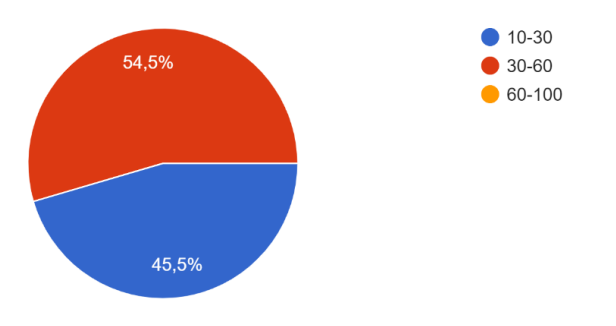

#### FIGURE 19. RECRUITERS RESPONSES TO THE ONLINE SURVEY (6)

According to the surveyed companies, the number of interviewed candidates varies between 30-60 people for each internship application.

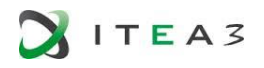

## What is the average duration for selecting the candidates?

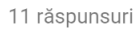

11 răspunsuri

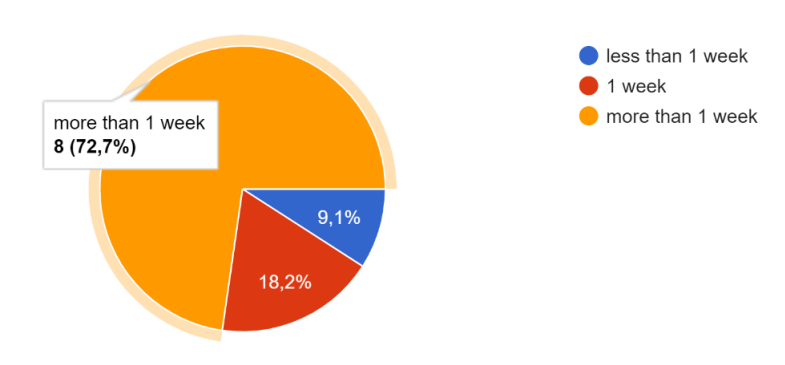

#### FIGURE 20. RECRUITERS RESPONSES TO THE ONLINE SURVEY (7)

Most of the interviewed companies (72.7%) stated that, on average, they spend more than a week selecting candidates, and only 9.1% of them complete the recruitment process in less than a week.

## How many recruitment steps are required to make a decision on the candidate?

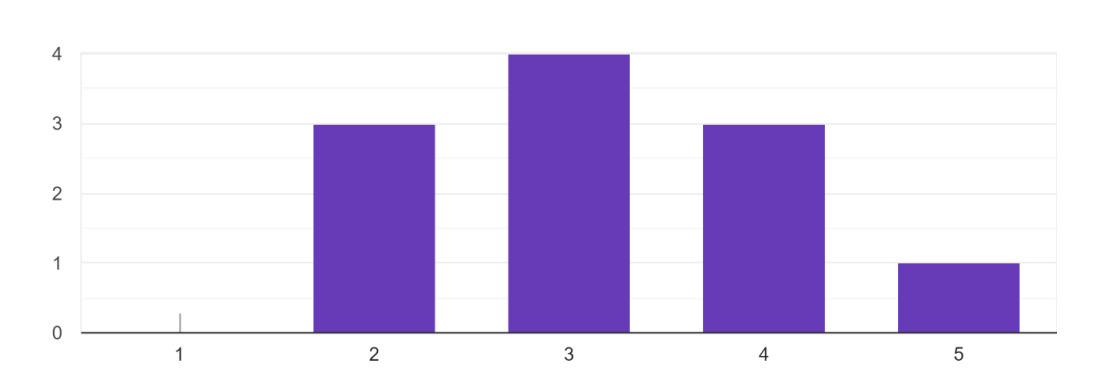

#### FIGURE 21. RECRUITERS RESPONSES TO THE ONLINE SURVEY (7)

Of the companies interviewed, none of them can make a decision on a candidate after only one recruitment stage, most opting for 2 (27.3%), 3 (36.4%) or 4 (27.3%) stages of recruitment.

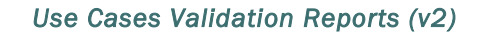

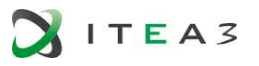

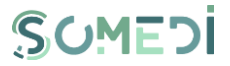

The main conclusions from the two online surveys which targeted the main categories of end users of SoMeDi Recruitment platform are:

- Both target group manifested interest towards online platform which allow either finding a job quickly or identify a suitable candidate.
- At the same time, we concluded that the important factor for the target group of students is to find internship offers that correspond to their field of study. The tendency, in the case of recruiters, is to test, identify tools that will facilitate the screening process of candidates.

Г

## 5. USE CASE 3: NEXT BEST ACTION

## 5.1. Use case brief description

The main purpose of this use case, to increase the marketing performance of telecommunication companies. The focus is on using customers social media sharing, comments and like, we will offer best suitable packages to customers by using SoMeDi's Chat Bot Tool.

Using SoMeDi's Chat Bot Tool, the platform will generate:

- Offering the most suitable data and voice package based on Social Media .
- Increase package sales
- Considering customer requests
- Targeted social activity
- Brand reputation increase
- Evaluating the positive and negative comments of customers on social media
- Maintaining customer satisfaction.

Main KPIs identified to assess the impact of SoMeDi in this use case are:

- Increase customers' access the impact
- Online sales increase
- To increase social activity with clients'

## 5.2. Technical validation

Along this section the test scenarios for SoMeDi platform are detailed. The test cases consist of a set of test scenarios which describe the behavior and predictable interactions of the SoMeDi tested platform with the environment in which it is intended to operate.

The test case documentation includes a description of the functionalities to be tested and the conditions to be met in order to conduct the test activity.

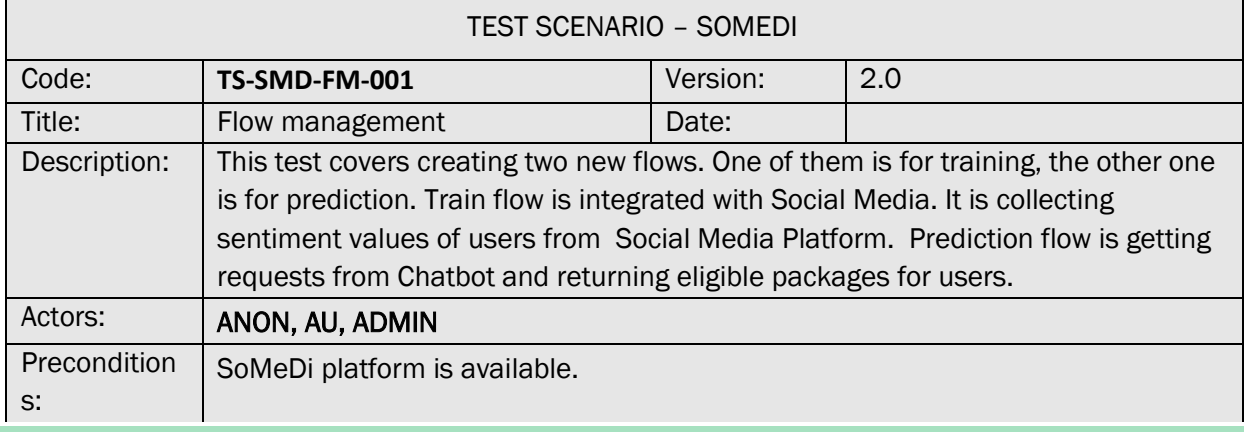

#### 5.2.1. TEST SCENARIO TS-SMD-CM-001 – FLOW MANAGEMENT

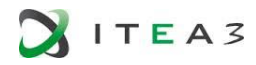

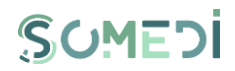

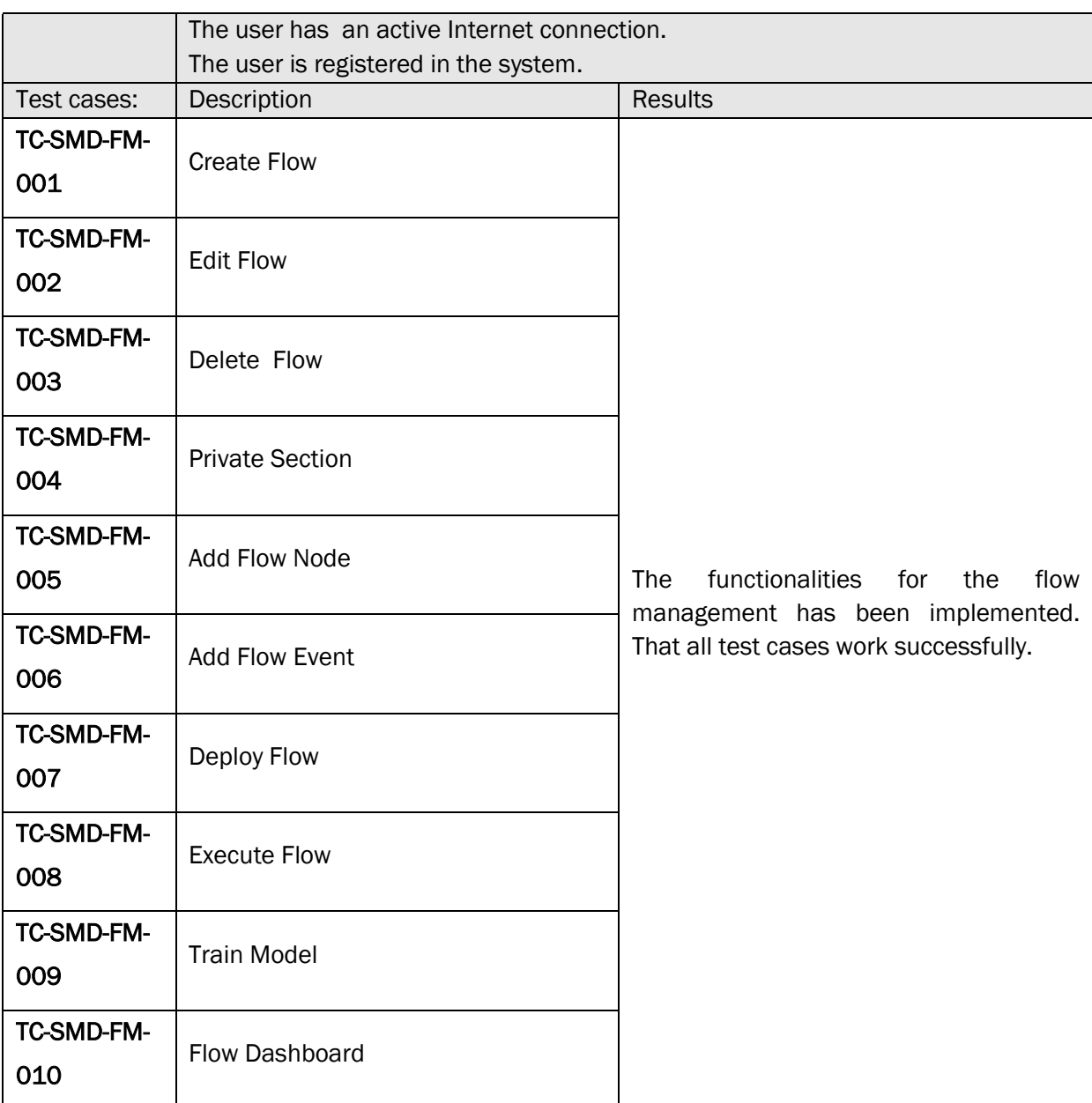

## 5.2.2. TEST SCENARIO TS-SMD-CM-001– CHATBOT MANAGEMENT

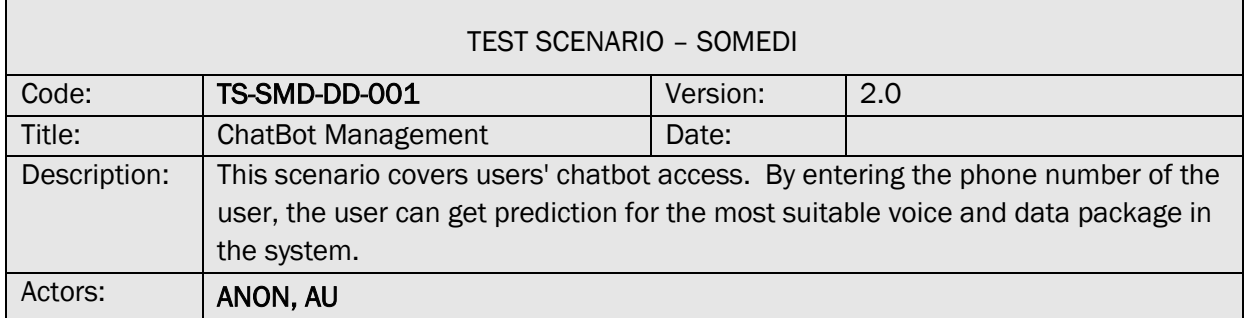

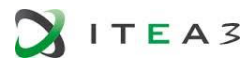

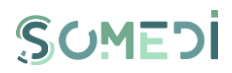

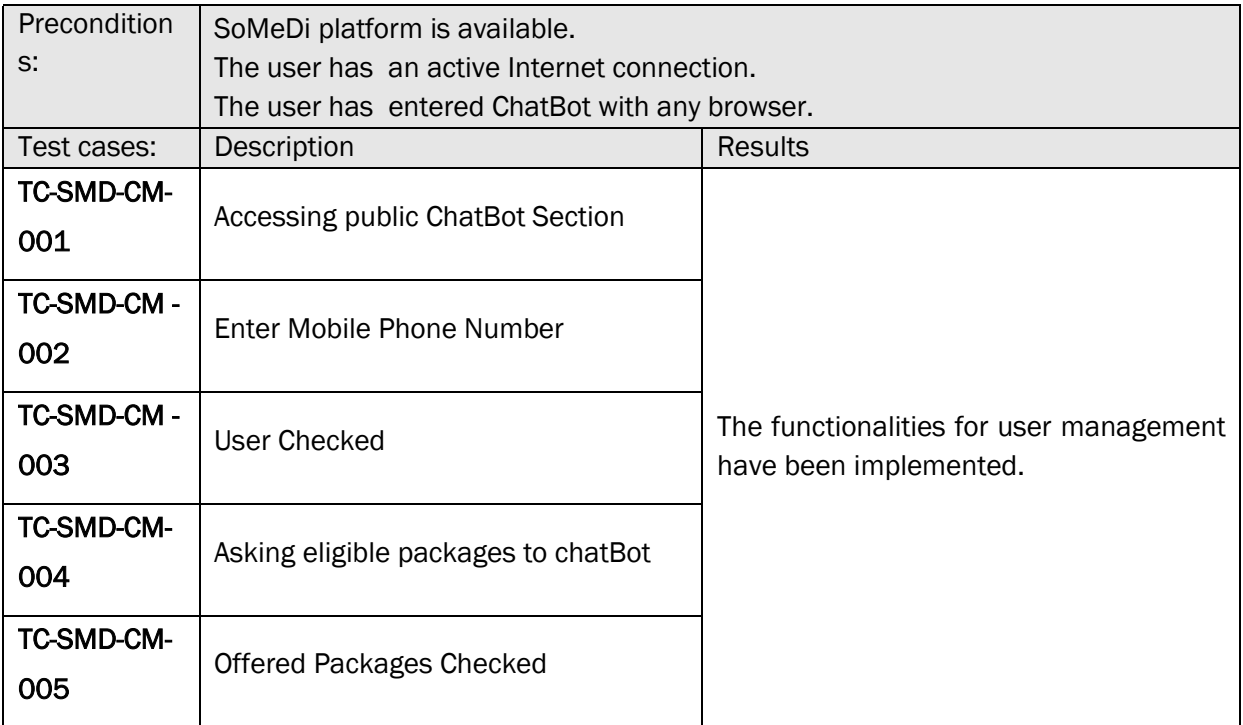

## 5.2.3. TEST SCENARIO TS-SMD-SM-001– SOCIAL MEDIA MANAGEMENT

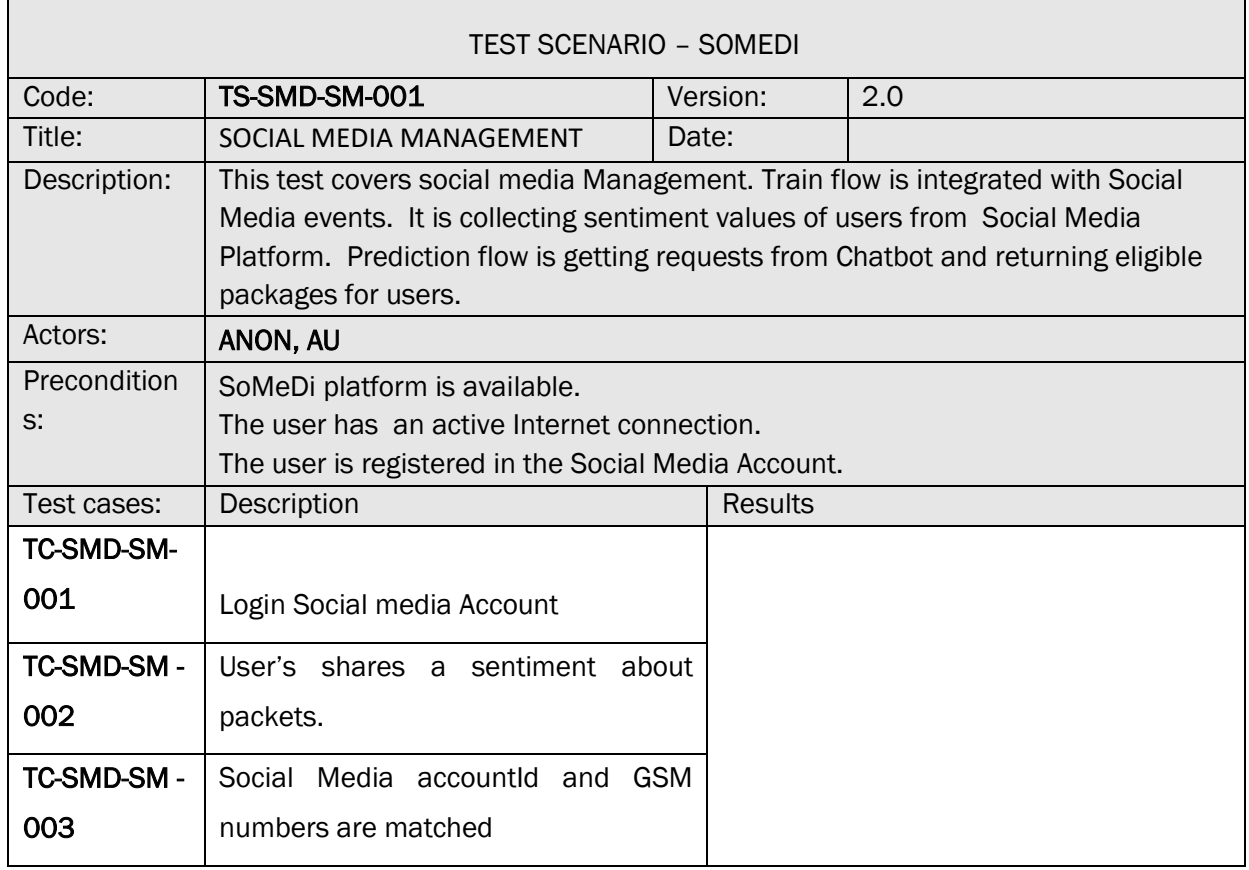

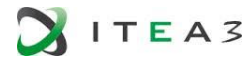

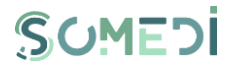

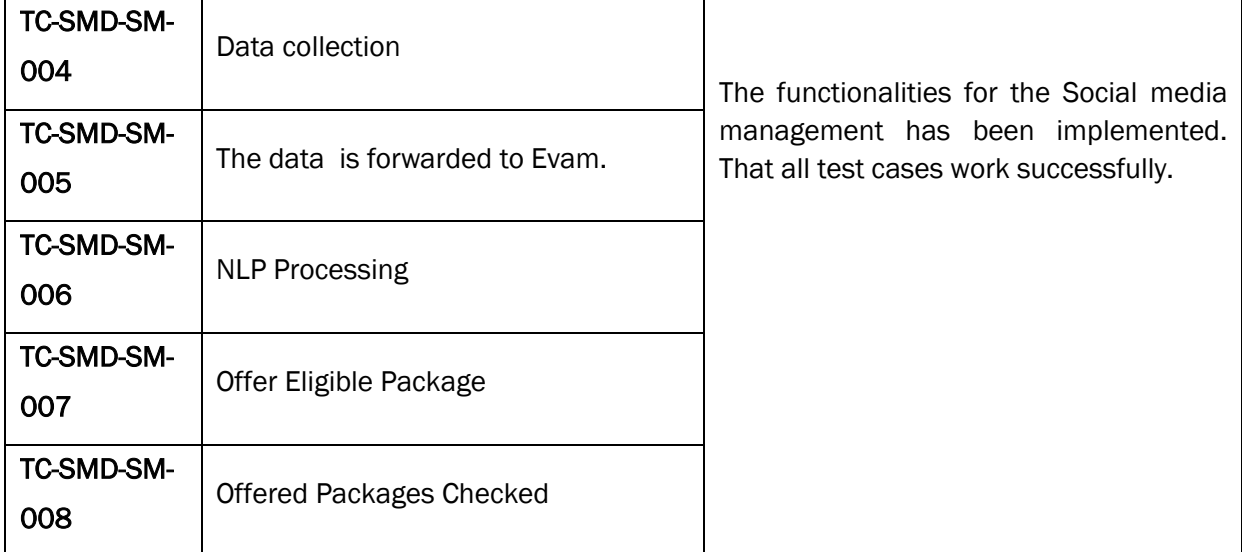

## 5.3. User Acceptance

## 5.3.1. QUALITATIVE EVALUATION AND RESULTS

For this iteration no qualitative evaluation have been carried out.

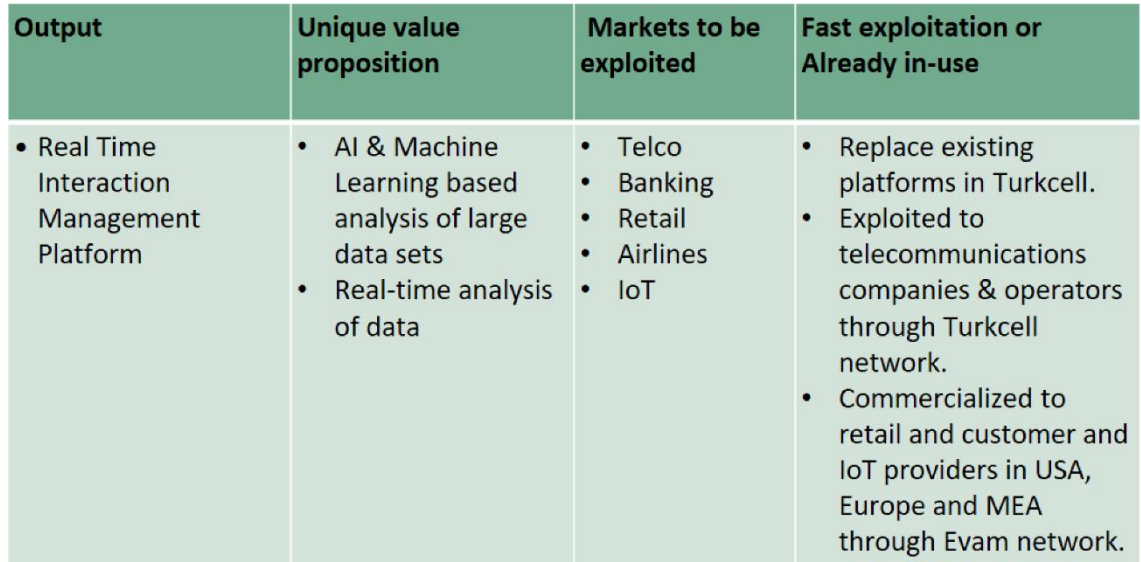

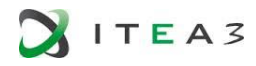

#### 5.3.2. QUANTITATIVE EVALUATION AND RESULTS

- Current Engine configuration

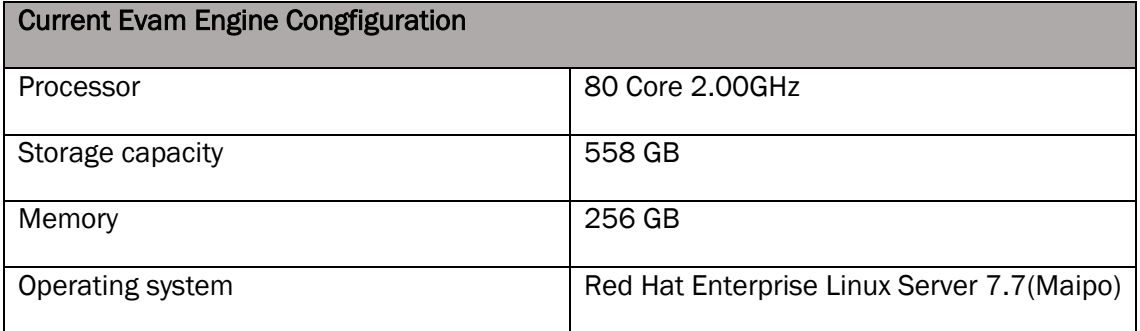

- Turkcell Operations Statistics

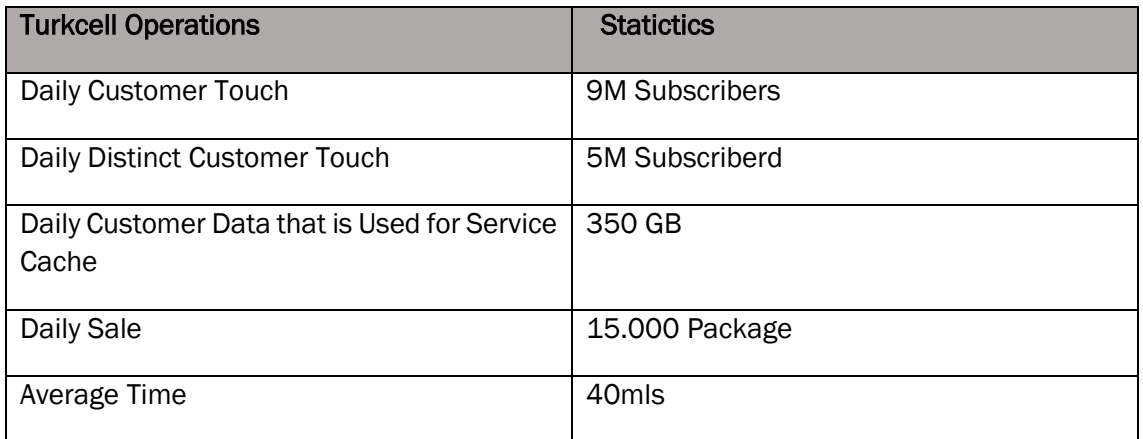

#### 5.4. Lessons Learnt

In order to measure the success of Next Best Action algorithm which we used to offer products to customers by using their sentiments about products and their packages, we get in contact with 100 customers via our call center agents to make a survey and qualify the customers' satisfaction on the offered products and packages.

64 out of 100 customers have accepted to participate in the survey. We expected to see the offered package was the one the customers would select among five alternative packages.

Our unique question in the survey was the following:

*"Considering your current package, which new package would you prefer to choose?"*

The package alternatives were changing for each customers. After collecting the results and compare them with the offered packages, we came up with a conclusion that Next Best Action algorithm' s success rate was %91.

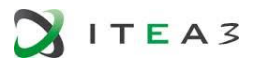

## 6. CONCLUSIONS

In this document we have provided the final validation results for the SoMeDi platform and particularly for the Use Case 1: Social media for marketing purposes and the Use Case 2: Social media for recruiting as well as Use Case 3: Next Best Action, Along this document we have provided both technical validation and user validation:

- For technical validation, we have defined test scenarios starting from the functional requirements defined in D4.1 that have been validated with the current functionalities of the project. Some of these have diverged from the initial plans presented in D4.1 as this was done early in the project and much of the motivation for features has changed during the two years' evoltution of the project. With this, some requirements have been discarded and other introduced..
- For the user acceptance validation, we have carried out mainly qualitative and qualitative analyses in all use cases UC1, UC2 and UC3.
- Also for each of the use cases a section including the lessons learnt is provided that will be useful for the next iteration and for improvements in the platform based on the trials results.

In the process of evaluation, the prospects and connections with future exploitation of the results in commercial products have been outlined. This provides

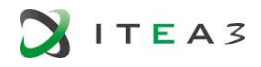

## **REFERENCES**

- 1. SoMeDi Sentiment analysis on Google Docs using Google Cloud Platform and Azure, *https://gist.github.com/dorinelfilip/eb669bbe72f5c8f9b2c1f99b97968003#file-google\_platform-js*
- 2. <https://stanfordnlp.github.io/CoreNLP/>
- 3. [https://app.powerbi.com/view?r=eyJrIjoiMGMxMjA4MDAtZmI0Yi00N2QzLWI4OTAtYzcwOW](https://app.powerbi.com/view?r=eyJrIjoiMGMxMjA4MDAtZmI0Yi00N2QzLWI4OTAtYzcwOWM4ZDkxZjI0IiwidCI6IjA0NzRjNDUzLTkxNjgtNDViNy05ODU5LWYxY2JlNmU2NWUyNCIsImMiOjl9) [M4ZDkxZjI0IiwidCI6IjA0NzRjNDUzLTkxNjgtNDViNy05ODU5LWYxY2JlNmU2NWUyNCIsImMiOjl](https://app.powerbi.com/view?r=eyJrIjoiMGMxMjA4MDAtZmI0Yi00N2QzLWI4OTAtYzcwOWM4ZDkxZjI0IiwidCI6IjA0NzRjNDUzLTkxNjgtNDViNy05ODU5LWYxY2JlNmU2NWUyNCIsImMiOjl9) [9](https://app.powerbi.com/view?r=eyJrIjoiMGMxMjA4MDAtZmI0Yi00N2QzLWI4OTAtYzcwOWM4ZDkxZjI0IiwidCI6IjA0NzRjNDUzLTkxNjgtNDViNy05ODU5LWYxY2JlNmU2NWUyNCIsImMiOjl9)
- 4. [https://docs.google.com/forms/d/e/1FAIpQLSffHzN\\_27jVYuvUXPjV\\_r5JsliGqXV2-](https://docs.google.com/forms/d/e/1FAIpQLSffHzN_27jVYuvUXPjV_r5JsliGqXV2-P8aVeX7VkAt-pB2Gw/viewform) [P8aVeX7VkAt-pB2Gw/viewform](https://docs.google.com/forms/d/e/1FAIpQLSffHzN_27jVYuvUXPjV_r5JsliGqXV2-P8aVeX7VkAt-pB2Gw/viewform)
- 5. [https://docs.google.com/forms/d/e/1FAIpQLSe15jmx5Jv3JnHgPVho4FlSqzUrT4LCKm3Z\\_R](https://docs.google.com/forms/d/e/1FAIpQLSe15jmx5Jv3JnHgPVho4FlSqzUrT4LCKm3Z_RrmnCcVxoORBg/viewform) [rmnCcVxoORBg/viewform](https://docs.google.com/forms/d/e/1FAIpQLSe15jmx5Jv3JnHgPVho4FlSqzUrT4LCKm3Z_RrmnCcVxoORBg/viewform)
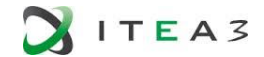

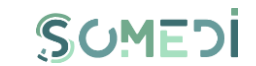

## ANNEX A - METADATA MINING. CANDIDATES' OPINION DATABASE AND COMPARISONS

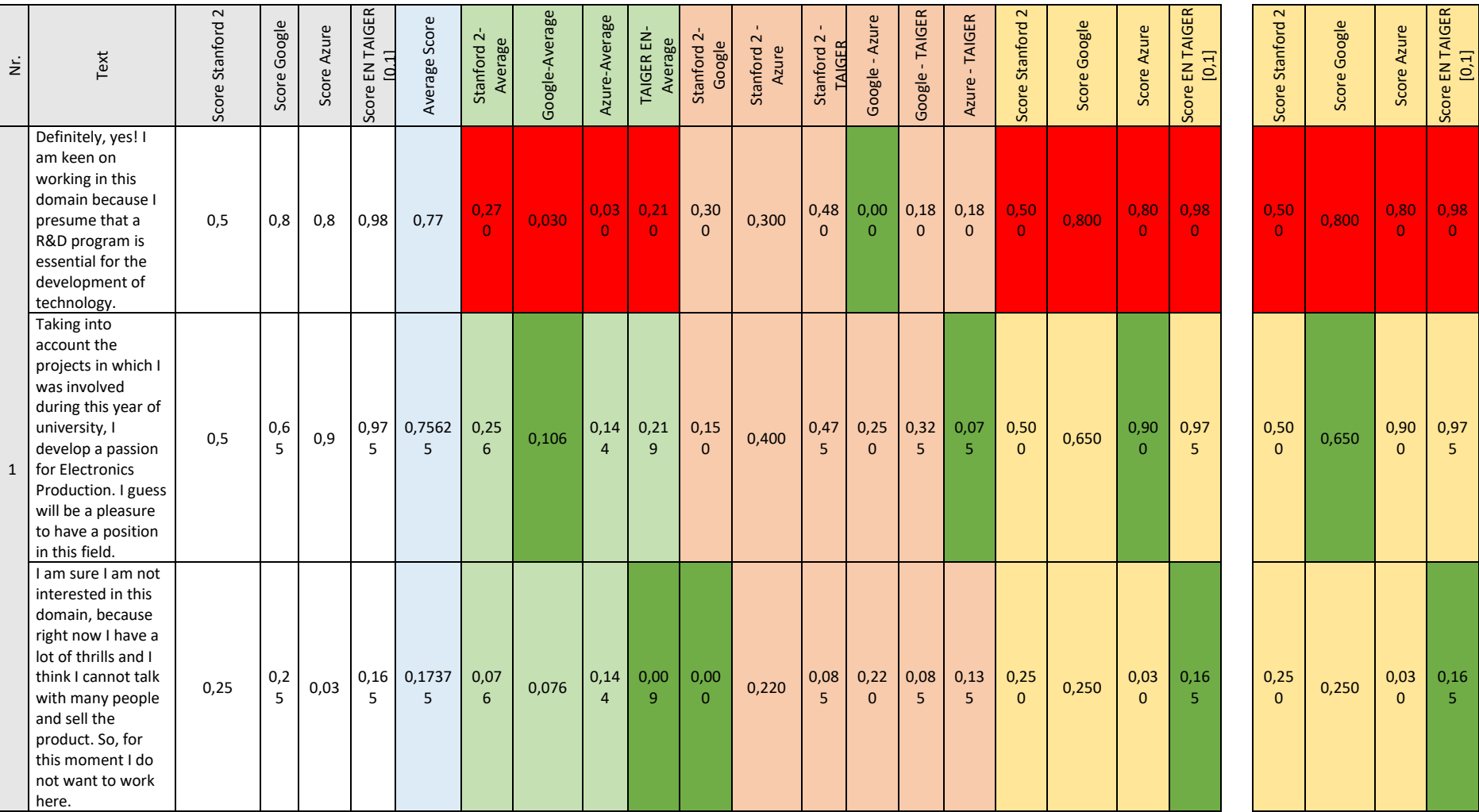

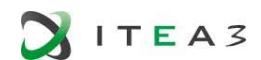

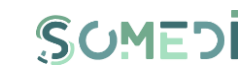

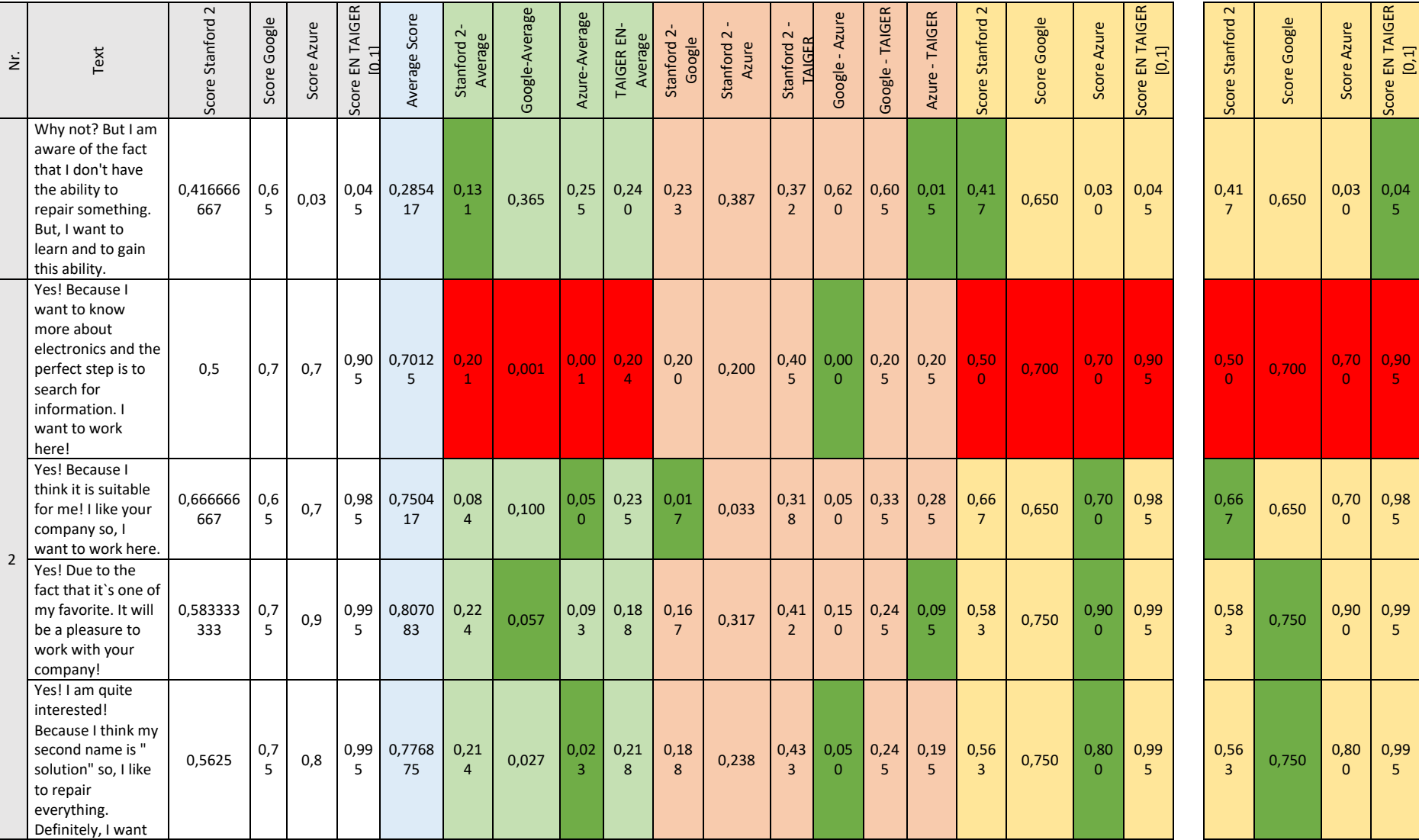

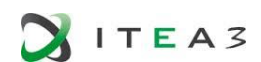

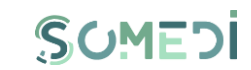

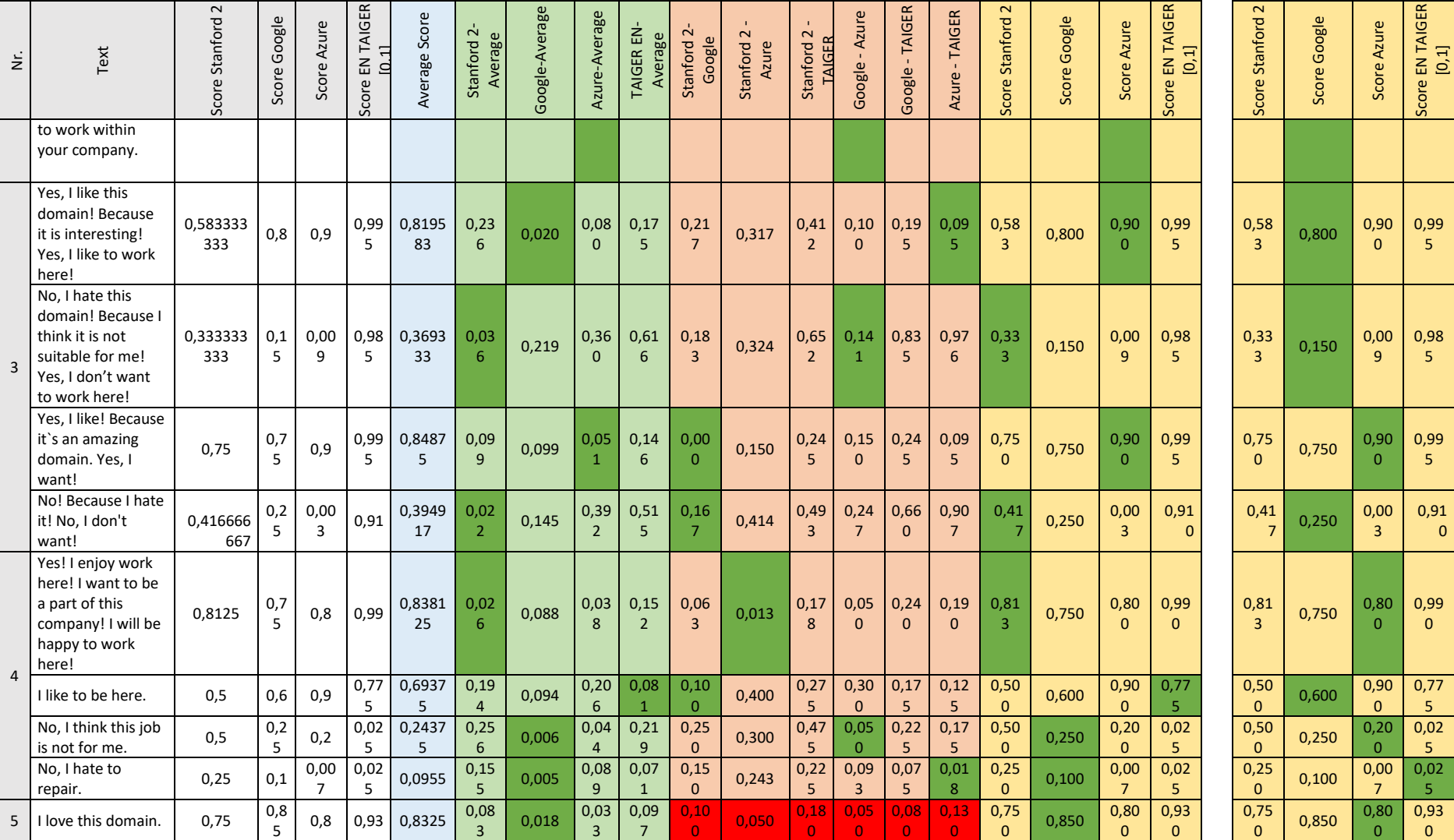

 $\mathsf{C}$ 

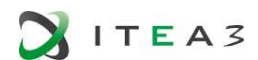

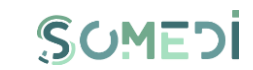

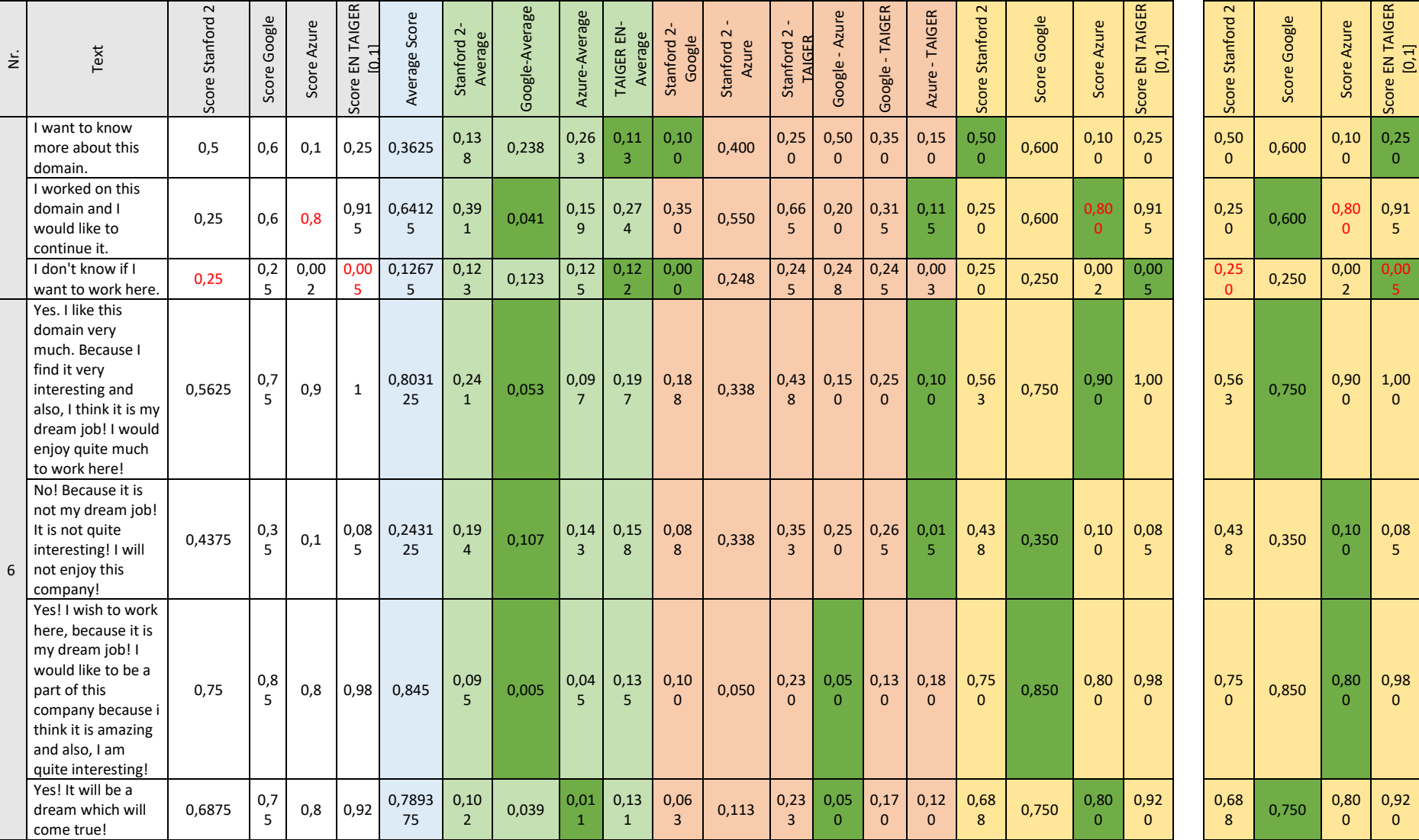

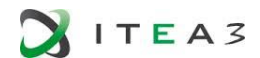

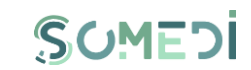

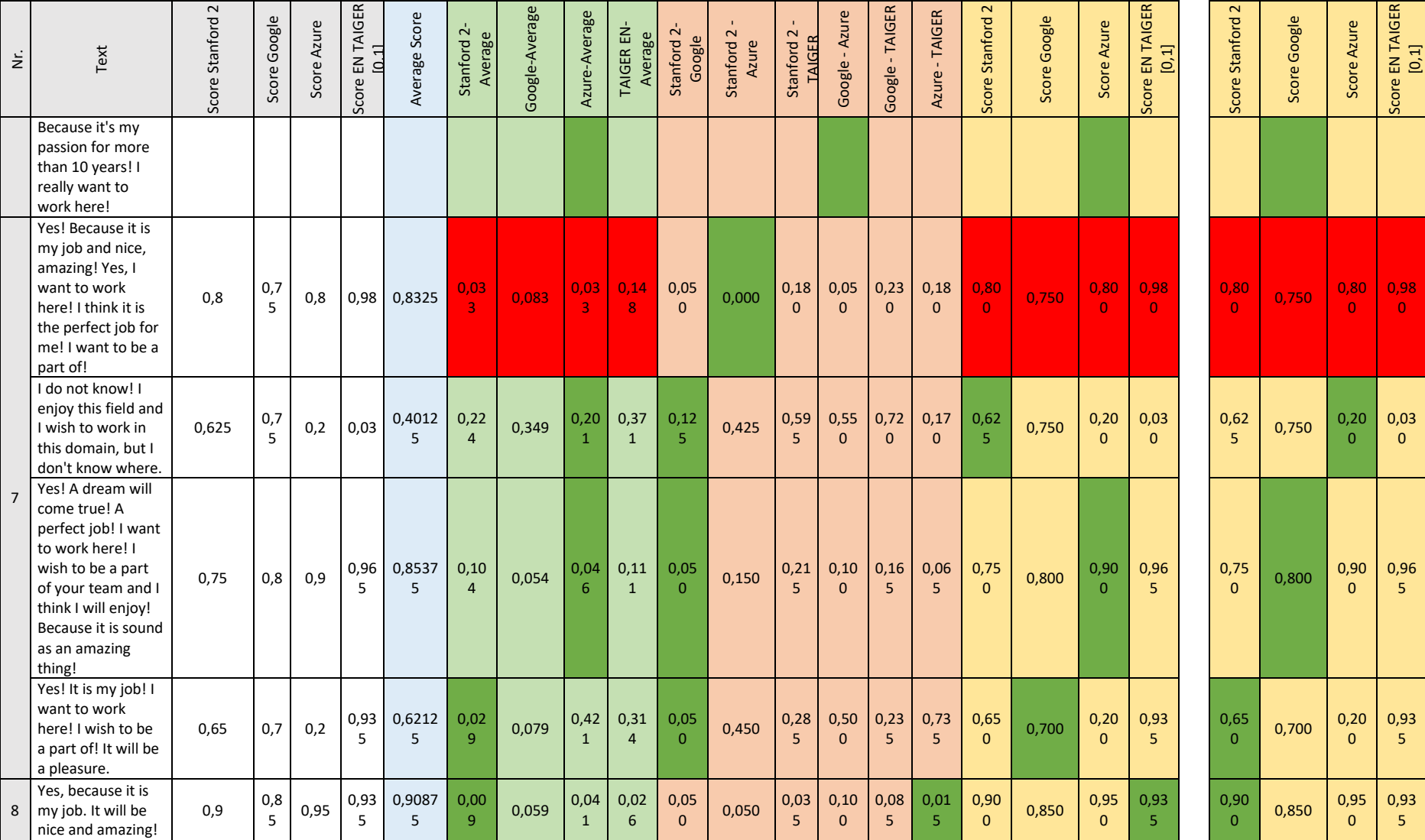

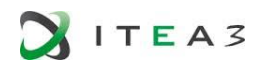

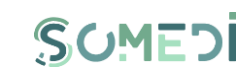

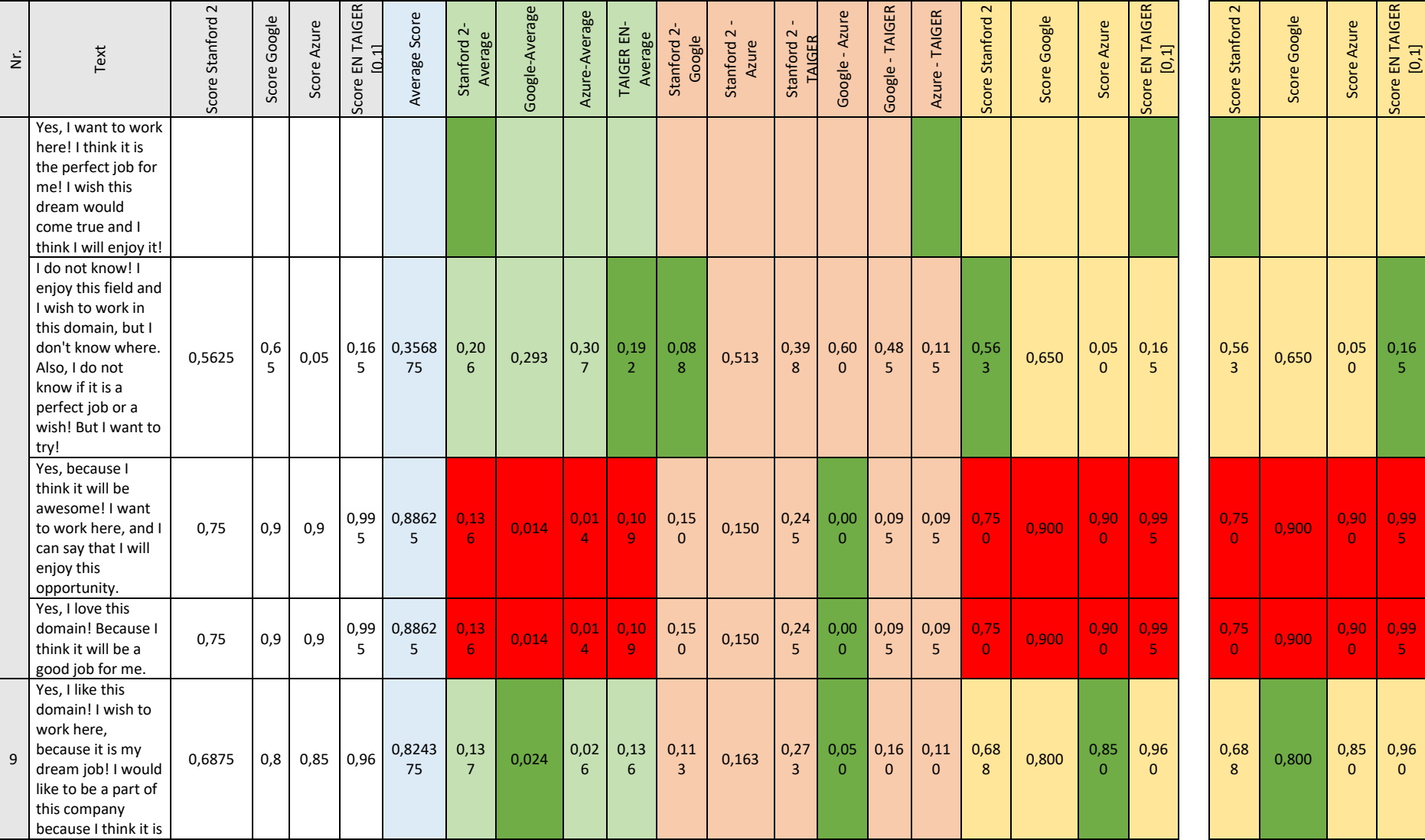

0,16

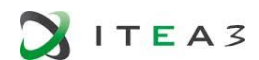

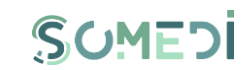

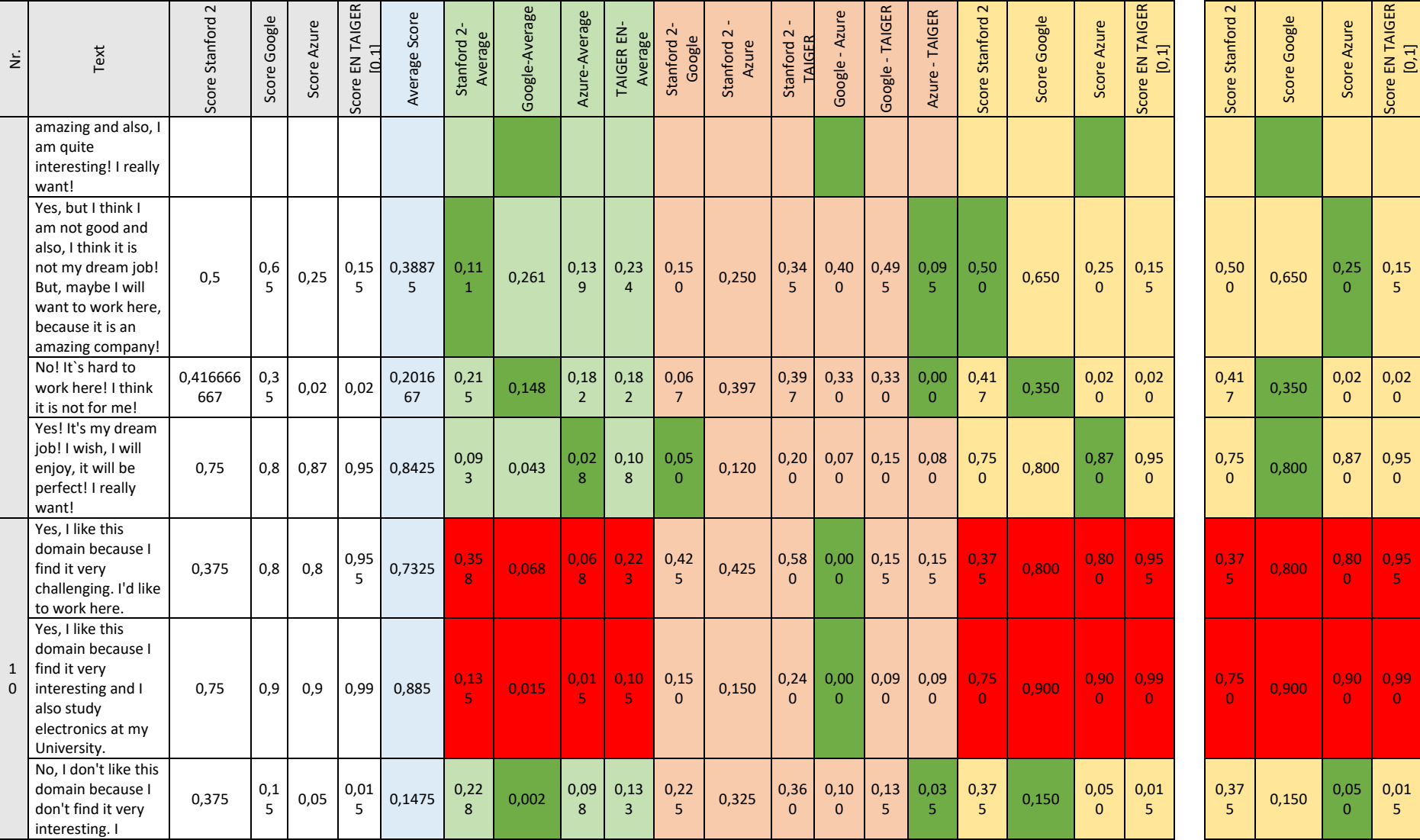

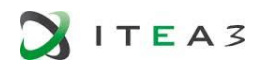

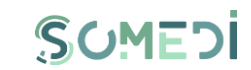

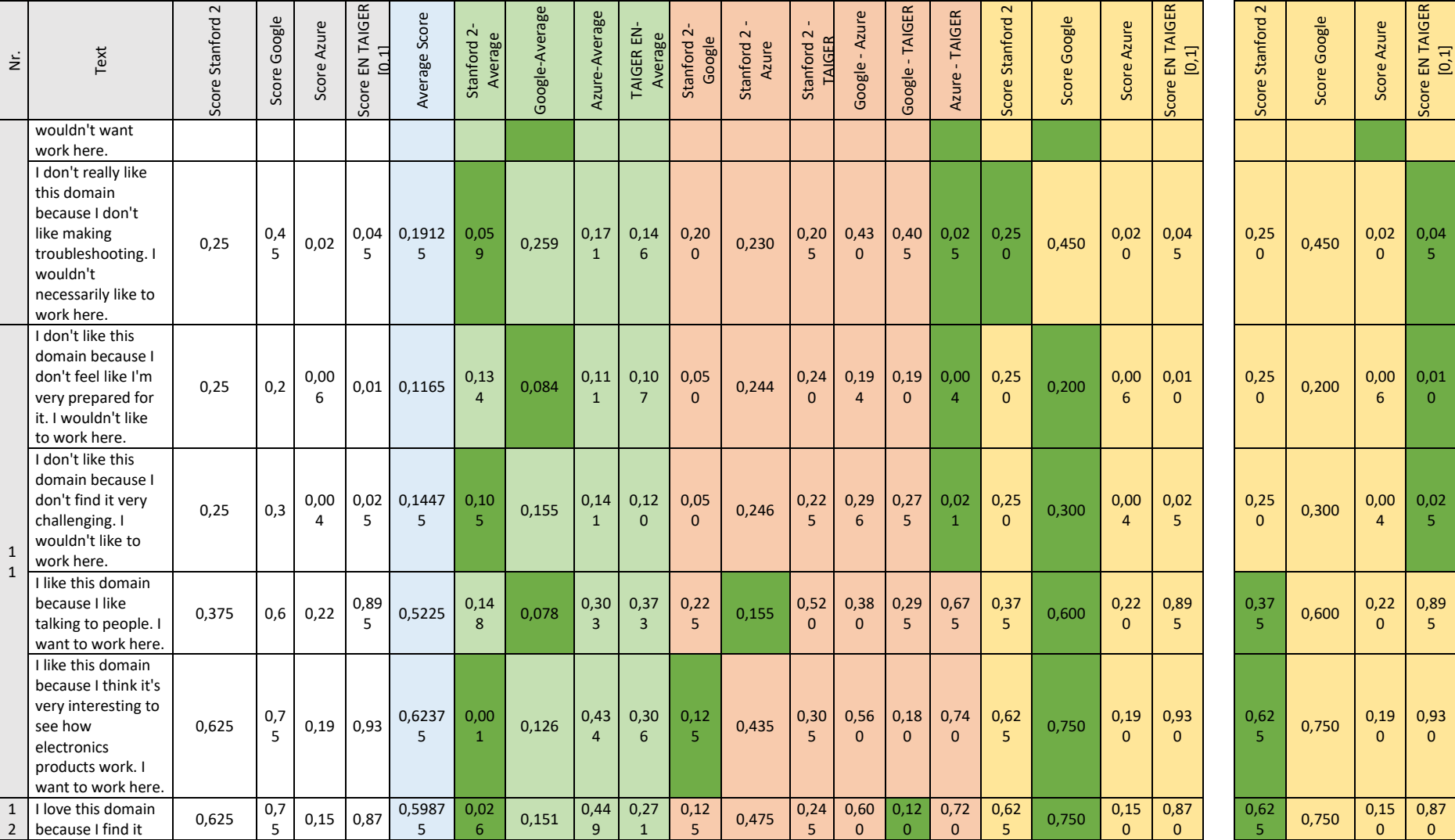

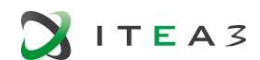

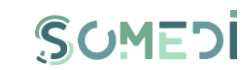

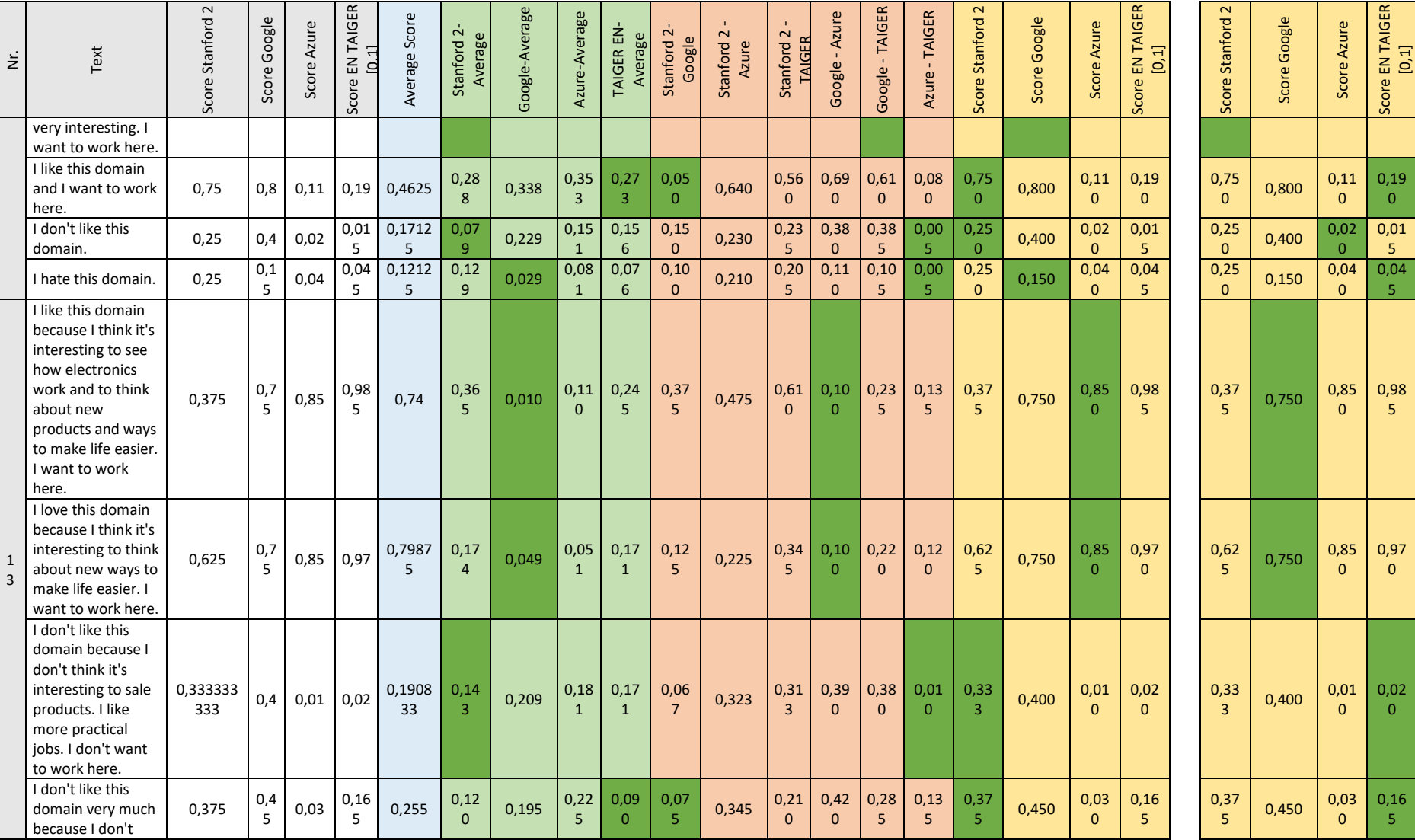

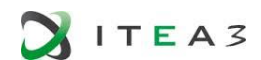

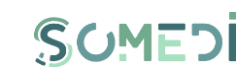

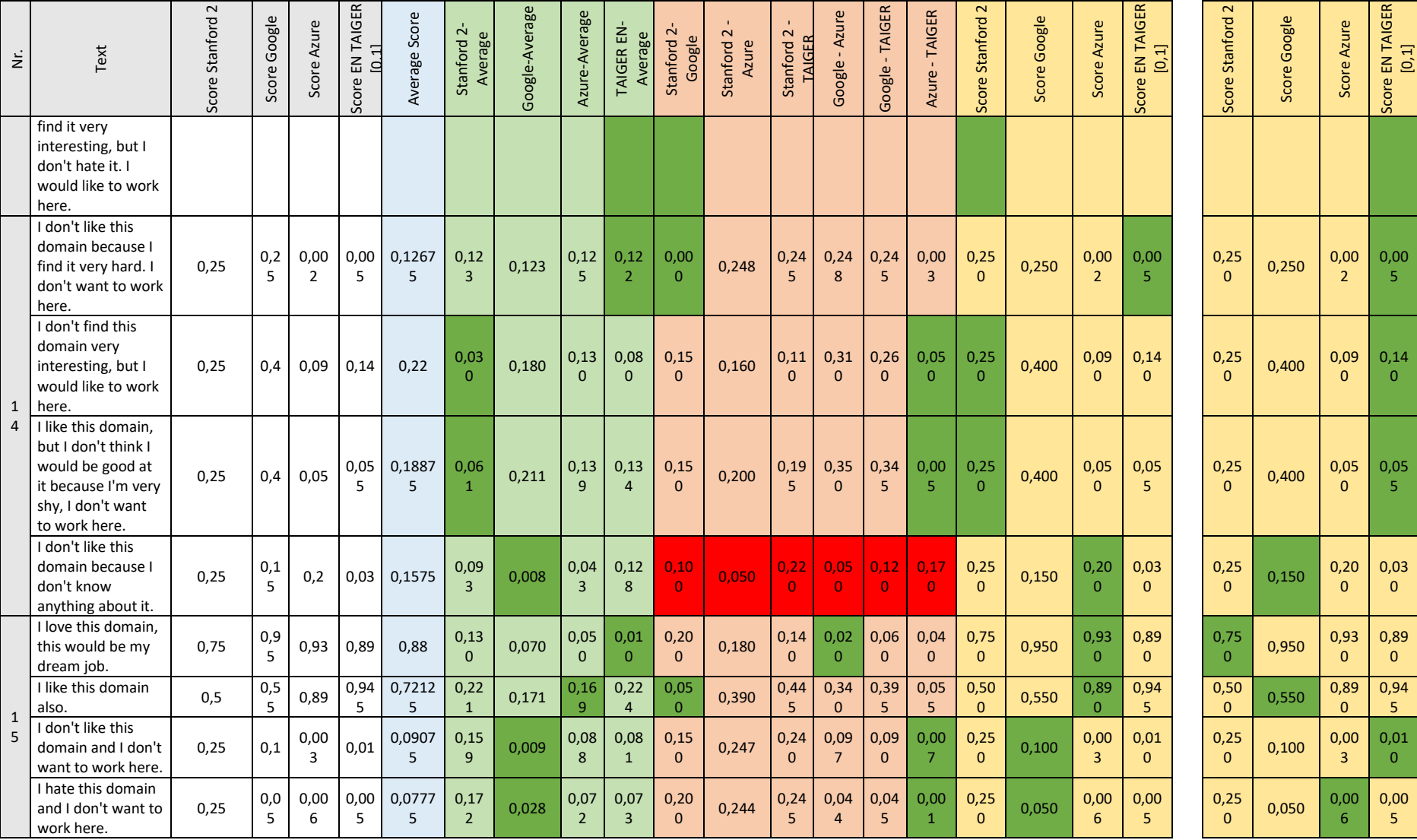

 $5<sup>°</sup>$ 

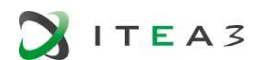

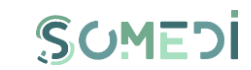

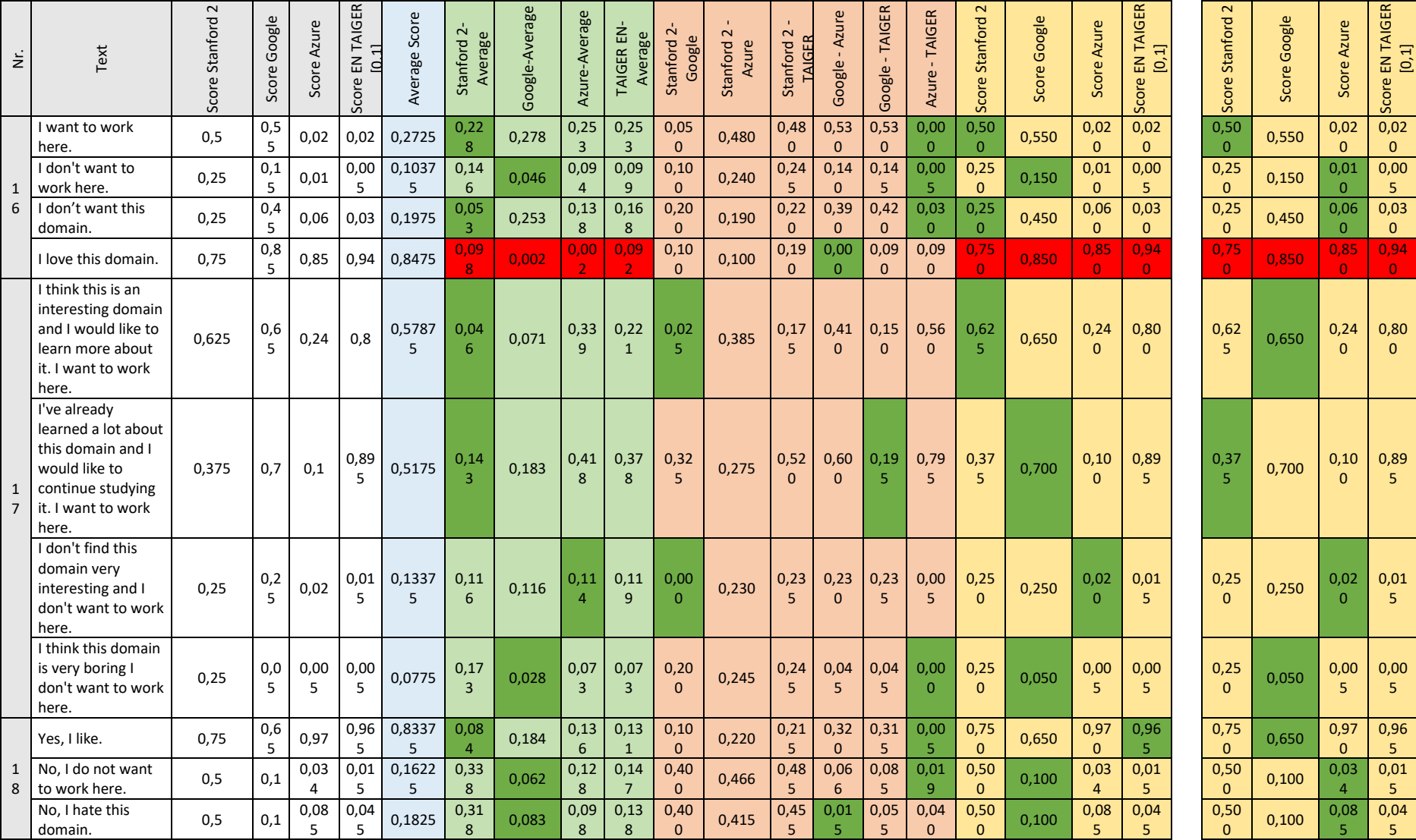

 $\overline{A}$ 

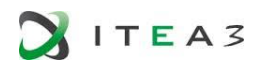

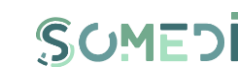

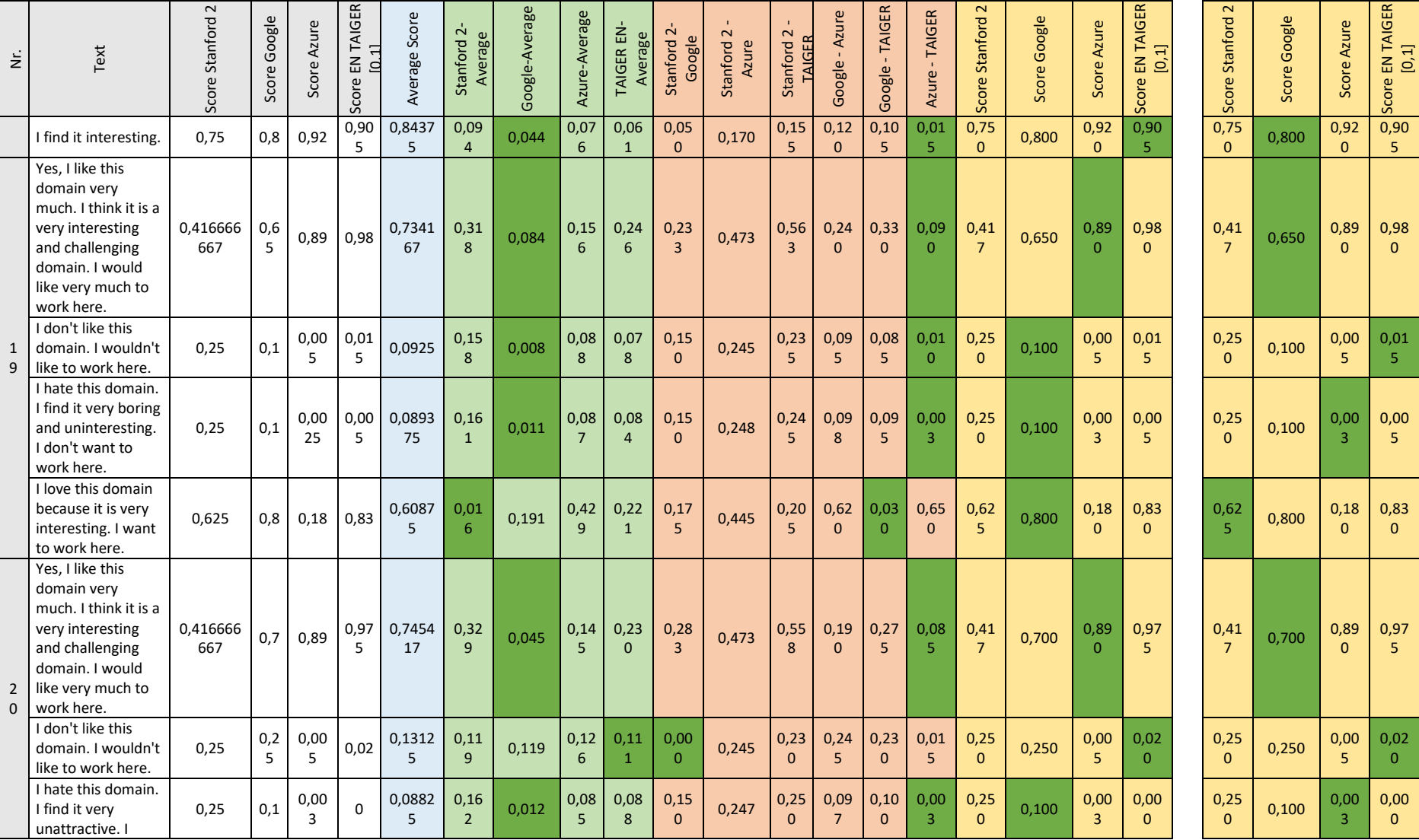

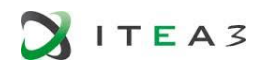

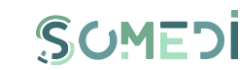

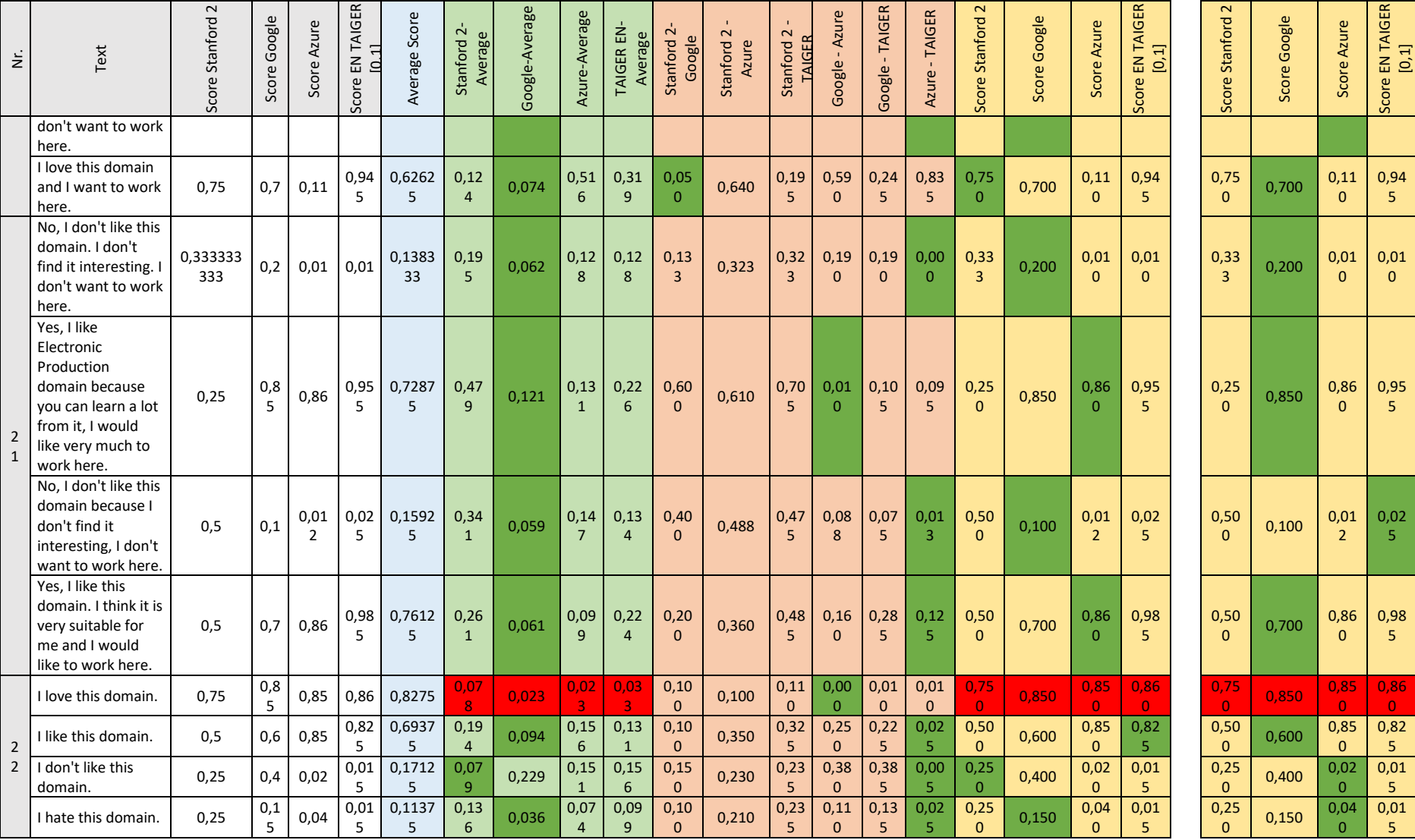

 $\overline{2}$ 

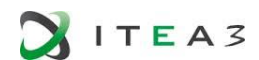

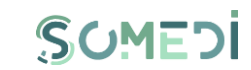

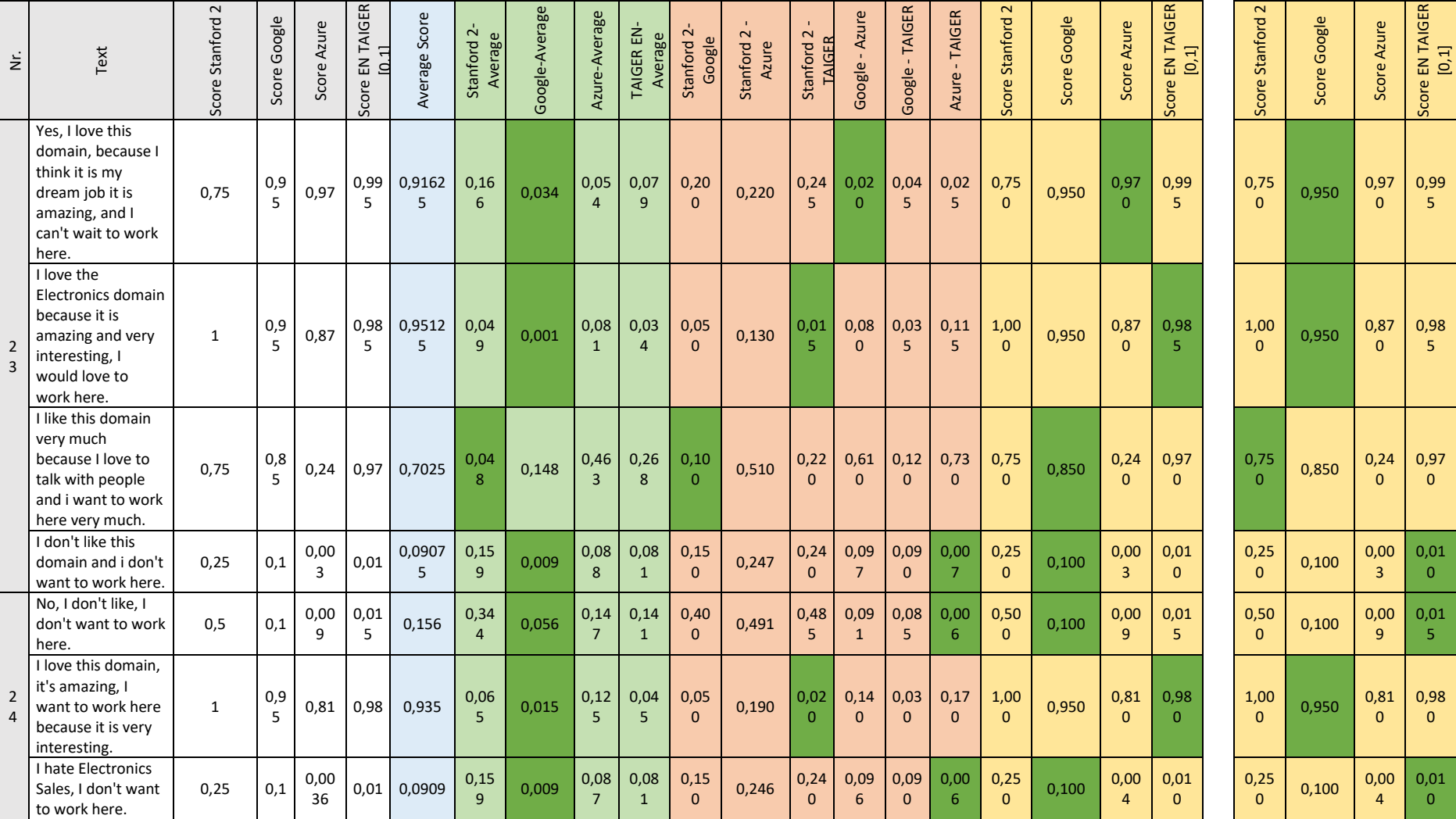

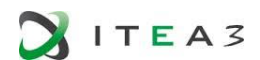

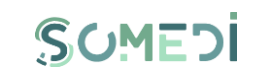

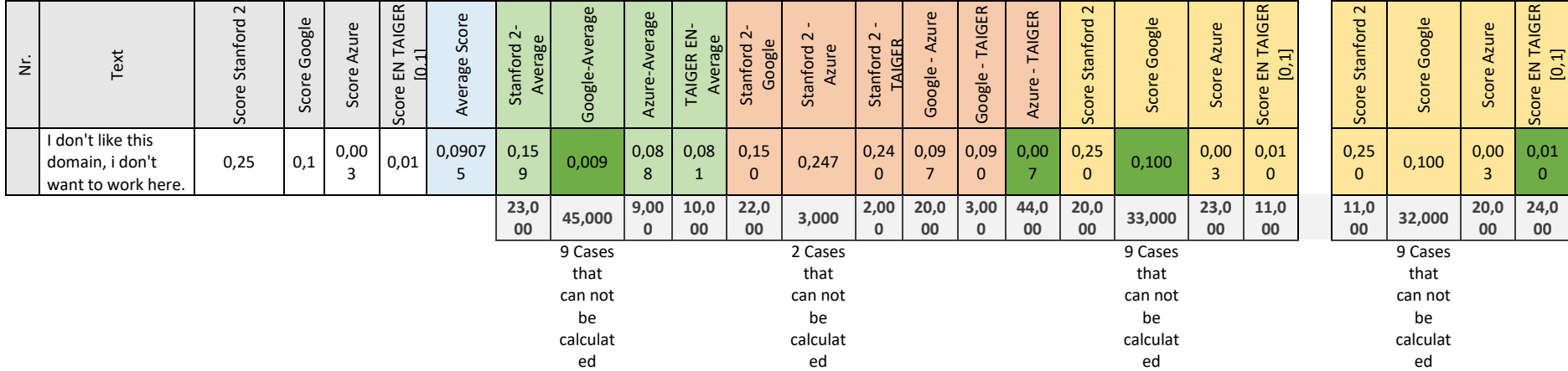

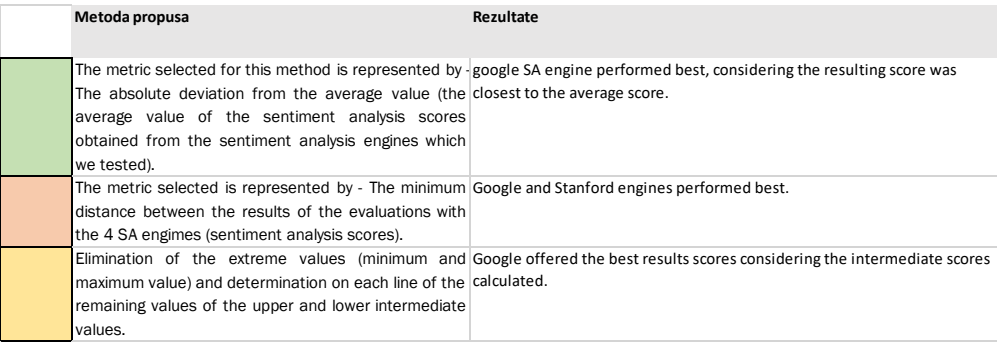

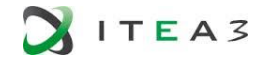

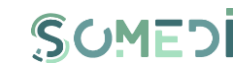

## ANNEX B – RESULTS OF THE SENTIMENT ANALYSIS INSTRUMENT BASED ON A CLASSIFIER TRAINED TEXT

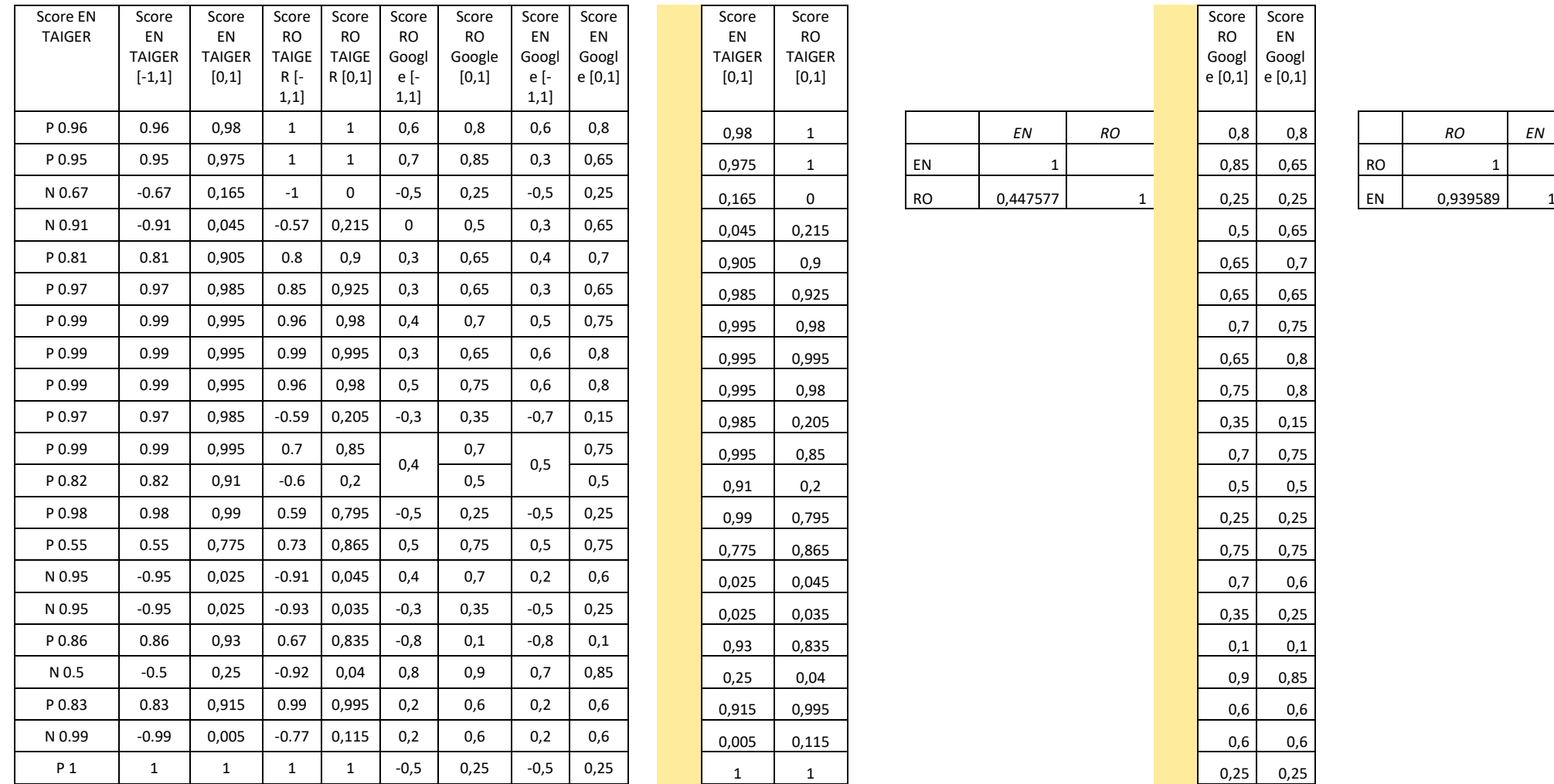

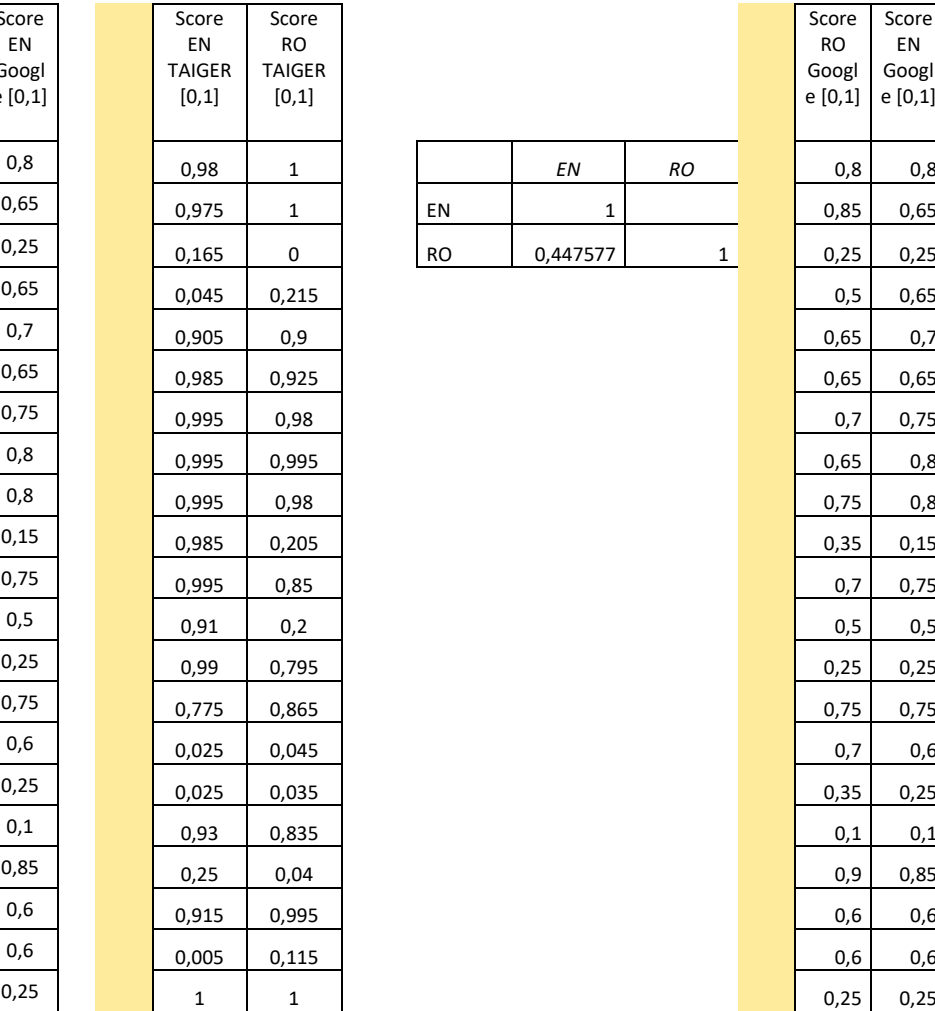

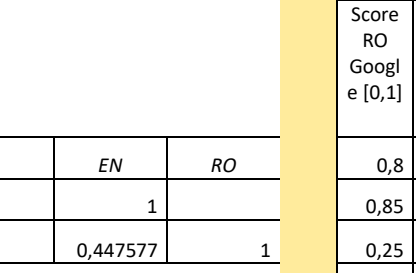

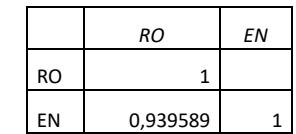

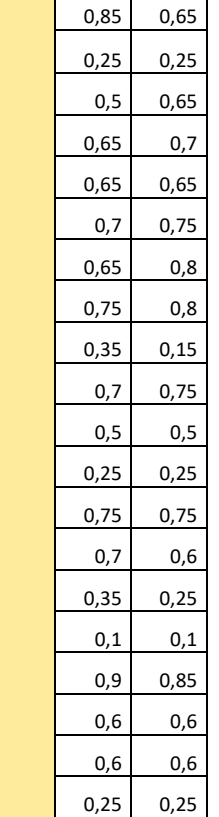

Score EN Googl e [0,1]

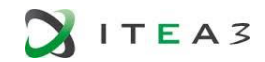

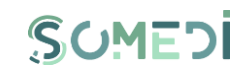

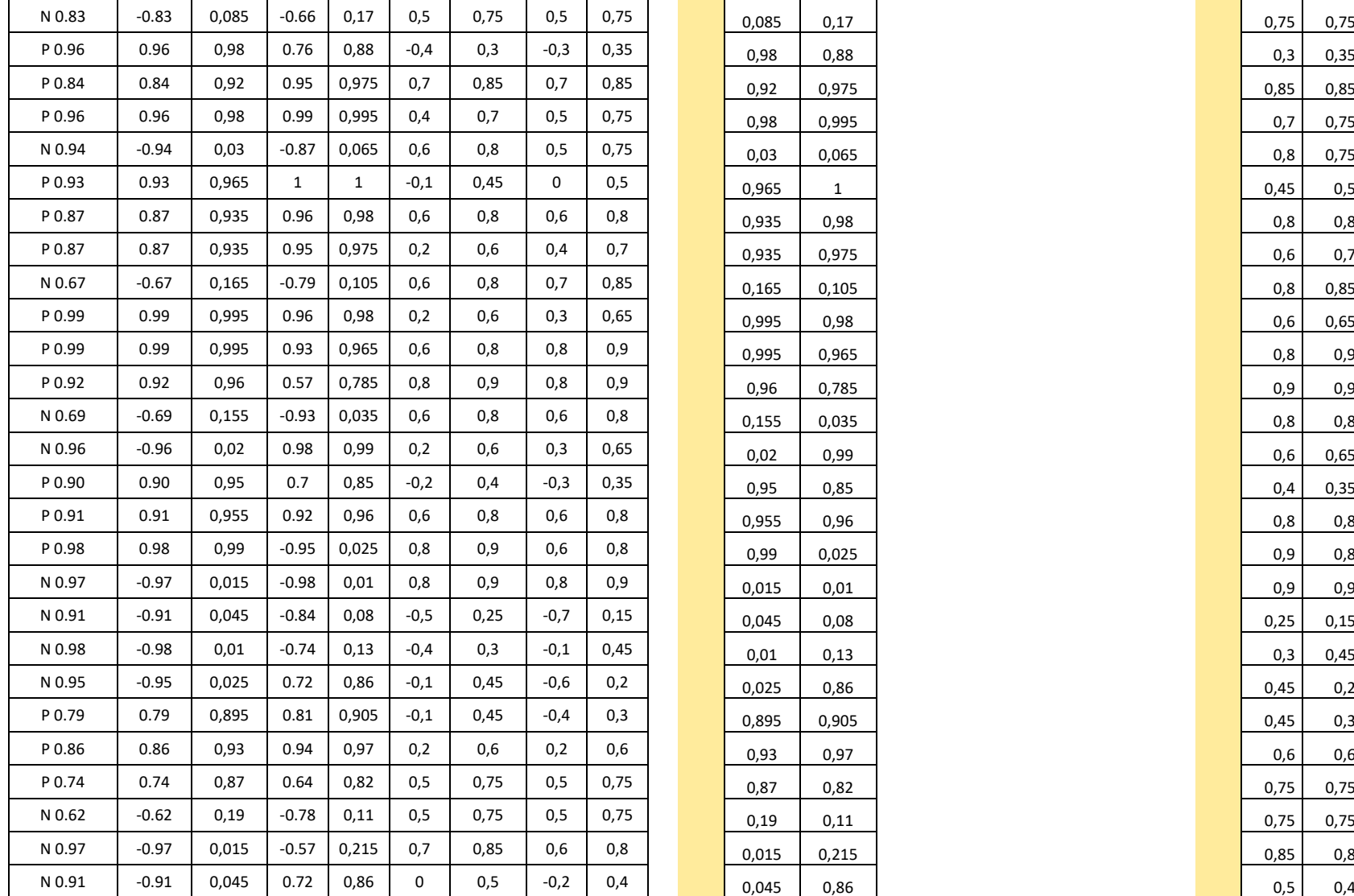

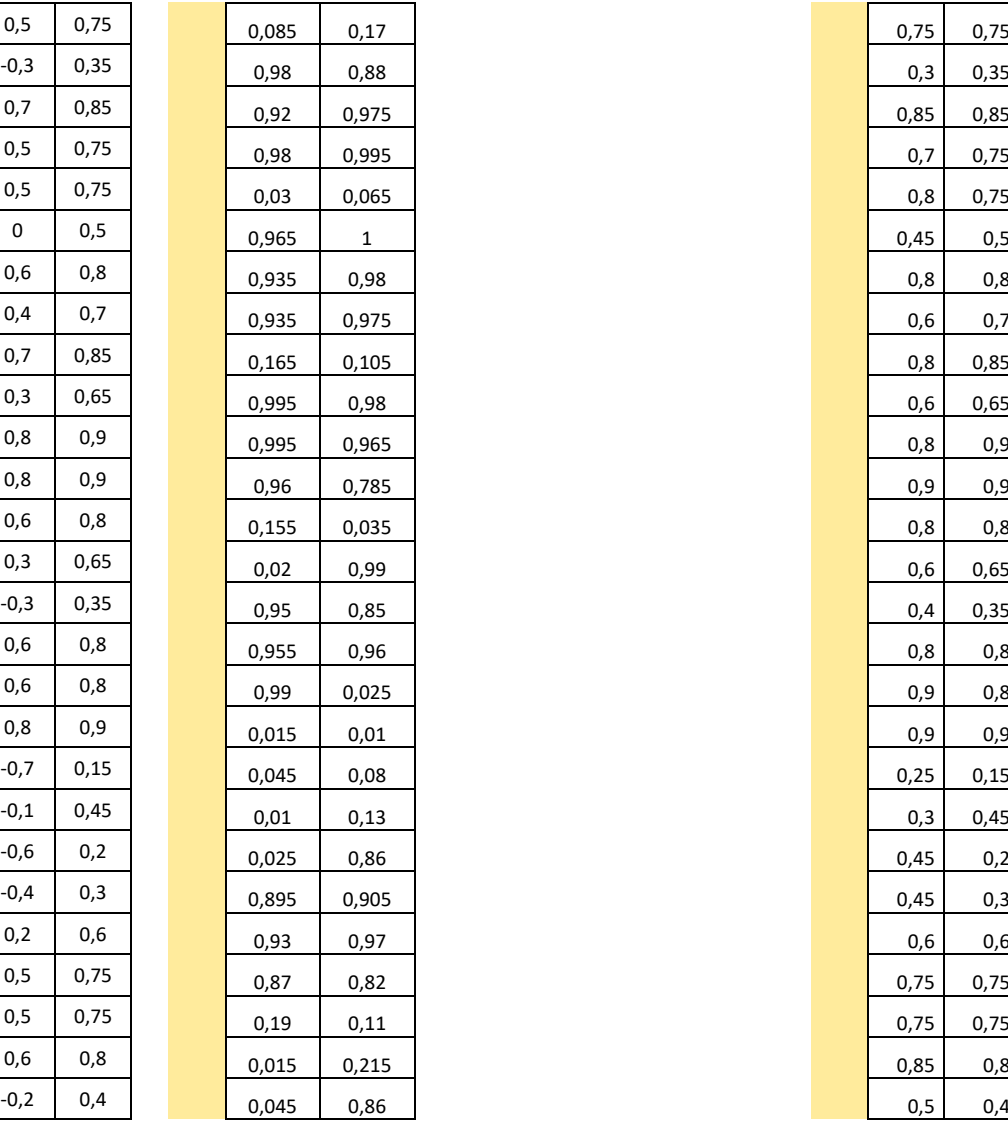

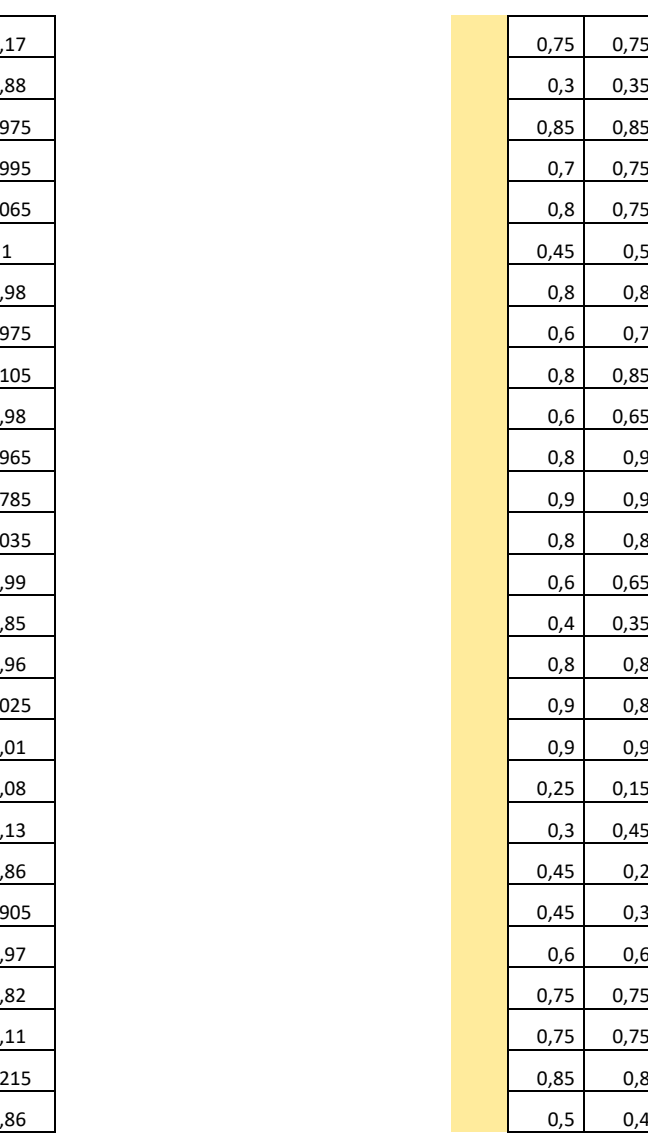

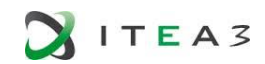

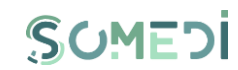

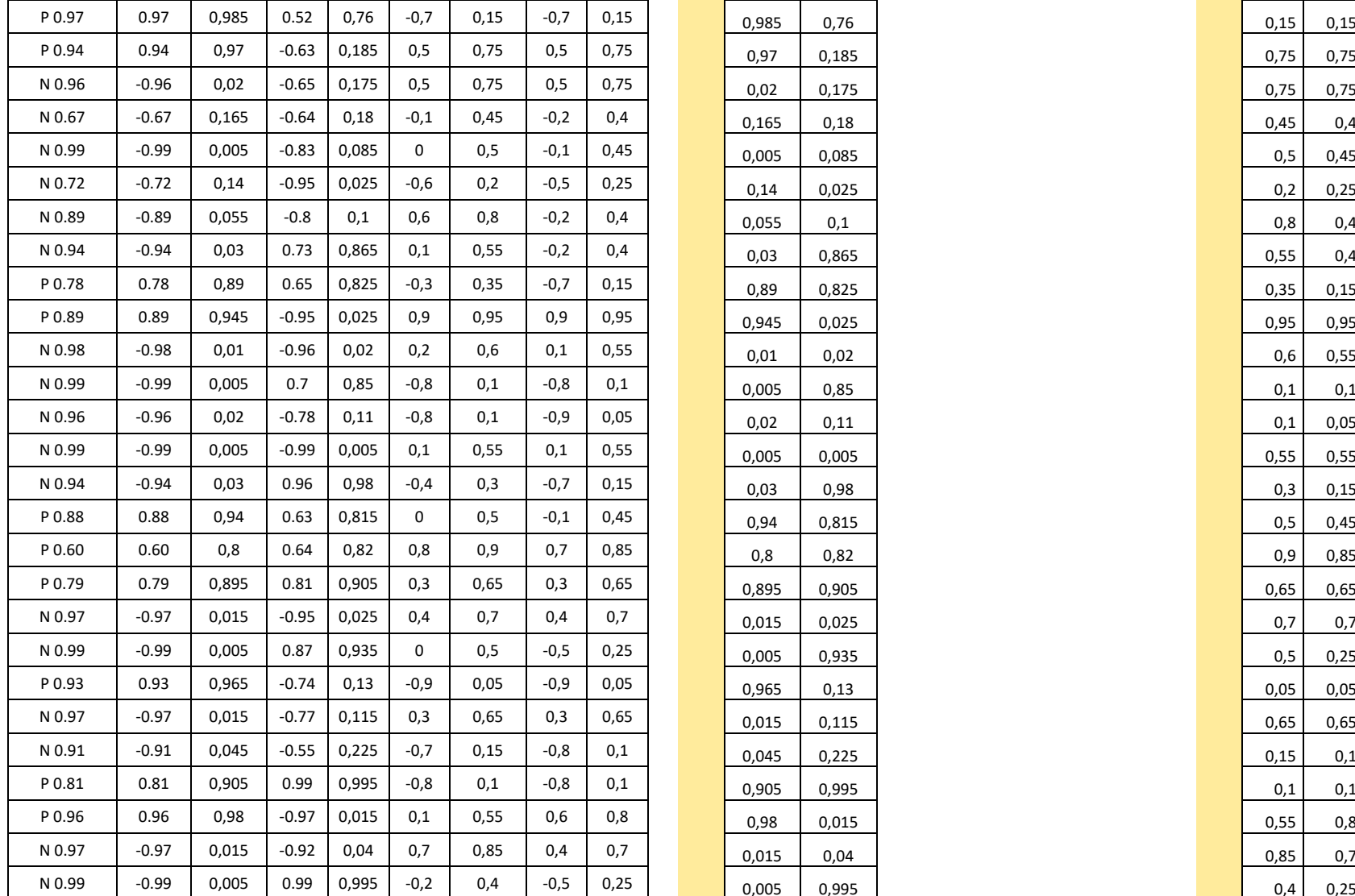

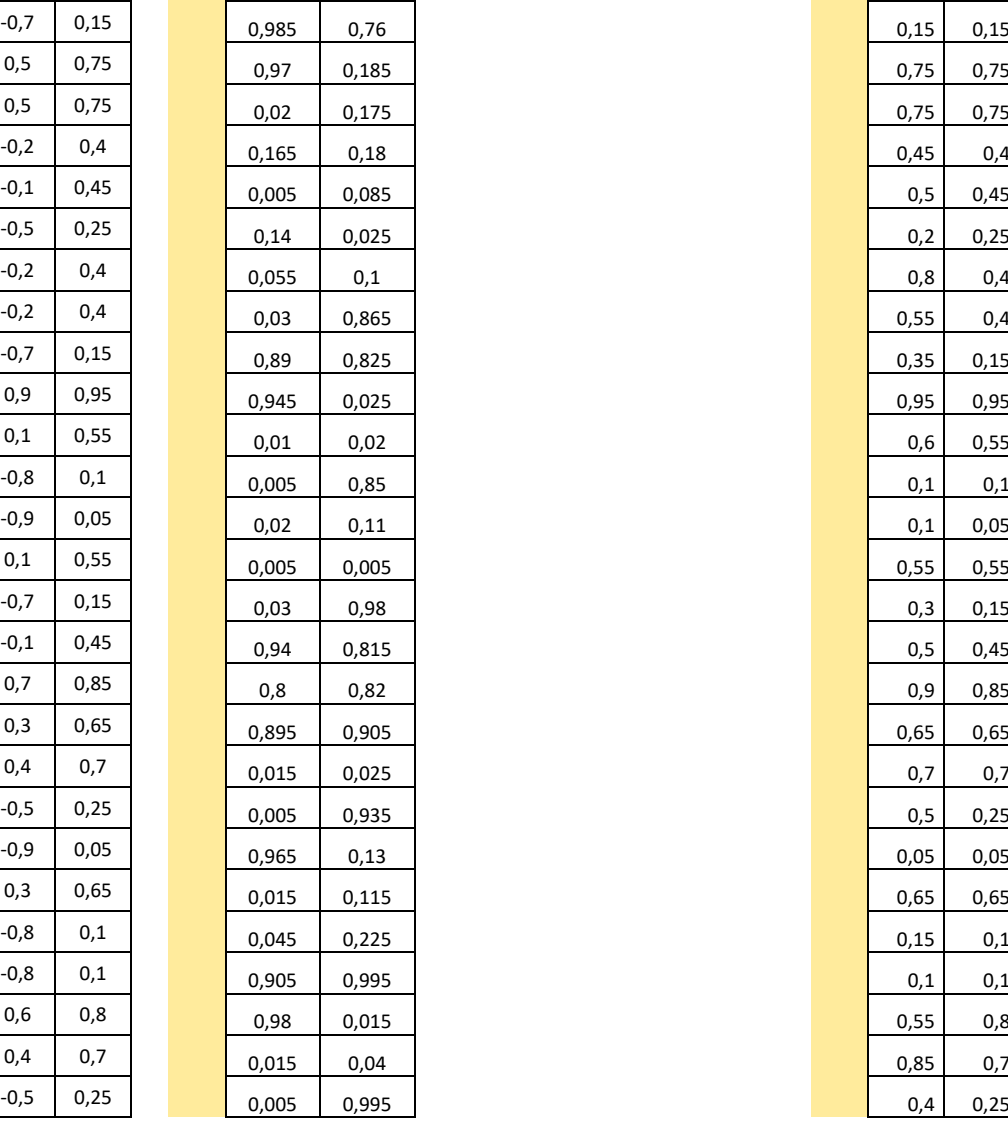

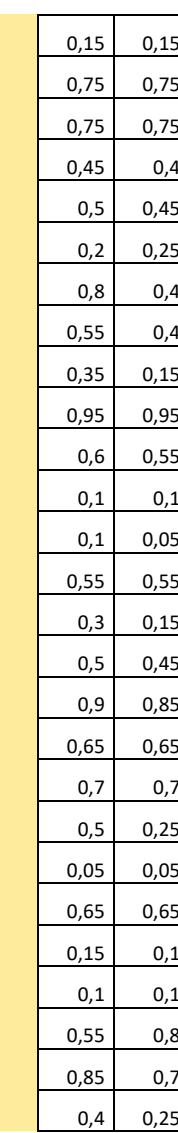

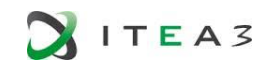

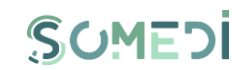

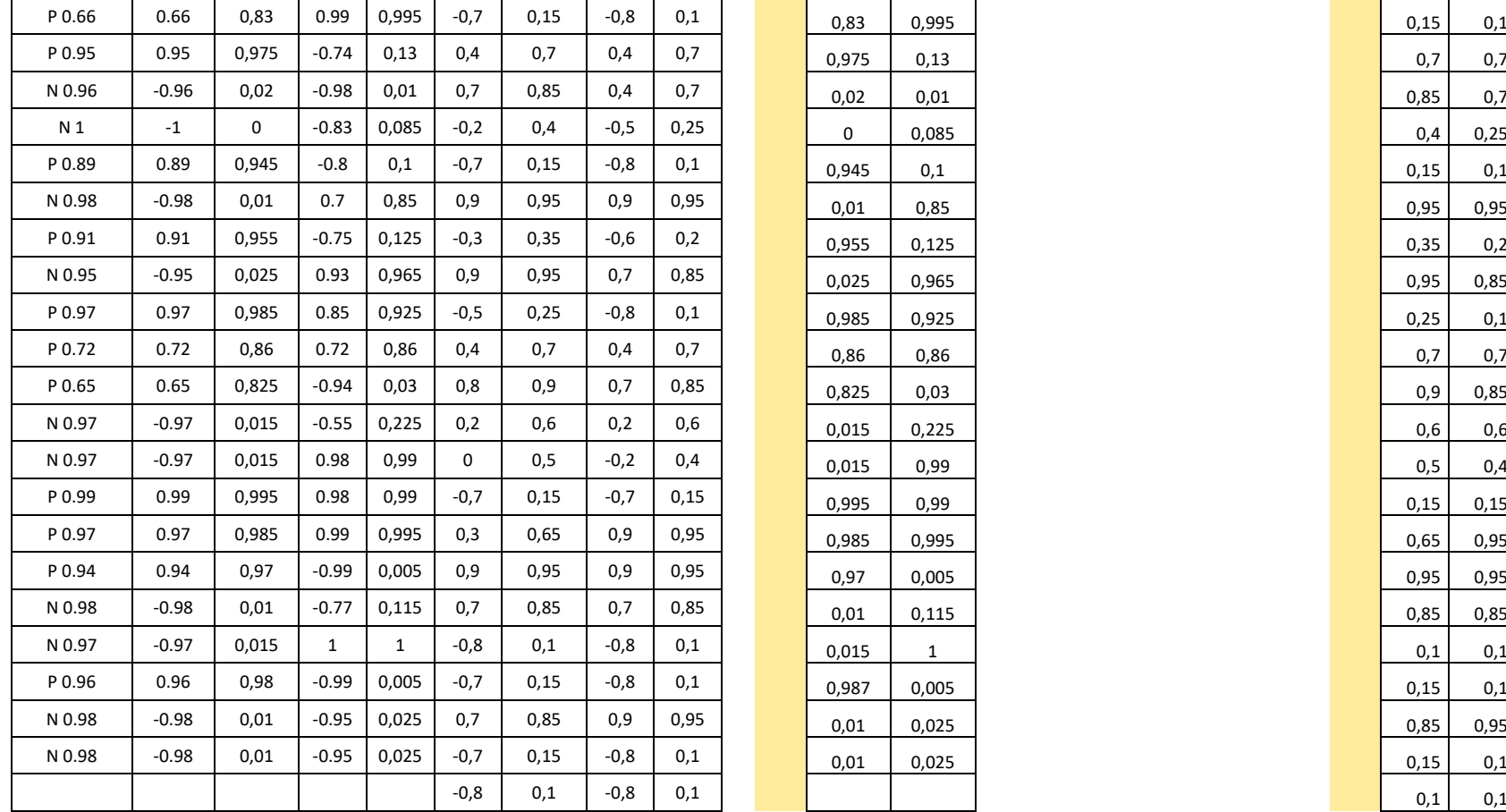

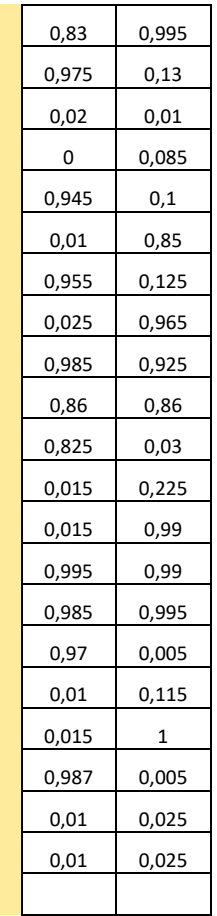

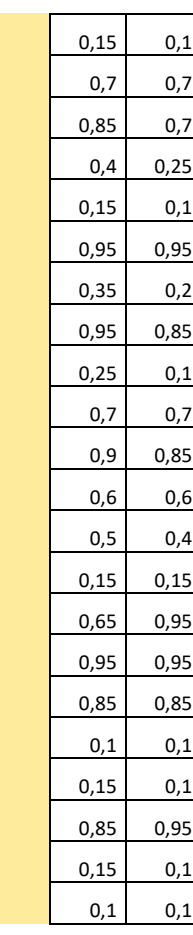

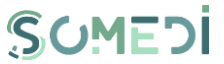

## ANNEX C - HANDWRITTING RESULTS OF THE INTERVIEW FOR UC1

The interview for qualitatively evaluating UC1 was held over 60 minutes and the general script with questions and materials was composed of 7 pages. Following the second page (screenshot) a handson session was done. The results are further detailed in section [3.3.1](#page-15-0) of this document.

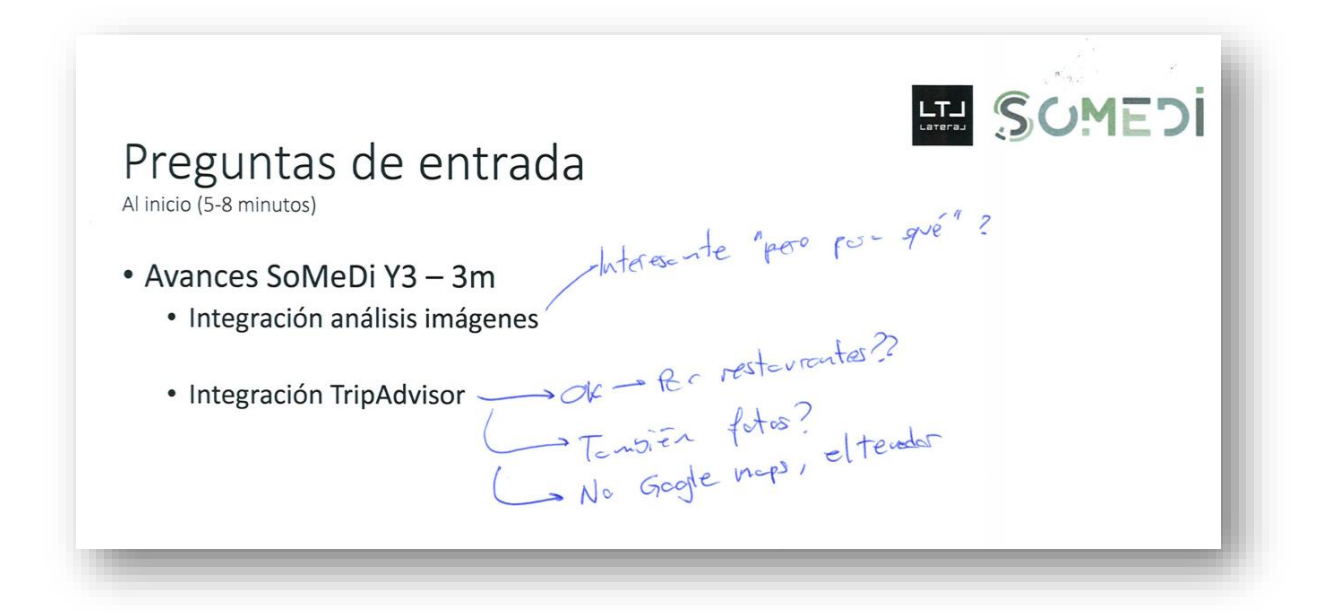

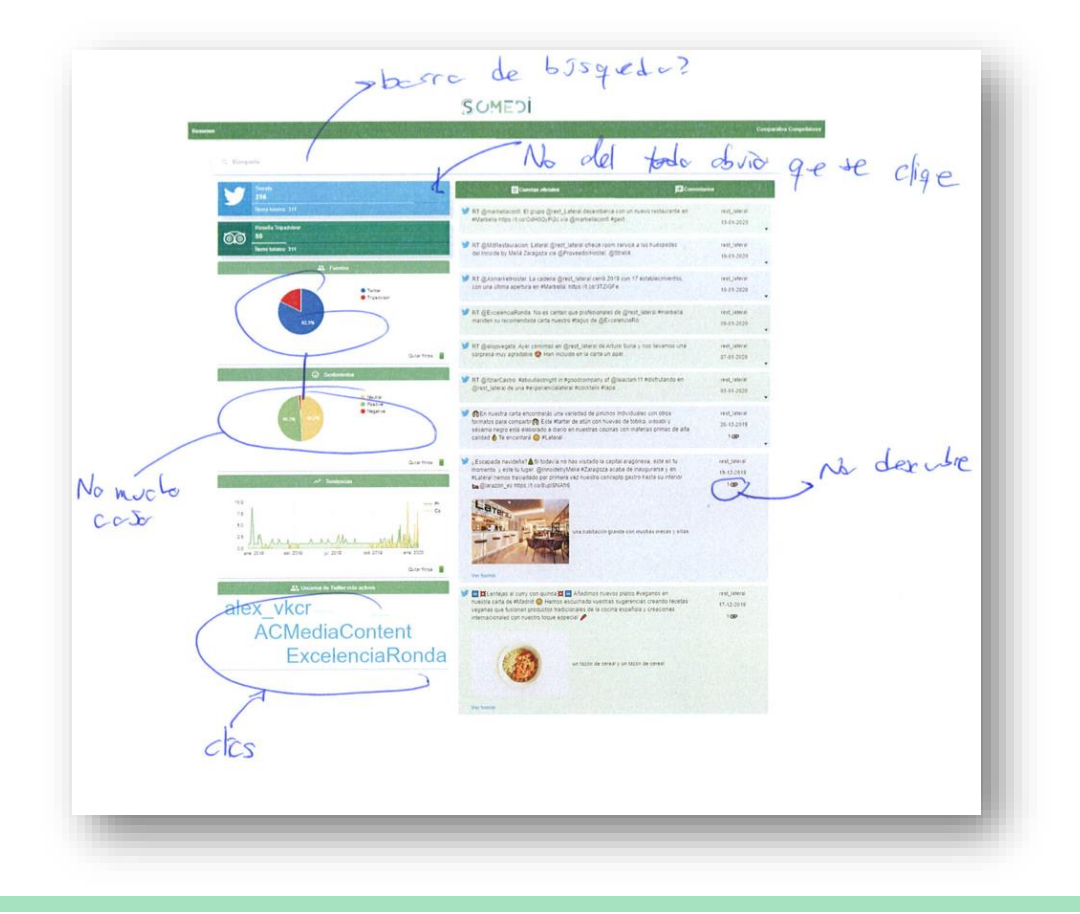

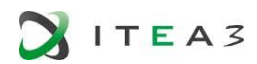

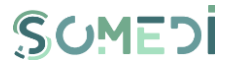

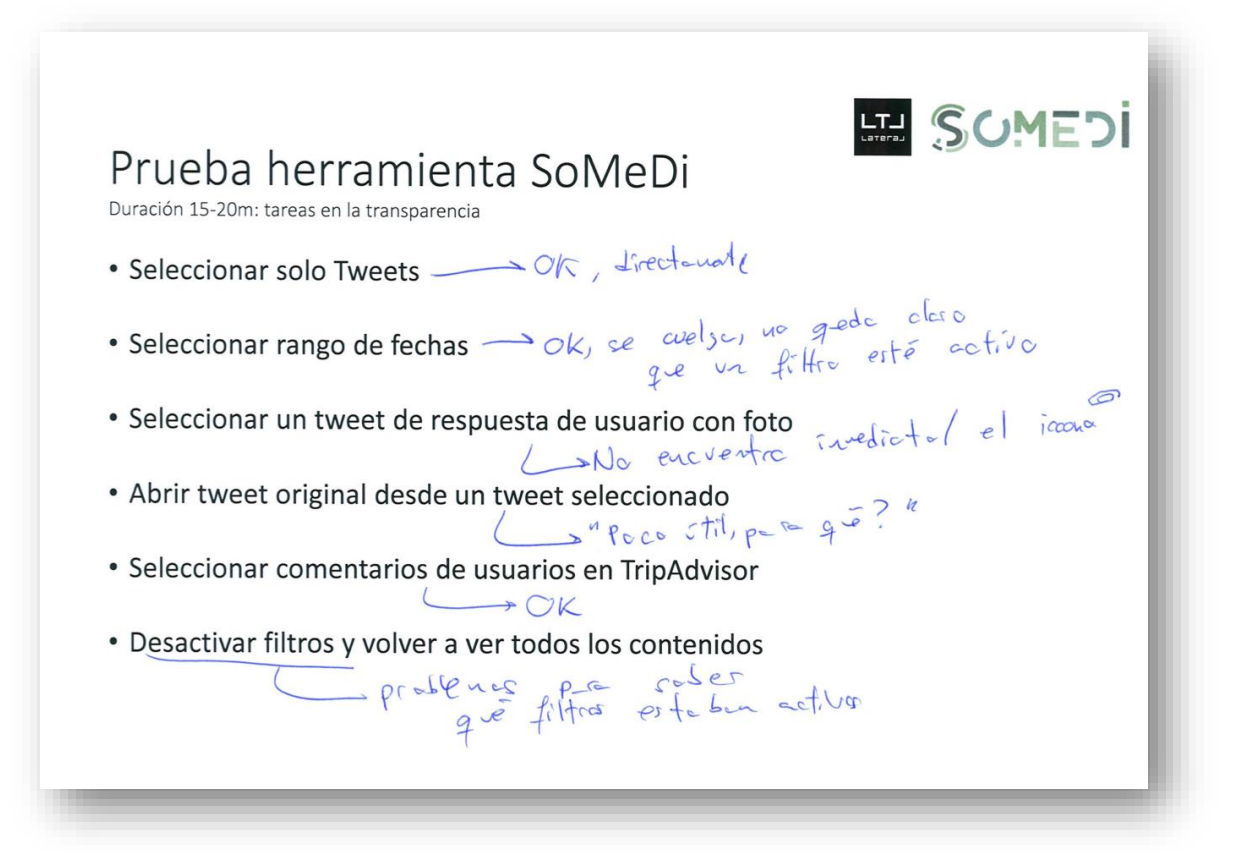

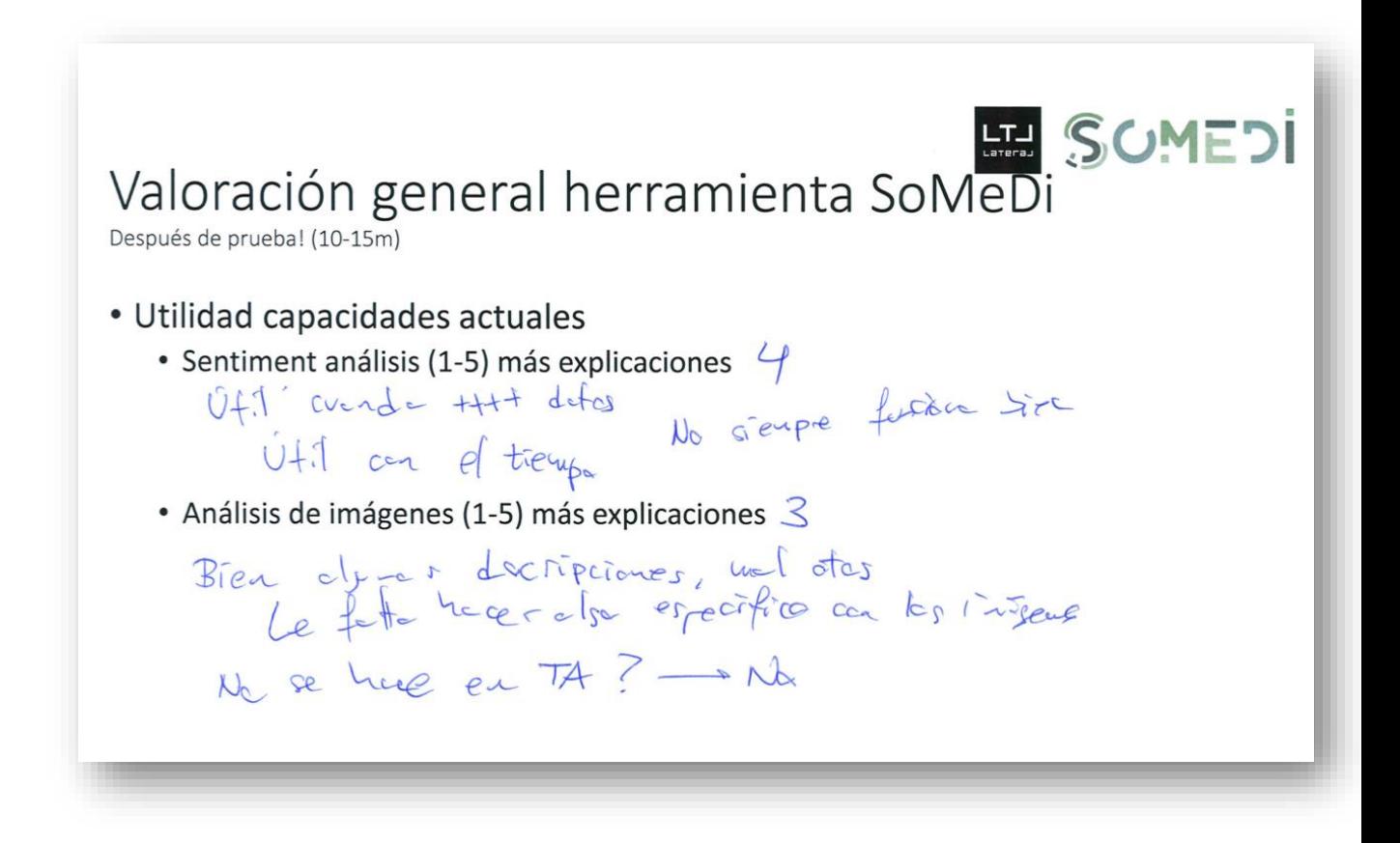

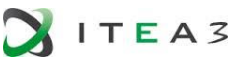

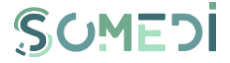

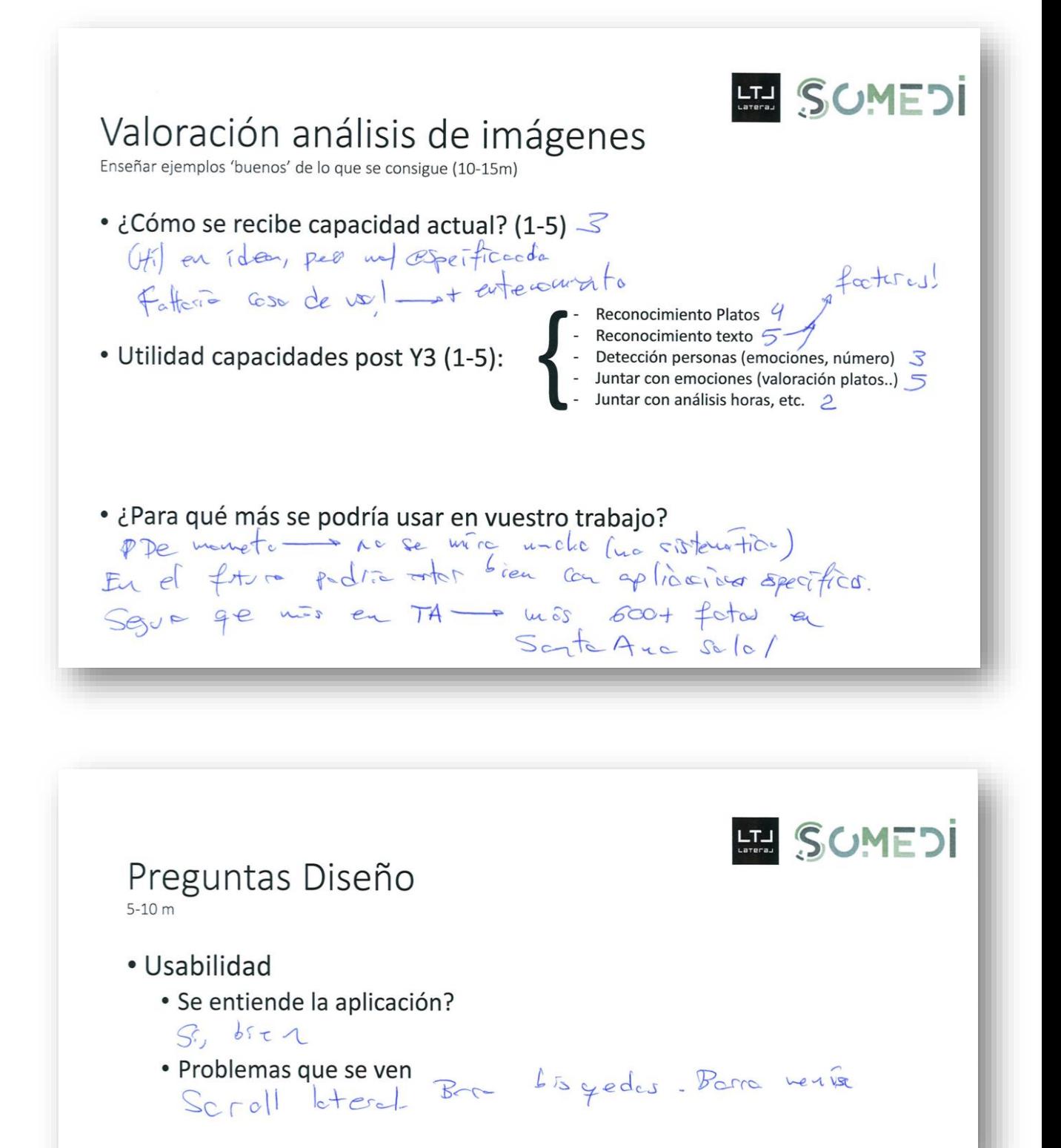

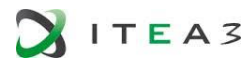

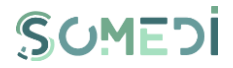

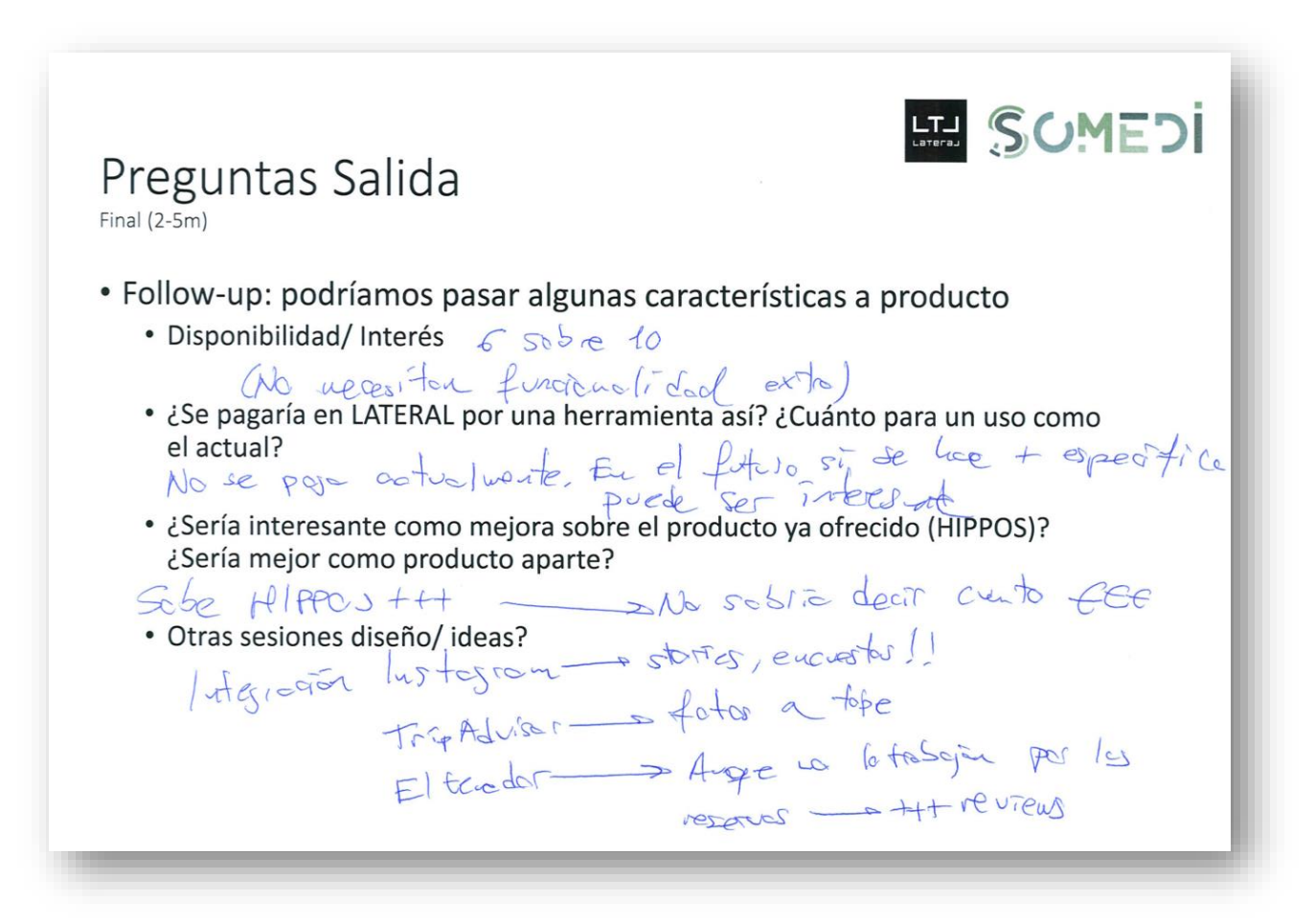